#### *STAREX-IS BSM Manual*

| <b>XINTERM</b><br>– I⊡I ×                                                                                                    |
|----------------------------------------------------------------------------------------------------|
| <b>Command Window</b>                                                                                                    |
| MSC(0x00) 2001-06-14 19:36:04<br><b>M2055 DISPLAY RS2 FORWARD POWER DATA</b><br>LOCATION : BSC_O/BTS_O<br><b>FER_ID</b><br><b>0 [0.5 PERCENT]</b><br>INIT DOWN TIME<br>1000<br>: 4000<br><b>MAX_DOWN_TIME</b><br><b>MIN DOWN TIME</b><br>200<br>TIME_DOWN_DELTA<br>: 200<br>TIME UP DELTA<br>: 400<br>STATE_CHG_THRESH<br>: 250<br>: 250<br><b>ERASE MEAS FRAMES</b><br>CONT_ERASE_EFTV<br>$\mathbf{2}$<br>$\overline{4}$<br><b>CUMUL_ERASE_EFTV</b><br>NOM GAIN<br>50<br>100<br><b>MAX TX GAIN</b><br>40<br><b>MIN_TX_GAIN</b><br>GAIN_DOWN_DELTA<br>: 1<br><b>BIG_UP_DELTA</b><br>10<br>SMALL_UP_DELTA<br>: 5<br>SIGNAL DELTA GAIN<br>: 96<br>PCSC_DELTA_GAIN1<br>: 64<br>PCSC_DELTA_GAIN2<br>: 96<br>PCSC_DELTA_GAIN3<br>: 112<br><b>COMPLETED</b> |
| D                                                                                                    |
| $\overline{10}$<br><b>LDNG</b><br><b>CDM</b><br><b>STM</b><br><b>TEST</b><br>NO.7<br><b>STAT</b><br><b>ALFT</b><br><b>PREVIOUS</b>                                                                                                    |
| [jhpark <lgicbsm>] DIS-RS2-FWDP:BSC=0,BTS=0,FER=POINT_5;<br/><b>ACCEPTED</b><br/>[jhpark <lgicbsm>]]</lgicbsm></lgicbsm>                                                                                                    |
| E                                                                                                    |

Fig. 4.3-27 Forward Link Power Management Information (RS2) Verification

# 4.3.2.6. Backward Link Power Management Information (RS2) Verification

Rate Set 2 transmits data at the speed of 14400,7200,3600,1800 bps. Input the following command to check the parameter information for RS2 Backward Link Power Management. Among the input values, FER (Frame Error Rate) has the value ranging from 0.5%, 1 to 5%.

- Command DIS-RS2-REVP: BSC=a, BTS=b, FER=c;
	- $a: BSC Number(0~11)$
	- b: BTS Number $(0 \sim 47)$ c:FER
- (POINT\_5/PERCENT\_1/PERCENT\_2/PERCENT\_3/PERCENT\_4/PERCET\_5)
- Input DIS-RS2-REVP: BSC=0, BTS=0, FER=POINT\_5;
- Output

#### *STAREX-IS BSM Manual*

| $\times$ INTERM<br>니미?                                                                                                    |
|----------------------------------------------------------------------------------------------------|
| <b>Command Window</b>                                                                                                    |
| MSC(0x00) 2001-06-14 19:37:17<br><b>M2056 DISPLAY RS2 REVERSE POWER DATA</b><br>LOCATION : BSC_0/BTS_0<br><b>: 0 [0.5 PERCENT]</b><br><b>FER ID</b><br>PWRCTL_NOMINAL<br>: 24832<br>PWRCTL_MAX<br>25856<br><b>PWRCTL MIN</b><br>23808<br>: 1024<br>RPC_BIG_UP_DELTA<br>: 512<br>RPC_SMALL_UP_DELTA<br>RPC_NON_ERASE_WAIT<br>2<br>32<br>RPC_MAX_DOWN_DELTA<br>RPC_MIN_DOWN_DELTA<br>1<br>1<br>RPC_DOWN_DELTA_INC_STEP<br>2<br>RPC_CONT_ERASE_EFTV<br>RPC_CUMUL_ERASE_EFTV<br>$\overline{4}$<br>RPC_ERASE_MEAS_FRAMES<br>200<br>RPC_STATE_CHG_THRESH<br>: 100<br><b>COMPLETED</b> |
| $_{10}$<br><b>LDNG</b><br><b>CDM</b><br><b>STM</b><br><b>TEST</b><br>NO.7<br><b>STAT</b><br><b>ALFT</b><br><b>PREVIOUS</b>                                                                                                    |
| [ihpark <lgicbsm>] DIS-RS2-REVP:BSC=0.BTS=0.FER=P0INT_5;<br/><b>ACCEPTED</b><br/><math>[</math>jhpark <lgicbsm>]<math>]</math><br/>ъ</lgicbsm></lgicbsm>                                                                                                    |

Fig. 4.3-28 Backward Link Power Management Information (RS2) Verification

#### 4.3.2.7. Service Option FER Verification

Target FER can be designated by the Service Option. Input the following command to display this information. In the next display, 1% Target FER is applied for the "8K VOICE" Service Option and for this, the following power management information is used: RS1 forward link power management information, RS1 backward link power management information, RS2 forward link power management information, and RS2 backward (or reverse-direction) link power management information.

- Command DIS-FER-PARA: BSC=a;
	- $a: BSC Number(0~11)$
- Input DIS-FER-PARA: BSC=0;
- Output

#### *STAREX-IS BSM Manual*

| <b>ZINTERM</b>                                                                                                    | $\Box$ |
|----------------------------------------------------------------------------------------------------|--------|
| <b>Command Window</b>                                                                                                    |        |
| MSC(0x00) 2001-06-14 19:38:26<br>M2057 DISPLAY TARGET FER DATA<br><b>LOCATION : BSC 0</b><br><b>8K VOICE</b><br>: 1<br>[%]<br><b>8K LOOPBACK</b><br>Ī%Ī<br>1<br>[x]<br><b>EVRC</b><br>1<br><b>ASYNC</b><br>[x]<br>1<br>G3FAX<br>[x]<br>1<br>[x]<br><b>SHS</b><br>1<br>PPP PKT<br>[x]<br>1<br>Ī%Ī<br><b>CDPP PKT</b><br>1<br>13K LOOPBACK<br>[x]<br>1<br>[x]<br>STU III TR<br>1<br><b>STU III NTR</b><br>[x]<br>1<br><b>ASYNK 13K</b><br>[x]<br>1<br>G3FAX 13K<br>[x]<br>1<br><b>SMS 13K</b><br>1<br>[%]<br><b>13K VOICE</b><br>[x]<br>1<br>IS96 VOICE<br>[x]<br>1<br><b>8K MARKOV</b><br>[x]<br>1<br><b>DATA</b><br>[x]<br>1<br>IS96A No 1/8<br>1<br>[%]<br>Ī%Ī<br><b>13K MARKOV</b><br>1<br>WLL OFFHOOK<br>1<br>[%]<br>[x]<br><b>RS1 MARKOV</b><br>-1<br><b>RS2 MARKOV</b><br>[x]<br>$\mathbf{1}$<br><b>FCH</b><br>0.5[x]<br><b>SCH</b><br>[%]<br>$\mathbf{1}$<br><b>DCCH</b><br>0.5[x]<br><b>SCH LOOPBACK : 1 [%]</b><br>SCH LOOPBACK2: 0.5[%]<br><b>COMPLETED</b> | Þ      |
| <b>LDNG</b><br><b>STM</b><br><b>TEST</b><br>NO.7<br><b>STAT</b><br><b>PREVIOUS</b><br>I <sub>0</sub><br><b>CDM</b><br><b>ALFT</b>                                                                                                    |        |
| [jhpark <lgicbsm>] DIS-FER-PARA:BSC=0;<br/><b>ACCEPTED</b><br/>[jhpark <lgicbsm>] <math>[</math></lgicbsm></lgicbsm>                                                                                                    |        |

Fig. 4.3-29 Service Option FER Verification

## 4.3.2.8. MAHHO Verification

- Command DIS-MAHH-PARA: BSC=a, BTS=b, SECT=c;
	- $a: BSC Number(0~11)$
	- b: BTS Number $(0 \sim 47)$
	- c: Sector Id .(ALPHA/BETA/GAMMA)
- Input DIS-MAHH-PARA: BSC=0,BTS=0,SECT=ALPHA;
- Output

| <b>XINTERM</b>                                                                                                    | $\Box$ dix |
|----------------------------------------------------------------------------------------------------|------------|
| <b>Command Window</b>                                                                                                    |            |
| MSC(0x00) 2001-06-14 19:39:45<br><b>M2061 DISPLAY MAHHO DATA</b><br>LOCATION : BSC_O/BTS_O/ALPHA<br><b>BOADER_FLAG</b><br><b>OFF</b><br>NUM OF CDMACH<br>1.<br>CDMA_FREQ[CDMACH_00]<br>: 50<br><b>SF TOTAL EC THR</b><br>31<br>SF_TOTAL_EC_IO_THR<br>9<br>DIFF_RX_PWR_THR<br>0<br>MIN_TOTAL_PILOT_EC_IO_<br>26<br>26<br><b>CF T ADD</b><br>: 12<br>TF WAIT TIME<br><b>CF_SRCH_WIN_N</b><br>-9<br>CF_SRCH_WIN_R<br>10<br><b>COMPLETED</b> |            |
|                                                                                                    |            |
| 10<br><b>LDNG</b><br><b>CDM</b><br><b>STM</b><br><b>TEST</b><br>NO.7<br><b>STAT</b><br><b>ALFT</b><br><b>PREVIOUS</b>                                                                                                    |            |
| [jhpark <lgicbsm>] DIS-MAHH-PARA:BSC=0,BTS=0,SECT=ALPHA;<br/><b>ACCEPTED</b><br/>[jhpark <lgicbsm>] <math>\lbrack</math></lgicbsm></lgicbsm>                                                                                                    | Þ          |

Fig. 4.3-30 MAHHO Verification

# 4.3.2.9. LOCATION Verification

- Command DIS-LOC-PARA: BSC=a, BTS=b, SECT=c;
	- $a: BSC Number(0~11)$
	- b: BTS Number $(0 \sim 47)$
	- c: Sector Id .(ALPHA/BETA/GAMMA)
- Input DIS-LOC-PARA: BSC=0,BTS=0,SECT=ALPHA;
- Output

| $\times$ INTERM                                                                                                    | LI⊡I×I |  |  |  |
|----------------------------------------------------------------------------------------------------|--------|--|--|--|
| <b>Command Window</b>                                                                                                    |        |  |  |  |
| MSC(0x00) 2001-06-14 19:41:10<br><b>M2062 DISPLAY LOCATION DATA</b><br>LOCATION : BSC_O/BTS_O/ALPHA<br>ACTION_TIME_FRAME : 0<br>PUF_SETUP_SIZE<br>n<br>PUF_PULSE_SIZE<br>$\bf{0}$<br><b>PUF_INTERVAL</b><br>- 0<br>$\bf{0}$<br>PUF_INIT_PWR<br>ø<br>PUF_PWR_STEP<br>TOTAL_PUF_PROBES<br>: 0<br>MAX_PWR_PUF<br>: 0<br><b>COMPLETED</b><br>ъ |        |  |  |  |
| <b>LDNG</b><br>$\bar{1}0$<br><b>CDM</b><br>STM.<br><b>TEST</b><br>$NO.7$ STAT<br><b>ALFT</b><br><b>PREVIOUS</b>                                                                                                    |        |  |  |  |
| [jhpark <lgicbsm>] DIS-LOC-PARA:BSC=0,BTS=0,SECT=ALPHA;<br/><b>ACCEPTED</b><br/>[jhpark <lgicbsm>] <math>[</math></lgicbsm></lgicbsm>                                                                                                    |        |  |  |  |

Fig. 4.3-31 LOCATION Verification

#### 4.3.2.10. SCH Verification

- Command DIS-SCH-PARA: BSC=a, BTS=b, SECT=c;
	- $a: BSC Number(0~11)$
	- b: BTS Number $(0 \sim 47)$
	- c: Sector Id .(ALPHA/BETA/GAMMA)
- Input DIS-SCH-PARA: BSC=0,BTS=0,SECT=ALPHA;
- Output

| $\times$ INTERM                                                                                                    | $-1$ ol<br>Ιx |
|----------------------------------------------------------------------------------------------------|---------------|
| <b>Command Window</b>                                                                                                    |               |
| MSC(0x00) 2001-06-14 19:42:18<br><b>M2063 DISPLAY SCH DATA</b><br>LOCATION : BSC_O/BTS_O/ALPHA<br>SCH_T_ADD<br>22<br>26<br><b>SCH T DROP</b><br><b>T_MULCHAN</b><br>n<br>$\bf{0}$<br><b>BEGIN_PREAMBLE</b><br>$\bf{0}$<br><b>RESUME PREAMBLE</b><br>$\bf{0}$<br><b>PS_MIN_DELTA</b><br>ORDER_INTERVAL<br>$\bf{0}$<br>0<br><b>NUM_PILOTS</b><br>PERIODIC_INTERVAL<br>$\bf{0}$<br>PS_FLOOR_HIGH<br>$\bf{0}$<br>$\mathbf{n}$<br>PS_FLOOR_LOW<br>PS_CEILING_HIGH<br>$\bf{0}$<br>PS_CEILING_LOW<br>$\bf{0}$<br>THRESHOLD_INTERVAL:<br>$\bf{0}$<br><b>T_SLOTTED</b><br>$\bf{0}$<br><b>COMPLETED</b> | ₽             |
|                                                                                                    |               |
| <b>LDNG</b><br>I <sub>0</sub><br><b>CDM</b><br><b>STM</b><br><b>TEST</b><br>NO.7<br><b>STAT</b><br><b>ALFT</b><br><b>PREVIOUS</b>                                                                                                    |               |
| [jhpark <lgicbsm>] DIS-SCH-PARA:BSC=0,BTS=0,SECT=ALPHA;<br/><b>ACCEPTED</b><br/><math>[j</math>hpark &lt;<math>LGICBSM&gt;</math>] <math>]</math></lgicbsm>                                                                                                    |               |
|                                                                                                    | D             |

Fig. 4.3-32 SCH Verification

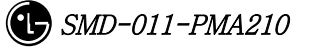

#### 4.3.2.11. Power Control Data Verification

- Command DIS-PWR-CTRL: BSC=a, BTS=b, FER=c;
	- $a: BSC Number(0~11)$
	- b: BTS Number $(0-47)$
	- c: FER (0~30)
- Input DIS-PWR-CTRL: BSC=0, BTS=0,FER=0;
- Output

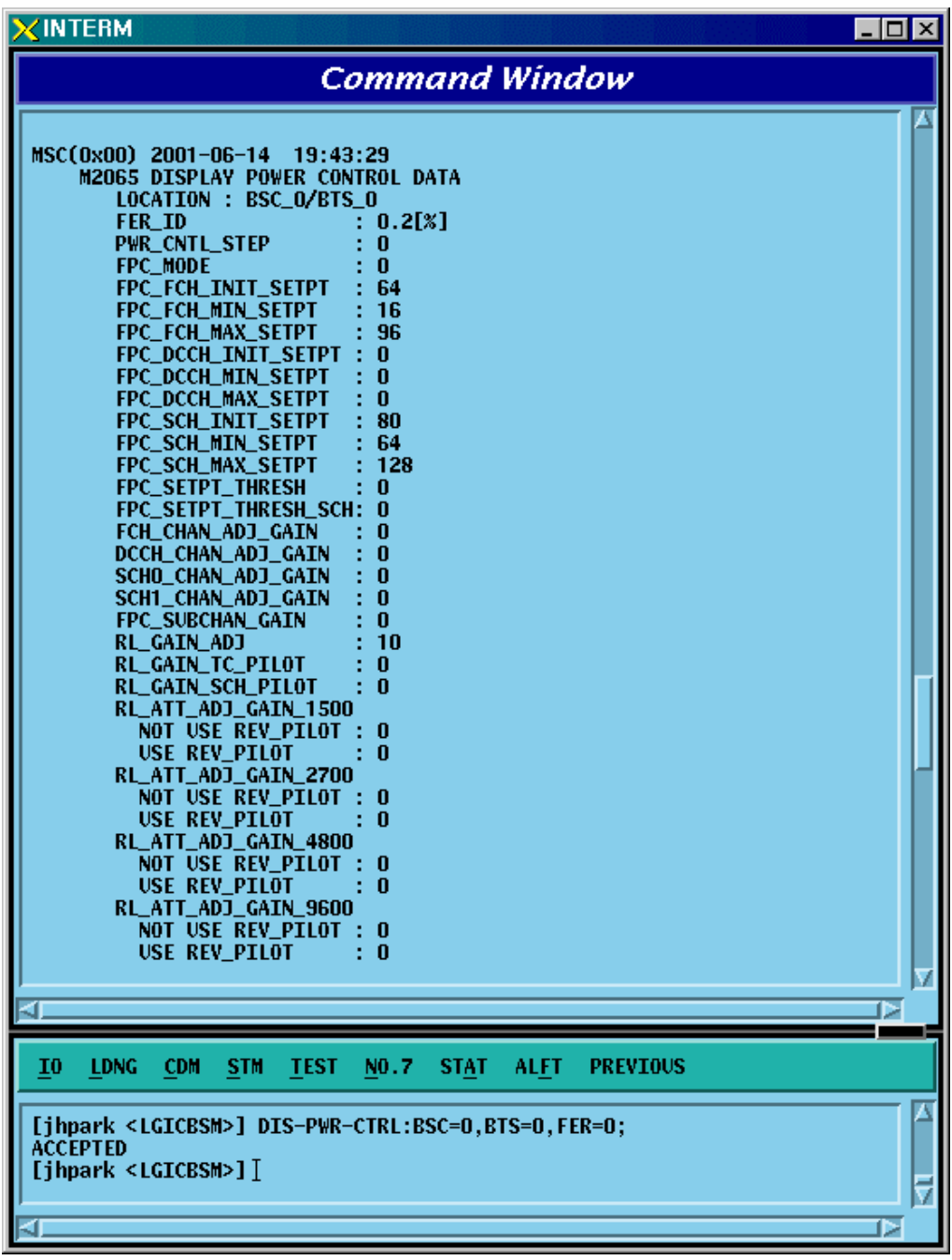

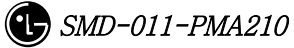

Fig. 4.3-33 Power Control Data Verification

## 4.3.2.12. BTS Name Display

Input the following command to display the BTS name:

- Command DIS-BTS-NAME: BSC=a, BTS=b;
	- $a: BSC Number(0~11)$
	- b: BTS Number $(0 \sim 47)$
- Input DIS-BTS-NAME: BSC=0, BTS=0;
- Output

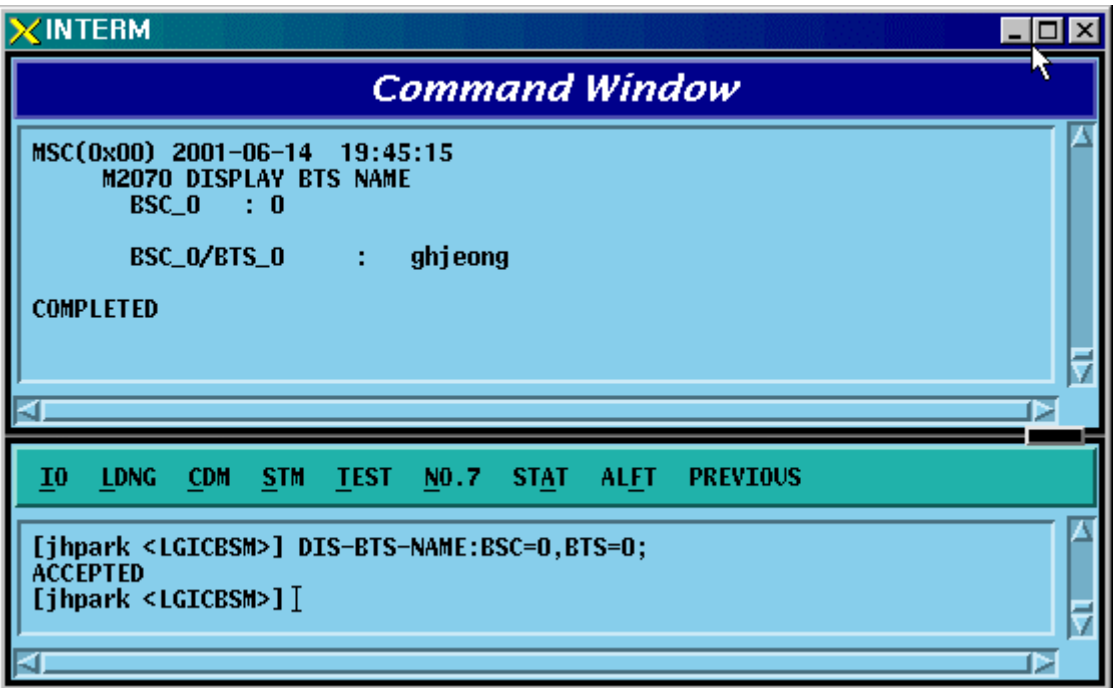

Fig. 4.3-34 BTS Name Display

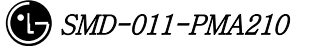

# 4.3.2.13. PCP Timer Information Verification

• Command DIS-PCF-TIMER:PCP =a;

 $a: PCP Number(0~2)$ 

- Input DIS-PCF-TIMER: PCP=0;
- Output

| $\times$ INTERM                                                                                                    | $\Box$ d $\bm{x}$ |
|----------------------------------------------------------------------------------------------------|-------------------|
| <b>Command Window</b>                                                                                                    |                   |
| MSC(0x00) 2001-06-14 19:46:30<br>M2092 DISPLAY PCP TIMER PARAMETER<br>LOCATION : PCP_O<br>TRP_LIFETIME<br>: 18000 [sec]<br>: 5000 [msec]<br><b>TBSREQ9</b><br><b>TDISCON9</b><br>: 5000 [msec]<br>: 10000 [msec]<br>TWAITH09<br>: 5000 [msec]<br><b>TREGREQ</b><br>REGREQ_RETRY_CNT : 2<br><b>COMPLETED</b> |                   |
| <b>LDNG</b><br>- CDM<br>STM<br><b>TEST</b><br>NO.7 STAT ALFT PREVIOUS<br>10                                                                                                    |                   |
| [jhpark <lgicbsm>] DIS-PCF-TIMER:PCP=0;<br/><b>ACCEPTED</b><br/>[jhpark <lgicbsm>]]</lgicbsm></lgicbsm>                                                                                                    |                   |

Fig. 4.3-35 PCP Timer Information Verification

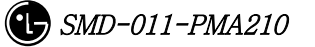

# 4.3.2.14. PCF Parameter Information Verification

• Command DIS-PCF-PARA :PCP =a;

 $a: PCP Number(0~2)$ 

- Input DIS-PCF-PARA: PCP=0;
- Output

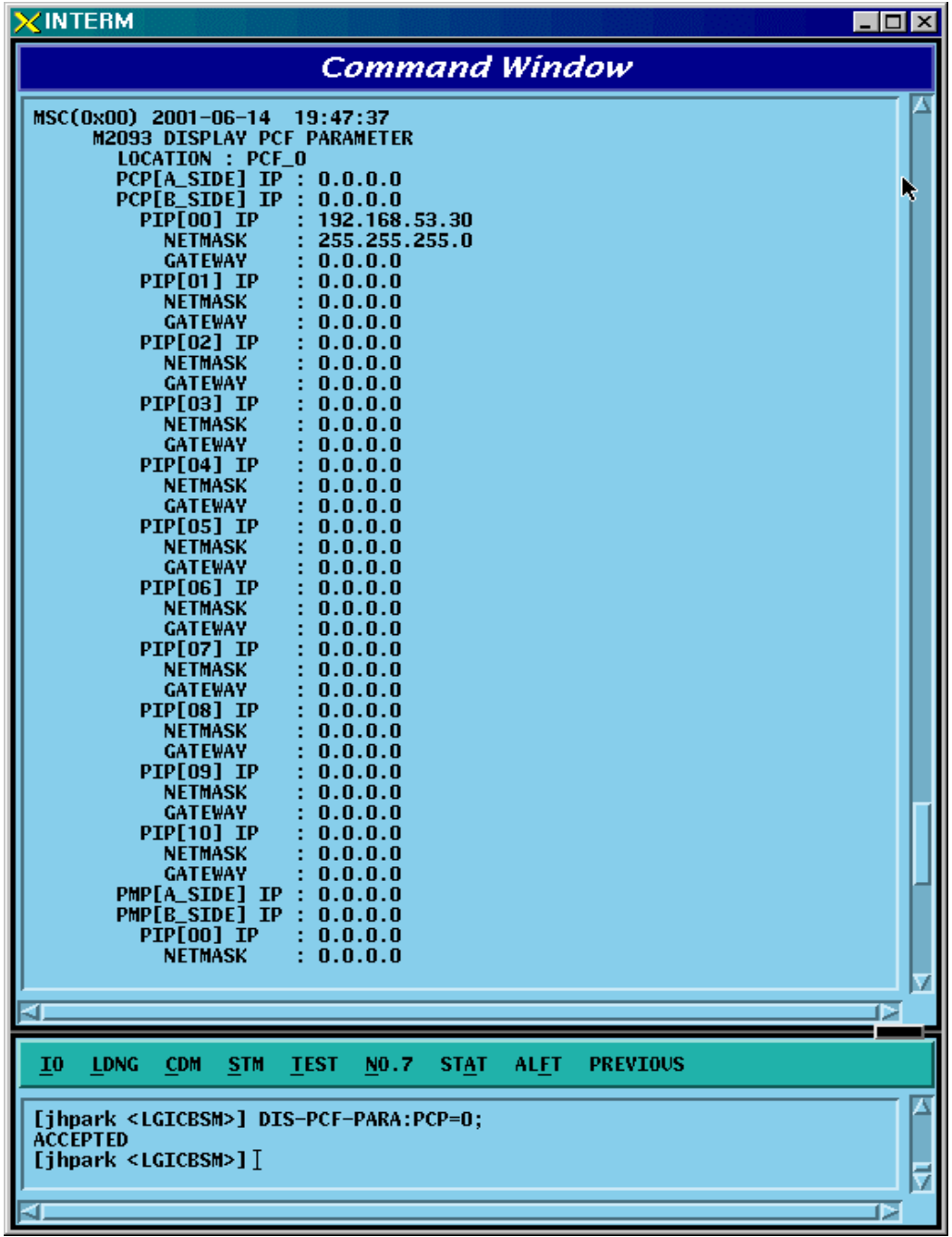

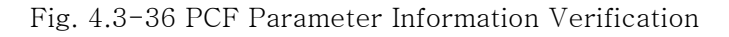

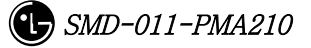

## 4.3.2.15. PCF MAC ADDRESS Information Verification

- Command DIS-PCF-MAC :PCP =a;
	- $a: PCP$  Number( $0 \sim 2$ )
- Input DIS-PCF-MAC: PCP=0;
- Output

| <b>XINTERM</b>                                                                                                    | $\Box$ |
|----------------------------------------------------------------------------------------------------|--------|
| R<br><b>Command Window</b>                                                                                                    |        |
| M2096 DISPLAY PCF MAC ADDRESS<br><b>LOCATION</b><br>: PCF_O<br>PCP MAC ADDR<br>0.0.0.0.0.0<br>÷.<br>PIP[00] MAC<br>0.0.0.0.0.0<br><b>PIP[01]</b><br>MAC<br>0.0.0.0.0.0<br>PIP[02]<br>MAC<br>0.0.0.0.0.0<br>PIP[03]<br>MAC<br>0.0.0.0.0.0<br>PIP[04]<br>MAC<br>: 0.0.0.0.0.0<br>PIP[05]<br>MAC<br>0.0.0.0.0.0<br>PIP[06]<br>МАС<br>: 0.0.0.0.0.0<br>PIP[07]<br>MAC<br>0.0.0.0.0.0<br>PIP[08]<br>MAC<br>0.0.0.0.0.0<br>PIP[09] MAC<br>0.0.0.0.0.0<br>PIP[10] MAC<br>0.0.0.0.0.0<br>PMP MAC ADDR<br>0.0.0.0.0.0<br>PIP[00] MAC<br>0.0.0.0.0.0<br>PIP[01]<br>MAC<br>0.0.0.0.0.0<br><b>PIP[02]</b><br>MAC<br>0.0.0.0.0.0<br>PIP[03]<br>MAC<br>0.0.0.0.0.0<br><b>PIP[04]</b><br><b>MAC</b><br>0.0.0.0.0.0<br><b>PIP[05]</b><br>MAC<br>0.0.0.0.0.0<br>PIP[06]<br>MAC<br>0.0.0.0.0.0<br><b>PIP[07]</b><br>: 0.0.0.0.0.0<br><b>MAC</b><br>PIP[08]<br>MAC<br>: 0.0.0.0.0.0<br>PIP[09] MAC<br>: 0.0.0.0.0.0<br>PIP[10] MAC<br>0.0.0.0.0.0<br>t.<br><b>COMPLETED</b> |        |
| <b>LDNG</b><br><b>CDM</b><br><b>TEST</b><br><b>STAT</b><br><b>PREVIOUS</b><br>I <sub>0</sub><br><b>STM</b><br>NO.7<br><b>ALFT</b>                                                                                                    |        |
| [jhpark <lgicbsm>] DIS-PCF-MAC:PCP=0;<br/><b>ACCEPTED</b><br/>[jhpark <lgicbsm>]]</lgicbsm></lgicbsm>                                                                                                    | ⊳      |

Fig. 4.3-37 PCF MAC ADDRESS Information Verification

# 4.3.3. NETWORK Information Display

(Display\_Parameter\_Information\_3)

## 4.3.3.1. CAN ATM NODE Information Display

- Command DIS-CAN-NODE;
- Output

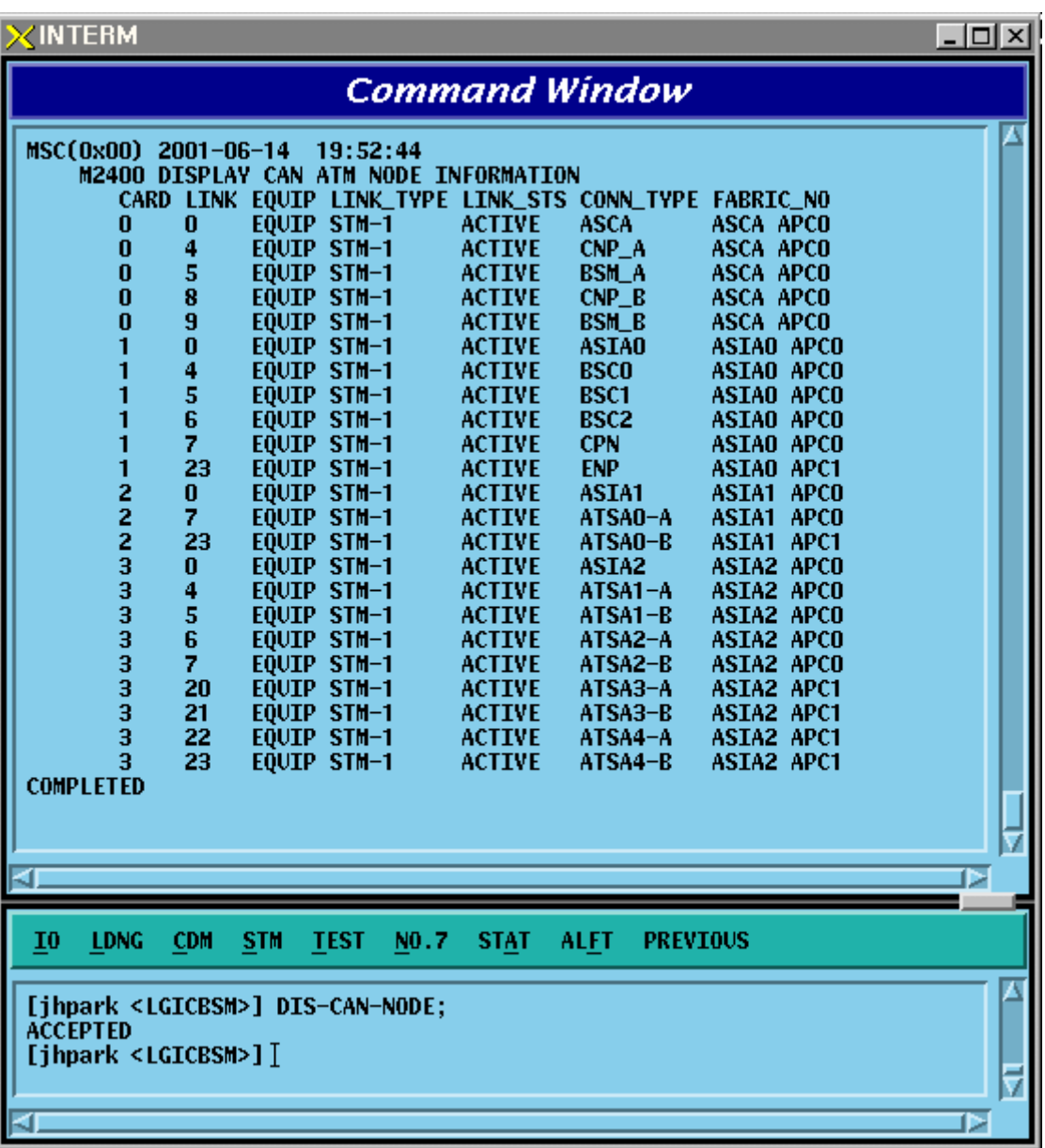

#### *STAREX-IS BSM Manual*

Fig. 4.3-38 CAN ATM NODE Information Display

# 4.3.3.2. CAN PVC SETTING Information Display

- Command DIS-CAN-PVC;NODE\_A=a;
- Input DIS-CAN-PVC: NODE\_A=BSM\_A;
	- a: BSM\_A,BSM\_B, BSC (0~11)
- Output

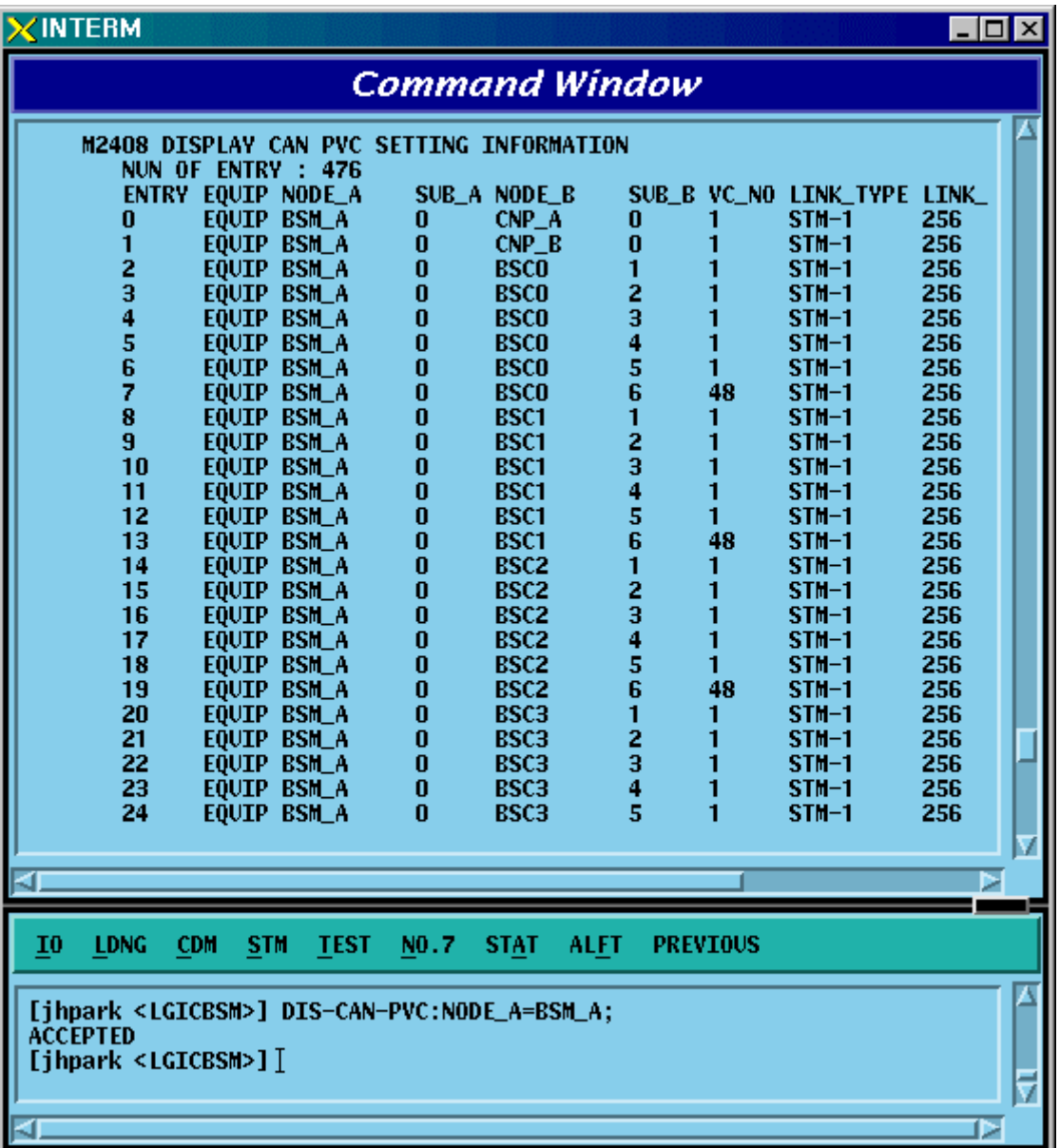

Fig. 4.3-39 CAN PVC SETTING Information Display

#### 4.3.3.3. CAN NETWORK PARAMETER Information Display

- Command DIS-CAN-NETP;
- Input DIS-CAN-NETP;
- Output

| <b>XINTERM</b><br>$\Box$                                                                                                    |  |
|----------------------------------------------------------------------------------------------------|--|
| <b>Command Window</b>                                                                                                    |  |
| MSC(0x00) 2001-06-14 19:54:34<br><b>M2420 DISPLAY CAN NETWORK PARAMETER</b><br>$MSC\_ID$ : 1<br>NUM OF ADDR HEADER<br>: 0<br><b>BSC EQUIP CONN_TYPE ADDRESS</b><br><b>EQUIP BSCO</b><br>17.64.2.1<br>0<br><b>EQUIP BSC1</b><br>1<br>18.64.2.1<br>2<br><b>EQUIP BSC2</b><br>19.64.2.1<br>3<br><b>N_EQP BSC3</b><br>20.64.2.1<br>4<br><b>N_EQP BSC4</b><br>21.64.2.1<br>5<br><b>N_EQP BSC5</b><br>22.64.2.1<br>$\bar{6}$<br><b>N_EQP BSC6</b><br>23.64.2.1<br>7<br><b>N_EQP BSC7</b><br>24.64.2.1<br>8<br><b>N_EQP BSC8</b><br>25.64.2.1<br>9<br><b>N_EQP BSC9</b><br>26.64.2.1<br><b>N_EOP BSC10</b><br>10<br>27.64.2.1<br>11<br><b>N_EQP BSC11</b><br>28.64.2.1<br>ATSA[00] CONN TYPE<br>: ATSAO-A<br>ATSA[01] CONN TYPE<br>ATSA0-B<br>ATSA[02] CONN TYPE<br>$: ATSA1-A$<br>ATSA[03] CONN TYPE<br>: ATSA1-B<br>ATSA[04] CONN TYPE<br>: ATSA2-A<br>ATSA[05] CONN TYPE<br>$: ATSA2-B$<br>ATSA[06] CONN TYPE<br>$: ATSA3-A$<br>ATSA[07] CONN TYPE<br>$: ATSA3-B$<br>ATSA[08] CONN TYPE<br>: ATSA4-A<br>ATSA[09] CONN TYPE<br>$: ATSA4-B$<br>CAMU ASCA_A<br><b>ADDR</b><br>: 0.0.0.2 |  |
| <b>LDNG</b><br><b>CDM</b><br><b>STM</b><br><b>TEST</b><br>NO.7<br><b>STAT</b><br><b>ALFT</b><br><b>PREVIOUS</b><br>I <sub>0</sub>                                                                                                    |  |
| [jhpark <lgicbsm>] DIS-CAN-NETP;<br/><b>ACCEPTED</b><br/>[jhpark <lgicbsm>]]<br/>D</lgicbsm></lgicbsm>                                                                                                    |  |

Fig. 4.3-40 CAN NETWORK PARAMETER Information Display

#### 4.3.3.4. CAN INTER BSC AAL2 Setting Information Display

• Command DIS-CAN-IUR:BSC=a;

a:BSC Number  $(0-11)$ 

- Input DIS-CAN-IUR:BSC=0;
- Output

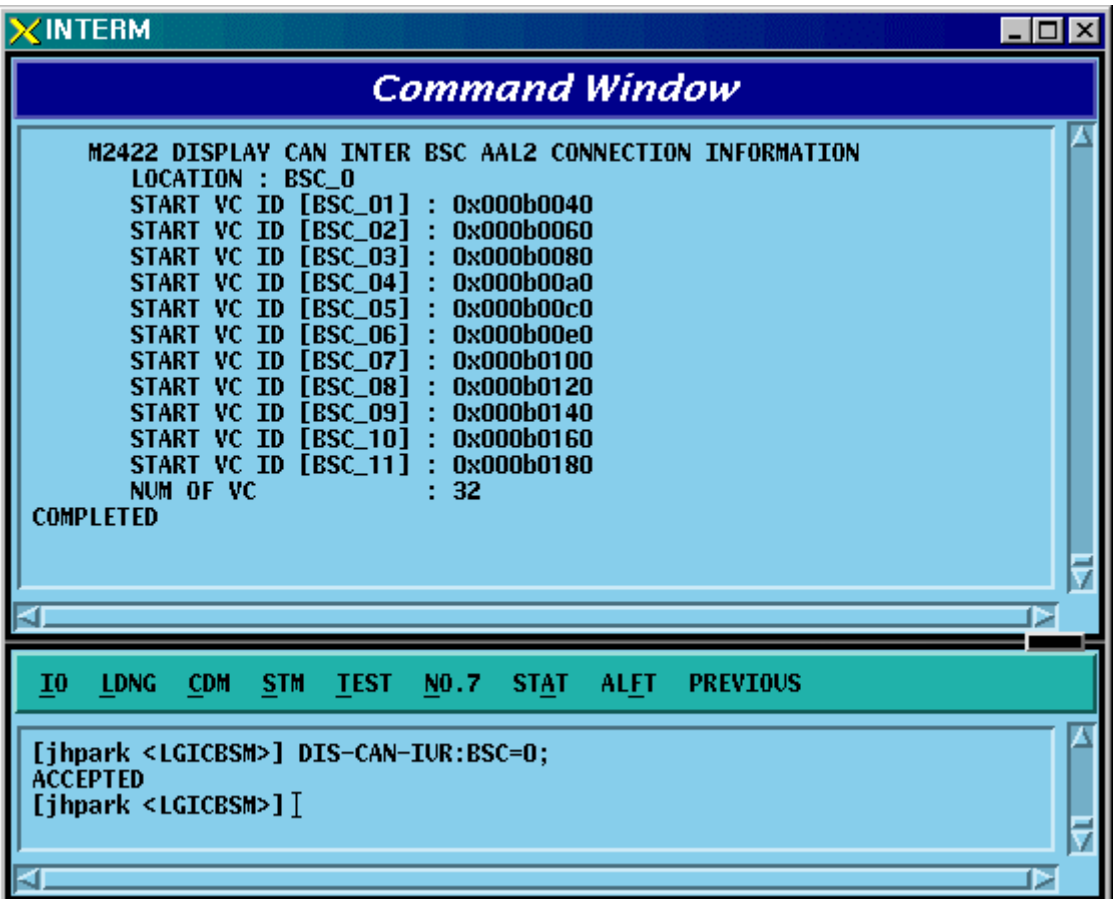

Fig. 4.3-41 CAN INTER BSC AAL2 Setting Information Display

## 4.3.3.5. CAN INTER BSC AAL5 Setting Information Display

- Command DIS-CAN-BSC;
- Output

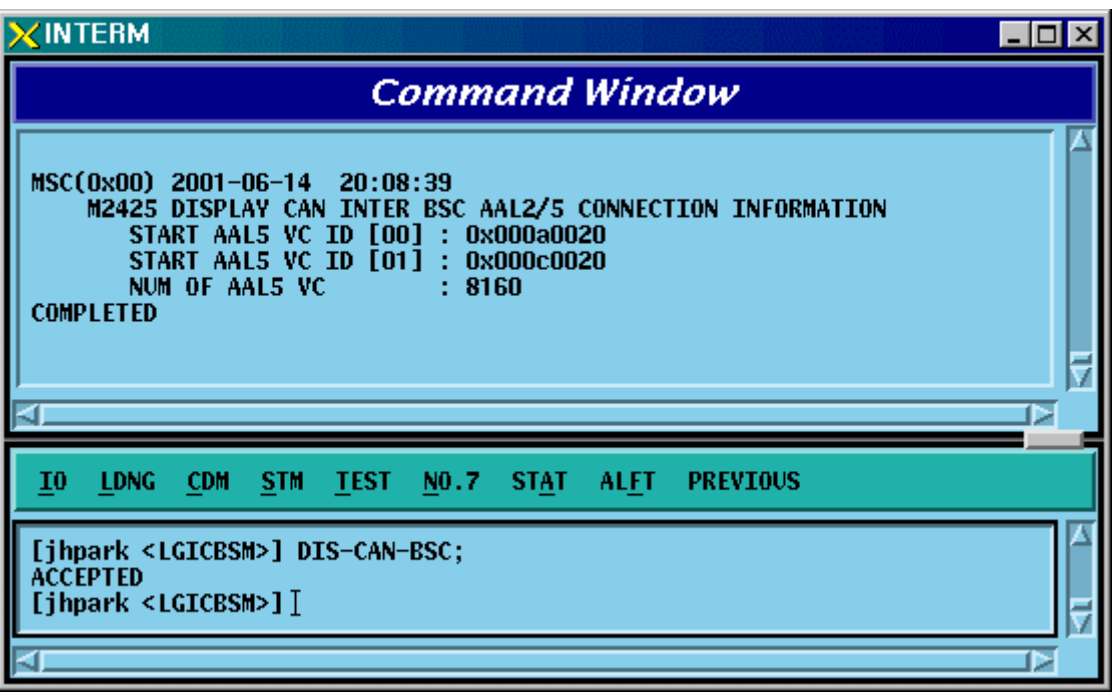

Fig. 4.3-42 CAN INTER BSC AAL5 Setting Information Display

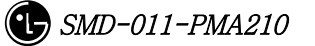

# 4.3.3.6. CAN ATM NODE Information Display

- Command DIS-CPN-NODE;
- Output

| <b>XINTERM</b>                                                                                                    |                                                                                                    |                                |                                        | $\Box$ o $\Box$ |  |  |
|----------------------------------------------------------------------------------------------------|----------------------------------------------------------------------------------------------------|--------------------------------|----------------------------------------|-----------------|--|--|
| <b>Command Window</b>                                                                                                    |                                                                                                    |                                |                                        |                 |  |  |
|                                                                                                    |                                                                                                    |                                |                                        |                 |  |  |
|                                                                                                    | <b>M2430 DISPLAY CPN ATM NODE INFORMATION</b><br>CARD LINK EQUIP LINK_TYPE LINK_STS CONN_TYPE FABRIC_NO |                                |                                        |                 |  |  |
| 0<br>0                                                                                                    | <b>EQUIP STM-1</b><br><b>ACTIVE</b>                                                                     | ASCA                           | <b>ASCA APCO</b>                       |                 |  |  |
| 4<br>0                                                                                                    | EQUIP STM-1<br><b>ACTIVE</b>                                                                            | $CNP-A$                        | ASCA APCO                              |                 |  |  |
| 5<br>$\bf{0}$<br>8<br>$\bf{0}$                                                                                             | EQUIP STM-1<br><b>ACTIVE</b><br><b>EQUIP STM-1</b><br><b>ACTIVE</b>                                     | <b>CAN_A</b><br>$CNP\_B$       | <b>ASCA APCO</b><br><b>ASCA APCO</b>   |                 |  |  |
| 9<br>0                                                                                                    | EQUIP STM-1<br><b>ACTIVE</b>                                                                            | <b>CAN_B</b>                   | <b>ASCA APCO</b>                       |                 |  |  |
| $\bf{0}$<br>1                                                                                                    | <b>EQUIP STM-1</b><br><b>ACTIVE</b>                                                                     | <b>ASIA0</b>                   | <b>ASIAO APCO</b>                      |                 |  |  |
| 4<br>1                                                                                                    | <b>EQUIP STM-1</b><br><b>ACTIVE</b>                                                                     | <b>BSCO</b>                    | <b>ASIAO APCO</b>                      |                 |  |  |
| $\frac{5}{6}$<br>1<br>1                                                                                                    | <b>EQUIP STM-1</b><br><b>ACTIVE</b><br><b>EQUIP STM-1</b><br><b>ACTIVE</b>                              | BSC1<br>BSC <sub>2</sub>       | <b>ASIAO APCO</b><br><b>ASIAO APCO</b> |                 |  |  |
| 7<br>1                                                                                                    | <b>EQUIP STM-1</b><br><b>ACTIVE</b>                                                                     | PCPO_A                         | <b>ASIAO APCO</b>                      |                 |  |  |
| 23<br>1                                                                                                    | EQUIP STM-1<br><b>ACTIVE</b>                                                                            | PMPO_B                         | <b>ASIAO APC1</b>                      |                 |  |  |
| 0                                                                                                    | EQUIP STM-1<br><b>ACTIVE</b>                                                                            | ASIA1                          | <b>ASIA1 APCO</b>                      |                 |  |  |
| 7<br>0                                                                                                    | <b>EQUIP STM-1</b><br><b>ACTIVE</b><br><b>EQUIP STM-1</b><br><b>ACTIVE</b>                              | PMPO_A<br>ASIA2                | <b>ASIA1 APCO</b><br><b>ASIA2 APCO</b> |                 |  |  |
| 4                                                                                                    | <b>EQUIP STM-1</b><br><b>ACTIVE</b>                                                                     | PCP1_A                         | <b>ASIA2 APCO</b>                      |                 |  |  |
| <b>NNS333</b><br>20                                                                                                    | EQUIP STM-1<br><b>ACTIVE</b>                                                                            | $PCP1_B$                       | <b>ASIA2 APC1</b>                      |                 |  |  |
| 21<br>3<br>22                                                                                                    | EQUIP STM-1<br><b>ACTIVE</b><br><b>EQUIP STM-1</b><br><b>ACTIVE</b>                                     | $PMP1_A$<br>$PMP1_B$           | <b>ASIA2 APC1</b><br><b>ASIA2 APC1</b> |                 |  |  |
| <b>COMPLETED</b>                                                                                                    |                                                                                                    |                                |                                        |                 |  |  |
|                                                                                                    |                                                                                                    |                                |                                        |                 |  |  |
|                                                                                                    |                                                                                                    |                                |                                        |                 |  |  |
|                                                                                                    |                                                                                                    |                                |                                        | ь               |  |  |
|                                                                                                    |                                                                                                    |                                |                                        |                 |  |  |
| I <sub>0</sub><br><b>LDNG</b><br><b>CDM</b><br><b>STM</b>                                                                  | <b>TEST</b><br>NO.7<br><b>STAT</b>                                                                      | <b>PREVIOUS</b><br><b>ALFT</b> |                                        |                 |  |  |
| [jhpark <lgicbsm>] DIS-CPN-NODE;<br/><b>ACCEPTED</b><br/><math>[</math>jhpark <lgicbsm>]<math>]</math></lgicbsm></lgicbsm> |                                                                                                    |                                |                                        |                 |  |  |
|                                                                                                    |                                                                                                    |                                |                                        |                 |  |  |

Fig. 4.3-43 CAN ATM NODE Information Display

# 4.3.3.7. PCF ATM NODE Information Display

- Command DIS-PCF-NODE
- Output

| $\times$ INTERM                                                                                                    |                                                                                                    |                                                                                                    |                                                                                                    | $ \Box$ $\mathsf{I}$ $\times$ |  |
|----------------------------------------------------------------------------------------------------|----------------------------------------------------------------------------------------------------|----------------------------------------------------------------------------------------------------|----------------------------------------------------------------------------------------------------|-------------------------------|--|
| <b>Command Window</b>                                                                                                    |                                                                                                    |                                                                                                    |                                                                                                    |                               |  |
| MSC(0x00) 2001-06-14<br>$\bf{0}$<br>$\bf{0}$<br>0<br>1<br>0<br>2<br>3<br>$\bf{0}$<br>0<br>4<br>5<br>0<br>6<br>0<br>8<br>0<br>0<br>10<br>0<br>11<br>$\bf{0}$<br>12<br>0<br>13<br>14<br>0<br>0<br>15<br>0<br>16<br>0<br>17<br>1<br>0<br>1<br>1<br>2<br>1 | 20:12:03<br>M2431 DISPLAY CPN PCF ATM NODE INFORMATION<br>EQUIP STM-1<br><b>EQUIP STM-1</b><br><b>EQUIP STM-1</b><br><b>EQUIP STM-1</b><br><b>EQUIP STM-1</b><br><b>EQUIP STM-1</b><br><b>EQUIP STM-1</b><br><b>EQUIP STM-1</b><br><b>EQUIP STM-1</b><br><b>EQUIP STM-1</b><br><b>EQUIP STM-1</b><br>EQUIP STM-1<br>EQUIP STM-1<br>EQUIP STM-1<br><b>EQUIP STM-1</b><br><b>EQUIP STM-1</b><br><b>EQUIP STM-1</b><br><b>EQUIP STM-1</b><br><b>EQUIP STM-1</b> | BLOCK LINK EQUIP LINK_TYPE LINK_STS CONN_TYPE FABRIC_NO<br>PCP_A<br><b>ACTIVE</b><br>PCP_B<br><b>ACTIVE</b><br><b>ACTIVE</b><br><b>PIPO</b><br><b>ACTIVE</b><br>PIP1<br><b>ACTIVE</b><br>PIP <sub>2</sub><br><b>CRP</b><br><b>ACTIVE</b><br><b>ACTIVE</b><br>ASIAO_A<br>ASIA1_B<br><b>ACTIVE</b><br><b>ACTIVE</b><br>PIP3<br><b>PIP4</b><br><b>ACTIVE</b><br><b>ACTIVE</b><br>PIP5<br>PIP <sub>6</sub><br><b>ACTIVE</b><br>PIP7<br><b>ACTIVE</b><br><b>ACTIVE</b><br>PIP8<br>PIP <sub>9</sub><br><b>ACTIVE</b><br><b>ACTIVE</b><br><b>PIP10</b><br><b>ACTIVE</b><br>PCP_A<br>PCP_B<br><b>ACTIVE</b><br><b>PIPO</b><br><b>ACTIVE</b> | <b>BCRA APCO</b><br><b>BCRA APCO</b><br><b>BCRA APCO</b> |                               |  |
|                                                                                                    |                                                                                                    |                                                                                                    |                                                                                                    | ⊳                             |  |
| <b>CDM</b><br>10<br><b>LDNG</b>                                                                                                    | NO.7<br><b>STM</b><br><b>TEST</b>                                                                                                    | <b>PREVIOUS</b><br><b>STAT</b><br><b>ALFT</b>                                                                                                    |                                                                                                    |                               |  |
| [jhpark <lgicbsm>] DIS-PCF-NODE;<br/><b>ACCEPTED</b><br/>[jhpark <lgicbsm>]]</lgicbsm></lgicbsm>                                                                                                    |                                                                                                    |                                                                                                    |                                                                                                    |                               |  |
|                                                                                                    |                                                                                                    |                                                                                                    |                                                                                                    | ⊳                             |  |

Fig. 4.3-44 PCF ATM NODE Information Display

# 4.3.3.8. CAN PVC SETTING Information Display

- Command DIS-CPN-PVC
- Output

| $\times$ INTERM                                                                                                    |                                                                                                    |                                                                                                    | $ \Box$ $\times$                                                                                                    |  |
|----------------------------------------------------------------------------------------------------|----------------------------------------------------------------------------------------------------|----------------------------------------------------------------------------------------------------|----------------------------------------------------------------------------------------------------|--|
| <b>Command Window</b>                                                                                                    |                                                                                                    |                                                                                                    |                                                                                                    |  |
| MSC(0x00) 2001-06-14<br>20:14:34<br><b>M2438 DISPLAY CPN PVC SETTING INFORMATION</b><br>NUN OF ENTRY : 144<br>ENTRY EQUIP NODE_A<br>EQUIP CAN_A<br>0<br><b>EQUIP</b><br>CAN_A<br>1<br>2<br>EQUIP CAN_A<br>3<br>EQUIP CAN_A<br>4<br>EQUIP CAN_A<br>$\begin{array}{c} 5 \\ 6 \\ 7 \end{array}$<br>EQUIP CAN_A<br>EQUIP CAN_A<br>EQUIP CAN_A<br>8<br>EQUIP CAN_A<br>9<br>EQUIP CAN_A<br>10<br>EQUIP CAN_A<br>11<br>EQUIP CAN_A<br>12<br>EQUIP CAN_A<br>13<br>EQUIP CAN_A<br>14<br>EQUIP CAN A<br>15<br>EQUIP PCPO_A<br>EQUIP PCPO_A<br>16<br>17<br>EQUIP PCP1_A | SUB_A NODE_B<br>14<br>PNP A<br>PNP_B<br>14<br>PCPO_A<br>14<br>14<br>PCPO_A<br>PCP1_A<br>14<br>PCP1_A<br>14<br>PCP2_A<br>14<br>PCP2_A<br>14<br>14<br>PMPO A<br>PMPO A<br>14<br>14<br>PMP1_A<br>14<br>PMP1_A<br>PMP2_A<br>14<br>PMP2_A<br>14<br>PNP_A<br>18<br>CAN A<br>0<br>0<br>CAN_A<br>0<br>CAN A | SUB_B VC_NO LINK_TYPE LINK_<br>0<br>1<br>$\bf{0}$<br>$\bf{0}$<br>$\bf{0}$<br>$\bf{0}$<br>1<br>$\bf{0}$<br>$\bf{0}$<br>1<br>$\bf{0}$<br>1<br>$\bf{0}$<br>1<br>$\bf{0}$<br>1<br>$\bf{0}$<br>1<br>$\bf{0}$<br>1<br>$\bf{0}$<br>1<br>0<br>1<br>$\bf{0}$<br>1<br>1<br>14<br>1<br>14<br>1<br>14 | $STM-1$<br>256<br>256<br>$STM-1$<br>$STM-1$<br>256<br>256<br>$STM-1$<br>256<br>$STM-1$<br>$STM-1$<br>256<br>$STM-1$<br>256<br>$STM-1$<br>256<br>$STM-1$<br>256<br>$STM-1$<br>256<br>256<br>$STM-1$<br>256<br>$STM-1$<br>$STM-1$<br>256<br>256<br>$STM-1$<br>$STM-1$<br>256<br>256<br>$STM-1$<br>256<br>$STM-1$<br>256<br>$STM-1$ |  |
|                                                                                                    |                                                                                                    |                                                                                                    | Þ                                                                                                    |  |
| CDM<br>I0<br><b>LDNG</b><br><b>STM</b><br><b>TEST</b>                                                                                                    | NO.7<br><b>STAT</b><br><b>ALFT</b>                                                                                                    | <b>PREVIOUS</b>                                                                                                    |                                                                                                    |  |
| [jhpark <lgicbsm>] DIS-CPN-PVC;<br/><b>ACCEPTED</b><br/>[jhpark <lgicbsm>]]<br/>Þ</lgicbsm></lgicbsm>                                                                                                    |                                                                                                    |                                                                                                    |                                                                                                    |  |

Fig. 4.3-45 CAN PVC SETTING Information Display

# 4.3.3.9. CAN PCF PVC SETTING Information Display

- Command DIS-PCF-PVC
- Output

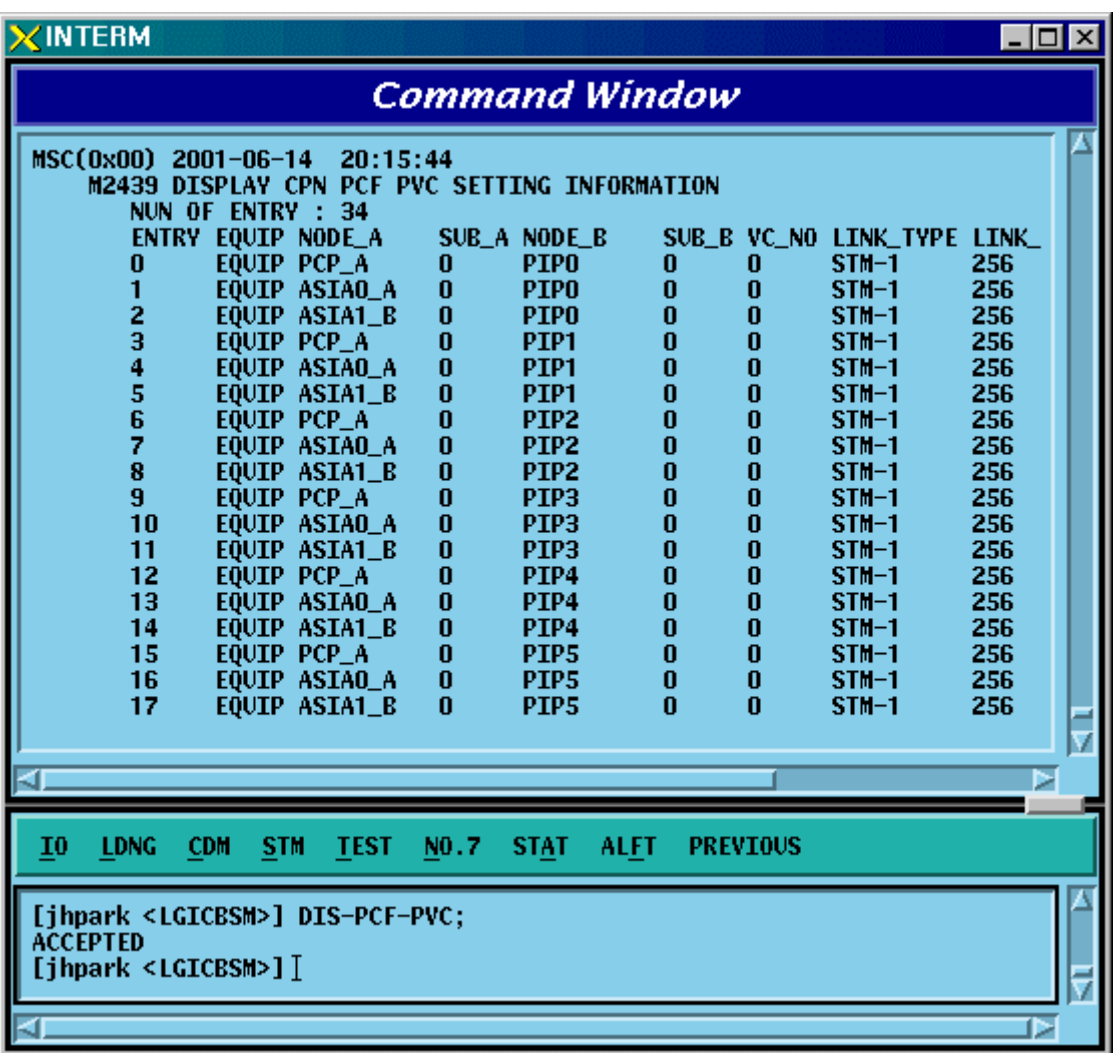

Fig. 4.3-46 CAN PCF PVC SETTING Information Display

#### 4.3.3.10. CPN METWORK PARAMETER Information Display

- Command DIS-CPN-NETP
- Output

| $X$ INTERM                                                                                                    | $\Box$ o $\Box$ |
|----------------------------------------------------------------------------------------------------|-----------------|
| <b>Command Window</b>                                                                                                    |                 |
| MSC(0x00) 2001-06-14 20:16:14<br><b>M2440 DISPLAY CPN NETWORK PARAMETER</b><br>MSCID : 1<br>PCF EQUIP CONN_TYPE1 CONN_TYPE2<br>EQUIP PCPO_A<br>PCPO_B<br>0<br>EQUIP PMPO_A<br>PMPO B<br>1<br>2<br>EQUIP PCP1_A<br>PCP1_B<br>3<br>EQUIP PMP1_A<br>$PMP1_B$<br>4<br>N_EQP_PCP2_A<br>PCP2 B<br>5<br>N_EQP PMP2_A<br>PMP2 B<br>BSC EQUIP CONN_TYPE NCP_ADDR<br><b>EQUIP BSCO</b><br>30.64.5.1<br>0<br>1<br><b>EQUIP BSC1</b><br>30.64.6.1<br>2<br><b>EQUIP BSC2</b><br>30.64.7.1<br>3<br><b>N_EQP BSC3</b><br>30.64.8.1<br>4<br><b>N_EQP BSC4</b><br>30.64.9.1<br>5<br><b>N_EQP BSC5</b><br>30.64.10.1<br>6<br><b>N_EQP BSC6</b><br>17.64.2.1<br>7<br><b>N_EQP BSC7</b><br>18.64.2.1<br>8<br><b>N_EQP BSC8</b><br>19.64.2.1<br>9<br><b>N_EQP BSC9</b><br>20.64.2.1<br>10<br><b>N_EQP BSC10</b><br>21.64.2.1 |                 |
| 10<br><b>LDNG</b><br><b>CDM</b><br><b>STM</b><br><b>TEST</b><br>NO.7<br><b>STAT</b><br><b>ALFT</b><br><b>PREVIOUS</b>                                                                                                    |                 |
| [jhpark <lgicbsm>] DIS-CPN-NETP;<br/><b>ACCEPTED</b><br/>[jhpark <lgicbsm>]]</lgicbsm></lgicbsm>                                                                                                    |                 |
|                                                                                                    |                 |

Fig. 4.3-47 CPN METWORK PARAMETER Information Display

# 4.3.3.11. CPN DATA AAL2/5 Connection Information Display

- Command DIS-CPN-DATA;
- Output

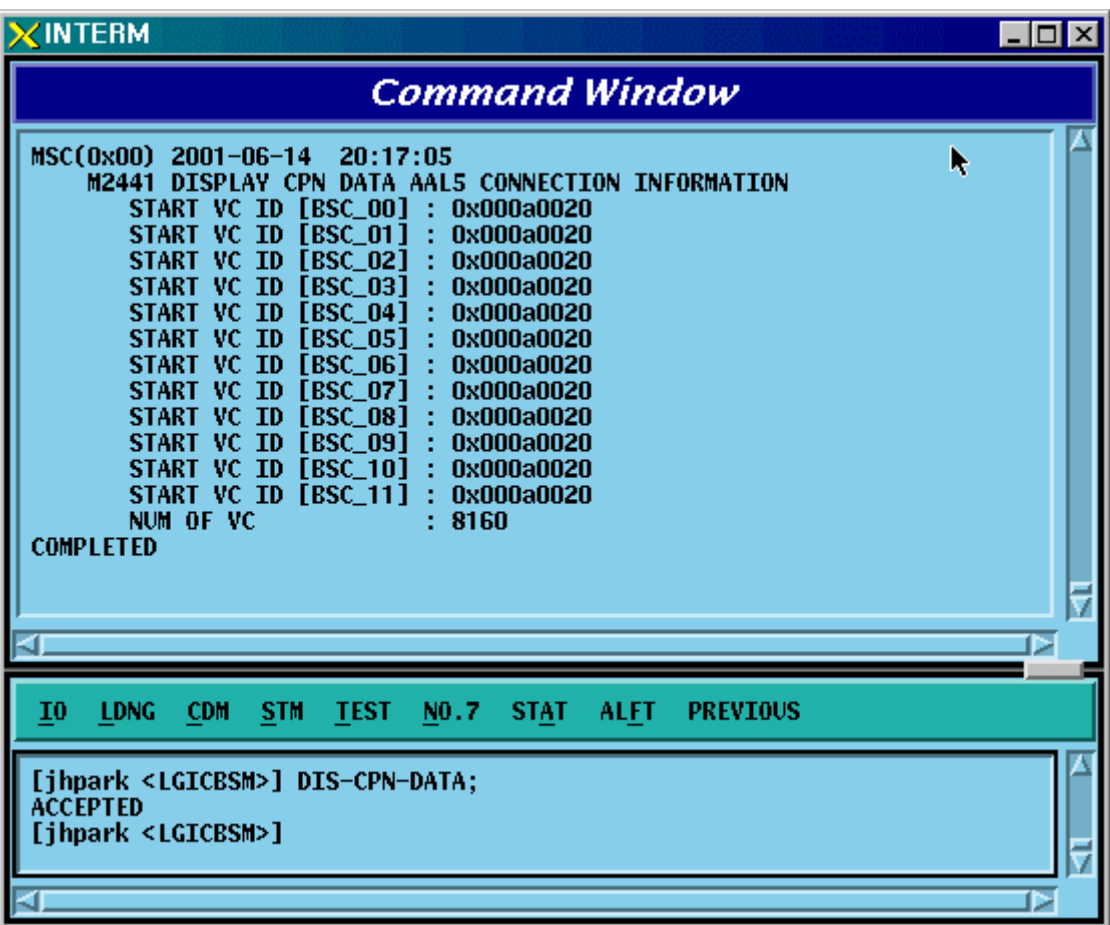

Fig. 4.3-48 CPN DATA AAL2/5 Connection Information Display

## 4.3.3.12. CPN PCF AAK2/5 Connection Information Display

- Command DIS-CPN-PCF;
- Output

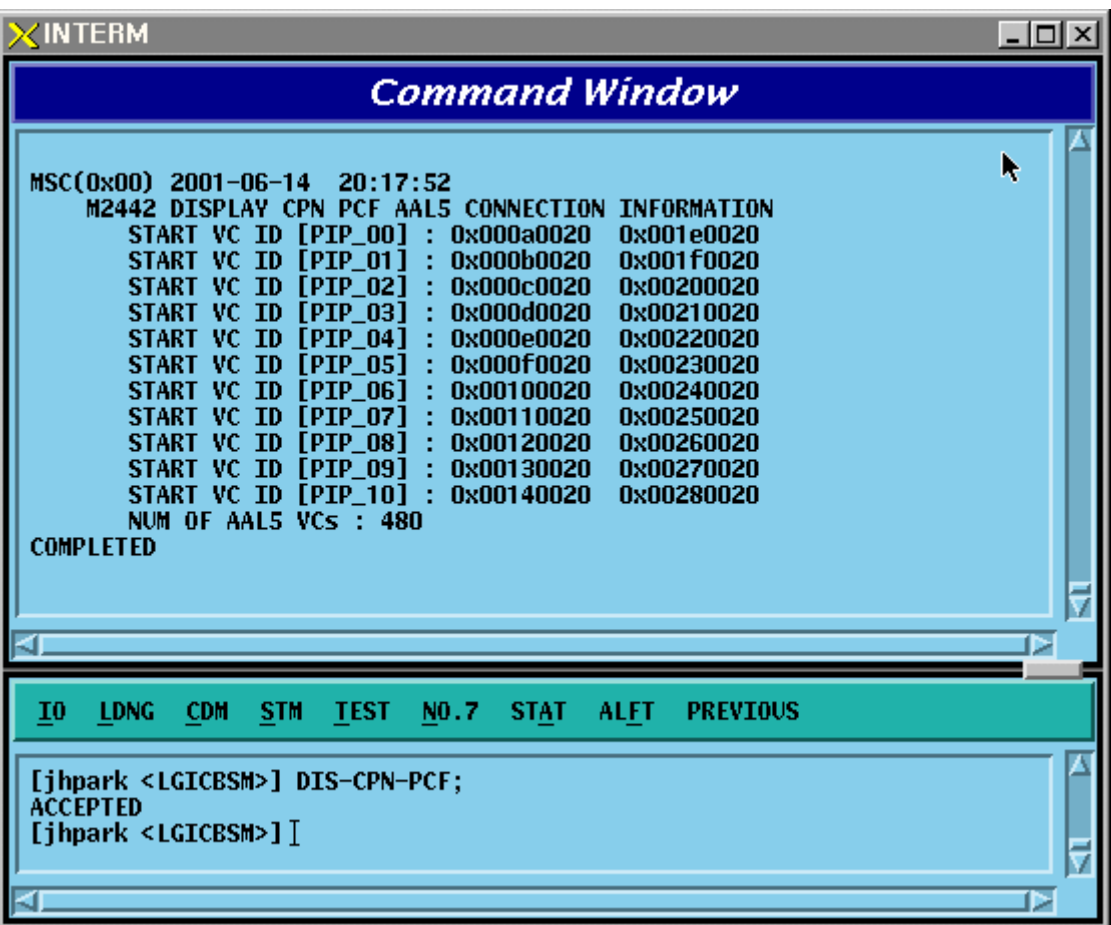

Fig. 4.3-49 CPN PCF AAK2/5 Connection Information Display

## 4.3.3.13. BSC ATM NODE Information Display

• Command DIS-BSC-NODE: BSC=a;

a: BSC Number  $(0-11)$ 

- Input DIS-BSC-NODE: BSC=0;
- Output

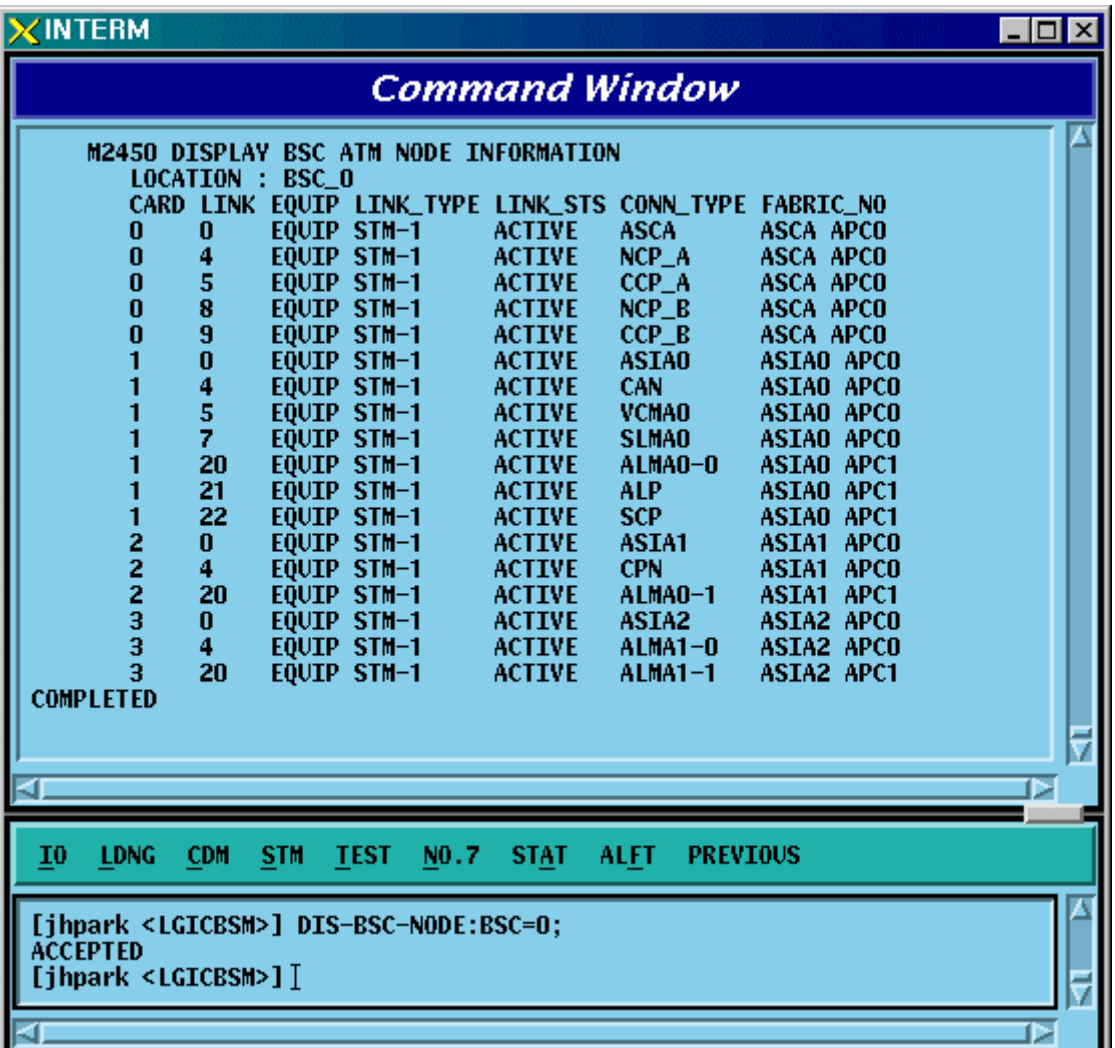

Fig. 4.3-50 BSC ATM NODE Information Display

## 4.3.3.14. SLB ATM NODE Information Display

• Command DIS-SLB-NODE: BSC=a;

a: BSC Number  $(0-11)$ 

- Input DIS-SLB-NODE: BSC=0;
- Output

| <b>XINTERM</b>                                                       |                                                       |                                | $\Box$ |  |  |
|----------------------------------------------------------------------|-------------------------------------------------------|--------------------------------|--------|--|--|
| <b>Command Window</b>                                                |                                                       |                                |        |  |  |
|                                                                      | <b>M2451 DISPLAY BSC SLB ATM NODE INFORMATION</b>     |                                |        |  |  |
| <b>LOCATION</b>                                                      | BSC_0                                                 |                                |        |  |  |
|                                                                      | SMP LINK EQUIP LINK_TYPE LINK_STS CONN_TYPE FABRIC_NO |                                |        |  |  |
| 0                                                                    | <b>EQUIP STM-1</b>                                    | <b>SMP</b>                     |        |  |  |
| 0                                                                    | <b>ACTIVE</b>                                         | <b>SLMA APCO</b>               |        |  |  |
| 2                                                                    | EQUIP STM-1                                           | <b>ASIA</b>                    |        |  |  |
| 0                                                                    | <b>ACTIVE</b>                                         | SNMA APCO                      |        |  |  |
| 4                                                                    | <b>EQUIP STM-1</b>                                    | <b>SLPO</b>                    |        |  |  |
| $\bf{0}$                                                             | <b>ACTIVE</b>                                         | <b>SLMA APCO</b>               |        |  |  |
| 5                                                                    | <b>EQUIP STM-1</b>                                    | SLP1                           |        |  |  |
| $\bf{0}$                                                             | <b>ACTIVE</b>                                         | <b>SLMA APCO</b>               |        |  |  |
| 6                                                                    | <b>EQUIP STM-1</b>                                    | SLP <sub>2</sub>               |        |  |  |
| 0                                                                    | <b>ACTIVE</b>                                         | <b>SLMA APCO</b>               |        |  |  |
| 7                                                                    | <b>EQUIP STM-1</b>                                    | SLP3                           |        |  |  |
| 0                                                                    | <b>ACTIVE</b>                                         | <b>SLMA APCO</b>               |        |  |  |
| 8                                                                    | <b>EQUIP STM-1</b>                                    | SLP4                           |        |  |  |
| 0                                                                    | <b>ACTIVE</b>                                         | <b>SLMA APCO</b>               |        |  |  |
| 9                                                                    | EQUIP STM-1                                           | SLP <sub>5</sub>               |        |  |  |
| $\bf{0}$                                                             | <b>ACTIVE</b>                                         | <b>SLMA APCO</b>               |        |  |  |
| 0                                                                    | <b>EQUIP STM-1</b>                                    | SLP <sub>6</sub>               |        |  |  |
| 10                                                                   | <b>ACTIVE</b>                                         | <b>SLMA APCO</b>               |        |  |  |
| 11                                                                   | <b>EQUIP STM-1</b>                                    | SLP7                           |        |  |  |
| $\bf{0}$                                                             | <b>ACTIVE</b>                                         | <b>SLMA APCO</b>               |        |  |  |
| 12                                                                   | EQUIP STM-1                                           | SLP8                           |        |  |  |
| $\bf{0}$                                                             | <b>ACTIVE</b>                                         | <b>SLMA APCO</b>               |        |  |  |
| 13                                                                   | EQUIP STM-1                                           | SLP9                           |        |  |  |
| 0                                                                    | <b>ACTIVE</b>                                         | <b>SLMA APCO</b>               |        |  |  |
| 14                                                                   | EQUIP STM-1                                           | <b>SLP10</b>                   |        |  |  |
| 0                                                                    | <b>ACTIVE</b>                                         | <b>SLMA APCO</b>               |        |  |  |
| 15                                                                   | EQUIP STM-1                                           | <b>SLP11</b>                   |        |  |  |
| 0                                                                    | <b>ACTIVE</b>                                         | <b>SLMA APCO</b>               |        |  |  |
| 16                                                                   | EQUIP STM-1                                           | SLP12                          |        |  |  |
| 0                                                                    | <b>ACTIVE</b>                                         | <b>SLMA APCO</b>               |        |  |  |
| 17                                                                   | <b>EQUIP STM-1</b>                                    | SLP13                          |        |  |  |
| 0                                                                    | <b>ACTIVE</b>                                         | <b>SLMA APCO</b>               |        |  |  |
| $\bf{0}$                                                             | EQUIP STM-1                                           | SLP14                          |        |  |  |
| 18                                                                   | <b>ACTIVE</b>                                         | <b>SLMA APCO</b>               |        |  |  |
| 19                                                                   | <b>EQUIP STM-1</b>                                    | SLP15                          |        |  |  |
| $\bf{0}$                                                             | <b>ACTIVE</b>                                         | <b>SLMA APCO</b>               |        |  |  |
| 20                                                                   | <b>EQUIP STM-1</b>                                    | SLP16                          |        |  |  |
| $\bf{0}$                                                             | <b>ACTIVE</b>                                         | <b>SLMA APCO</b>               |        |  |  |
| 21                                                                   | EQUIP STM-1                                           | <b>SLP17</b>                   |        |  |  |
| 0                                                                    | <b>ACTIVE</b>                                         | <b>SLMA APCO</b>               |        |  |  |
|                                                                      |                                                       |                                |        |  |  |
|                                                                      |                                                       |                                | ъ      |  |  |
|                                                                      |                                                       |                                |        |  |  |
| <b>LDNG</b><br><b>CDM</b><br>I0                                      | <b>STM</b><br><b>TEST</b><br>NO.7<br><b>STAT</b>      | <b>ALFT</b><br><b>PREVIOUS</b> |        |  |  |
|                                                                      |                                                       |                                |        |  |  |
| [jhpark <lgicbsm>] DIS-SLB-NODE:BSC=0;<br/><b>ACCEPTED</b></lgicbsm> |                                                       |                                |        |  |  |
| [ihpark <lgicbsm>]</lgicbsm>                                         |                                                       |                                |        |  |  |
|                                                                      |                                                       |                                |        |  |  |

Fig. 4.3-51 SLB ATM NODE Information Display

## 4.3.3.15. VCB ATM NODE Information Display

• Command DIS-VCB-NODE: BSC=a;

a: BSC Number (0~11)

- Input DIS-VCB-NODE: BSC=0;
- Output

| <b>XINTERM</b>                                                                                        |                                                                                                    | $\Box$ D $\mathbf{x}$                           |  |  |  |
|----------------------------------------------------------------------------------------------------|----------------------------------------------------------------------------------------------------|-------------------------------------------------|--|--|--|
| <b>Command Window</b>                                                                                 |                                                                                                    |                                                 |  |  |  |
|                                                                                                    |                                                                                                    |                                                 |  |  |  |
| <b>LOCATION</b>                                                                                       | <b>M2452 DISPLAY BSC VCB ATM NODE INFORMATION</b><br>BSC_0                                              |                                                 |  |  |  |
|                                                                                                    | VMP LINK EQUIP LINK_TYPE LINK_STS CONN_TYPE FABRIC_NO                                                   |                                                 |  |  |  |
| 0<br>0<br>2<br>0                                                                                      | <b>EQUIP STM-1</b><br><b>ACTIVE</b><br><b>VMP</b><br><b>EQUIP STM-1</b><br><b>ASIA</b><br><b>ACTIVE</b> | VCMA APCO<br><b>VCMA APCO</b>                   |  |  |  |
| 4<br>0                                                                                                | <b>EQUIP STM-1</b><br><b>ACTIVE</b><br><b>VCPO</b>                                                      | VCMA APCO                                       |  |  |  |
| 5<br>0<br>6                                                                                           | VCP1<br><b>EQUIP STM-1</b><br><b>ACTIVE</b>                                                             | <b>VCMA APCO</b>                                |  |  |  |
| 0<br>7<br>n                                                                                           | <b>EQUIP STM-1</b><br><b>ACTIVE</b><br>VCP <sub>2</sub><br><b>EOUIP STM-1</b><br><b>ACTIVE</b><br>VCP3  | VCMA APCO<br>VCMA APCO                          |  |  |  |
| 8<br>$\bf{0}$                                                                                         | <b>EQUIP STM-1</b><br>VCP4<br><b>ACTIVE</b>                                                             | VCMA APCO                                       |  |  |  |
| 9<br>0<br>10<br>0                                                                                     | EQUIP STM-1<br>VCP5<br><b>ACTIVE</b><br><b>EQUIP STM-1</b><br><b>ACTIVE</b><br>VCP6                     | VCMA APCO<br>VCMA APCO                          |  |  |  |
| 11<br>0                                                                                               | VCP7<br><b>EQUIP STM-1</b><br><b>ACTIVE</b>                                                             | VCMA APCO                                       |  |  |  |
| 12<br>0                                                                                               | <b>EQUIP STM-1</b><br>VCP8<br><b>ACTIVE</b>                                                             | <b>VCMA APCO</b>                                |  |  |  |
| 13<br>0<br>14<br>0                                                                                    | <b>EQUIP STM-1</b><br><b>ACTIVE</b><br>VCP9<br><b>EQUIP STM-1</b><br><b>ACTIVE</b>                      | VCMA APCO<br>VCP10<br>VCMA APCO                 |  |  |  |
| 0<br>15                                                                                               | <b>EQUIP STM-1</b><br><b>ACTIVE</b>                                                                     | VCP11<br><b>VCMA APCO</b>                       |  |  |  |
| 16<br>0                                                                                               | <b>EQUIP STM-1</b><br><b>ACTIVE</b>                                                                     | VCP12<br>VCMA APCO                              |  |  |  |
| 17<br>0<br>18<br>0                                                                                    | <b>EQUIP STM-1</b><br><b>ACTIVE</b><br>EQUIP STM-1<br><b>ACTIVE</b>                                     | VCP13<br>VCMA APCO<br>VCP14<br><b>VCMA APCO</b> |  |  |  |
| 19<br>n                                                                                               | <b>EQUIP STM-1</b><br><b>ACTIVE</b>                                                                     | VCP15<br><b>VCMA APCO</b>                       |  |  |  |
| <b>COMPLETED</b>                                                                                      |                                                                                                    |                                                 |  |  |  |
|                                                                                                    |                                                                                                    |                                                 |  |  |  |
|                                                                                                    |                                                                                                    | ⊳                                               |  |  |  |
|                                                                                                    |                                                                                                    |                                                 |  |  |  |
| <b>LDNG</b><br><b>CDM</b><br>10                                                                       | <b>STM</b><br>NO.7<br><b>TEST</b><br><b>STAT</b><br><b>ALFT</b>                                         | <b>PREVIOUS</b>                                 |  |  |  |
| [jhpark <lgicbsm>] DIS-VCB-NODE:BSC=0;<br/><b>ACCEPTED</b><br/>[ihpark <lgicbsm>]</lgicbsm></lgicbsm> |                                                                                                    |                                                 |  |  |  |
|                                                                                                    |                                                                                                    |                                                 |  |  |  |

Fig. 4.3-52 VCB ATM NODE Information Display

# 4.3.3.16. ALB ATM NODE Information Display

• Command DIS-ALB-NODE: BSC=a;

a: BSC Number  $(0-11)$ 

- Input DIS-ALB-NODE: BSC=0;
- Output

 $\epsilon$ 

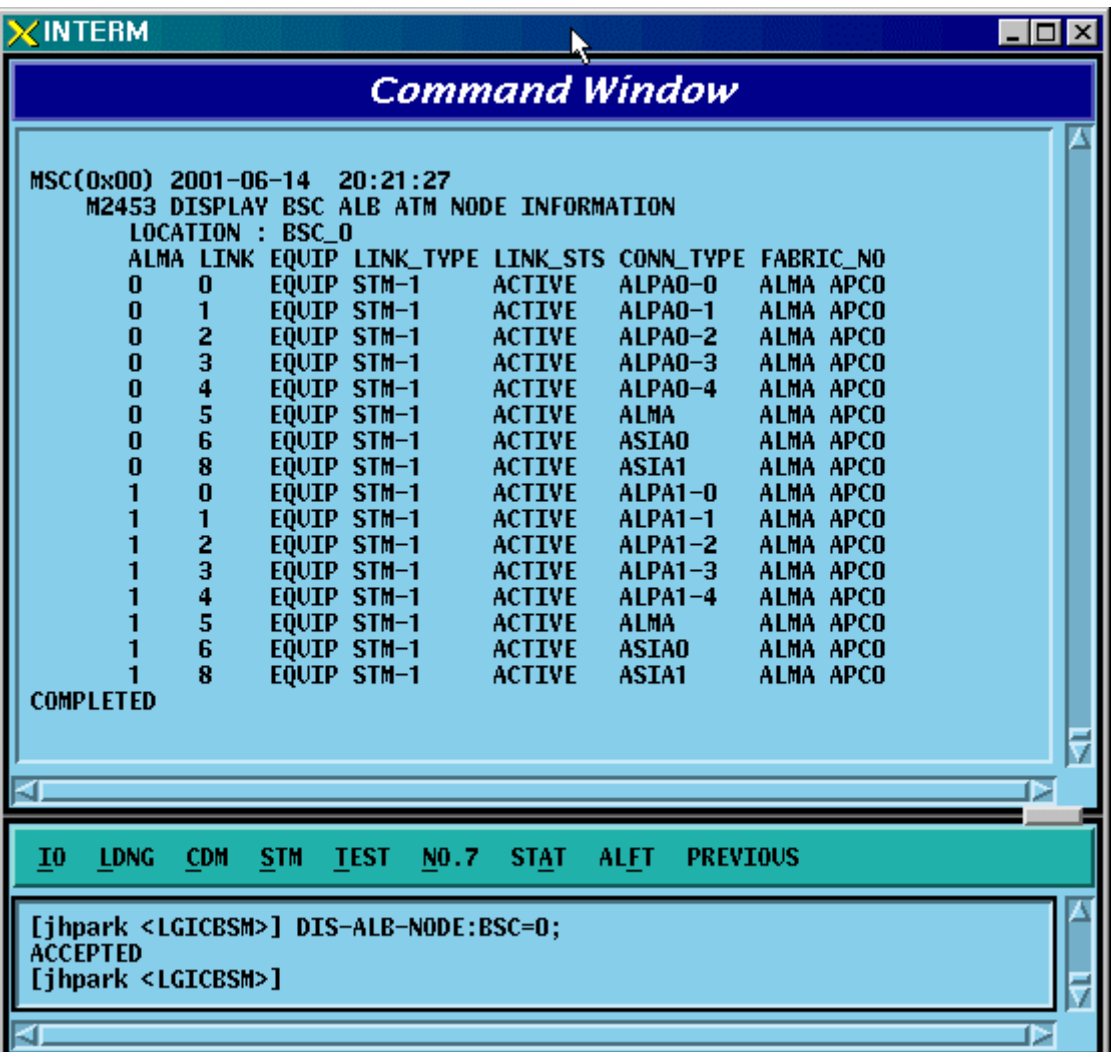

Fig. 4.3-53 ALB ATM NODE Information Display

## 4.3.3.17. BTS ATM NODE Information Display

- Command DIS-BTS-NODE: BSC=a ,BTS=b;
	- a: BSC Number  $(0-11)$
	- b: BTS Number  $(0 47)$
- Input DIS-BSC-NODE: BSC=0,BTS=0;
- Output

| $\times$ INTERM                                                                                                    | <u> - 미지</u> |  |  |  |
|----------------------------------------------------------------------------------------------------|--------------|--|--|--|
| <b>Command Window</b>                                                                                                    |              |  |  |  |
| MSC(0x00) 2001-06-14<br>20:22:22<br><b>M2454 DISPLAY BTS ATM NODE INFORMATION</b><br><b>LOCATION:</b><br>- BSC_0<br>BTS LINK EQUIP LINK_TYPE LINK_STS CONN_TYPE FABRIC_NO<br><b>EQUIP STM-1</b><br>$\bf{0}$<br><b>ACTIVE</b><br><b>BSP A</b><br><b>BCRA APCO</b><br>0<br>1<br><b>EQUIP STM-1</b><br><b>ACTIVE</b><br>BSP_B<br>$\bf{0}$<br><b>BCRA APCO</b><br>2<br><b>LICAO</b><br>n<br><b>EQUIP STM-1</b><br><b>ACTIVE</b><br><b>BCRA APCO</b><br>3<br>LICA1<br>$\bf{0}$<br><b>BCRA APCO</b><br><b>EQUIP STM-1</b><br><b>ACTIVE</b><br>4<br>$\bf{0}$<br>LICA2<br><b>EQUIP STM-1</b><br><b>ACTIVE</b><br><b>BCRA APCO</b><br>5<br><b>CRP</b><br>$\bf{0}$<br><b>EQUIP STM-1</b><br><b>ACTIVE</b><br><b>BCRA APCO</b><br>6<br>$\bf{0}$<br><b>EQUIP STM-1</b><br><b>RCUO</b><br><b>BCRA APCO</b><br><b>ACTIVE</b><br>8<br><b>EQUIP STM-1</b><br>RCU1<br>0<br><b>ACTIVE</b><br><b>BCRA APCO</b><br>10<br><b>EQUIP STM-1</b><br><b>ACTIVE</b><br>RCU <sub>2</sub><br><b>BCRA APCO</b><br>0<br>12<br>RCU3<br>0<br>EQUIP STM-1<br><b>ACTIVE</b><br><b>BCRA APCO</b><br>14<br>RCU4<br><b>BCRA APCO</b><br>$\bf{0}$<br>EQUIP STM-1<br><b>ACTIVE</b><br>16<br>$\bf{0}$<br><b>EQUIP STM-1</b><br><b>ACTIVE</b><br>RCU <sub>5</sub><br><b>BCRA APCO</b><br>18<br><b>EQUIP STM-1</b><br><b>RCU6</b><br><b>BCRA APCO</b><br>$\bf{0}$<br><b>ACTIVE</b><br>20<br><b>EQUIP STM-1</b><br>RCU7<br><b>ACTIVE</b><br><b>BCRA APCO</b><br>n<br><b>COMPLETED</b> |              |  |  |  |
| <b>LDNG</b><br><b>CDM</b><br><b>STM</b><br><b>TEST</b><br>NO.7<br><b>STAT</b><br><b>ALFT</b><br><b>PREVIOUS</b><br>I0                                                                                                    | ь            |  |  |  |
| [jhpark <lgicbsm>] DIS-ALB-NODE:BSC=0;<br/><b>ACCEPTED</b><br/>[jhpark <lgicbsm>] DIS-BTS-NODE:BSC=0,BTS=0;<br/><b>ACCEPTED</b><br/><math>[</math>jhpark <lgicbsm>]<math>]</math></lgicbsm></lgicbsm></lgicbsm>                                                                                                    | Þ            |  |  |  |

Fig. 4.3-54 BTS ATM NODE Information Display

## 4.3.3.18. BSC-BTS TRUNK Information Display

• Command DIS-TRNK-DATA: BSC=a;

a: BSC Number  $(0-11)$ 

- Input DIS-TRNK-DATA: BSC=0;
- Output

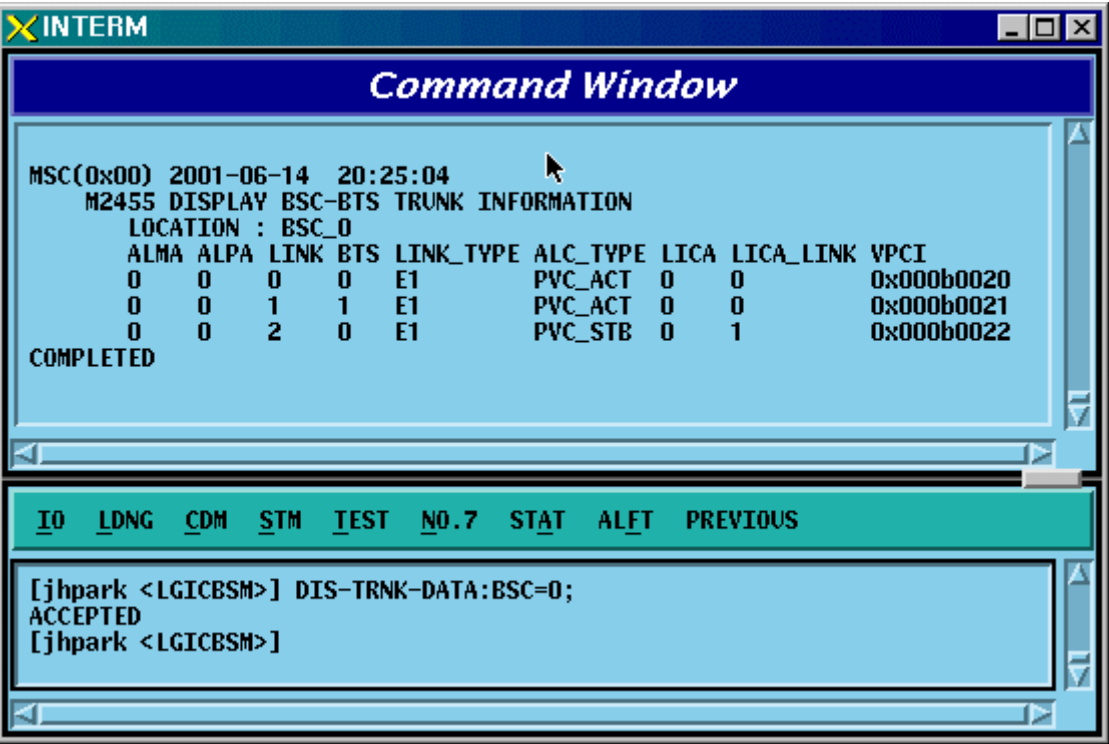

Fig. 4.3-55 BSC-BTS TRUNK Information Display

## 4.3.3.19. BSC PVC SETTING Information Display

- Command DIS-BSC-PVC: BSC=a,NODE\_A=b;
	- a: BSC Number  $(0 \sim 11)$
	- b: NCP\_A, NCP\_B, CCP\_A, CCP\_B, ALMA0\_0 , ALMA0\_1, ALMA1\_0 ,
- ALMA1\_1,CAN,CPN,ALP
- Input DIS-BSC-PVC: BSC=0,NODE\_A=NCP\_A;
- Output

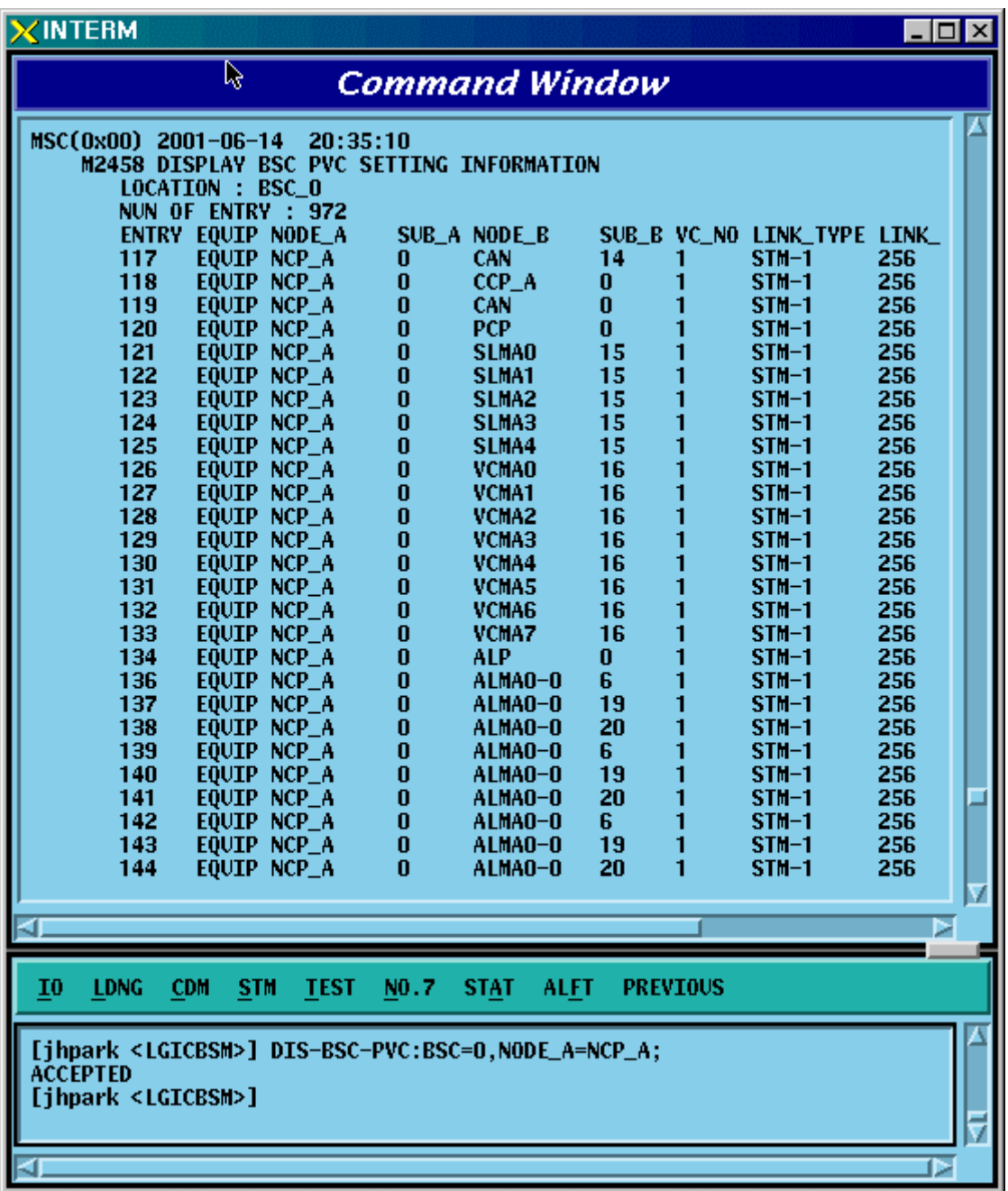

#### *STAREX-IS BSM Manual*

Fig. 4.3-56 BSC PVC SETTING Information Display

# 4.3.3.20. BSC SLB PVC SETTING Information Display

• Command DIS-SLB-PVC: BSC=a;

a: BSC Number  $(0 \sim 11)$ 

- Input DIS-SLB-PVC: BSC=0;
- Output

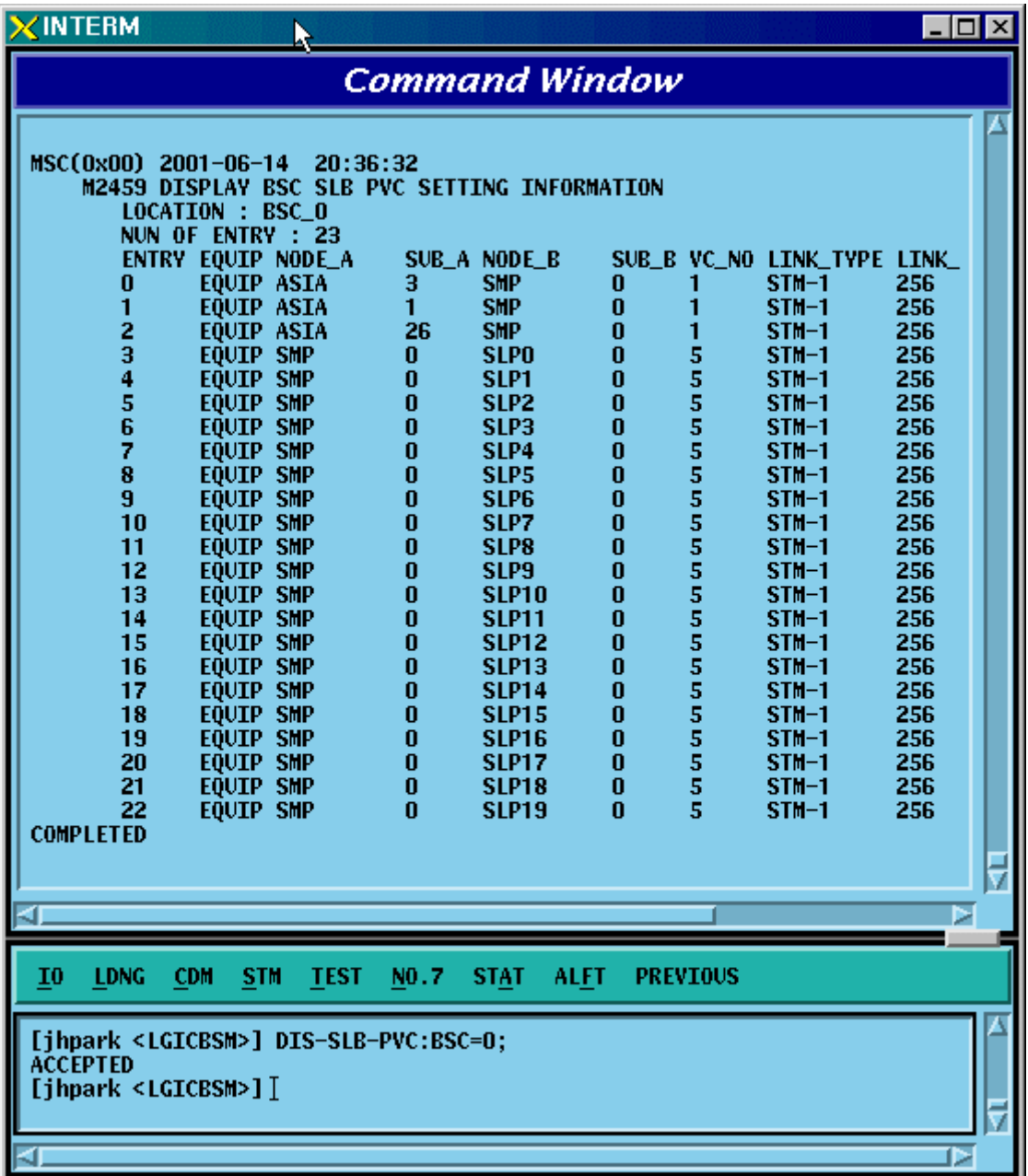

Fig. 4.3-57 BSC SLB PVC SETTING Information Display
### 4.3.3.21. BSC VCB PVC SETTING Information Display

• Command DIS-VCB-PVC: BSC=a;

a: BSC Number  $(0 \sim 11)$ 

- Input DIS-VCB-PVC: BSC=0;
- Output

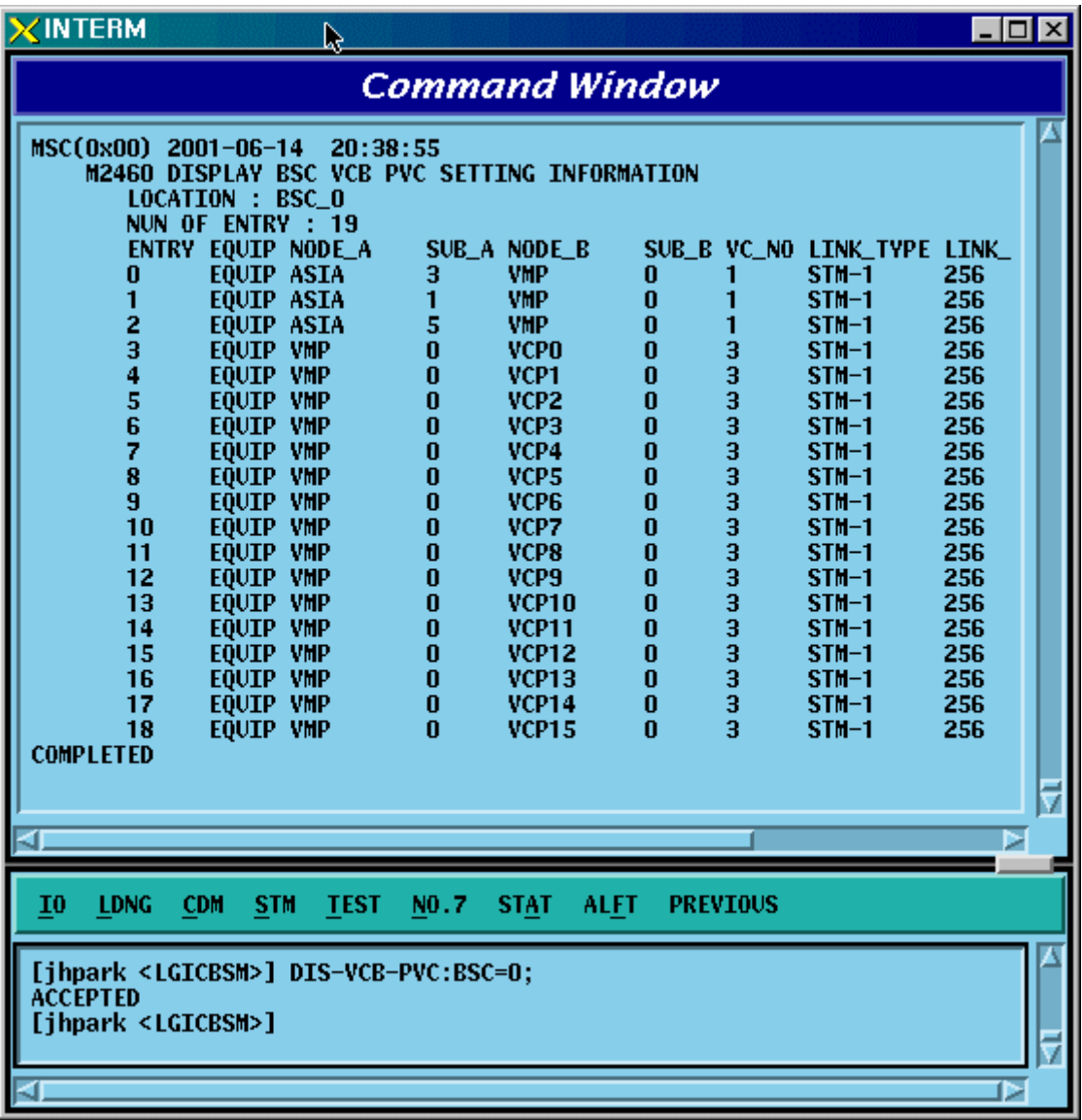

Fig. 4.3-58 BSC VCB PVC SETTING Information Display

### 4.3.3.22. BSC ALB PVC SETTING Information Display

• Command DIS-ALB-PVC: BSC=a;

a: BSC Number  $(0 \sim 11)$ 

- Input DIS-ALB-PVC: BSC=0;
- Output

| <b>XINTERM</b>                                                                                                    | $\blacksquare$ $\Box$ $\times$ |
|----------------------------------------------------------------------------------------------------|--------------------------------|
| <b>Command Window</b>                                                                                                    |                                |
|                                                                                                    |                                |
| MSC(0x00) 2001-06-14<br>20:40:10<br><b>M2461 DISPLAY BSC ALB PVC SETTING INFORMATION</b>                                                                        |                                |
| LOCATION : BSC_0                                                                                                    |                                |
| NUN OF ENTRY : 116<br>ENTRY EQUIP NODE_A<br>SUB_B VC_NO LINK_TYPE LINK<br>SUB_A NODE_B                                                                          |                                |
| EQUIP ASIA_BTS<br>30<br><b>ALPA_BTS</b><br>30<br>$STM-1$<br>256<br>0<br>0                                                                                       |                                |
| 30<br>30<br>o<br>1<br>EQUIP ALPA_BTS<br><b>ASIA_BTS</b><br>$STM-1$<br>256                                                                                       |                                |
| 2<br>EQUIP ASIA_BTS<br>30<br><b>ALPA_BTS</b><br>30<br>$STM-1$<br>256<br>0<br>3<br>30<br>30<br>EQUIP ALPA_BTS<br>O<br>256<br><b>ASIA_BTS</b><br>$STM-1$          |                                |
| 4<br>30<br>30<br>EQUIP ASIA_BTS<br><b>ALPA_BTS</b><br>0<br>$STM-1$<br>256                                                                                       |                                |
| 5<br>6<br>30<br><b>ASIA_BTS</b><br>EQUIP ALPA_BTS<br>30<br>o<br>$STM-1$<br>256                                                                                  |                                |
| 30<br>EQUIP ASIA_BTS<br><b>ALPA_BTS</b><br>30<br>O<br>256<br>$STM-1$<br>7<br>30<br>EQUIP ALPA_BTS<br><b>ASIA_BTS</b><br>30<br>256<br>0<br>$STM-1$               |                                |
| 8<br>30<br>EQUIP ASIA_BTS<br><b>ALPA_BTS</b><br>30<br>0<br>256<br>$STM-1$                                                                                       |                                |
| 9<br>EQUIP ALPA_BTS<br>30<br>30<br><b>ASIA_BTS</b><br>o<br>$STM-1$<br>256                                                                                       |                                |
| 10<br>30<br>30<br><b>EQUIP ASIA_BTS</b><br><b>ALPA_BTS</b><br>o<br>$STM-1$<br>256<br>11<br>EQUIP ALPA_BTS<br>30<br><b>ASIA_BTS</b><br>30<br>Ō<br>$STM-1$<br>256 |                                |
| 12<br>EQUIP ASIA_BTS<br>30<br><b>ALPA_BTS</b><br>30<br>o<br>$STM-1$<br>256                                                                                      |                                |
| 30<br>30<br>13<br>EQUIP ALPA_BTS<br><b>ASIA_BTS</b><br>o<br>$STM-1$<br>256                                                                                      |                                |
| 30<br>14<br>EQUIP ASIA_BTS<br><b>ALPA_BTS</b><br>30<br>o<br>256<br>$STM-1$<br>30<br>15<br>EQUIP ALPA_BTS<br><b>ASIA_BTS</b><br>30<br>256<br>0<br>$STM-1$        |                                |
| 16<br>EQUIP ASIA_BTS<br>30<br>30<br>256<br><b>ALPA_BTS</b><br>0<br>$STM-1$                                                                                      |                                |
| 17<br>EQUIP ALPA_BTS<br>30<br><b>ASIA_BTS</b><br>30<br>0<br>$STM-1$<br>256<br>18<br>EQUIP ASIA_BTS<br><b>ALPA_BTS</b><br>30<br>256                              |                                |
| 30<br>0<br>$STM-1$<br>19<br>EQUIP ALPA_BTS<br>30<br><b>ASIA_BTS</b><br>30<br>0<br>$STM-1$<br>256                                                                |                                |
| 20<br><b>EQUIP ASIA_BTS</b><br>30<br><b>ALPA_BTS</b><br>30<br>0<br>$STM-1$<br>256                                                                               |                                |
|                                                                                                    |                                |
|                                                                                                    |                                |
| 10<br><b>LDNG</b><br><b>CDM</b><br><b>STM</b><br><b>TEST</b><br>NO.7<br><b>ALFT</b><br><b>PREVIOUS</b><br><b>STAT</b>                                           |                                |
|                                                                                                    |                                |
| [jhpark <lgicbsm>] DIS-ALB-PVC:BSC=0;</lgicbsm>                                                                                                    |                                |
| <b>ACCEPTED</b>                                                                                                    |                                |
| [jhpark <lgicbsm>]</lgicbsm>                                                                                                    |                                |
|                                                                                                    | ₽                              |
|                                                                                                    |                                |

Fig. 4.3-59 BSC ALB PVC SETTING Information Display

### 4.3.3.23. BTS LOCAL PVC SETTING Information Display

• Command DIS-BTS-LPVC: BSC=a;

a: BSC Number  $(0 \sim 11)$ 

- Input DIS-BTS-LPVC: BSC=0;
- Output

| <b>XINTERM</b>                                                                                                    |                                                                                                    |                                                                                                    | $\blacksquare$ $\blacksquare$ $\times$                                                                                                    |
|----------------------------------------------------------------------------------------------------|----------------------------------------------------------------------------------------------------|----------------------------------------------------------------------------------------------------|----------------------------------------------------------------------------------------------------|
|                                                                                                    | <b>Command Window</b>                                                                                                    |                                                                                                    |                                                                                                    |
| MSC(0x00) 2001-06-14<br>M2462 DISPLAY BTS LOCAL PVC SETTING INFORMATION<br><b>LOCATION : BSC_0</b><br>NUN OF ENTRY : 70<br>EQUIP NODE_A<br><b>ENTRY</b><br>EQUIP BSP_A<br>0<br>1<br>EQUIP BSP_A<br>EQUIP BSP_A<br>2<br>3<br><b>EQUIP BSP_A</b><br>4<br>EQUIP BSP_A<br>$\frac{5}{6}$<br>EQUIP BSP_A<br>EQUIP BSP_A<br>ž<br><b>EQUIP BSP_A</b><br>8<br>EQUIP BSP_A<br>9<br>EQUIP BSP_A<br>10<br>EQUIP BSP_A<br>11<br>EQUIP BSP_A<br>12<br>EQUIP BSP_A<br>13<br>EQUIP BSP_A<br>14<br>EQUIP BSP_A<br>EQUIP BSP_A<br>15<br>16<br>EQUIP BSP_A<br>17<br>EQUIP BSP_A<br>EQUIP BSP_A<br>18<br>19<br>EQUIP BSP_A | 20:41:11<br>SUB_A NODE_B<br>RCU <sub>9</sub><br>0<br>$\bf{0}$<br><b>RCU9</b><br>$\bf{0}$<br>RCU <sub>9</sub><br>$\bf{0}$<br>RCU <sub>9</sub><br>$\bf{0}$<br>RCU <sub>9</sub><br>O<br>RCU9<br>$\bf{0}$<br><b>CRP</b><br>$\bf{0}$<br><b>RCUO</b><br>O<br><b>RCUO</b><br>$\bf{0}$<br>RCU1<br>$\bf{0}$<br>RCU1<br>$\bf{0}$<br>RCU <sub>2</sub><br>$\bf{0}$<br>RCU <sub>2</sub><br>$\bf{0}$<br>RCU3<br>$\bf{0}$<br>RCU3<br>$\bf{0}$<br>RCU4<br>$\bf{0}$<br>RCU <sub>4</sub><br>$\bf{0}$<br>RCU <sub>5</sub><br>$\bf{0}$<br>RCU <sub>5</sub><br><b>RCU6</b><br>$\bf{0}$ | 14<br>1<br>1<br>1<br>3<br>1<br>20<br>1<br>17<br>1<br>25<br>1<br>1<br>$\bf{0}$<br>27<br>1<br>10<br>28<br>27<br>1<br>28<br>10<br>27<br>$\mathbf{1}$<br>28<br>10<br>27<br>1.<br>10<br>28<br>27<br>1.<br>28<br>10<br>27<br>$\mathbf{1}$<br>28<br>10<br>27<br>1. | SUB_B VC_NO LINK_TYPE LINK_<br>$STM-1$<br>256<br>$STM-1$<br>256<br>$STM-1$<br>256<br>256<br>$STM-1$<br>256<br>$STM-1$<br>256<br>$STM-1$<br>256<br>$STM-1$<br>256<br>$STM-1$<br>$STM-1$<br>256<br>$STM-1$<br>256<br>256<br>$STM-1$<br>$STM-1$<br>256<br>$STM-1$<br>256<br>$STM-1$<br>256<br>256<br>$STM-1$<br>$STM-1$<br>256<br>256<br>$STM-1$<br>$STM-1$<br>256<br>$STM-1$<br>256<br>256<br>$STM-1$ |
| 20<br>EQUIP BSP_A                                                                                                    | Λ<br><b>RCU6</b>                                                                                                    | 28<br>10                                                                                                    | 256<br>$STM-1$                                                                                                    |
|                                                                                                    |                                                                                                    |                                                                                                    |                                                                                                    |
| 10<br><b>LDNG</b><br><b>CDM</b><br><b>STM</b><br><b>TEST</b>                                                                                                    | NO.7<br><b>STAT</b>                                                                                                    | <b>ALFT</b><br><b>PREVIOUS</b>                                                                                                    |                                                                                                    |
| [jhpark <lgicbsm>] DIS-BTS-LPVC:BSC=0;<br/><b>ACCEPTED</b><br/>[ihpark <lgicbsm>]]</lgicbsm></lgicbsm>                                                                                                    |                                                                                                    |                                                                                                    |                                                                                                    |
|                                                                                                    |                                                                                                    |                                                                                                    | Þ                                                                                                    |

Fig. 4.3-60 BTS LOCAL PVC SETTING Information Display

### 4.3.3.24. BTS OUTER PVC SETTING Information Display

- Command DIS-BTS-OPVC: BSC=a, BTS=b;
	- a: BSC Number  $(0-11)$
	- b: BTS Number(0~47)
- Input DIS-BTS-OPVC: BSC=0, BTS=0;
- Output

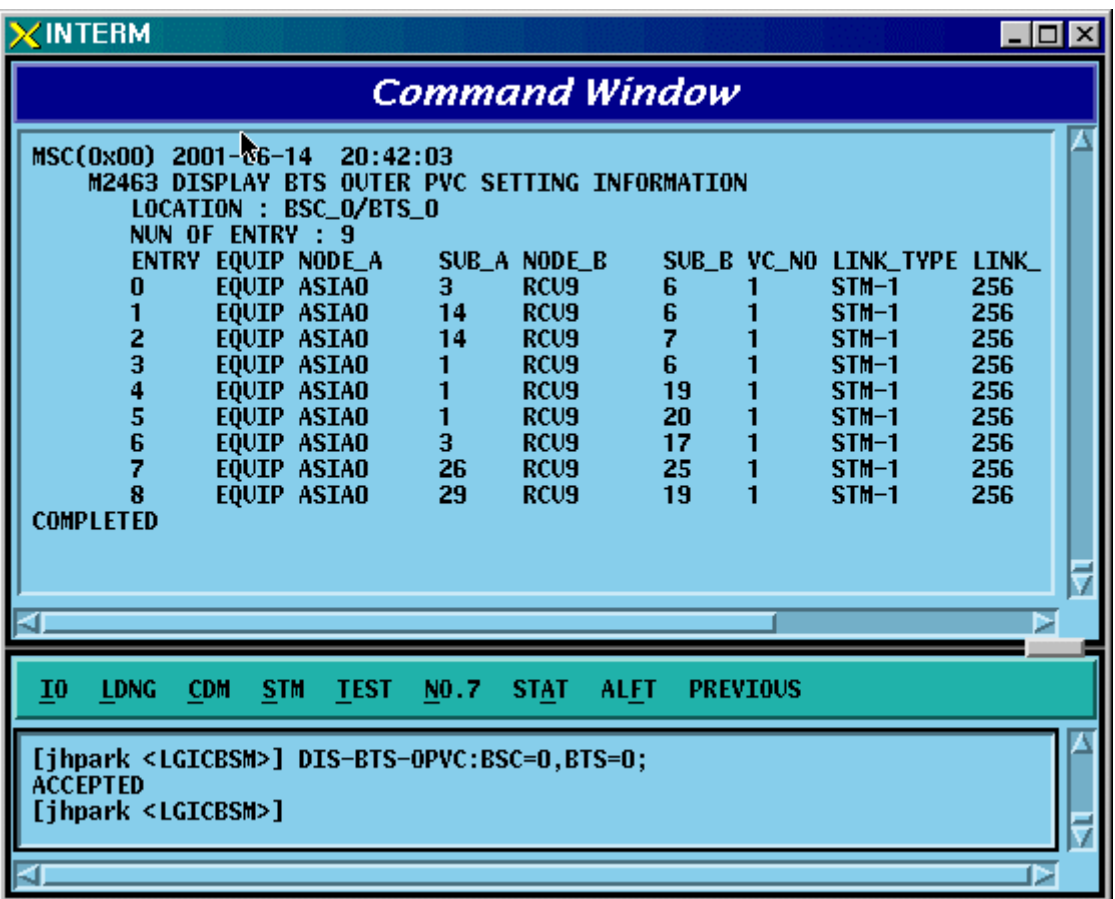

Fig. 4.3-61 BTS OUTER PVC SETTING Information Display

#### 4.3.3.25. BSC NETWORK PARAMETER Information Display

• Command DIS-BSC-NETP: BSC=a;

a: BSC Number  $(0-11)$ 

- Input DIS-BSC-NETP: BSC=0;
- Output

| <b>NTERM</b>                                                                                                    | $\Box$ o $\Box$ |
|----------------------------------------------------------------------------------------------------|-----------------|
| <b>Command Window</b>                                                                                                    |                 |
| MSC(@x00) 2001-06-14 20:43:06<br>M2470 DISPLAY BSC NETWORK PARAMETER<br><b>LOCATION : BSC O</b><br><b>MSC_ID</b><br>: 1<br>NUM OF ADDR HEADER<br>: 0<br>CAN EQUIP CONN_TYPE PROC_ADDRESS<br>EQUIP CAN<br>0<br>29.64.2.1<br><b>EQUIP CPN</b><br>30.64.2.1<br>1<br>SMP EQUIP CONN_TYPE SMP_ADDR<br>EQUIP SLMAO<br>17.64.10.1<br>0<br>1<br><b>N_EQP SLMA1</b><br>17.64.11.1<br>2<br><b>N_EQP SLMA2</b><br>17.64.12.1<br>з<br><b>N_EQP SLMA3</b><br>17.64.13.1<br><b>N_EQP SLMA4</b><br>17.64.14.1<br>4<br>CCP ADDR : 17.64.1.1<br>ALP ADDRESS : 17.64.3.1<br>ASMU ASCA_A<br><b>ADDRESS</b><br>$\pm$ 0.0.0.2<br>ASMU ASCA_B<br><b>ADDRESS</b><br>0.0.0.3<br><b>ASMU ASIAO A ADDRESS</b><br>0.0.0.4<br><b>ASMU ASIAO_B ADDRESS</b><br>0.0.0.5<br><b>ASMU ASIA1_A ADDRESS</b><br>0.0.0.6<br><b>ASMU ASIA1_B ADDRESS</b><br>$\div$ 0.0.0.7<br>ASMU ASIA2_A ADDRESS<br>0.0.0.8<br>ASMU ASIA2_B ADDRESS : 0.0.0.9<br>ASMU ASIA3_A ADDRESS : 0.0.0.10<br>ASMU ASIA3_B ADDRESS : 0.0.0.11<br><b>ASMU AOTAO</b><br>ADDRESS : 0.0.0.12<br><b>ASMU AOTA1</b><br><b>ADDRESS</b><br>0.0.0.13<br><b>ASMU AOTA2</b><br>ADDRESS : 0.0.0.14<br><b>ASMU AOTA3</b><br>ADDRESS :<br>0.0.0.15<br>ADDRESS : 0.0.0.16<br>ASMU ATSAO<br><b>ASMU ATSA1</b><br><b>ADDRESS : 0.0.0.17</b><br>VCB[0] CONN_TYPE : VCMAO<br>VCB[1] CONN_TYPE : VCMA1<br>- 1 | Þ               |
| I0<br><b>LDNG</b><br><b>CDM</b><br><b>TEST</b><br>NO.7<br><b>STAT</b><br><b>ALFT</b><br><b>PREVIOUS</b><br><b>STM</b>                                                                                                    |                 |
| [jhpark <lgicbsm>] DIS-BSC-NETP:BSC=0;<br/><b>ACCEPTED</b><br/>[jhpark <lgicbsm>]]</lgicbsm></lgicbsm>                                                                                                    |                 |
|                                                                                                    | Þ               |

Fig. 4.3-62 BSC NETWORK PARAMETER Information Display

# 4.3.3.26. BSC ALP NETWORK PARAMETER Information Display

• Command DIS-ALS-NETP: BSC=a;

a: BSC Number  $(0 \sim 11)$ 

- Input DIS-ALS-NETP: BSC=0;
- Output

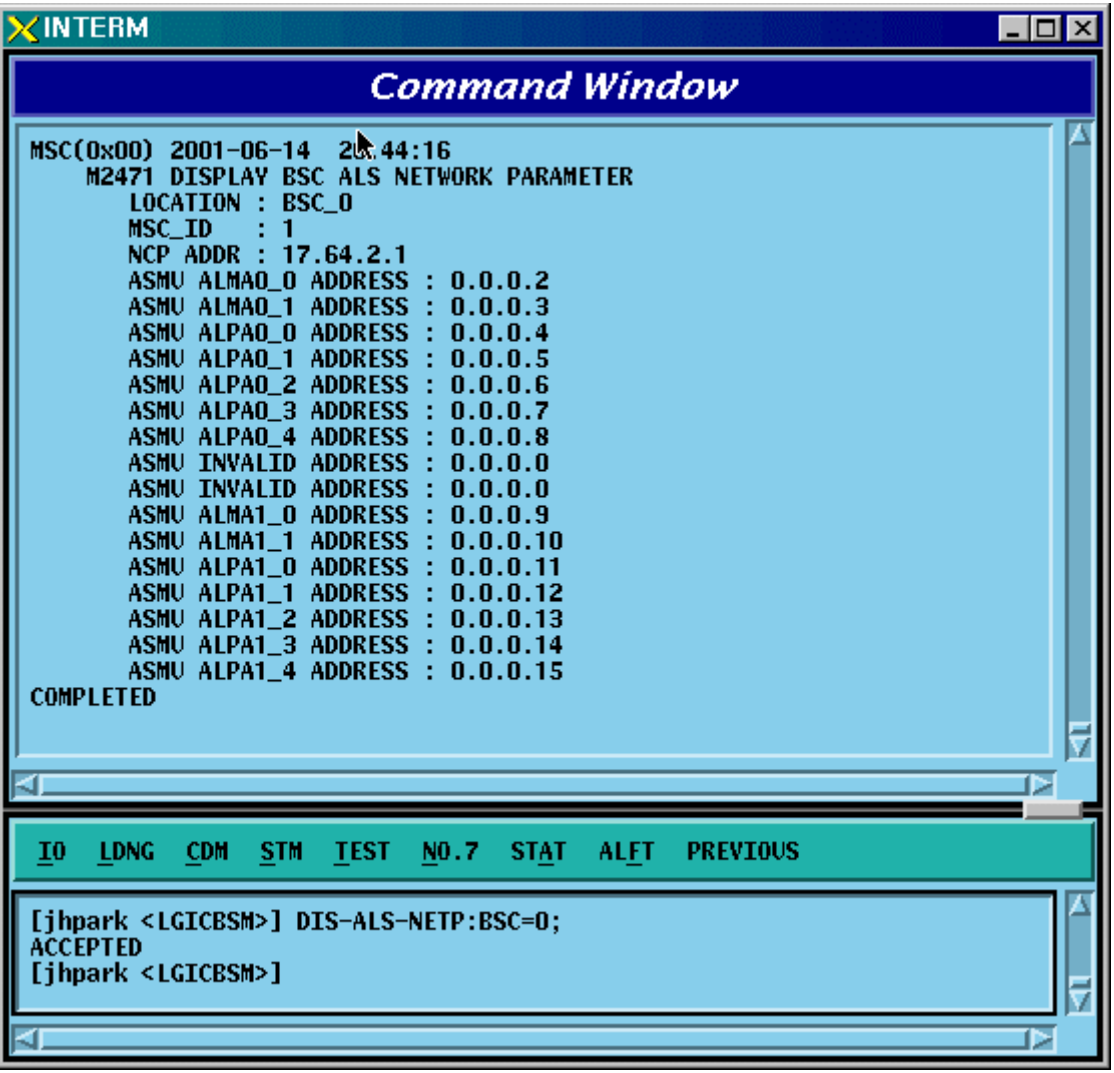

Fig. 4.3-63 BSC ALP NETWORK PARAMETER Information Display

### 4.3.3.27. BSC INTER BSC AAL2 Information Display

• Command DIS-BSC-IUR: BSC=a;

a: BSC Number  $(0-11)$ 

- Input DIS-BSC-IUR: BSC=0;
- Output

| $\times$ INTERM                                                                                                    | <u> - 미지</u> |
|----------------------------------------------------------------------------------------------------|--------------|
| Command Window                                                                                                    |              |
| k<br>MSC(0x00) 2001-06-14<br>20:56:13<br>M2472 DISPLAY BSC INTER BSC AAL2 CONNECTION INFORMATION<br><b>LOCATION : BSC O</b><br>START VC ID [BSC_01] : 0x000b0040<br>: 0x000b0060<br>START VC ID<br>[BSC 02]<br>$[BSC_03] : 0x000b0080$<br>START VC ID<br>$[BSC_04]$<br>: 0x000b00a0<br>START VC ID<br>: 0x000b00c0<br>[BSC 05]<br>START VC ID<br>$[BSC_06] : 0x000b00e0$<br>START VC ID<br>OxOOObO100<br><b>FBSC 071</b><br>START VC ID<br>0x000b0120<br>START VC ID<br><b>FBSC 081</b><br>- 11<br>[BSC_09]: 0x000b0140<br>START VC ID<br><b>FBSC 101</b><br>0x000b0160<br>START VC ID<br>0x000b0180<br>START VC ID [BSC 11]<br>- 10 | Þ            |
| <b>LDNG</b><br><b>CDM</b><br><b>TEST</b><br>NO.7<br><b>STAT</b><br><b>ALFT</b><br><b>PREVIOUS</b><br>10<br><b>STM</b>                                                                                                    |              |
| [jhpark <lgicbsm>] DIS-BSC-IUR:BSC=0;<br/><b>ACCEPTED</b><br/>[jhpark <lgicbsm>] <math>\lbrack</math></lgicbsm></lgicbsm>                                                                                                    |              |
|                                                                                                    | D            |

Fig. 4.3-64 BSC INTER BSC AAL2 Information Display

### 4.3.3.28. BSC INTER BTS AAL2 Information Display

- Command DIS-BSC-IUB: BSC=a, BTS=b;
	- a: BSC Number  $(0-11)$
	- b: BTS Number(0~47)
- Input DIS-BSC-IUB: BSC=0, BTS=0;
- Output

| <b>XINTERM</b><br>$ \Box$ $\times$ $\Box$                                                                                                    |  |
|----------------------------------------------------------------------------------------------------|--|
| <b>Command Windgw</b>                                                                                                    |  |
| MSC(0x00) 2001-06-14<br>20:57:40<br>M2473 DISPLAY BSC INTER BTS AAL2 CONNECTION INFORMATION<br>LOCATION : BSC_O/BTS_O<br>LICA LINK AAL2_VC<br>LICA LINK AAL2_VC<br>LICA LINK AAL2_VC<br>0x000b0020 1<br>0x00000000 2<br>0x00000000<br>0<br>0<br>0<br>0<br>0x000b0022 1<br>0x00000000 2<br>1<br>1<br>0x00000000<br>0<br>1<br>$\frac{2}{4}$<br>$\frac{2}{3}$<br>2<br>0x00000b23 1<br>$\bf{0}$<br>0x00000000 2<br>0x00000000<br>3<br>0x00000000 1<br>0x00000000 2<br>0x00000000<br>0<br>4<br>4<br>0x00000000 1<br>0x00000000 2<br>0x00000000<br>0<br>5<br>5<br>5<br>$\bf{0}$<br>0x00000000 1<br>0x00000000 2<br>0x00000000<br>6<br>6<br>6<br>0x00000000 1<br>0x00000000 2<br>0x00000000<br>0<br>7<br>7<br>7<br>0x00000000 1<br>0x00000000 2<br>0x00000000<br>0<br>8<br>8<br>8<br>0x00000000 1<br>0x00000000 2<br>0x00000000<br>0<br>9<br>0x00000000 1<br>9<br>0<br>9<br>0x00000000 2<br>0x00000000<br>0<br>10<br>0x00000000 1<br>10<br>0x00000000 2<br>10<br>0x00000000<br>11<br>11<br>$\bf{0}$<br>11<br>0x00000000 1<br>0x00000000 2<br>0x00000000<br>0x00000000<br>0<br>12<br>0x00000000 1<br>12<br>0x00000000 2<br>12<br>0x00000000 1<br>0x00000000 2<br>0x00000000<br>13<br>13<br>13<br>0<br>0x00000000 1<br>0x00000000 2<br>0x00000000<br>n<br>14<br>14<br>14<br>0x00000000 1<br>15<br>0x00000000 2<br>0x00000000<br>15<br>15<br>n<br><b>COMPLETED</b> |  |
|                                                                                                    |  |
|                                                                                                    |  |
| I0<br><b>LDNG</b><br><b>CDM</b><br><b>TEST</b><br>N0.7<br><b>STAT</b><br><b>ALFT</b><br><b>PREVIOUS</b><br><b>STM</b>                                                                                                    |  |
| [jhpark <lgicbsm>] DIS-BSC-IUB:BSC=0,BTS=0;<br/><b>ACCEPTED</b><br/>[jhpark <lgicbsm>]]</lgicbsm></lgicbsm>                                                                                                    |  |
|                                                                                                    |  |

Fig. 4.3-65 BSC INTER BTS AAL2 Information Display

#### 4.3.3.29. BSC INTER CAN AAL2/5 Information Display

• Command DIS-BSC-CAN: BSC=a;

a: BSC Number  $(0 \sim 11)$ 

- Input DIS-BSC-CAN: BSC=0;
- Output

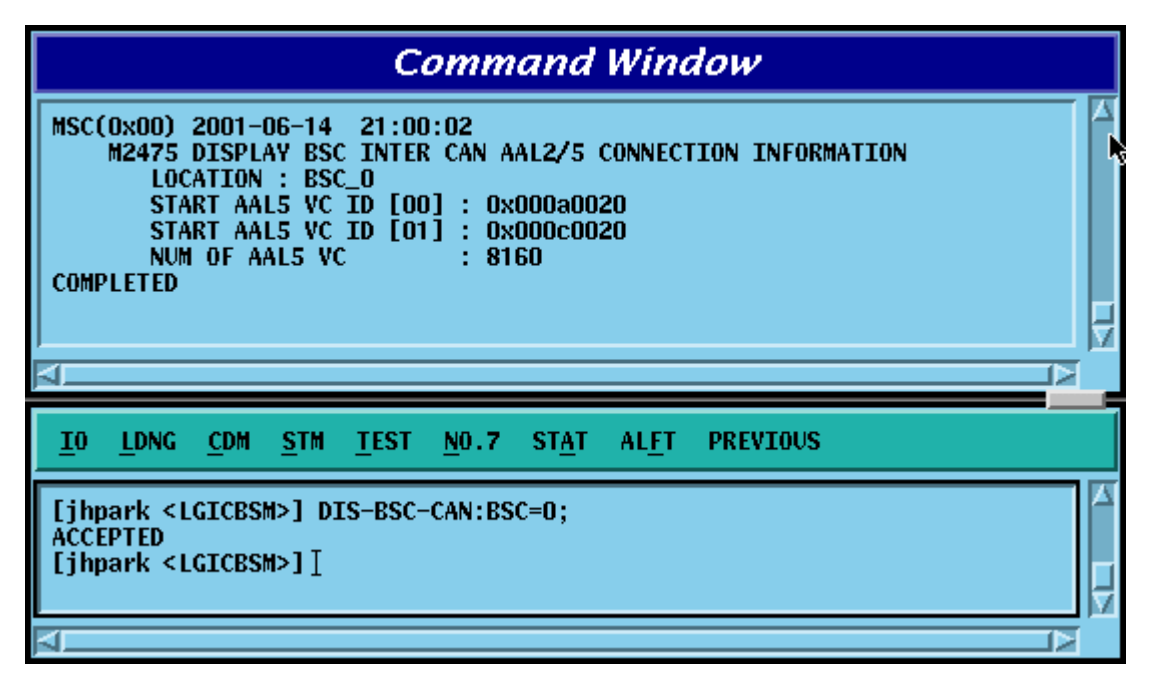

Fig. 4.3-66 BSC INTER CAN AAL2/5 Information Display

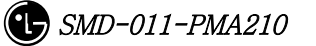

### 4.3.3.30. BSC INTER SLB AAL5 Information Display

• Command DIS-BSC-SLB: BSC=a;

a: BSC Number  $(0-11)$ 

- Input DIS-BSC-SLB: BSC=0;
- Output'

| <b>Command Window</b><br>Ī<br>MSC(0x00) 2001-06-14<br>21:07:40<br>M2477 DISPLAY BSC INTER SLB AAL2/5 CONNECTION INFORMATION<br><b>LOCATION : BSC_O</b><br>START VC ID [SLPA_00]<br>0x000a0028<br>START VC ID [SLPA_01]<br>0x000b0028<br><b>START VC ID [SLPA_02]</b><br>0x000c0028<br>0x000d0028<br>START VC ID [SLPA_03]<br>0x000e0028<br>START VC ID [SLPA_04]<br>0x000f0028<br>START VC ID [SLPA_05]<br>0x00100028<br>START VC ID [SLPA_06]<br>START VC ID [SLPA_07]<br>0x00110028<br>START VC ID [SLPA_08]<br>0x00120028<br>START VC ID [SLPA_09]<br>0x00130028<br>START VC ID [SLPA 10]<br>0x00140028<br>START VC ID [SLPA_11]<br>0x00150028<br>START VC ID [SLPA_12]<br>0x00160028<br>START VC ID [SLPA_13]<br>0x00170028<br>START VC ID [SLPA_14]<br>0x00180028<br>START VC ID [SLPA_15]<br>0x00190028<br>0x001a0028<br>START VC ID [SLPA_16]<br>START VC ID [SLPA_17]<br>0x001b0028<br>NUM OF VC<br>640<br><b>COMPLETED</b><br>Þ | $\times$ INTERM   | $\Box$ |
|----------------------------------------------------------------------------------------------------|-------------------|--------|
|                                                                                                    |                   |        |
|                                                                                                    |                   |        |
| <b>LDNG</b><br><b>CDM</b><br><b>STM</b><br><b>TEST</b><br>NO.7<br>ALFT<br><b>PREVIOUS</b>                                                                                                    | I0<br><b>STAT</b> |        |
| [jhpark <lgicbsm>] DIS-BSC-SLB:BSC=0;<br/><b>ACCEPTED</b><br/>[ihpark <lgicbsm>]<br/>⊳</lgicbsm></lgicbsm>                                                                                                    |                   |        |

Fig. 4.3-67 BSC INTER SLB AAL5 Information Display

### 4.3.3.31. BSC INTER VCB AAL5 Information Display

• Command DIS-BSC-VCB: BSC=a;

a: BSC Number  $(0-11)$ 

- Input DIS-BSC-VCB: BSC=0;
- Output

| <b>XINTERM</b>                                                                                                    | $\overline{\phantom{a}}$ . $\overline{\phantom{a}}$<br>lx |
|----------------------------------------------------------------------------------------------------|-----------------------------------------------------------|
| <b>Command Window</b>                                                                                                    |                                                           |
| MSC(0x00) 2001-06-14<br>21:08:45<br>M2478 DISPLAY BSC INTER VCB AAL2/5 CONNECTION INFORMATION<br><b>LOCATION : BSC_O</b><br>START VC ID [VCPA_00]<br>0x000a0028<br>START VC ID<br>0x000b0028<br>[VCPA_01]<br>START VC ID<br>[VCPA_02]<br>0x000c0028<br>START VC ID<br>$[VCPA_03]$<br>0x000d0028<br>START VC ID<br>[VCPA 04]<br>0x000e0028<br>0x000f0028<br><b>START VC ID</b><br>[VCPA 05]<br>START VC ID<br>0x00100028<br>[VCPA_06]<br>START VC ID<br>[VCPA_07]<br>0x00110028<br>0x00120028<br>START VC ID<br>[VCPA_08]<br>[VCPA_09]<br>START VC ID<br>0x00130028<br>[VCPA_10]<br>0x00140028<br>START VC ID<br>$[VCPA_11]$<br>0x00150028<br>START VC ID<br>START VC ID<br>$[VCPA_12]$<br>0x00160028<br>$[VCPA_13]$<br>0x00170028<br>START VC ID<br>START VC ID<br><b>TVCPA 141</b><br>0x00180028<br>START VC ID [VCPA_15]<br>0x00190028<br>NUM OF VC<br>88<br><b>COMPLETED</b> | ъ                                                         |
| I0<br><b>LDNG</b><br><b>CDM</b><br><b>STM</b><br><b>TEST</b><br>NO.7<br><b>STAT</b><br><b>ALFT</b><br><b>PREVIOUS</b>                                                                                                    |                                                           |
| <b>ACCEPTED</b><br>[ihpark <lgicbsm>] DIS-BSC-VCB:BSC=0;<br/><b>ACCEPTED</b></lgicbsm>                                                                                                    |                                                           |
|                                                                                                    |                                                           |

Fig. 4.3-68 BSC INTER VCB AAL5 Information Display

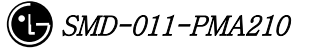

### 4.3.3.32. BSC INTER ALB AAL5 Information Display

• Command DIS-BSC-ALB: BSC=a;

a: BSC Number  $(0 \sim 11)$ 

- Input DIS-BSC-ALB: BSC=0;
- Output

| $\times$ INTERM                                                                                                    | $\blacksquare$ $\blacksquare$ $\times$ |
|----------------------------------------------------------------------------------------------------|----------------------------------------|
| Command Window                                                                                                    |                                        |
| M2479 DISPLAY BSC INTER ALB AAL2/5 CONNECTION INFORMATION<br><b>LOCATION</b><br>: BSC 0<br><b>NUM OF VC : 2016</b><br>ALMA ALPA AAL5_VC_ID1 AAL5_VC_ID2<br>0x000a0020<br>0x00140020<br>0<br>0<br>0x000b0020<br>0x00150020<br>0<br>0<br>2<br>0x000c0020<br>0x00160020<br>3<br>0x000d0020<br>0x00170020<br>n<br>4<br>0x000e0020<br>0x00180020<br>0<br>0x000a0020<br>0x00140020<br>0<br>1<br>0x000b0020<br>0x00150020<br>2<br>0x000c0020<br>0x00160020<br>$\bar{\bf{3}}$<br>0x000d0020<br>0x00170020<br>4<br>0x000e0020<br>0x00180020<br><b>COMPLETED</b> |                                        |
|                                                                                                    | Þ                                      |
| <b>LDNG</b><br><b>CDM</b><br><b>STM</b><br><b>TEST</b><br>NO.7<br><b>ALFT</b><br>10<br><b>STAT</b><br><b>PREVIOUS</b>                                                                                                    |                                        |
| [jhpark <lgicbsm>] DIS-BSC-ALB:BSC=0;<br/><b>ACCEPTED</b><br/>[jhpark <lgicbsm>]</lgicbsm></lgicbsm>                                                                                                    |                                        |
|                                                                                                    | ⊳                                      |

Fig. 4.3-69 BSC INTER ALB AAL5 Information Display

### 4.3.3.33. BTS NETWORK PARAMETER Information Display

- Command DIS-BTS-NETP: BSC=a ,BTS=b;
	- a: BSC Number  $(0-11)$
	- b: BTS Number  $(0-47)$
- Input DIS-BTS-NETP: BSC=0,BTS=0;
- Output

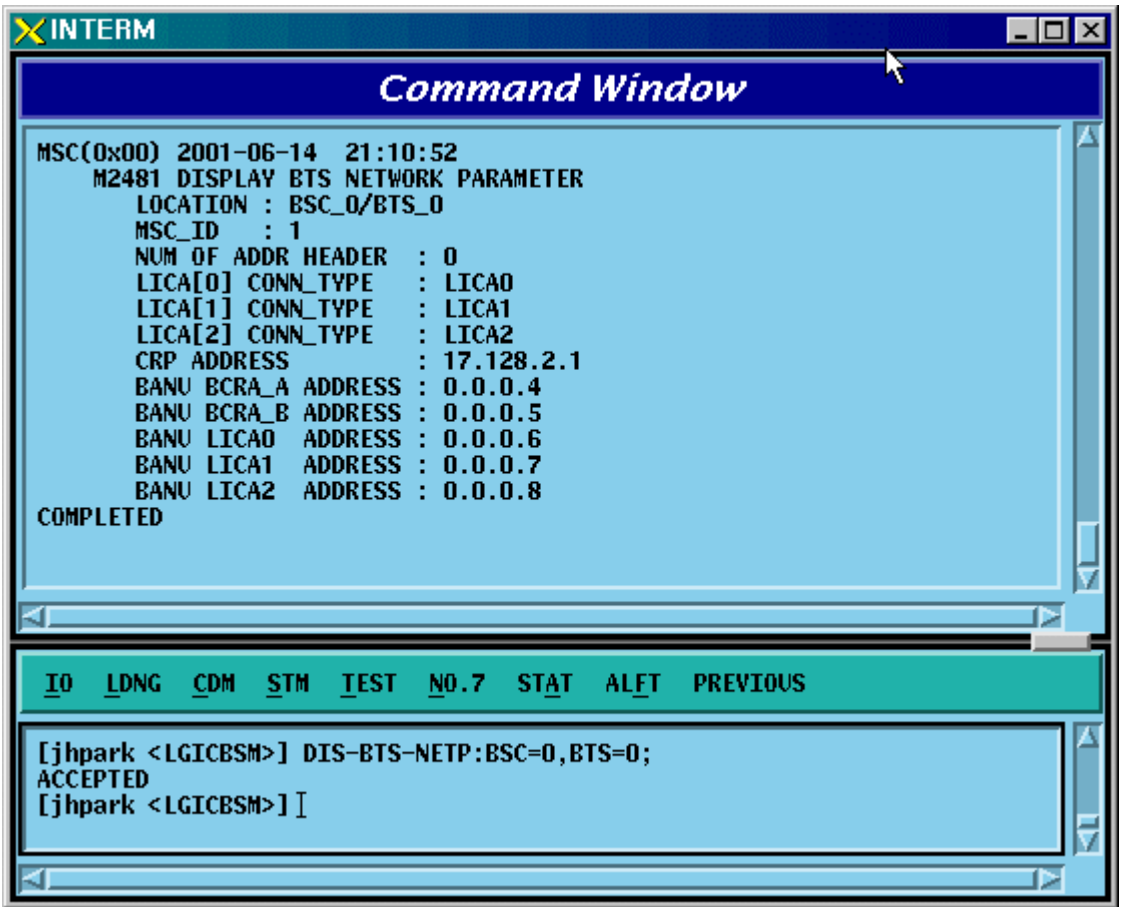

Fig. 4.3-70 BTS NETWORK PARAMETER Information Display

# 4.3.3.34. BTS INTER BTS AAL2 Information Display

- Command DIS-BTS-IUB: BSC=a ,BTS=b;
	- a: BSC Number  $(0 \sim 11)$
	- b: BTS Number (0~47)
- Input DIS-BTS-IUB: BSC=0,BTS=0;
- Output

| $\times$ INTERM<br>$  \square   \square   \times  $                                                                                                    |  |
|----------------------------------------------------------------------------------------------------|--|
| ा⊗<br><b>Command Window</b>                                                                                                    |  |
| MSC(0x00) 2001-06-14<br>21:11:44<br>M2482 DISPLAY BTS INTER BTS AAL2 CONNECTION INFORMATION<br>LOCATION : BSC_O/BTS_O<br>LICA LINK AAL2_VC<br>LICA LINK AAL2_VC<br>LICA LINK AAL2_VC<br>0x000b0020 1<br>0x00000000 2<br>0x00000000<br>0<br>$\bf{0}$<br>0<br>0<br>0x000b0022 1<br>0x00000000 2<br>0x00000000<br>$\bf{0}$<br>1<br>1<br>1<br>2<br>3<br>$\frac{2}{3}$<br>0x00000b23 1<br>$\bf{0}$<br>2<br>0x00000000 2<br>0x00000000<br>3<br>$\bf{0}$<br>0x00000000 1<br>0x00000000 2<br>0x00000000<br>4<br>$\frac{4}{5}$<br>4<br>$\bf{0}$<br>0x00000000 1<br>0x00000000 2<br>0x00000000<br>5<br>6<br>5<br>$\bf{0}$<br>0x00000000 1<br>0x00000000 2<br>0x00000000<br>$\overline{6}$<br>$\bar{6}$<br>$\bf{0}$<br>0x00000000 1<br>0x00000000 2<br>0x00000000<br>7<br>7<br>7<br>$\bf{0}$<br>0x00000000 1<br>0x00000000 2<br>0x00000000<br>8<br>8<br>$\bf{0}$<br>8<br>0x00000000 1<br>0x00000000 2<br>0x00000000<br>9<br>9<br>9<br>0<br>0x00000000 1<br>0x00000000 2<br>0x00000000<br>0x00000000 1<br>0x00000000 2<br>0x00000000<br>n<br>10<br>10<br>10<br>$\bf{0}$<br>0x00000000 1<br>0x00000000 2<br>0x00000000<br>11<br>11<br>11<br>0x00000000 1<br>0x00000000 2<br>12<br>0x00000000<br>0<br>12<br>12<br>$\bf{0}$<br>13<br>0x00000000 1<br>13<br>0x00000000 2<br>13<br>0x00000000<br>0x00000000 1<br>0x00000000 2<br>0x00000000<br>0<br>14<br>14<br>14<br>15<br>0x00000000 1<br>0x00000000 2<br>0x00000000<br>n<br>15<br>15<br><b>COMPLETED</b> |  |
|                                                                                                    |  |
| $\bar{1}0$<br><b>LDNG</b><br><b>CDM</b><br><b>TEST</b><br>NO.7<br><b>STAT</b><br><b>ALFT</b><br><b>PREVIOUS</b><br><b>STM</b>                                                                                                    |  |
| [jhpark <lgicbsm>] DIS-BTS-IUB:BSC=0,BTS=0;<br/><b>ACCEPTED</b><br/>[jhpark <lgicbsm>]</lgicbsm></lgicbsm>                                                                                                    |  |
|                                                                                                    |  |

Fig. 4.3-71 BTS INTER BTS AAL2 Information Display

### 4.3.3.35. BTS INTER RCU AAL5 Information Display

• Command DIS-BTS-RCU: BSC=a ,BTS=b;

a: BSC Number  $(0-11)$ 

- b: BTS Number  $(0-47)$
- Input DIS-BTS-RCU: BSC=0,BTS=0;
- Output

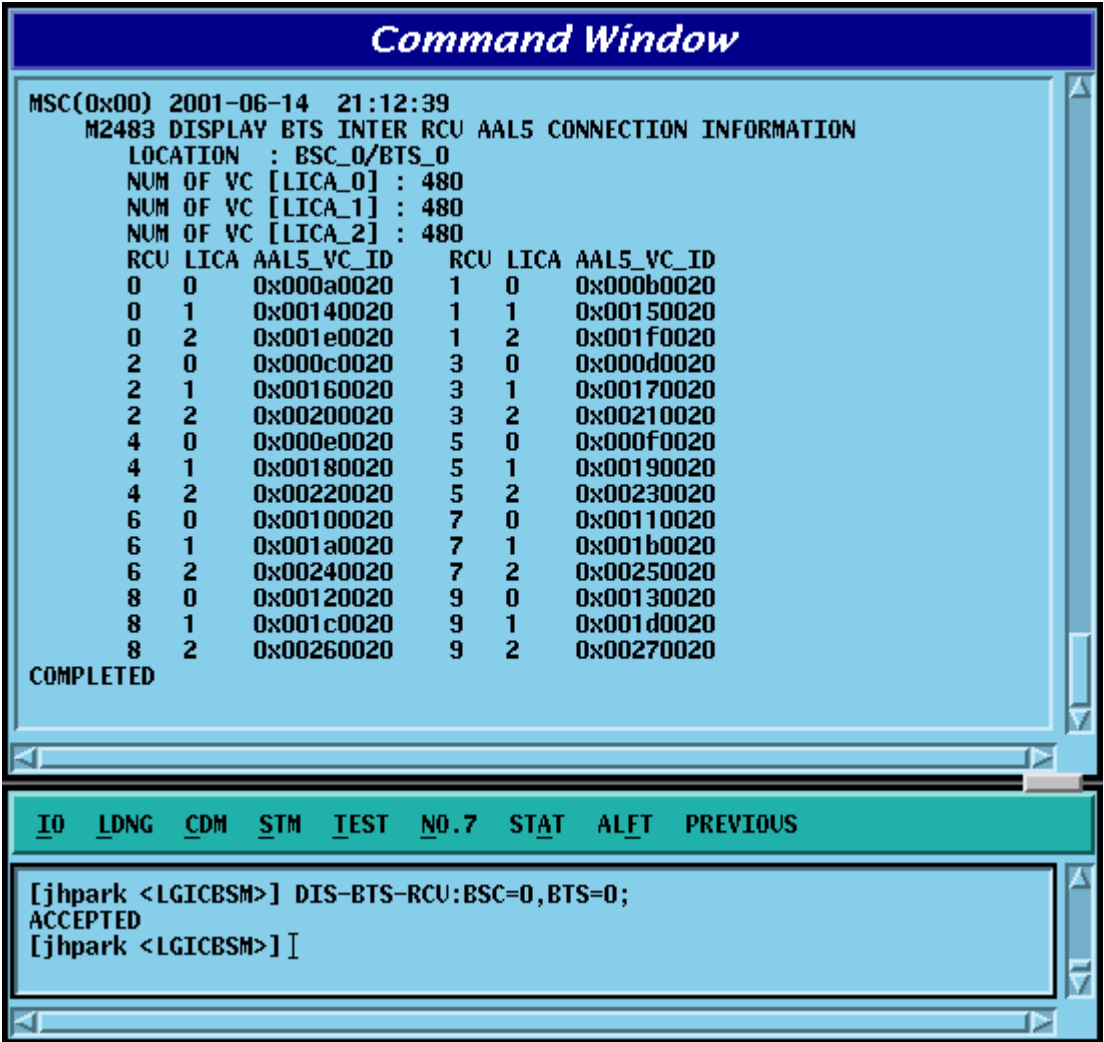

Fig. 4.3-72 BTS INTER RCU AAL5 Information Display

# 4.3.4. Parameter Information Change Command

# (Change\_Parameter\_Information\_1)

This section describes commands that are used to change the parameter information that is inquired. The command to change parameter information cannot be easily input by the keyboard since input parameter counts are too many. For this reason, this section will skip the command input in Text and demonstrate window input by mouse. Upon inputting the command, the part in blue is the parameter that the user can change and the user can change part or entire fields among them. For details of each parameter that is input, refer to Appendix.

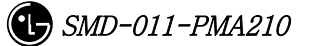

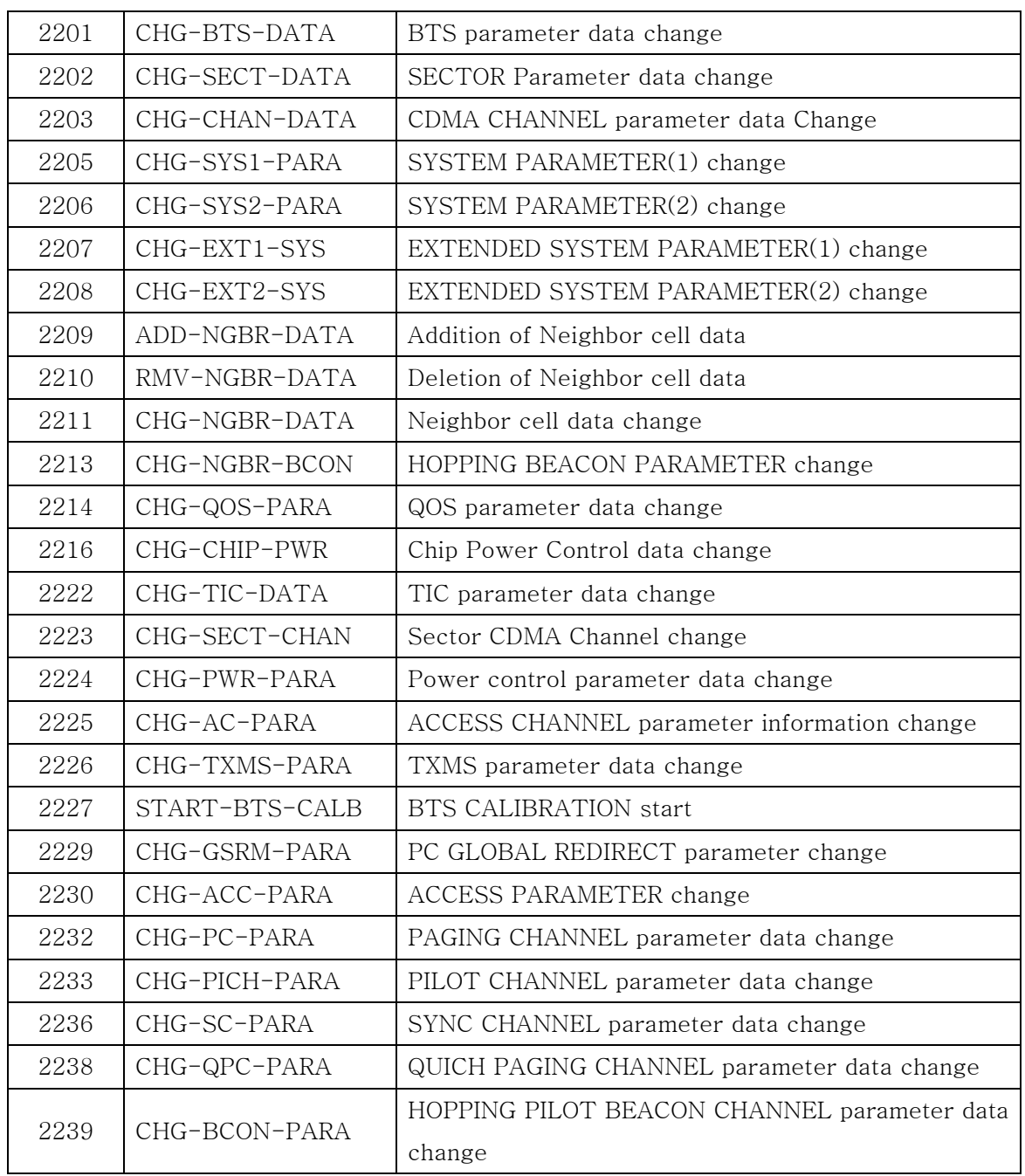

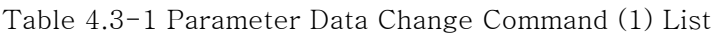

#### 4.3.4.1. BTS Parameter Information Change

To change the BTS parameter information, click CDM->Change\_Parameter\_ Information->Change BTS Data on the Command Window in order and input the value that the command wants to change in each field.

- Command CHG-BTS-DATA :BSC=a ,BTS=b [,SID=c] [,NID=d] [,BASE\_ID=e] [,BASE\_CLASS=f] [,REG\_ZONE=g] [,LTM\_OFF=h] [,DAY\_LT=i] [,BASE\_LAT=j] [,BASE\_LONG=k] [,TUB\_ENC=l] [,REV\_PWR=m];
- Input CHG-BTS-DATA :BSC=0 ,BTS=0 ,SID=3333;
- Output

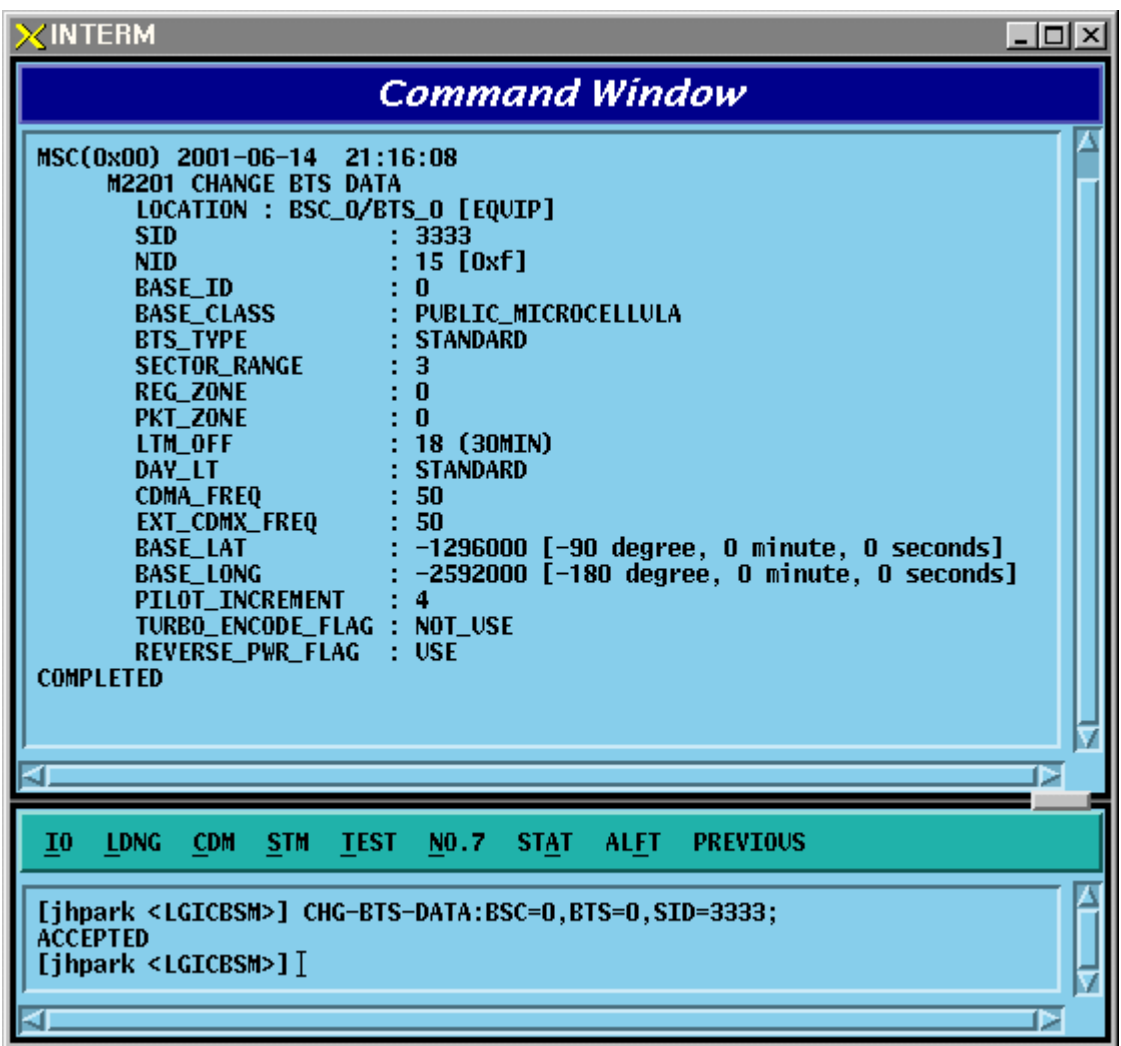

Fig. 4.3-73 BTS Parameter Information Display

#### 4.3.4.2. Sector Parameter Information Change

To change the sector parameter information, click CDM->Change\_Parameter\_ Information\_1-> CHG-SECT-DATA on the Command Window in order. If the next input window is displayed, then input the value to be changed.

- Command CHG-SECT-DATA :BSC=a ,BTS=b ,SECT=c [,PN=d] [,CNTL\_PARA=e] ;
- Input CHG-SECT-DATA :BSC=0 ,BTS=0 ,SECT=ALPHA ,PN=40;
- Output

| $\times$ INTERM                                                                                                    | $\Box$ ol |
|----------------------------------------------------------------------------------------------------|-----------|
| <b>Command Window</b>                                                                                                    |           |
| MSC(0x00) 2001-06-14 21:19:42<br><b>M2202 CHANGE SECTOR DATA</b><br>LOCATION : BSC_O/BTS_O/ALPHA [EQUIP]<br>NUM_OF_CDMA_CH : 2<br>PILOT_PN_OFFSET : 40 (64 PN CHIPS)<br>CALL_CONTROL_PARA : DISABLE<br><b>COMPLETED</b> |           |
| a                                                                                                    |           |
| <b>LDNG</b><br>10<br>CDM.<br>STM TEST NO.7 STAT<br><b>ALFT</b><br><b>PREVIOUS</b>                                                                                                    |           |
| [jhpark <lgicbsm>] CHG-SECT-DATA:BSC=0,BTS=0,SECT=ALPHA,PN=40;<br/><b>ACCEPTED</b><br/><math>[</math>jhpark &lt;<math>LGICBSM&gt;</math>]<math>]</math></lgicbsm>                                                       | œ         |

Fig. 4.3-74 Sector Parameter Information Change

### 4.3.4.3. CDMA Channel Parameter Information Change

To change the CDMA parameter information, click CDM->Change\_Parameter\_ Information\_1-> CHG-CHAN-DATA on the Command Window in order. If the next input window is displayed, then input the value to be changed.

- Command CHG-CHAN-DATA :BSC=a ,BTS=b ,CDMACH=c [,FREQ\_BAND=d] [,CH\_NUM=e] [,TCE\_4HO=f] [,MAX\_SCH=g];
- Input CHG-CHAN-DATA :BSC=0,BTS=0 ,CDMACH=0 ,FREQ\_BAND=2222;
- Output

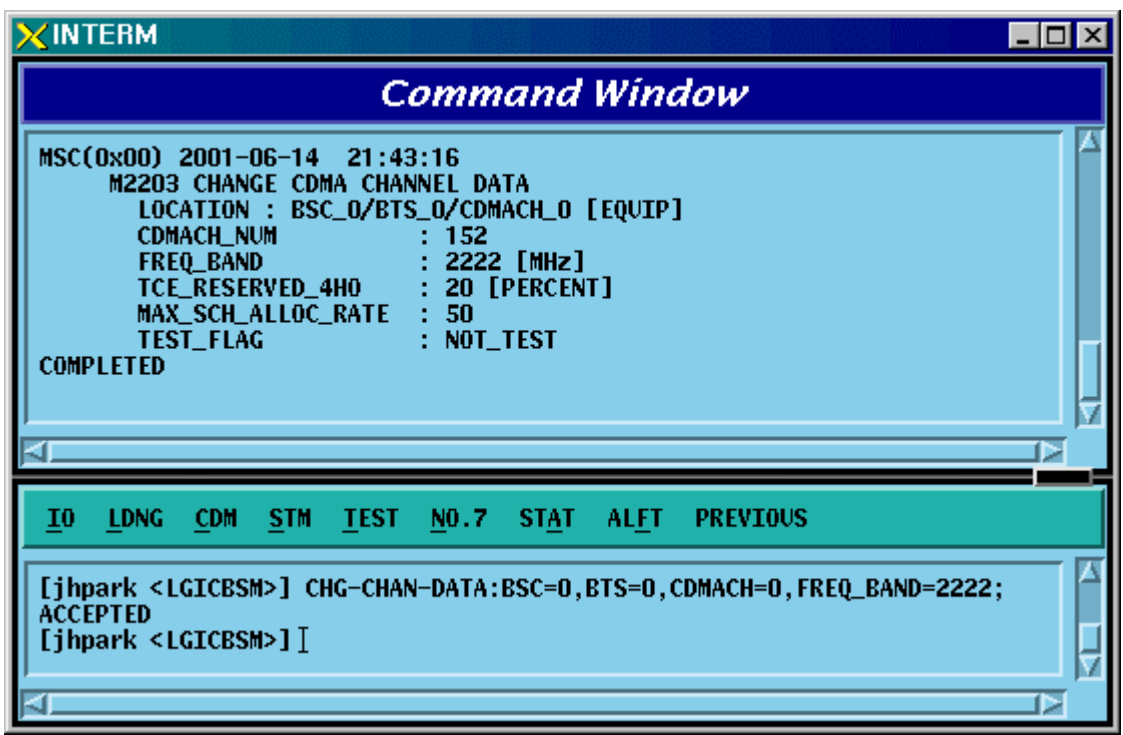

Fig. 4.3-75 CDMA Channel Parameter Information Display

#### 4.3.4.4. SYSTEM PARAMETER(1) Change

To change the system parameter message, click CDM-> Change\_Parameter\_Information\_1-> CHG-SYS1-PARA on the Command Window in order. As the System Parameter Message have many elements, they are divided into the three commands. The output format for each command is the same.

• Command CHG-SYS1-PARA :BSC=a ,BTS=b ,SECT=c ,CDMACH=d [,TOT\_ZONE=e] [,ZONE\_TIME=f] [,MULT\_SIDS=g] [,MULT\_NIDS=h] [,REP\_THSH=i] [,REP\_FRAM=j] [,SRCH\_WINA=k]  $[LSRCH$  WINN=1]  $[SSRCH$  WINR=m]  $[NGHB$  MAGE=n]  $[T$  ADD=o]  $[$ ,T\_DROP=p] $[$ ,T\_COMP=q] $[$ ,T\_TDRP=r];

- Input CHG-SYS1-PARA :BSC=0,BTS=0 ,SECT=ALPHA,CDMACH=0,TOT\_ZONE=5
- Output

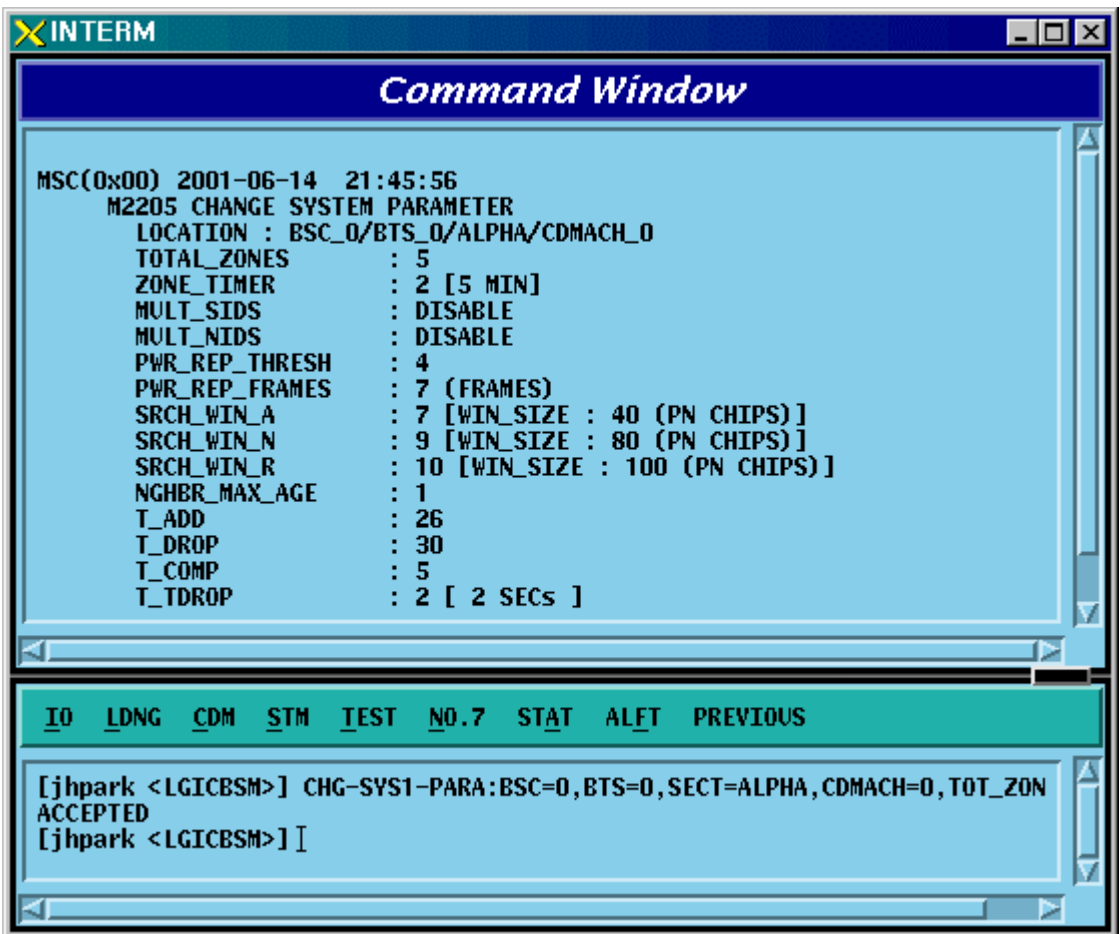

Fig. 4.3-76 System Parameter Change(1) Display

# 4.3.4.5. SYSTEM 4.3.4.6. PARAMETER(2) Change

To change the system parameter message, click CDM-> Change\_Parameter\_Information\_1-> CHG-SYS2-PARA on the Command Window in order. Since the System Parameter Message have many elements, they are divided into three commands. The output format for each command is the same.

- Input CHG-SYS2-PARA :BSC=a ,BTS=b ,SECT=c ,CDMACH=d [,HOME\_REG=e]  $[MAXSC=f][NIDREG=g][SIDREG=h][PARMREG=i][REGPRD=i]$  [,REG\_DIST=k] [,PWR\_UP=l] [,PWR\_DOWN=m] [,THSH\_EABL=n] [,PRID\_EABL=o] [,REP\_DELY=p] [,RE\_SCAN=q] [,EXT\_SYS=r] [,EXT\_NGHBR=s] [,GEN\_NGHBR=t] [,REDIRECT=u] [,PRI\_NGHBR=v] [,USER\_ZONE=w] [,EXT\_REDIRECT=x] [,EXT\_CHAN=y] ;
- Output CHG-SYS2-PARA :BSC=0 ,BTS=0,SECT=ALPHA ,CDMACH=0, HOME\_REG=MANUAL;

• Display

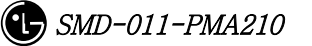

#### *STAREX-IS BSM Manual*

| $\times$ INTERM<br>LI⊡I×                                                                                                    |
|----------------------------------------------------------------------------------------------------|
| <b>Command Window</b>                                                                                                    |
| MSC(0x00) 2001-06-14 21:48:00<br>M2206 CHANGE SYSTEM PARAMETER<br>LOCATION : BSC_O/BTS_O/ALPHA/CDMACH_O<br>HOME_REG<br><b>MANUAL</b><br>MAX_SCI<br>з<br><b>FOR_NID_REG</b><br><b>YES</b><br><b>FOR_SID_REG</b><br><b>YES</b><br>: YES<br>PARAMETER_REG<br><b>REG_PRD</b><br>64 [90_MINUTE]<br><b>REG_DIST</b><br>n<br>POWER_UP_REG<br>: YES<br>POWER_DOWN_REG<br>: YES<br>PWR_THRESH_ENABLE : NO<br>PWR_PERIOD_ENABLE : NO<br><b>PWR REP DELAY</b><br>: 5 (MIN)<br><b>RESCAN</b><br>NO<br><b>EXTEND_SYS</b><br><b>YES</b><br>EXTEND_NGBR_LIST<br>: YES<br>: YES<br>GEN_NGBR_LIST<br>GLOBAL_REDIRECT<br>: N <sub>0</sub><br>PRI_NGHBR_LIST<br>: NO<br>USER_ZONE_DATA<br>: ND<br><b>EXT_GSRM</b><br>$\blacksquare$ NO |
| EXT_CHAN_LIST<br>$:$ YES<br><b>COMPLETED</b>                                                                                                    |
|                                                                                                    |
| I0<br><b>LDNG</b><br><b>CDM</b><br><b>STM</b><br><b>TEST</b><br>NO.7<br><b>STAT</b><br><b>ALFT</b><br><b>PREVIOUS</b>                                                                                                    |
| [jhpark <lgicbsm>] CHG-SYS2-PARA:BSC=0,BTS=0,SECT=ALPHA,CDMACH=0,HOME_RE<br/><b>ACCEPTED</b><br/>[jhpark <lgicbsm>]]</lgicbsm></lgicbsm>                                                                                                    |

Fig. 4.3-77 System Parameter Change(2) Display

### 4.3.4.7. EXTENDED SYSTEM PARAMETER(1) Change

To change the Extended System Parameter Message, click CDM-> Change Parameter Information  $1-\geq$  CHG-EXT1-SYS on the Command Window in order. If the next input window is displayed, then input the value to be changed.

• Change CHG-EXT1-SYS :BSC=a ,BTS=b ,SECT=c ,CDMACH=d [,PREF\_MSID=e]  $[MCC=f]$  [, IMSI 11\_12=g] [, TMSI\_LEN=h]  $[,TMSLZONE_1=i]$   $[,TMSLZONE_2=j]$   $[,TMSLZONE_3=k]$ [,TMSI\_ZONE\_4=l] [,TMSI\_ZONE\_5=m] [,TMSI\_ZONE\_6=n] [,TMSI\_ZONE\_7=o] [,TMSI\_ZONE\_8=p] [,BCAST\_IDX=q] [,SOFT\_SLOPE=r] [,ADD\_INT=s] [,DROP\_INT=t] [,NGBR\_SET=u] [,ACCESS\_HO=v] [,HO\_MSG\_RSP=w] [,ACC\_PRB\_HO=x] [,PRB\_HO\_OT=y] ;

• Input CHG-EXT1-SYS :BSC=0 ,BTS=0 ,SECT=ALPHA ,CDMACH=0 , PREF\_MSID=IMSI;

• Output

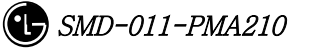

| w<br><b><interm< b=""><br/>I⊥I⊡I×</interm<></b>                                                                                                    |  |
|----------------------------------------------------------------------------------------------------|--|
| <b>Command Window</b>                                                                                                    |  |
| MSC(0x00) 2001-06-14 21:49:30<br>M2207 CHANGE EXTENDED SYSTEM PARAMETER<br>LOCATION : BSC_O/BTS_O/ALPHA/CDMACH_O<br>PREF_MSID_TYPE<br>IMSI<br><b>MOBILE COUNTRY CODE</b><br>: 450 [DECIMAL : 349(0x15d)]<br>O [DECIMAL : 99(0x63)]<br><b>IMSI 11 12</b><br>4<br><b>TMSI ZONE LEN</b><br>0x00000000<br>TMSI ZONE<br><b>BROADCAST_INDEX</b><br>6<br>SOFT_SLOPE<br>$\bf{0}$<br>$\bf{0}$<br><b>ADD INTERCEPT</b><br>$\bf{0}$<br><b>DROP INTERCEPT</b><br>$\bf{0}$<br>NGHBR_SET_ACC_INFO<br>ACCESS_HO<br>$\bf{0}$<br>ACCESS_HO_MSG_RSP<br>$\bf{0}$<br>ACCESS_PROBE_HO<br>0<br>ACC_PROBE_HO_ETC_MSG<br>n<br><b>COMPLETED</b> |  |
| 10<br><b>TEST</b><br><b>LDNG</b><br><b>CDM</b><br><b>STM</b><br>NO.7<br><b>STAT</b><br><b>ALFT</b><br><b>PREVIOUS</b>                                                                                                    |  |
| [jhpark <lgicbsm>] CHG-EXT1-SYS:BSC=0,BTS=0,SECT=ALPHA,CDMACH=0,PREF_MSI<br/><b>ACCEPTED</b><br/><math>[</math>jhpark <lgicbsm>]<math>]</math></lgicbsm></lgicbsm>                                                                                                    |  |

Fig. 4.3-78 Extended System Parameter Change(1) Display

### 4.3.4.8. EXTENDED SYSTEM PARAMETER(2) Change

To change the Extended System Parameter Message, click CDM-> Change Parameter Information 1-> CHG-EXT2-SYS on the Command Window in order. If the next input window is displayed, then input the value to be changed.

• Command CHG-EXT2-SYS :BSC=a ,BTS=b ,SECT=c ,CDMACH=d [,IMSI\_T\_SUPRT=e]

 $[$ ,P\_REV=f]  $[$ ,MIN\_P\_REV=g]  $[$ ,MAX\_ALT\_SO=h] [,RESEL\_INCL=i] [,EC\_THRESH=j] [,EC\_IO\_THRESH=k] [, PILOT\_REPORT=1] [,NGBR\_SET\_INF=m] [,ACC\_HO\_ORD=n] [,HO\_LIST\_UPD=o] [, MAX\_PRB\_HO=p] [, BRD\_GPS\_ASS=q] [,QPC\_SUPPORT=r] [, NUM\_QPCH=s] [,QPCH\_RATE=t] [,QPC\_PWR\_LEV=u] [,QPC\_CCI=v] [,QPC\_PWR\_CFG=w] [,SDB\_SUPPORT=x] [,MAC\_CF\_SPRT=y] [,RLGAIN\_PICH=z];

• Input CHG-EXT2-SYS :BSC=0 ,BTS=0,SECT=ALPHA ,CDMACH=,IMSI\_T\_SUPRT=1;

• Output

| <b>Command Window</b><br>MSC(0x00) 2001-06-14<br>21:54:19<br><b>M2208 CHANGE EXTENDED SYSTEM PARAMETER</b><br>k<br>LOCATION : BSC_O/BTS_O/ALPHA/CDMACH_O<br>IMSI_T_SUPPORTED<br>1<br><b>P_REV_LEVEL</b><br><b>95C</b><br><b>MIN_P_REV_LEVEL</b><br>: J-STD-008(PCS)<br>MAX_NUM_ALT_S0<br>0<br>RESELECT_INCLUDED<br>$\bf{0}$<br><b>EC_THRESH</b><br>$\bf{0}$<br>$\mathbf{u}$<br><b>EC_IO_THRESH</b><br>$\bf{0}$<br><b>PILOT REPORT</b><br>NGHBR_SET_ENTRY_INFO<br>$\bf{0}$<br><b>ACC_ENT_HO_ORDER</b><br>n<br>ACCESS_HO_LIST_UPD<br>$\bf{0}$<br>MAX_NUM_PROBE_HO<br>0<br>BROADCAST_GPS_ASST<br>0<br>QPCH_SUPPORTED<br>1<br>NUM_QPCH<br>1<br>OF 4800BPS 1<br><b>OPCH_RATE</b><br>QPCH_POWER_LEVEL_PAGE<br>5<br>QPCH_CCI_SUPPORTED<br>$\bf{0}$<br>QPCH_PWR_LEVEL_CNFG<br>5<br><b>SDB_SUPPORTED</b><br>$\bf{0}$<br>MAC_CF_SUPPORTED<br>0<br>RLGAIN_TRAFFIC_PILOT<br>0<br><b>COMPLETED</b><br>I0<br><b>LDNG</b><br><b>STM</b><br><b>TEST</b><br>NO.7<br><b>ALFT</b><br><b>PREVIOUS</b><br><b>CDM</b><br><b>STAT</b><br><b>ACCEPTED</b><br>[jhpark <lgicbsm>] CHG-EXT2-SYS:BSC=0,BTS=0,SECT=ALPHA,CDMACH=0,IMSI_T_S</lgicbsm> | $\times$ INTERM<br>- 101 |  |  |
|----------------------------------------------------------------------------------------------------|--------------------------|--|--|
|                                                                                                    |                          |  |  |
|                                                                                                    |                          |  |  |
|                                                                                                    |                          |  |  |
| Þ                                                                                                    | <b>ACCEPTED</b>          |  |  |

Fig. 4.3-79 Extended System Parameter Change(2) Display

#### 4.3.4.9. Neighbor Cell Information Addition

To add the neighbor list, click the CDM->Change\_Parameter\_Information\_1-> ADD-NGBR-DATA on the Command Window in order. If the next input window is displayed, then input the values to be changed.

- Command ADD-NGBR-DATA :BSC=a ,BTS=b ,SECT=c ,INDEX=d ,NGBR\_CNFG=e ,NGBR\_PN=f ,NGBR\_SID=g ,NGBR\_NID=h ,NGBR\_BASE=i ,NGBR\_MSC=j ,NGBR\_BSC=k ,NGBR\_BTS=l ,NGBR\_SECT=m ,NGBR\_MSC\_T=n ,NGBR\_BSC\_T=o,NGBR\_BCON=p ,SRCH\_PRIO=q ,FREQ\_INCL=r [,NGBR\_BAND=s] [,NGBR\_FREQ=t] [,TIME\_INCL=u] [,TX\_OFFSET=v] [,TX\_DURATION=w] [,TX\_PERIOD=x] [,SRCH\_SET=y] [,ADD\_PICH\_REC=z] [,PICH\_REC=] [,OTD\_PWR=] [,SRCH\_OFFSET=] [,ACC\_HO=] [,ACC\_HO\_ALW=];
- Input ADD-NGBR-DATA :BSC=0 ,BTS=0 ,SECT=ALPHA ,INDEX=0 ,NGBR\_CNFG=0 ,NGBR\_PN=0 ,NGBR\_SID=0 ,NGBR\_NID=0 ,NGBR\_BASE=0 ,NGBR\_MSC=0 ,NGBR\_BSC=0 ,NGBR\_BTS=0 ,NGBR\_SECT=ALPHA ,NGBR\_MSC\_T=LG\_MSC ,NGBR\_BSC\_T=LG\_BSC,NGBR\_BCON=NO ,SRCH\_PRIO=LOW ,FREQ\_INCL=NO,NGBR\_BAND=Mhz\_800;
- Output

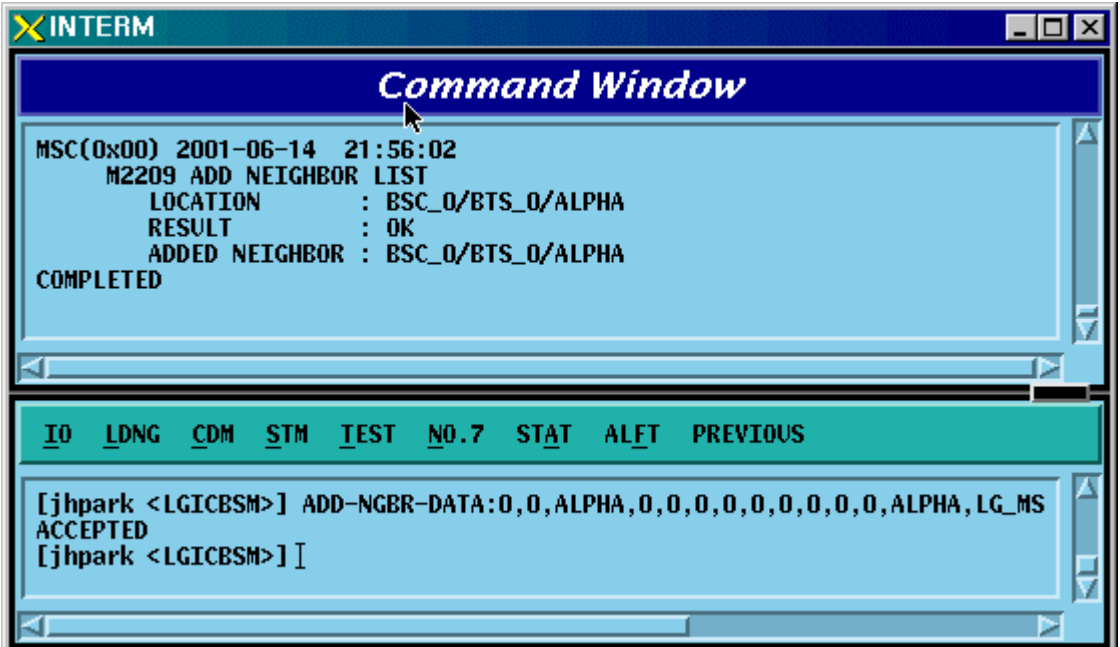

Fig. 4.3-80 Neighbor Cell Addition Display

#### 4.3.4.10. Neighbor Cell Information Deletion

To delete the neighbor list, click CDM->Change\_Parameter\_Information\_1-> RMV-NGBR-DATA on the Command Window in order. If the next window is displayed, then input the sector and PN value of the sector to be deleted.

- Command RMV-NGBR-DATA :BSC=a ,BTS=b ,SECT=c ,NGBR\_PN=d;
- Input RMV-NGBR-DATA :BSC=0 ,BTS=0 ,SECT=ALPHA ,NGBR\_PN=0;
- Output

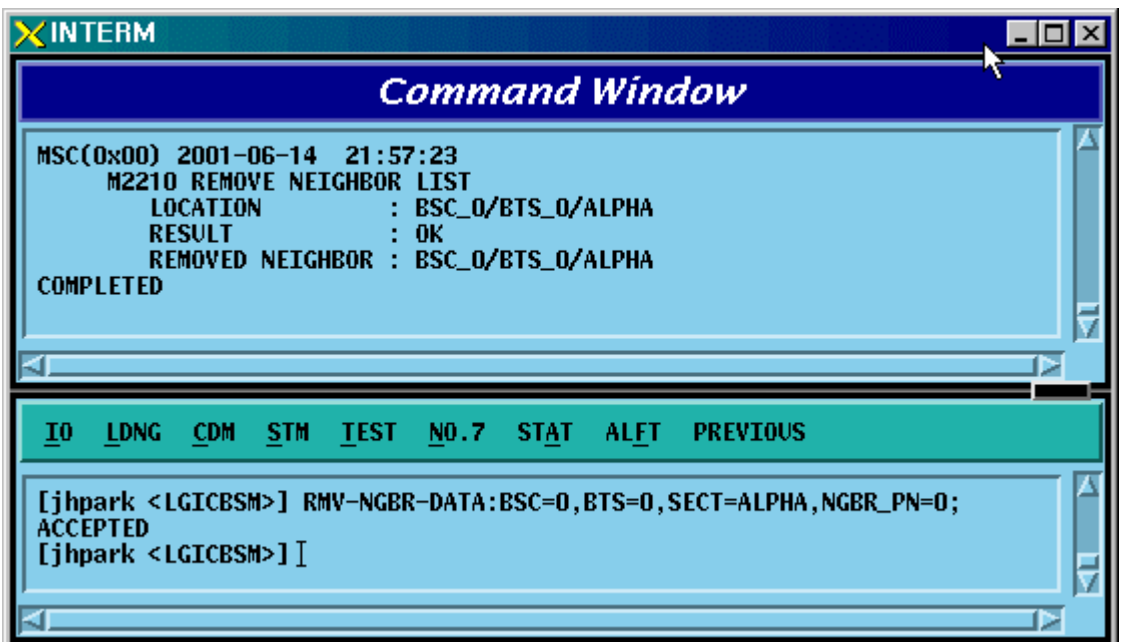

Fig. 4.3-81 Neighbor Cell Information Deletion Display

## 4.3.4.11. Neighbor Cell Information Change

To change the neighbor list, click CDM->Change\_Parameter\_Information\_1-> CHG-NGBR-DATA on the Command Window in order. If the next input Window is displayed, input the sector and the PN value of the sector to be deleted.

• Command Command CHG-NGBR-DATA :BSC=a ,BTS=b ,SECT=c ,NGBR\_PN=d ,NEW\_INDEX=e

• Input

• Output

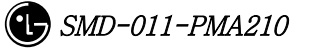

## 4.3.4.12. HOPPING BEACON PARAMETER Change

To change Hopping Beacon Parameter, click CDM->Change\_Parameter\_Information\_1- > CHG-NGBR-BCON on the Command Window in order.

- Command CHG-NGBR-BCON :BSC=a ,BTS=b ,SECT=c ,CDMACH=d [,NGBR\_SRCH=e] [,USE\_TIMING=f] [,G\_TIME\_INCL=g] [,G\_TX\_DURATE=h] [,G\_TX\_PERIOD=i] [,SRCH\_OFF\_INC=j] ;
- Input CHG-NGBR-BCON :BSC=0 ,BTS=0 ,SECT=ALPHA ,CDMACH=0 , NGBR\_SRCH=255;
- Output

| $\times$ INTERM                                                                                                    | $\Box$ o $\times$ |
|----------------------------------------------------------------------------------------------------|-------------------|
| Command Window                                                                                                    |                   |
| MSC(0x00) 2001-06-14 22:00:56<br>M2213 CHANGE NEIGHBOR HOPPING BEACON DATA<br>$: BSC_0/BTS_0$<br><b>LOCATION</b><br>: ALPHA<br><b>SECTOR</b><br>NGHBRS_IN_MSG<br>: 11<br>: 255<br>NGHBRS_SRCH_MODE____<br>USE_TIMING<br>n<br>GLOBAL_TIMING_INCL :<br>n<br>GLOBAL_TX_DURATION: 0<br>GLOBAL_TX_PERIOD<br>÷ 0<br>SRCH_OFFSET_INCL<br>: 0<br><b>COMPLETED</b> |                   |
| 10<br><b>LDNG</b><br>CDM<br>STM<br>TEST NO.7<br>STAT.<br><b>ALFT</b><br><b>PREVIOUS</b>                                                                                                    |                   |
| [jhpark <lgicbsm>] CHG-NGBR-BCON:BSC=0,BTS=0,SECT=ALPHA,CDMACH=0,NGBR_SR<br/><b>ACCEPTED</b><br/><math>[j</math>hpark &lt;<math>l</math>GICBSM&gt;<math>]</math><math>[</math></lgicbsm>                                                                                                    |                   |

Fig. 4.3-82 Hopping Beacon Parameter Change Display

#### 4.3.4.13. QOS Parameter Change

To change Quality Of Service parameter information, click CDM- >Change\_Parameter\_Information\_1-> CHG-QOS-PARA on the Command Window in order.

- Command CHG-QOS-PARA :BSC=a ,BTS=b [,MAX\_SCH\_RATE=c];
- Input CHG-QOS-PARA :BSC=0 ,BTS=0,MAX\_SCH\_RATE=255;
- Output

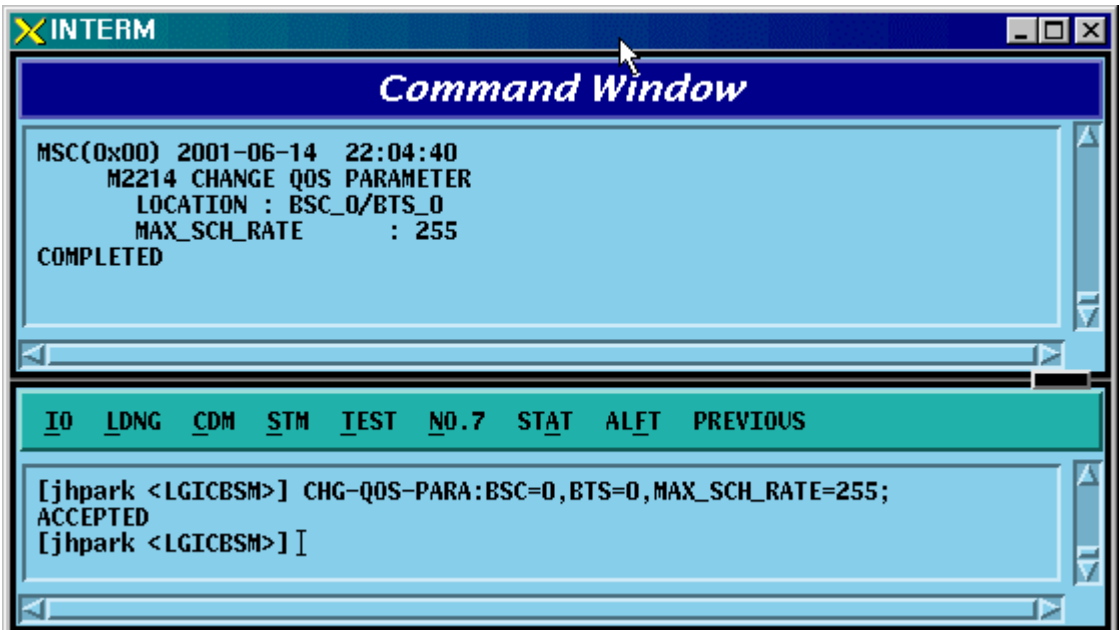

Fig. 4.3-83 QOS Parameter Information Change Display

## 4.3.4.14. Chip Power Control Information Change

To change Chip Power Control information, click CDM- >Change\_Parameter\_Information\_1-> CHG-CHIP-PWR on the Command Window in order.

- Command CHG-CHIP-PWR :BSC=a ,BTS=b [,CH\_PWR0=c] [,CH\_PWR1=d]  $[CH PWR2=e]$  $[CH_PWR3=f]$   $[MIN_GAIN0=g]$   $[MIN_GAIN1=h]$   $[MIN_GAIN2=i]$ [,MIN\_GAIN3=j][,MAX\_GAIN0=k] [,MAX\_GAIN1=l] [,MAX\_GAIN2=m] [,MAX\_GAIN3=n] [,STEP\_UP\_SIZE=o] [,STEP\_DN\_SIZE=p] [,FPC\_PUNC=q] [,RPC\_PUNC=r] [,PWR\_CNT\_PNT=s] [,PWR\_CNT\_PTN=t] ;
- Input CHG-CHIP-PWR :BSC=0 ,BTS=0 ,CH\_PWR0=255;
- Output

#### *STAREX-IS BSM Manual*

| $\times$ INTERM<br>-101                                                                                                    |
|----------------------------------------------------------------------------------------------------|
| <b>Command Window</b>                                                                                                    |
| MSC(0x00) 2001-06-14 22:05:56<br><b>M2216 CHANGE CHIP POWER PARAMETER</b><br>LOCATION : BSC_0/BTS_0<br>CHAN_PWR[00]<br>255<br>CHAN_PWR[01]<br>: 224<br>CHAN PWR[02]<br>: 224<br>- 224<br>CHAN_PWR[03]<br>: 150<br><b>MIN_GAIN[00]</b><br>: 150<br><b>MIN_GAIN[01]</b><br>: 150<br><b>MIN GAIN[02]</b><br>: 150<br>MIN_GAIN[03]<br>: 224<br><b>MAX_GAIN[00]</b><br>-224<br><b>MAX GAIN[01]</b><br>MAX_GAIN[02]<br>: 224<br>-224<br>MAX_GAIN[03]<br>STEP_UP_SIZE<br>4<br>STEP_DN_SIZE<br>4<br>FPC_PUNC_MODE<br>0<br>RPC_PUNC_MODE<br>n<br>219<br>PWR_CNTL_SET_POINT<br>PWR_CNTL_PATTERN<br>з<br><b>COMPLETED</b><br>ь |
| <b>LDNG</b><br>10<br><b>CDM</b><br><b>STM</b><br><b>TEST</b><br>NO.7<br><b>STAT</b><br><b>ALFT</b><br><b>PREVIOUS</b>                                                                                                    |
| [jhpark <lgicbsm>] CHG-CHIP-PWR:BSC=0,BTS=0,CH_PWR0=255;<br/><b>ACCEPTED</b><br/>[ihpark <lgicbsm>]]<br/>Þ</lgicbsm></lgicbsm>                                                                                                    |

Fig. 4.3-84 Chip Power Control Information Change Display

#### 4.3.4.15. TIC Parameter Change

To change Tx Gain value, click CDM->Change\_ Parameter\_Information\_1-> CHG-TIC-DATA on the Command Window in order. If the next input window is displayed, then input the value to be changed.

- Command CHG-TIC-DATA :BSC=a ,BTS=b ,SECT=c ,CDMACH=d [,TX\_GAIN=e] ;
- Input CHG-TIC-DATA :BSC=0 ,BTS=0 ,SECT=ALPHA ,CDMACH=0 ,TX\_GAIN=255 ;
- Output

#### *STAREX-IS BSM Manual*

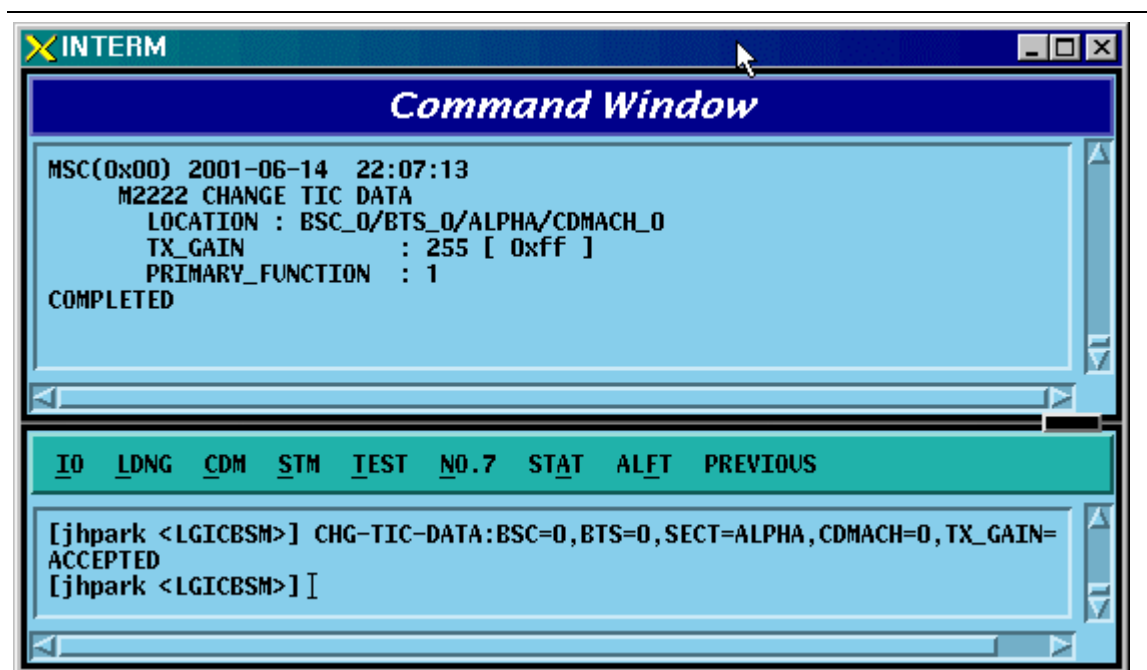

Fig. 4.3-85 TIC Parameter Information Change Display

#### 4.3.4.16. OCNS Parameter Change

To change OCNS Parameter value, click CDM->Change\_ Parameter\_Information\_1-> CHG-OCNS-PARA on the Command Window in order. If the next input Window is displayed, then input the value to be changed.

- Command CHG-OCNS-PARA :BSC=a ,BTS=b ,SECT=c ,CDMACH=d [,OCNS\_ENABLE=e] [,NUM\_OCNS\_CH=f] [,OCNS\_TEST=g] [,OCNS\_SO=h];
- Input CHG-OCNS-PARA :BSC=0 ,BTS=0 ,SECT=ALPHA , CDMACH=0 ,OCNS\_ENABLE=DISABLE,NUM\_OCNS\_CH=2;
- Output

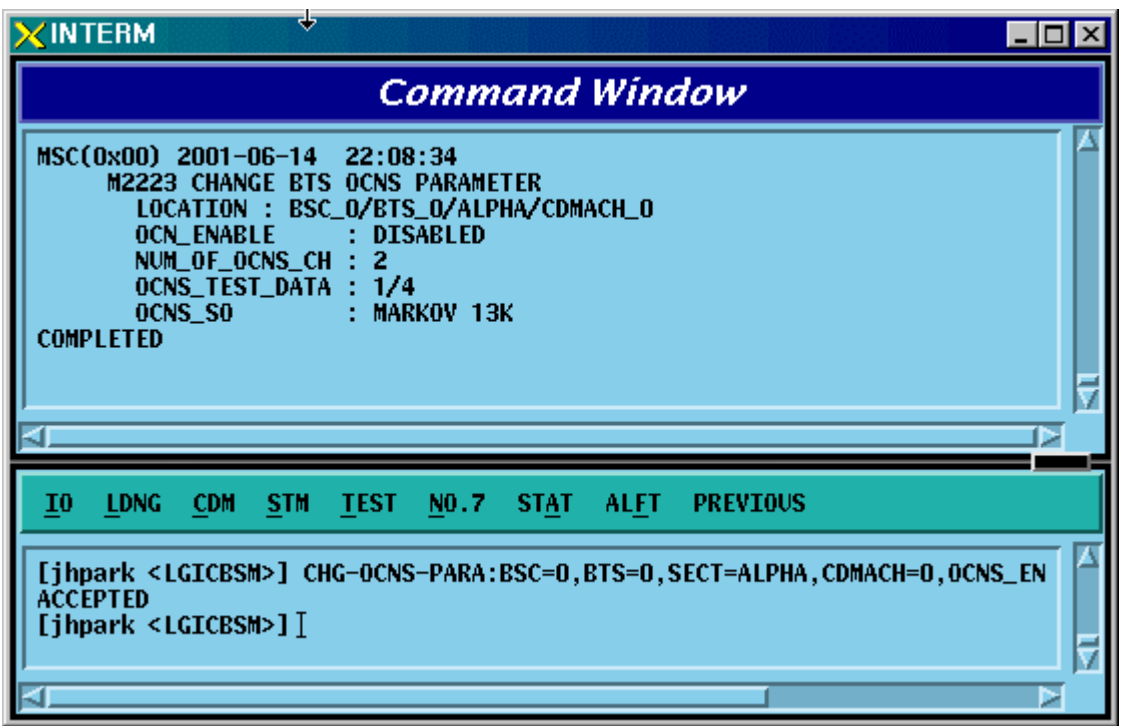

Fig. 4.3-86 OCNS Parameter Change Display
# 4.3.4.17. Power Control Information Change

To change OCNS Parameter value, click CDM->Change\_ Parameter\_Information\_1-> CHG-PWR-PARA on the Command Window in order. If the next input Window is displayed, then input the value to be changed.

- Command CHG-PWR-PARA :BSC=a ,BTS=b ,SECT=c ,CDMACH=d [,T\_RX\_FILTER=e] [,G\_RX\_FILTER=f] [,G\_TX\_FILTER=g] [,GH\_TX\_FILTER=h]  $[R_TX_PILOT=i]$   $[R_LN_BLK_THSH=i]$  [ $,FLN_HO_THSH=k]$  $[.FLN GAIN SCA=ll J.RLN BLK THSH=m] [RLNK HO THSH=n]$  $[A_TX_MAX=0]$   $[.DELTA_A_TX=p]$   $[K_LEVEL=q]$   $[K_SLOPE=r]$  $[K$  DELTA=s]  $[.DELTA_T=t]$  [ $.P$  TX  $MAX=u$ ]  $[.INIT$  CALB=v] [,PRD\_CALIB=w] [,BREATH\_FLAG=x] [,PWR\_EST\_FLAG=y] [,OVPWR\_LMT=z] [,FLN\_CAP\_LMT=] [,RLN\_CAP\_LMT=];
- Input CHG-PWR-PARA :BSC=0 ,BTS=0 ,SECT=ALPHA ,CDMACH=0, T\_RX\_FILTER=255;
- Output

## *STAREX-IS BSM Manual*

| <b>Command Window</b>                                                                                                    |   |
|----------------------------------------------------------------------------------------------------|---|
| MSC(0x00) 2001-06-14 22:09:58<br><b>M2224 CHANGE POWER MANAGEMENT PARAMETER</b><br>LOCATION : BSC_O/BTS_O/ALPHA/CDMACH_O<br><b>T_RX_FILTER</b><br>-255<br><b>G_RX_FILTER</b><br>$\mathbf{0}$<br><b>G_TX_FILTER</b><br>n<br>GH_TX_PILOT<br>$\mathbf{0}$<br><b>R_TX_PILOT</b><br>0<br><b>FLNK_CALL_BLK_THESH</b><br>n<br>FLNK_HANDOFF_BLK_THESH<br>0<br>FLNK_GAIN_SCALING_THESH:<br>$\bf{0}$<br>RLNK_CALL_BLK_THESH<br>0<br>RLNK_HANDOFF_BLK_THESH<br>$\bf{0}$<br>A_TX_MAX<br>0<br><b>DELTA_A_TX</b><br>0<br><b>K_LEVEL</b><br>n<br><b>K_SLOPE</b><br>$\bf{0}$<br><b>K_DELTA</b><br>0<br><b>DELTA_T</b><br>$\bf{0}$<br>P_TX_MAX<br>: 0<br>INITIAL_CALIBRATION<br>: BLOSSOM<br>PERIODIC_CALIBRATION<br>: TPTL<br><b>BREATHING_FLAG</b><br>: DISABLE<br>PWR_EST_FLAG<br>: DISABLED<br>OVERPWR_LIMIT<br>: ENABLE<br>: DISABLE<br>FLNK_CAP_LIMIT<br>RLNK_CAP_LIMIT<br>: DISABLED<br><b>COMPLETED</b> |   |
|                                                                                                    |   |
|                                                                                                    | Þ |
| I <sub>0</sub><br><b>LDNG</b><br><b>STM</b><br><b>TEST</b><br>NO.7<br><b>ALFT</b><br><b>PREVIOUS</b><br><b>CDM</b><br><b>STAT</b>                                                                                                    |   |
| [jhpark <lgicbsm>] CHG-PWR-PARA:BSC=0,BTS=0,SECT=ALPHA,CDMACH=0,T_RX_FIL<br/><b>ACCEPTED</b><br/>[jhpark <lgicbsm>] <math>[</math></lgicbsm></lgicbsm>                                                                                                    |   |

Fig. 4.3-87 Power Control Parameter Information Display

# 4.3.4.18. ACCESS CHANNEL Parameter Information Change

To change Access Channel Parameter information, click CDM-> Change\_ Parameter\_Information->CHG-AC-PARA on the Command Window in order. If the next input window is displayed, then input the value to be changed.

- Command CHG-AC-PARA :BSC=a ,BTS=b ,SECT=c ,CDMACH=d ,PC=e ,AC=f [,SRCH\_OFFSET=g] [,SRCH\_WIN\_SZ=h];
- Input CHG-AC-PARA :BSC=0 ,BTS=0 ,SECT=ALPHA , CDMACH=0 , PC=0, SRCH\_WIN\_SZ=32;
- Output

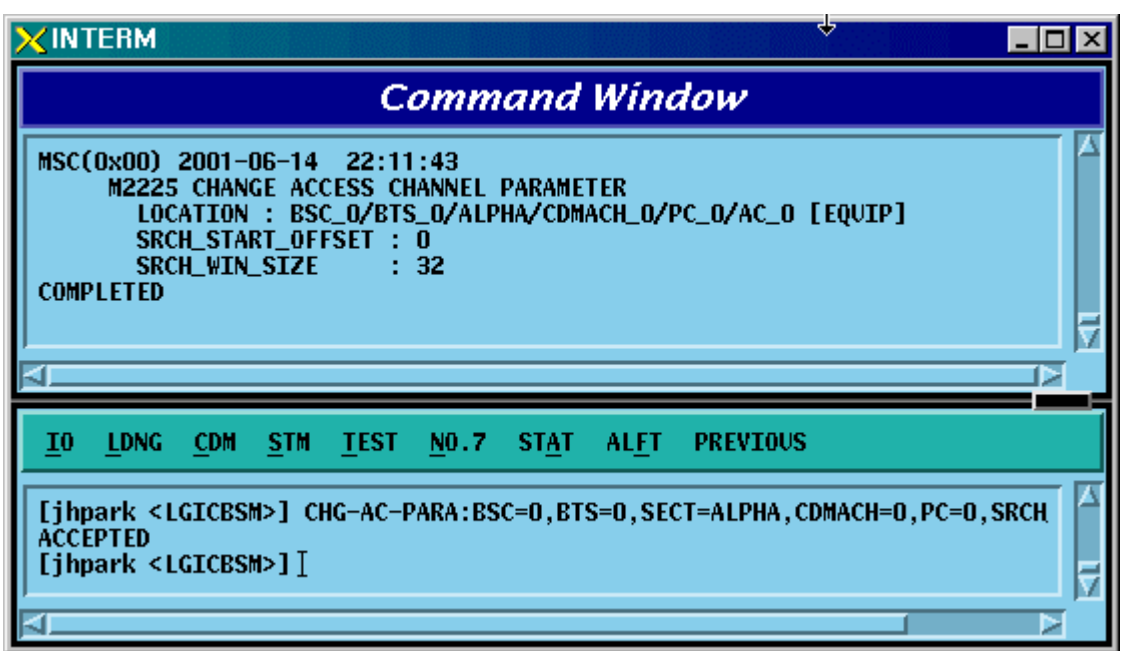

Fig. 4.3-88 Access Channel Parameter Information Change Display

## 4.3.4.19. TXMS Parameter Information Change

To change TXMS Parameter information, click CDM-> Change\_ Parameter\_Information->CHG-TXMS-PARA on the Command Window in order. If the next input window is displayed, then input the value to be changed.

•Command CHG-TXMS-

PARA :BSC=a ,BTS=b ,SECT=c ,CDMACH=d ,OH\_CH\_ERP=e ;

- Input CHG-TXMS-PARA :BSC=0 ,BTS=0 ,SECT=ALPHA ,CDMACH=0 , OH\_CH\_ERP=25000 ;
- Output

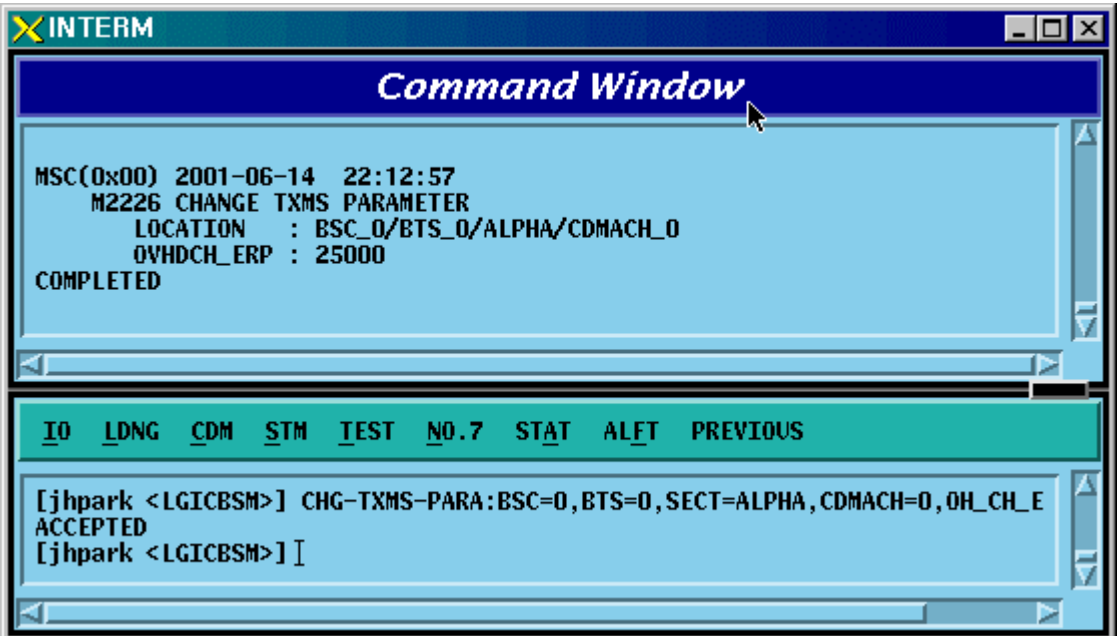

Fig. 4.3-89 TXMS Parameter Information Change Display

# 4.3.4.20. BTS CALIBRATION Start

To start BTS Calibration, click CDM-> Change\_ Parameter\_Information->START-BTS-CALB on the Command Window in order. If the next input window is displayed, then input the value to be changed.

• Command START-BTS-CALB :BSC=a ,BTS=b [,SECT=c] [,CDMACH=d] ,METHOD=e ;

• Input START-BTS-CALB :BSC=0 ,BTS=0 ,SECT=ALPHA,METHOD=OVHD ;

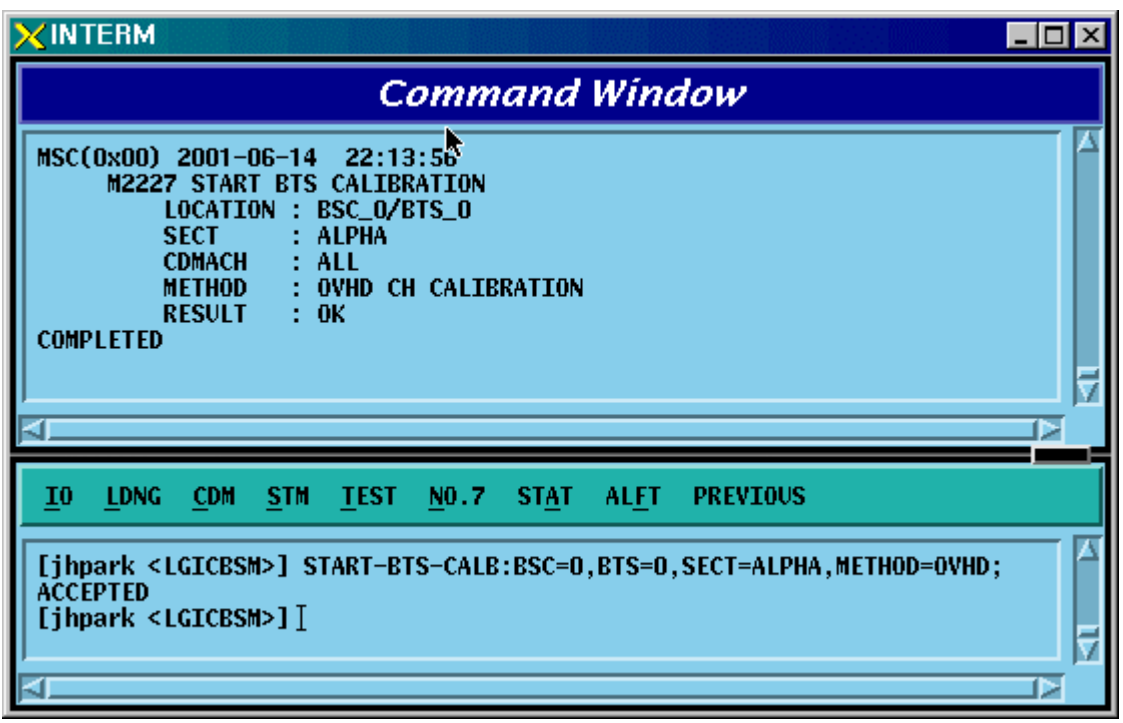

Fig. 4.3-90 BTS Calibration Start Display

# 4.3.4.21. BTS Calibration Time Change

To change BTS Calibration time, click CDM-> Change\_ Parameter\_Information->CHG-CALB-TIME on the Command Window in order. If the next input window is displayed, then input the value to be changed.

- Command CHG-CALB-DATA :BSC=a ,BTS=b ,HOUR=c ,MINUTE=d ,INTERVAL=e ,METHOD=f;
- Input CHG-CALB-DATA :BSC=0 ,BTS=0 ,HOUR=1 ,MINUTE=1 ,INTERVAL=1 ,METHOD=OVHD;

| $\times$ INTERM                                                                                                    | $\Box$ |
|----------------------------------------------------------------------------------------------------|--------|
| r,<br><b>Command Window</b>                                                                                                    |        |
| MSC(0x00) 2001-06-14<br>22:15:12<br><b>M2228 CHANGE CALIBRATION TIME</b><br>LOCATION : BSC_O/BTS_O<br><b>HOUR</b><br><b>MINUTE</b><br><b>INTERVAL</b><br><b>METHOD</b><br>: OVHD CH CALIBRATION<br><b>RESULT : OK</b><br><b>COMPLETED</b><br>4T | в      |
| <b>LDNG</b><br>STM.<br>10<br><b>CDM</b><br><b>TEST</b><br>NO.7 STAT<br><b>ALFT</b><br><b>PREVIOUS</b>                                                                                                    |        |
| [jhpark <lgicbsm>] CHG-CALB-DATA:BSC=0,BTS=0,H0UR=1,MINUTE=1,INTERVAL=1,<br/><b>ACCEPTED</b><br/><math>[j</math>hpark &lt;<math>LGCBSM&gt;</math>] <math>]</math></lgicbsm>                                                                     |        |

Fig. 4.3-91 BTS Calibration Time Change Display

# 4.3.4.22. PC GLOBAL REDIRECT Parameter Information Change

To change Paging Channel Global Redirect information, click CDM-> Change\_ Parameter\_Information->CHG-GSRM-PARA on the Command Window in order. If the next input window is displayed, then input the value to be changed.

- Command CHG-GSRM-PARA :BSC=a ,BTS=b ,SECT=c [,ACCOLC=d] [,RET IF FAIL=e] [,P\_REV\_MS=f] [,RDIR\_P\_REV=g] [,EXCL\_P\_REV=h] [,RDIR\_P\_MIN=i] [,RDIR P\_MAX=i] [,RECORD\_TYPE=k] [,RECORD\_LEN=l] [,EXPECT A SID=m] [,IGNORE CDMA=n] [,SYS\_ORDER=o] [,BAND\_CLASS=p] [,EXPECT\_SID=q] [,EXPECT\_NID=r] [,NUM\_CHAN=s]  $[CDMACHO=t]$   $[CDMACH1=u][CDMACH2=v]$  $[CDMACH3=w]$  [,CDMA CH 4=x] [,CDMA CH 5=y] [,CDMA\_CH\_6=z] [,CDMA\_CH\_7=] [,CDMA\_CH\_8=] [,CDMA\_CH\_9=];
- Input CHG-GSRM-PARA :BSC=0 ,BTS=0 ,SECT=ALPHA,ACCOLC=255;
- Output

## *STAREX-IS BSM Manual*

| $\times$ INTERM<br>$\Box$ olx                                                                                                    |
|----------------------------------------------------------------------------------------------------|
| <b>Command Window</b>                                                                                                    |
| MSC(0x00) 2001-06-14 22:16:18<br><b>M2229 CHANGE GSRM PARAMETER</b><br>LOCATION : BSC_O/BTS_O/ALPHA<br>REDIRECT_ACCOLC<br>: 0x00FF<br><b>YES</b><br><b>RETURN IF FAIL</b><br><b>DELETE_TMSI</b><br>n<br><b>EXCL_P_REV_MS</b><br>0<br>REDIRECT_P_REV_INCL<br>$\bf{0}$<br>$\bf{0}$<br>EXCL_P_REV_INCL<br>6<br>REDIRECT_P_MIN<br>REDIRECT_P_MAX<br>6<br><b>RECORD_TYPE</b><br>: CDMA<br><b>RECORD_LENGTH</b><br>3<br><b>EXPECTED_SID</b><br>$\bf{0}$<br><b>EXPECTED_NID</b><br>$\bf{0}$<br>: n<br>NUM_CHANS<br><b>COMPLETED</b> |
| STAT ALET<br>10<br><b>LDNG</b><br>- CDM<br><b>STM</b><br>TEST NO.7<br><b>PREVIOUS</b>                                                                                                    |
| [jhpark <lgicbsm>] CHG-GSRM-PARA:BSC=0,BTS=0,SECT=ALPHA,ACC0LC=255;<br/><b>ACCEPTED</b><br/>[jhpark <lgicbsm>]<math>[</math></lgicbsm></lgicbsm>                                                                                                    |

Fig. 4.3-92 PC Global Redirect Parameter Information Change Display

# 4.3.4.23. ACCESS PARAMETER Change

To change Access Parameter information, click CDM-> Change\_ Parameter Information->CHG-ACC-PARA on the Command Window in order. If the next input window is displayed, then input the value to be changed.

- Command CHG-ACC-PARA :BSC=a ,BTS=b ,SECT=c ,CDMACH=d ,PC=e  $[$ .NOM\_PWR=f]  $[$ .INIT\_PWR=g]  $[$ .PWR\_STEP=h]  $[$ .NUM\_STEP=i]  $[MAX_CAP_SZ=j]$   $[.PAM_SZ=k]$   $[PSST_09=1]$   $[PSST_10=m]$  $[$ ,PSST\_11=n]  $[$ ,PSST\_12=o]  $[$ ,PSST\_13=p]  $[$ ,PSST\_14=q]  $[$ ,PSST\_15=r]  $[$ ,MSG\_PSST=s]  $[$ ,REG\_PSST=t] [,PRBE\_RAN=u] [,ACC\_TMO=v] [,PRBE\_BKOF=w] [,BKOF=x]  $[MREQ$   $SEQ=v$   $[MRSP$   $SEQ=z$   $[$ ,  $AUTH=$   $[$ ,  $RAND=$   $]$ [,NOM\_PWR\_EXT=];
- Input CHG-ACC-PARA :BSC=0 ,BTS=0,SECT=ALPHA ,CDMACH=0 ,PC=0 ,NOM\_PWR=7;
- Output

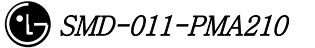

## *STAREX-IS BSM Manual*

| $\times$ INTERM<br>- 01                                                                                                    |
|----------------------------------------------------------------------------------------------------|
| <b>Command Window</b>                                                                                                    |
| MSC(0x00) 2001-06-14<br>22:22:42<br><b>M2230 CHANGE ACCESS PARAMETER MESSAGE DATA</b><br>LOCATION : BSC_O/BTS_O/ALPHA/CDMACH_O/PC_O<br>NOM_PWR<br>$7$ (dB)<br>÷<br>(dB)<br>INIT_PWR<br>$\bf{0}$<br>3<br>PWR_STEP<br><b>NUM_STEP</b><br>6<br>3<br>MAX_CAP_SZ<br>3<br>PAM_SZ<br>$\bf{0}$<br>PSIST_0_9<br>PSIST_10<br>0<br>PSIST_11<br>$\bf{0}$<br>PSIST_12<br>$\bf{0}$<br>PSIST_13<br>$\bf{0}$<br>PSIST_14<br>0<br>PSIST_15<br>0<br><b>MSG_PSIST</b><br>0<br><b>REG_PSIST</b><br>0<br>PROBE_PN_RAN<br>$\bf{0}$<br>6<br>ACC_TMO<br>$\bf{0}$<br>PROBE_BKOFF<br>1<br><b>BKOFF</b><br>2<br><b>MAX_REQ_SEQ</b><br><b>MAX_RSP_SEQ</b><br>2<br>AUTHENTICATION<br>N0<br><b>RAND</b><br>0<br>NOM_PWR_EXT<br>$: -8dB \sim$<br>7dB<br><b>COMPLETED</b><br>г |
| 10<br><b>LDNG</b><br><b>CDM</b><br><b>STM</b><br><b>TEST</b><br>NO.7<br><b>STAT</b><br><b>PREVIOUS</b><br><b>ALFT</b>                                                                                                    |
| [jhpark <lgicbsm>] CHG-ACC-PARA:BSC=0,BTS=0,SECT=ALPHA,CDMACH=0,PC=0,N0M<br/><b>ACCEPTED</b><br/>[jhpark <lgicbsm>] <math>[</math><br/>⊵</lgicbsm></lgicbsm>                                                                                                    |

Fig. 4.3-93 Access Parameter Information Change Display

# 4.3.4.24. PAGING CHANNEL Parameter Information Change

To change Paging Channel Parameter information, click CDM-> Change\_ Parameter\_Information->CHG-PC-PARA on the Command Window in order. If the next input window is displayed, then input the value to be changed.

- Command CHG-PC-PARA :BSC=a ,BTS=b ,SECT=c ,CDMACH=d ,PC=e [,PC\_GAIN=f] [,FRM\_DUR=g] [,DATA\_RATE=h];
- Input CHG-PC-PARA :BSC=0 ,BTS=0 ,SECT=ALPHA ,CDMACH=0 ,PC=0 ,PC\_GAIN=255;
- Output

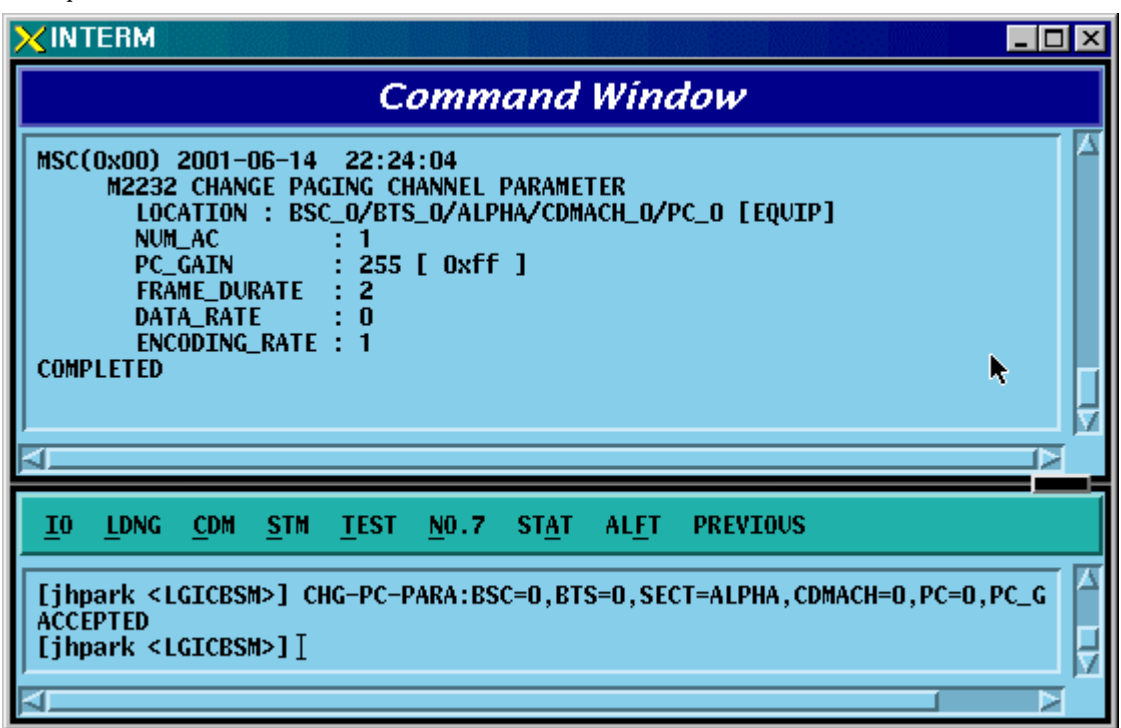

Fig. 4.3-94 Paging Channel Parameter Information Display

# 4.3.4.25. PILOT CHANNEL Parameter Information Change

To change Pilot Channel Parameter information, click CDM-> Change\_ Parameter\_Information->CHG-PICH-PARA on the Command Window in order. If the next input window is displayed, then input the value to be changed.

- Command CHG-PICH-PARA :BSC=a ,BTS=b ,SECT=c ,CDMACH=d [,PLOT\_GAIN=e] [,PLOT\_TD\_GAIN=f];
- Input CHG-PICH-PARA :BSC=0 ,BTS=0 ,SECT=ALPHA , CDMACH=0,PLOT\_GAIN=255;
- Output

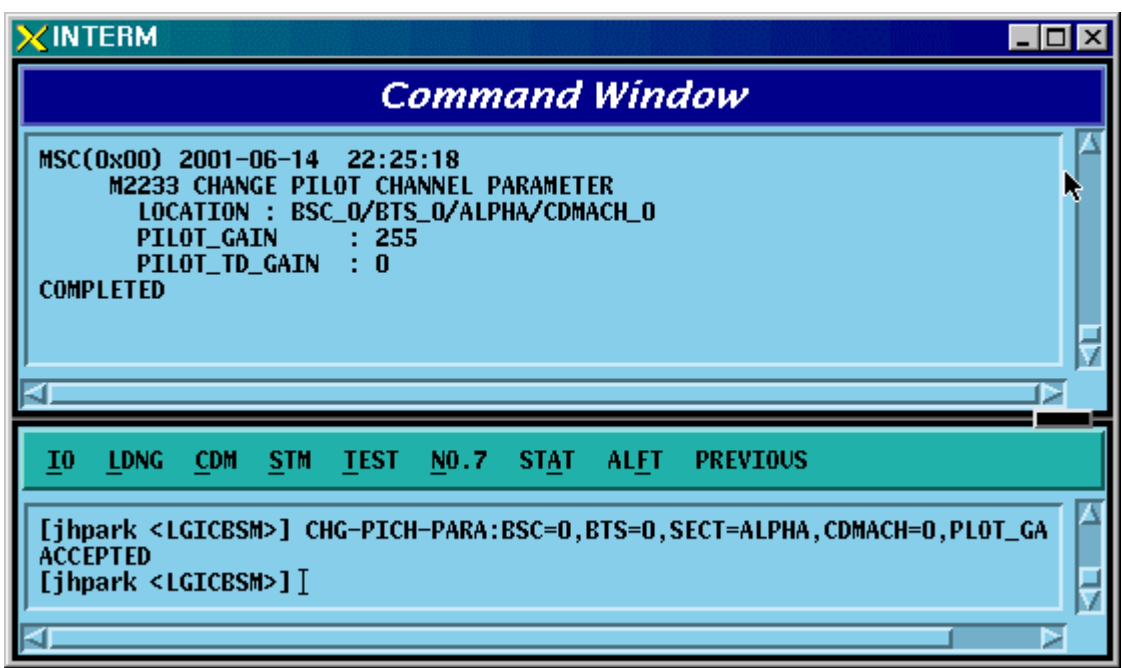

Fig. 4.3-95 Pilot Channel Parameter Information Change Display

## 4.3.4.26. SYNC CHANNEL Parameter Information Change

To change Sync. Channel Parameter information, click CDM-> Change\_ Parameter\_Information->CHG-SC-PARA on the Command Window in order. If the next input window is displayed, then input the value to be changed.

- Command CHG-SC-PARA :BSC=a ,BTS=b ,SECT=c ,CDMACH=d [,SC\_GAIN=e];
- Input CHG-SC-PARA :BSC=0 ,BTS=b ,SECT=ALPHA ,CDMACH=0,SC\_GAIN=255;
- Output

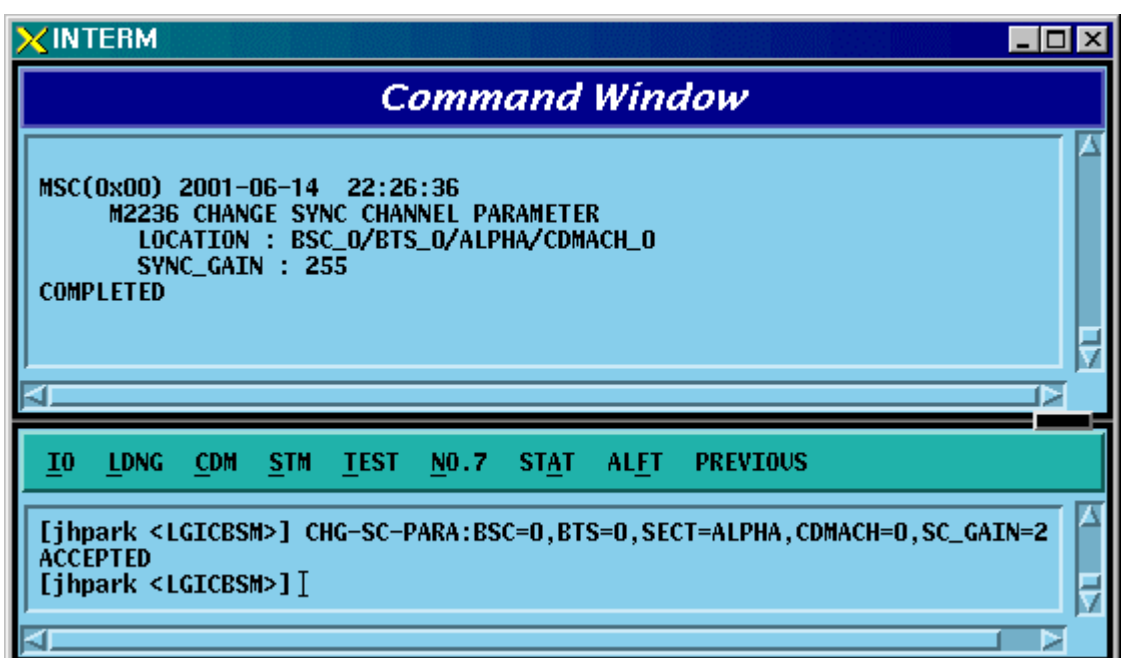

Fig. 4.3-96 Sync Channel Parameter Information Change Display

## 4.3.4.27. QUICH PAGING CHANNEL Parameter Information Change

To change Quick Paging Channel Parameter information, click CDM-> Change\_ Parameter\_Information->CHG-QPC-PARA on the Command Window in order. If the next input window is displayed, then input the value to be changed.

- Command CHG-QPC-PARA :BSC=a ,BTS=b ,SECT=c ,CDMACH=d ,QPCH\_ID=e [,FRAME\_DUR=f] [,DATA\_RATE=g];
- Input CHG-QPC-PARA :BSC=0 ,BTS=0 ,SECT=ALPHA ,CDMACH=0 ,QPCH\_ID=0 ,FRAME\_DUR=255;
- Output

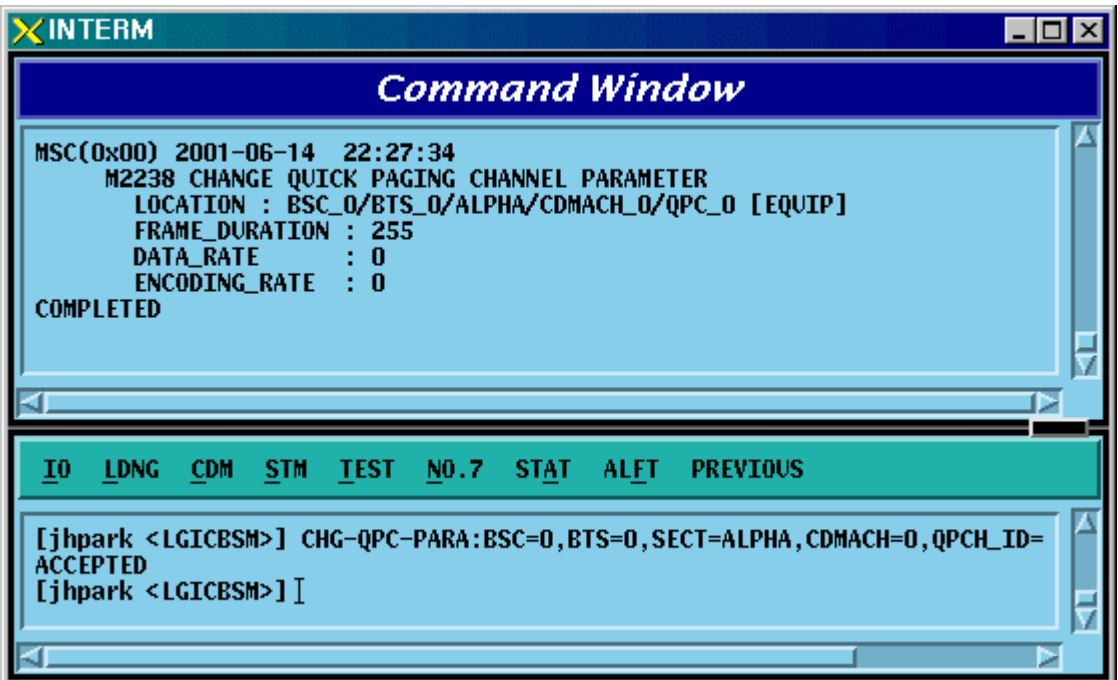

Fig. 4.3-97 Quick Paging Channel Parameter Information Change Display

# 4.3.4.28. HOPPING PILOT BEACON CHANNEL Parameter Information Change

To change Hopping Pilot Beacon Channel Parameter information, click CDM-> Change Parameter Information->CHG-BCON-PARA on the Command Window in order. If the next input window is displayed, then input the value to be changed.

- Command CHG-BCON-PARA :BSC=a ,BTS=b ,SECT=c [,PILOT\_GAIN=d] [,NUM\_CDMA\_CH=e] [,CDMA\_FREQ1=f] [,CDMA\_FREQ2=g] [,CDMA\_FREQ3=h] [,CDMA\_FREQ4=i] [,CDMA\_FREQ5=j] [,CDMA\_FREQ6=k] [,CDMA\_FREQ7=l] [,CDMA\_FREQ8=m] [,CDMA\_FREQ9=n] [,CDMA\_FREQ10=o]  $[CDMA_FREQ11=p]$   $[CDMA_FREQ12=q]$ ;
- Input CHG-BCON-PARA :BSC=0 ,BTS=0 ,SECT=ALPHA ,PILOT\_GAIN=255;
- Output

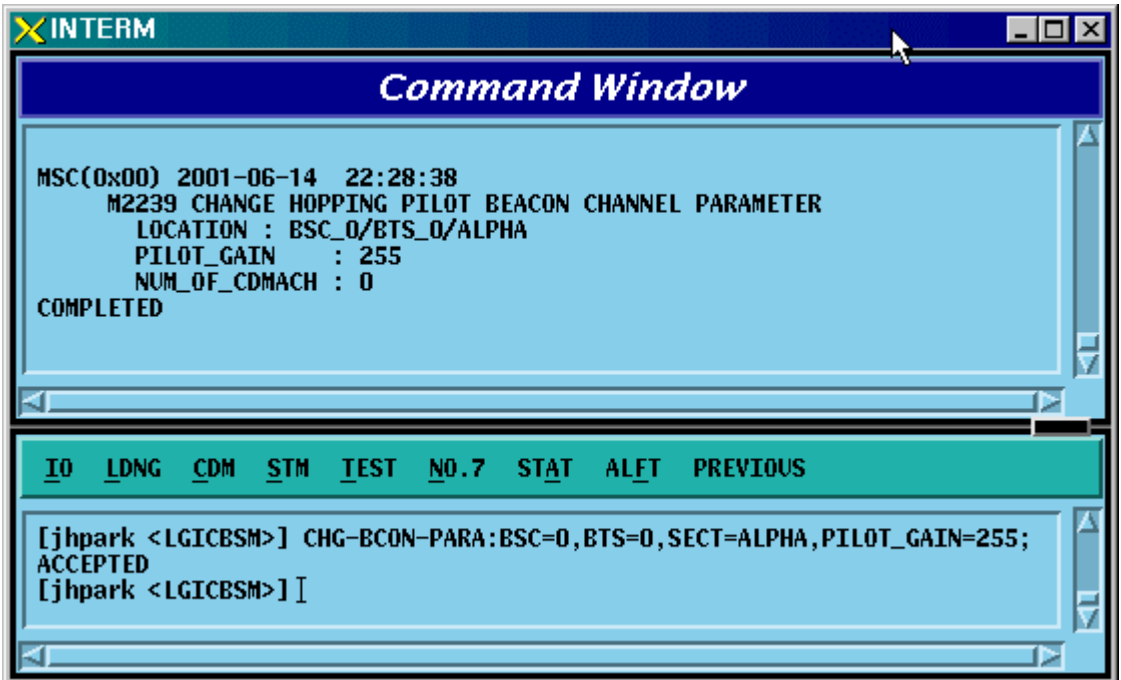

Fig. 4.3-98 Hopping Pilot Beacon Channel Parameter Information Change Display

## 4.3.4.29. CDMA Channel FA Test Start

To start the CDMA Channel FA test, click CDM-> Change\_ Parameter\_Information- >STRT-FA-TEST on the Command Window in order. If the next input window is displayed, then input the value to be changed.

- Command STRT-FA-TEST :BSC=a ,BTS=b ,FA=c;
- Input STRT-FA-TEST :BSC=0 ,BTS=0 ,FA=0;
- Output

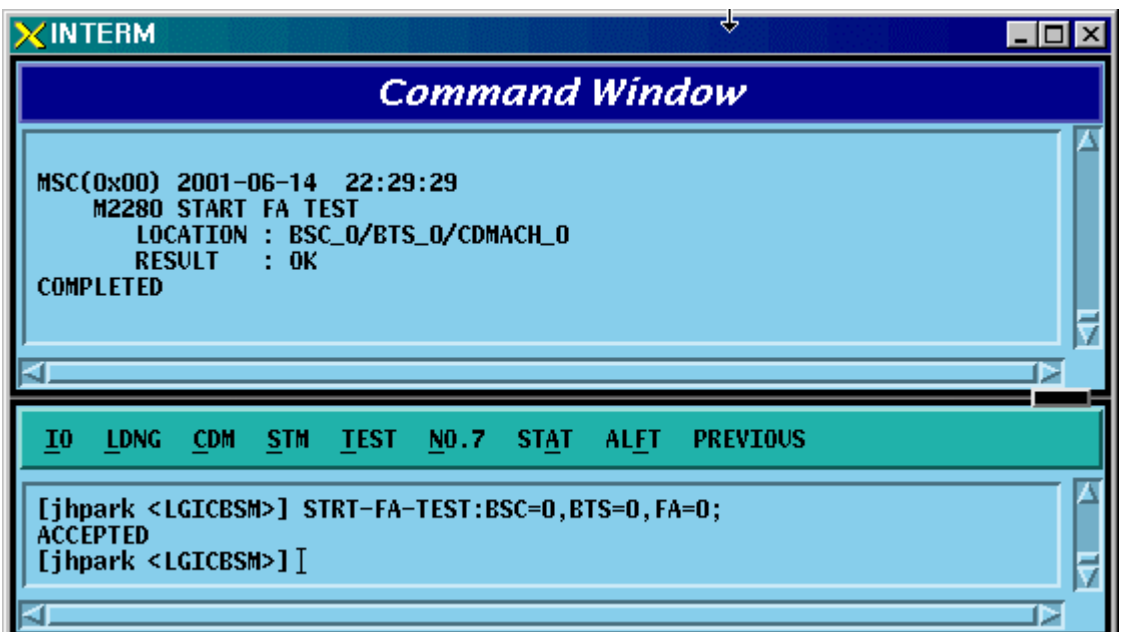

Fig. 4.3-99 CDMA Channel FA Test Start Display

## 4.3.4.30. Termination of CDMA Channel FA Test

To stop the CDMA Channel FA test, click CDM-> Change\_ Parameter\_Information- >STOP-FA-TEST on the Command Window in order. If the next input window is displayed, then input the value to be changed.

- Command STOP-FA-TEST :BSC=a ,BTS=b ,FA=c;
- Input STOP-FA-TEST :BSC=0,BTS=0 ,FA=0;

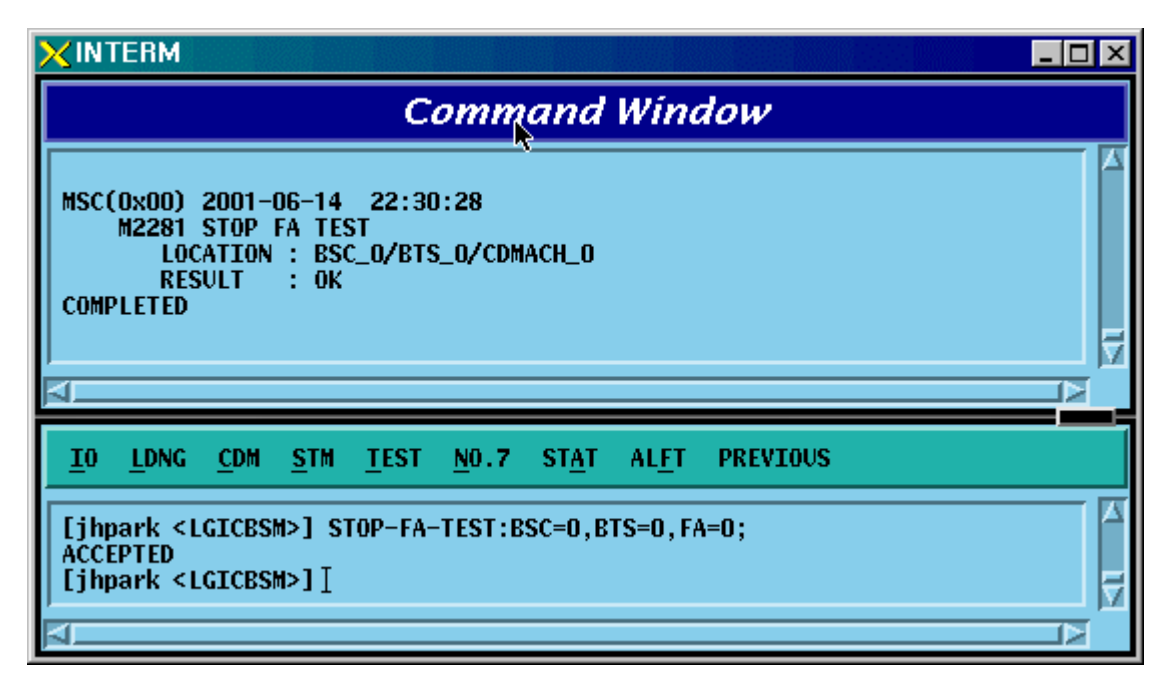

Fig. 4.3-100 CDMA Channel FA Test Termination Display

.

# 4.3.5. Parameter Information Change Command

# (Change\_Parameter\_Information\_2)

This section describes commands that are used to change the parameter information that is inquired (required). The command to change parameter information cannot be easily input by the keyboard since input parameter counts are too many. For this reason, this section will skip the command input in text and demonstrate window input by mouse. Upon inputting the command, the part in blue is the parameter that the user can change and the user can change part or entire fields among them. For more information on parameters for each command, refer to the test procedures.

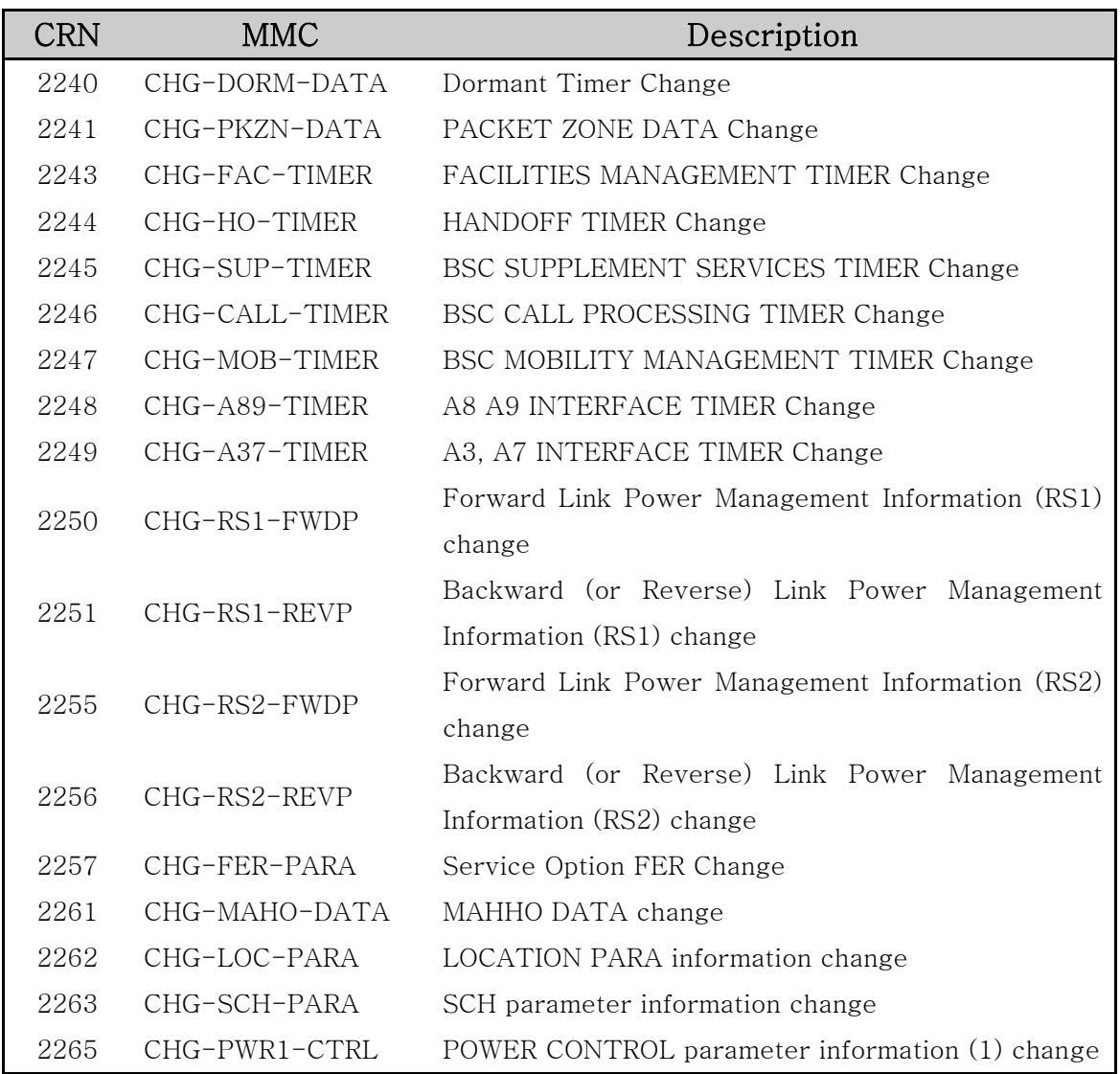

Table 4.3-2 Parameter Information Change Command (2) List

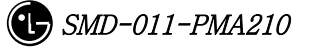

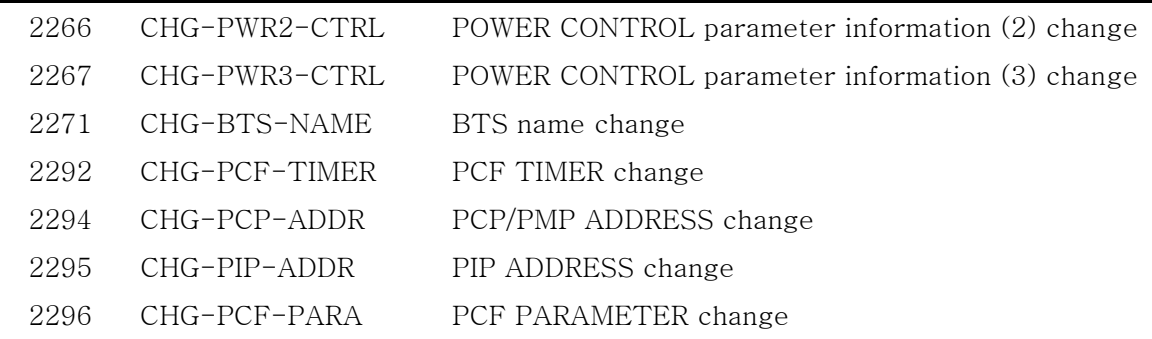

# 4.3.5.1. Dormant Timer Change

To change Dormant Timer, click CDM->Change\_Parameter\_ Information\_2-> CHG-DORM-DATA on the Command Window in order. Input the value to be changed in each field.

- Command CHG-DORM-DATA :BSC=a [,DORMANT\_T=b] [,INACTIVE\_T=c] [,BAND\_FRAME\_T=d] [,BAND\_CLASS=e] ;
- Input CHG-DORM-DATA :BSC=0,DORMANT\_T=255;
- Command

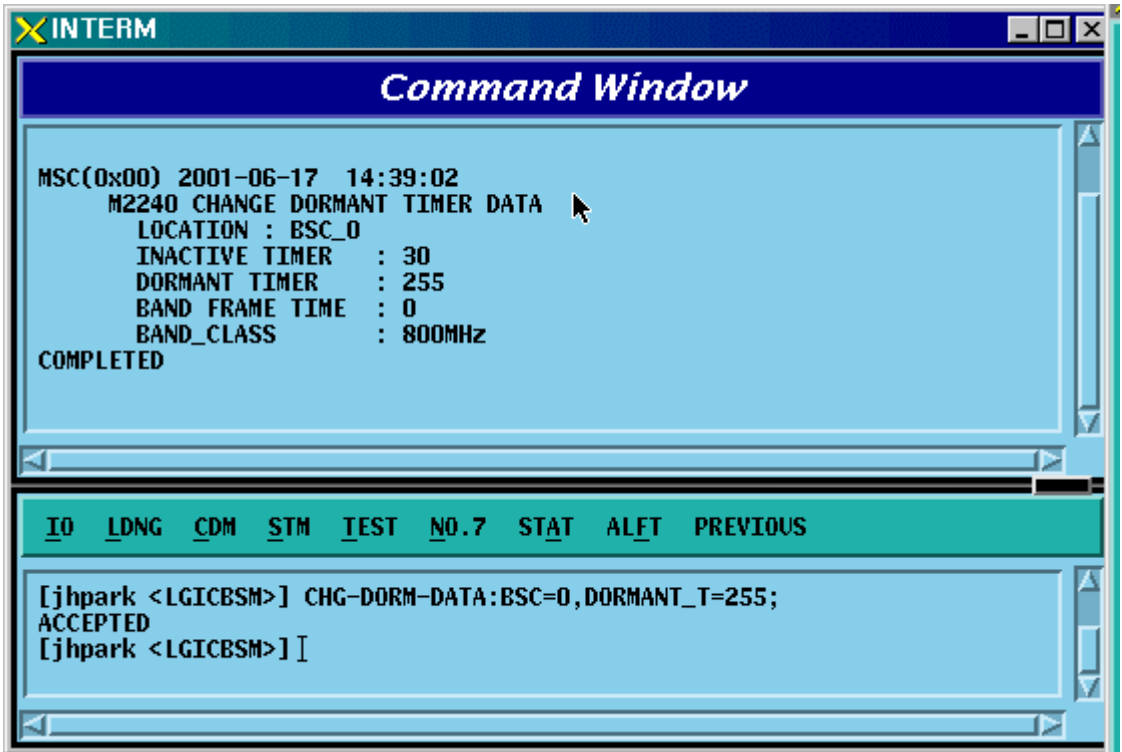

Fig. 4.3-101 Dormant Timer Change Display

## 4.3.5.2. PACKET ZONE DATA Change

To change PACKET ZONE DATA, click CDM->Change\_Parameter\_ Information\_2-> CHG-PKZN-DATA on the Command Window in order. Input the value to be changed in each field as shown below.

- Command CHG-PKZN-DATA :BSC=a [,PKT\_ZONE=b] [,PCP\_ID=c];
- Input CHG-PKZN-DATA :BSC=0,PKT\_ZONE=255;
- Output

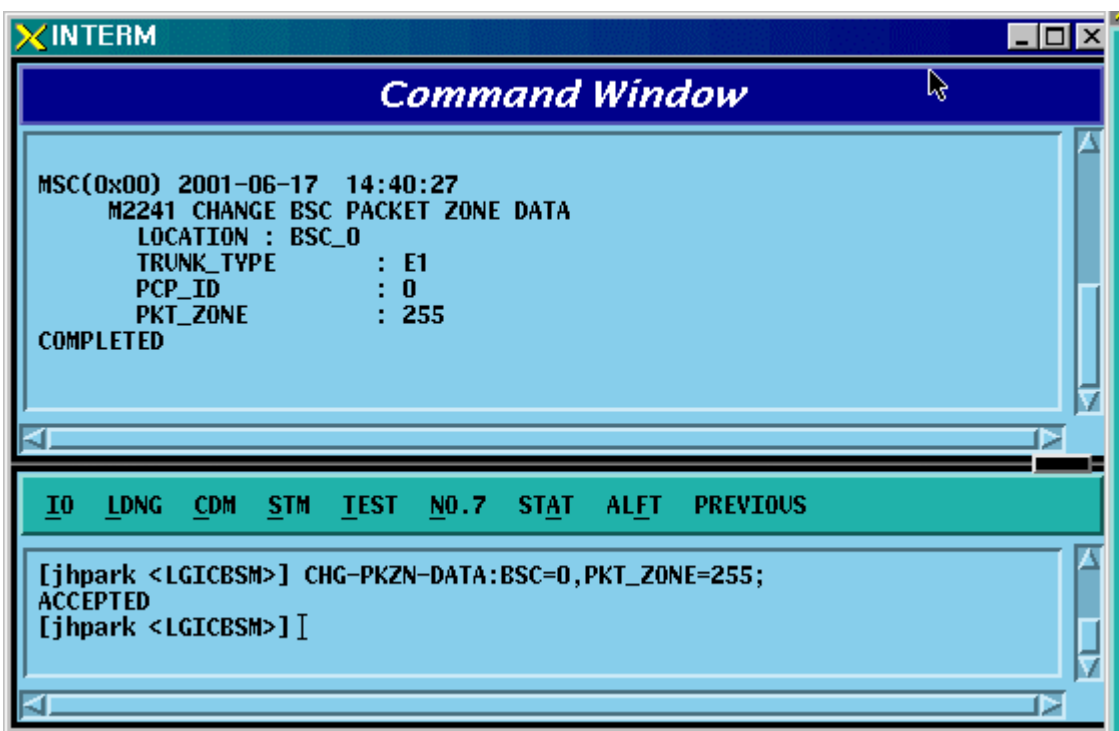

Fig. 4.3-102 Packet Zone Data Change Display

# 4.3.5.3. FACILITIES MANAGEMENT TIMER Change

To change FACILITIES MANAGEMENT TIMER, click CDM->Change\_Parameter\_ Information\_2-> CHG-FAC-TIMER on the Command Window in order. Input the value to be changed in each field as shown below.

- Command CHG-FAC-TIMER :BSC=a [,T1=b] [,T2=c] [,T4=d] [,T5=e]  $[0.76=f]$   $[0.712=g]$   $[0.713=h]$   $[0.716=i]$   $[0.7309=j]$ ;
- Input CHG-FAC-TIMER :BSC=0,T1=255;
- Output

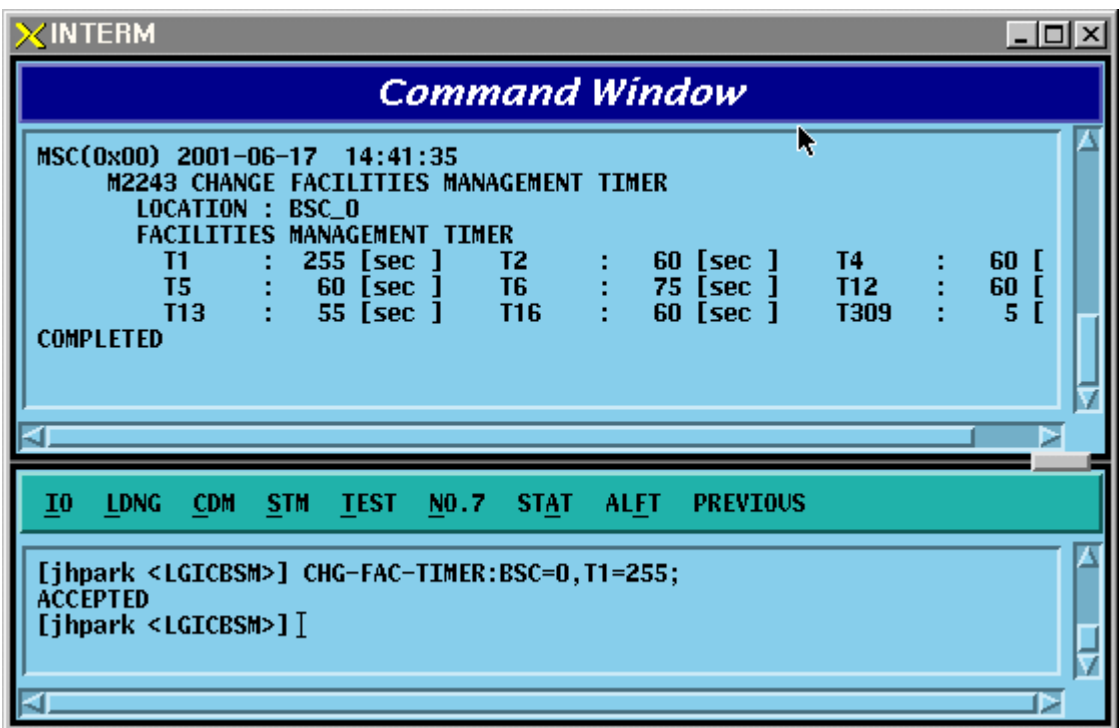

Fig. 4.3-103 Facilities Management Timer Change Display

## 4.3.5.4. HANDOFF TIMER Change

To change HANDOFF TIMER, click CDM->Change\_Parameter\_ Information\_2-> CHG-HO-TIMER on the Command Window in order. Input the value to be changed in each field as shown below.

- Command CHG-HO-TIMER :BSC=a [,T7=b] [,T9=c] [,T10=d] [,T50=e]  $[0.752=f]$   $[0.7777=g]$   $[0.7778=h]$   $[0.7787=1]$   $[0.7789=j]$  $[T790=k]$ ;
- Input CHG-HO-TIMER :BSC=0.T7=255;
- Output

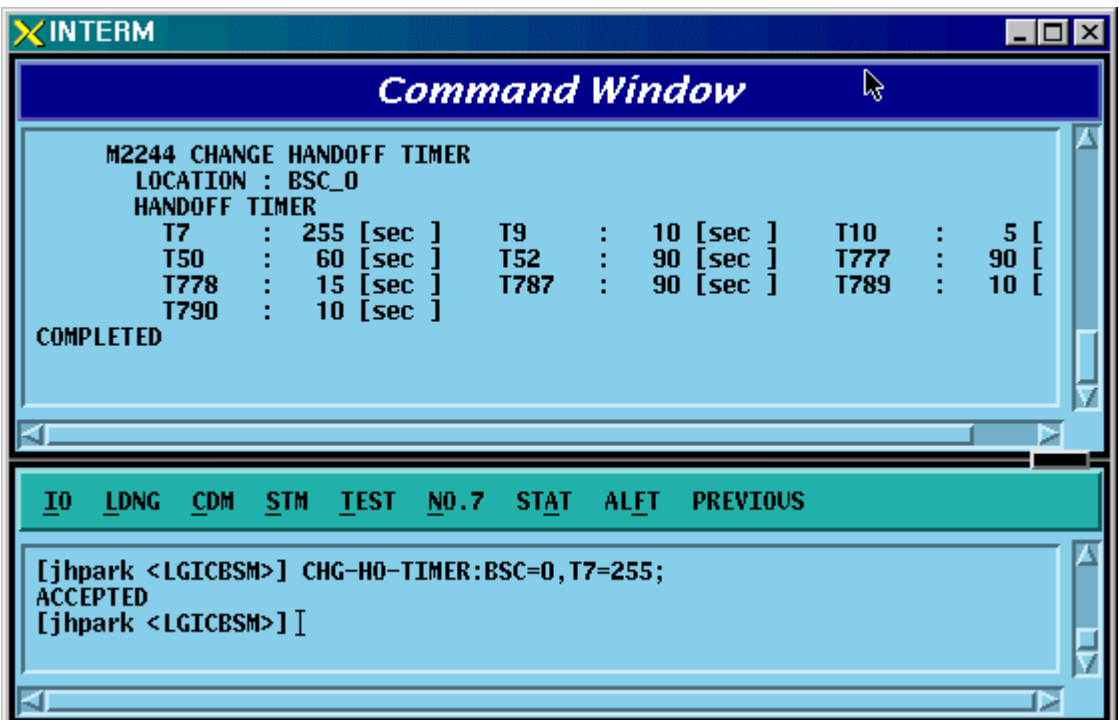

FIG 4.3-104 Handoff Timer Change Display

# 4.3.5.5. BSC SUPPLEMENT SERVICES TIMER Change

To change BSC SUPPLEMENT SERVICES TIMER, click CDM->Change\_Parameter\_ Information\_2-> CHG-SUP-TIMER on the Command Window in order. Input the value to be changed in each field as shown below.

- Command CHG-SUP-TIMER :BSC=a [,T60=b] [,T61=c] [,T62=d] [,T63=e] ;
- Input CHG-SUP-TIMER :BSC=0,T60=99;
- Output

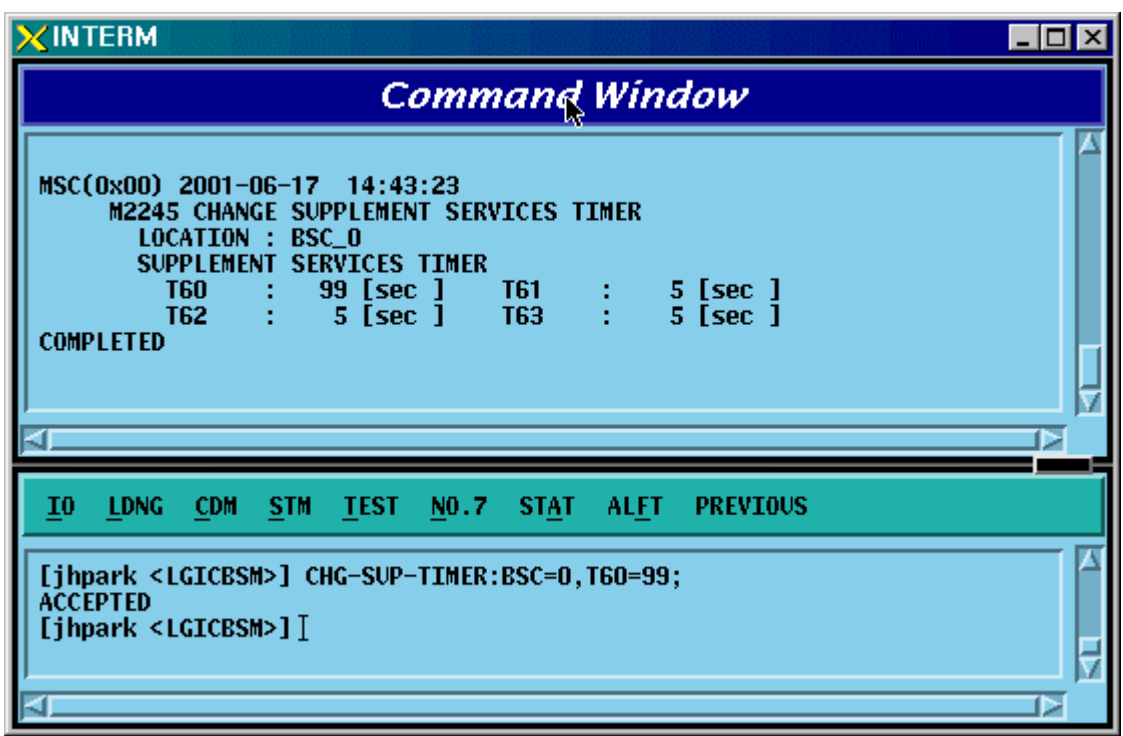

Fig. 4.3-105 BSC Supplement Services Timer Change Display

# 4.3.5.6. BSC CALL PROCESSING TIMER Change

To change BSC CALL PROCESSING TIMER, click CDM->Change\_Parameter\_ Information\_2-> CHG-CALL-TIMER on the Command Window in order. Input the value to be changed in each field as shown below.

- Command CHG-CALL-TIMER :BSC=a [,T20=b] [,T30=c] [,T40=d] [,T300=e]  $[T301=f]$   $[T302=g]$   $[T303=h]$   $[T306=i]$   $[T307=i]$  [,T308=k] [,T311=l] [,T312=m] [,T313=n] [,T315=o]  $\left[ .T316 = p \right] \left[ .T325 = q \right] \left[ .T326 = r \right] \left[ .T3113 = s \right] \left[ .T3230 = t \right]$  $[73280=u]$   $[7paca1=v]$   $[7paca2=w]$ ;
- Input CHG-CALL-TIMER :BSC=0,T20=99;
- Output

| $\times$ INTERM                                                                                                    | $ \Box$ $\times$            |
|----------------------------------------------------------------------------------------------------|-----------------------------|
| Command Window $\&$                                                                                                    |                             |
| MSC(0x00) 2001-06-17 14:44:17<br><b>M2246 CHANGE CALL PROCESSING TIMER</b><br><b>LOCATION : BSC O</b><br><b>CALL PROCESSING</b><br><b>TIMER</b><br><b>T20</b><br><b>T30</b><br>99<br>[sec ]<br>5 [sec ]<br><b>T40</b><br><b>T300</b><br>1500<br><b>T301</b><br>30 [sec ]<br>T302<br>[msec]<br><b>T303</b><br>[sec ]<br><b>T306</b><br>5 [sec ]<br><b>T307</b><br>6<br><b>T308</b><br><b>T311</b><br>5.<br>[sec ]<br>1000 [msec]<br><b>T312</b><br><b>T313</b><br>$2$ [sec ]<br><b>T315</b><br><b>T316</b><br>5 [sec ]<br>T325<br><b>T326</b><br><b>T3113</b><br>5 [sec ]<br>5 [sec ]<br>T3230<br>T3280<br>5 [sec ]<br>15 $[$ sec $]$<br><b>Tpaca1</b><br>Tpaca2:<br>5 [sec ]<br><b>COMPLETED</b> | 5<br>ភូមាមាន<br>5<br>L<br>I |
| đΓ                                                                                                    |                             |
| I <sub>0</sub><br><b>LDNG</b><br><b>TEST</b><br><b>CDM</b><br><b>STM</b><br>NO.7<br><b>STAT</b><br>ALFT<br><b>PREVIOUS</b>                                                                                                    |                             |
| [jhpark <lgicbsm>] CHG-CALL-TIMER:BSC=0,T20=99;<br/><b>ACCEPTED</b><br/>[jhpark <lgicbsm>]<math>[</math></lgicbsm></lgicbsm>                                                                                                    |                             |
|                                                                                                    | ь                           |

Fig. 4.3-106 BSC Call Processing Timer Change Display

# 4.3.5.7. BSC MOBILITY MANAGEMENT TIMER Change

To change BSC MOBILITY MANAGEMENT TIMER, click CDM->Change\_Parameter\_ Information\_2-> CHG-MOB-TIMER on the Command Window in order. Input the value to be changed in each field as shown below.

- Command CHG-MOB-TIMER :BSC=a [,T3210=b] [,T3220=c] [,T3240=d] [,T3260=e] [,T3270=f] [,T3271=g] [,T3272=h];
- Input CHG-MOB-TIMER :BSC=0,T3210=99;
- Output

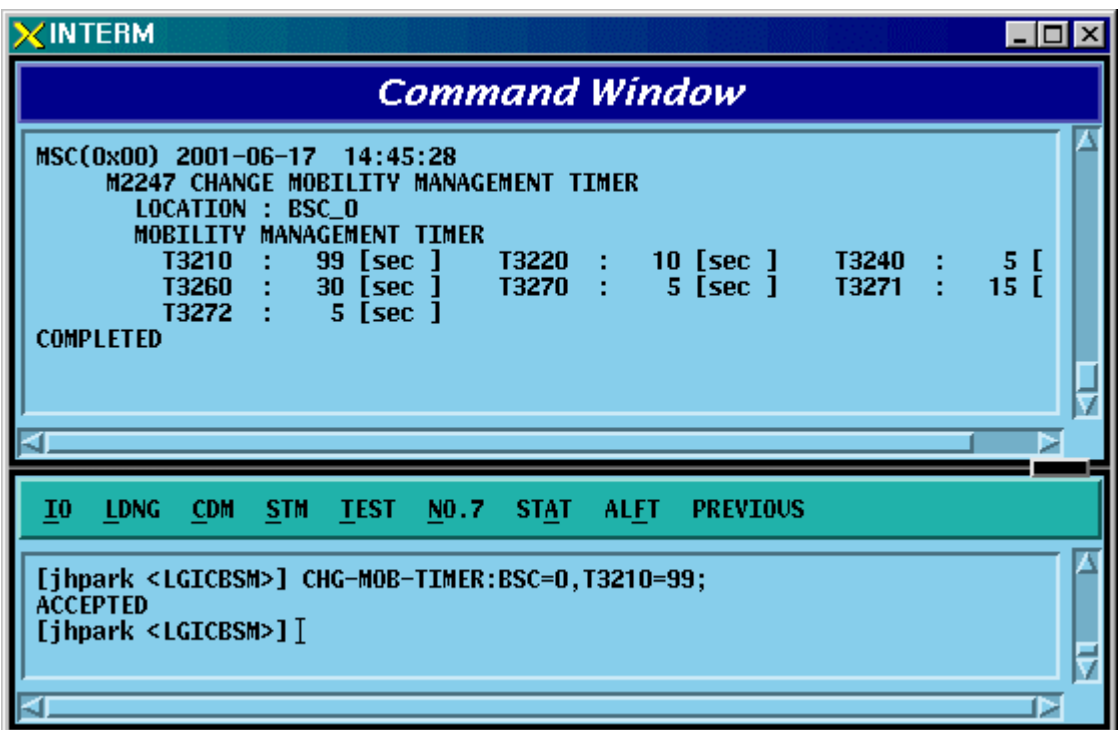

Fig. 4.3-107 BSC Mobility Management Timer Change Display

## 4.3.5.8. A8 A9 INTERFACE TIMER Change

To change A8 A9 INTERFACE TIMER, click CDM->Change\_Parameter\_ Information\_2\_2-> CHG-A89-TIMER on the Command Window in order. Input the value to be changed in each field as shown below.

• Command CHG-A89-TIMER :BSC=a [,TA8\_SETUP=b] [,Talc9=c] [,Tald9=d]  $[.Trel9=e]$ ;

• Input CHG-A89-TIMER :BSC=0,TA8\_SETUP=99;

• Output

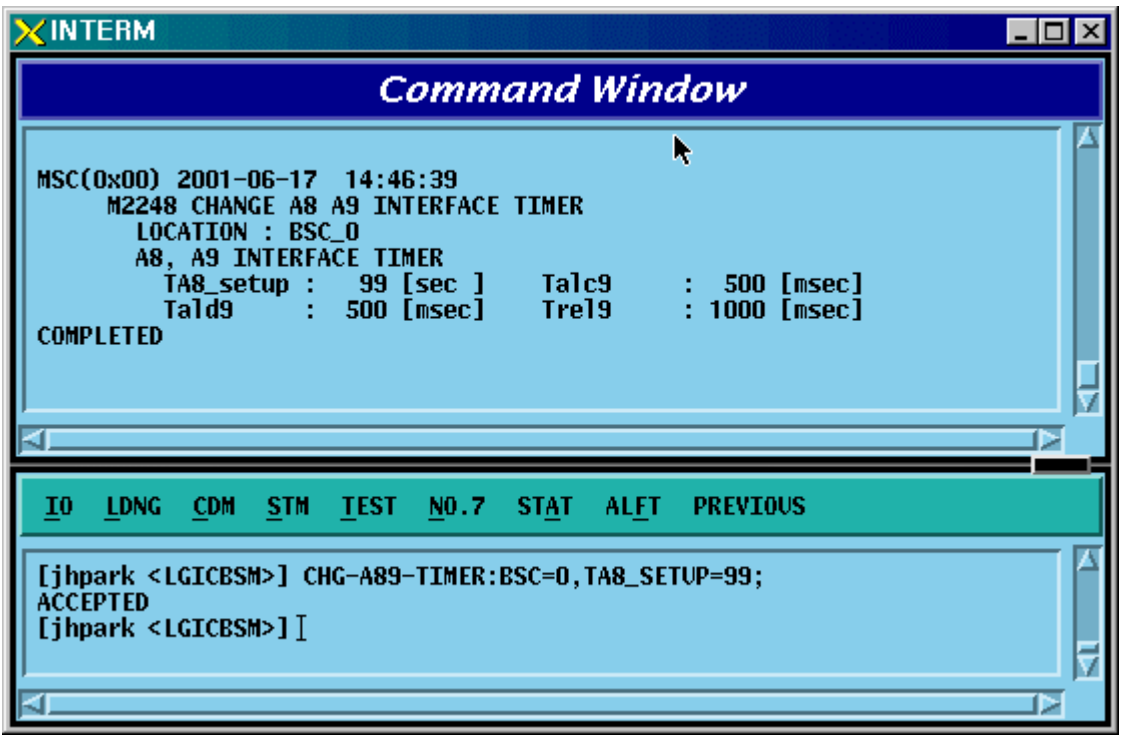

Fig. 4.3-108 A8 A9 INTERFACE TIMER Change

## 4.3.5.9. A3, A7 INTERFACE TIMER Change

To change A3 A7 INTERFACE TIMER, click CDM->Change\_Parameter\_ Information\_2\_2-> CHG-A37-TIMER on the Command Window in order. Input the value to be changed in each field as shown below.

- Command CHG-A37-TIMER :BSC=a [,Tacm=b] [,Tbstact=c] [,Tbsccom=d] [,Tchanstat=e] [,Tconn3=f] [,Tdiscon3=g] [,Tdrptgt=h] [,Ttgtrmv=i] [,Thoreq=j] [,Tpcm=k] [,Tphysical=l];
- Input CHG-A37-TIMER :BSC=0,Tacm=1000;
- Output

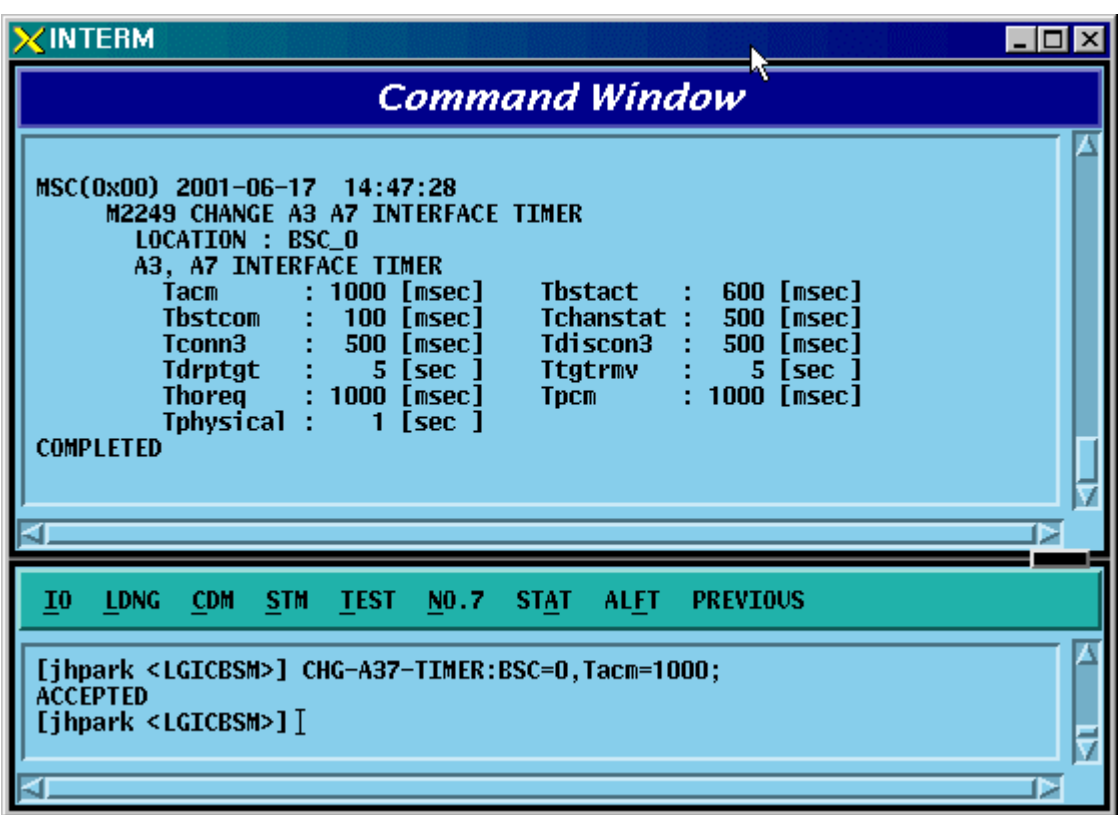

Fig. 4.3-109 A3, A7 INTERFACE TIMER Change

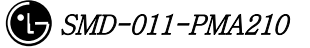

# 4.3.5.10. Forward Link Power Management Information (RS1) Change

To change forward link power management information (RS1), click CDM- >Change\_Parameter\_ Information\_2\_2-> CHG-RS1-FWDP on the Command Window in order. Input the value to be changed in each field as shown below.

- Command CHG-RS1-FWDP :BSC=a ,BTS=b ,FER=c [,SLOW\_TIME=d] [,FAST\_TIME=e] [,STEP\_FAST=f] [,SLOW\_DLTA=g] [,FAST\_DLTA=h] [,NOM\_GAIN=i] [,MAX\_TC\_GAIN=j] [,MIN\_TC\_GAIN=k] [,FER\_THRE=l] [,BGUP\_DLTA=m] [,SMLL\_DLTA=n] [,SIGL\_DLTA=o] [,DLTA\_GAN1=p] [,DLTA\_GAN2=q] [,DLTA\_GAN3=r];
- Input CHG-RS1-FWDP :BSC=0 ,BTS=0 ,FER=POINT\_5,SLOW\_TIME=20000;
- Output

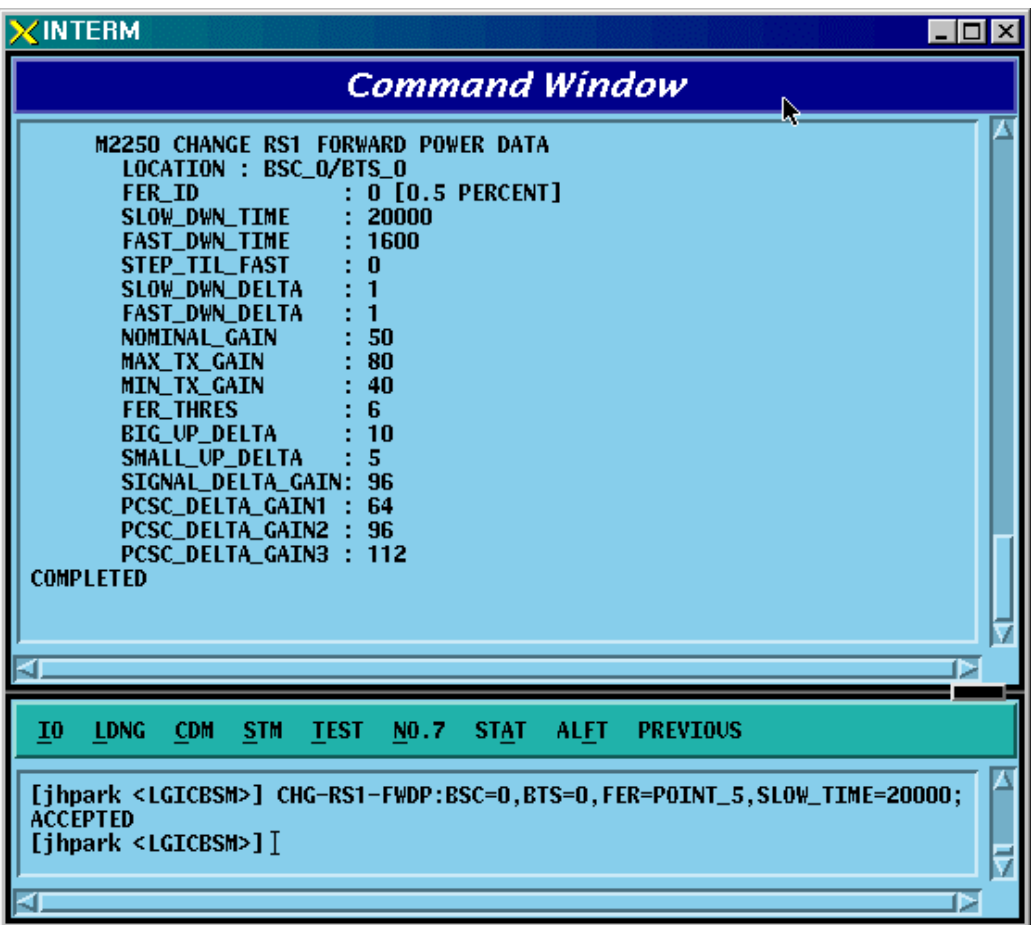

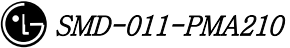

Fig. 4.3-110 Forward Link Power Management Information (RS1) Change

# 4.3.5.11. Backward Link Power Management Information (RS1) Change

To change Backward link power management information (RS1), click CDM- >Change\_Parameter\_ Information\_2\_2-> CHG-RS1-REVP on the Command Window in order. Input the value to be changed in each field as shown below.

```
• Command CHG-RS1-REVP :BSC=a ,BTS=b ,FER=c [,PNOM=d] [,PMAX=e]
         [,PMIN=f] [,PUPF=g] [,PFRR=h] [,PUPE=i] [,PUPEL=j] 
[,PD=k] [PVD=1] [PFW=m] [PERL=n];
```
- Input CHG-RS1-REVP : BSC=0, BTS=0, FER=POINT 5, PNOM= 255;
- Output

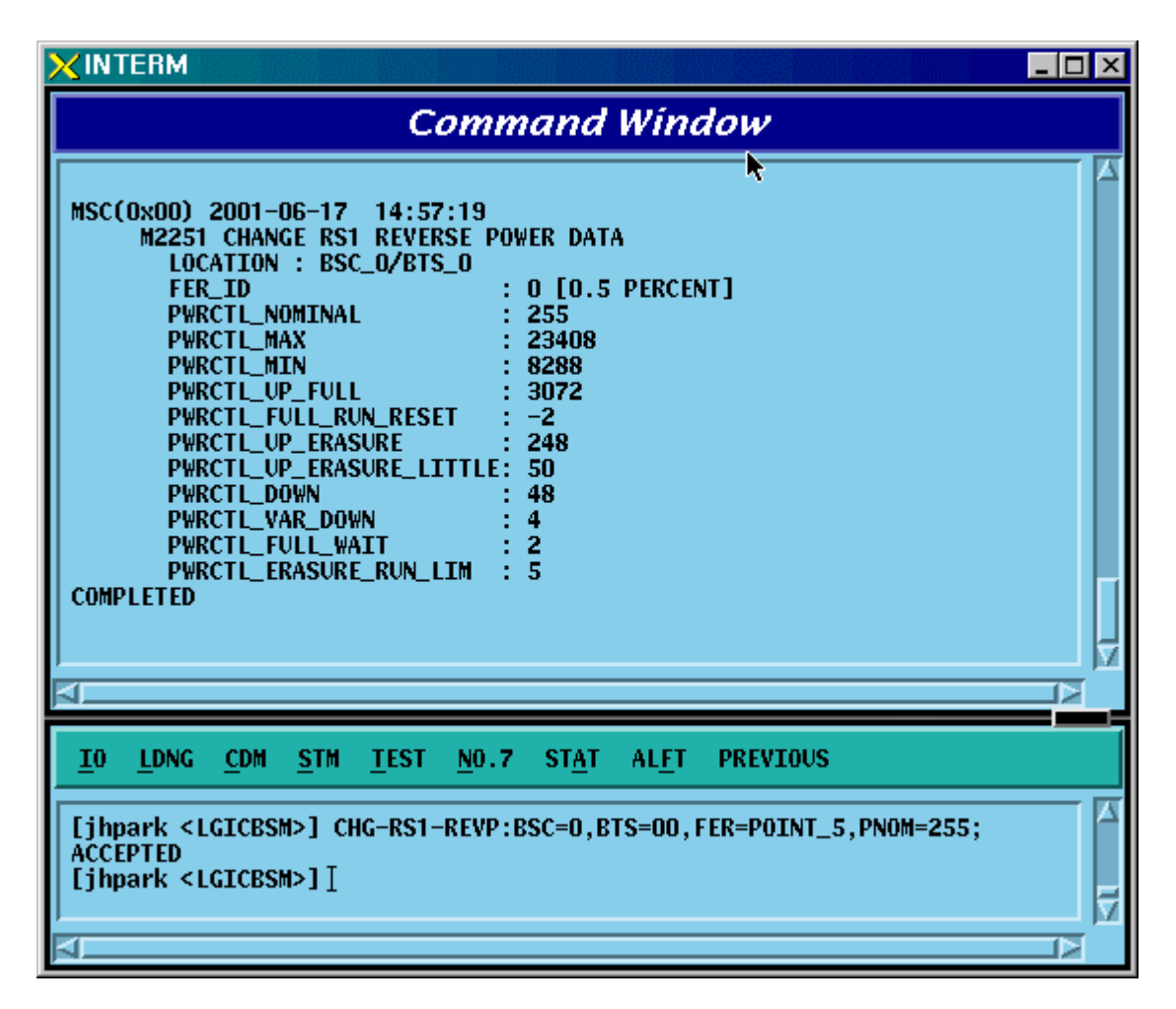

Fig. 4.3-111 Backward Link Power Management Information (RS1) Change

4.3.5.12. Forward Link Power Management Information (RS2) Change To change Forward link power management information (RS2), click CDM- >Change\_Parameter\_ Information\_2\_2-> CHG-RS2-FWDP on the Command Window in order. Input the value to be changed in each field as shown below.

Command CHG-RS2-FWDP :BSC=a .BTS=b .FER=c [.IN\_DWNT=d] [,MAX\_DWNT=e]

 $[MIN_DWNT=f]$   $[,TDWN_DLT=g]$   $[,TUP_DLT=h]$   $[,STT_THS=i]$ [,ERA\_MSR=i] [,CONT\_ERA=k] [,CUMU\_ERA=l] [,NOM\_GAIN=m]  $[MAX_TX_GAIN=n]$   $[MIN_TX_GAIN=o]$   $[GAIN_DWN=p]$  $[.BIG UP=a] [SMALL UP=r] [.SIGL DLT=s] [DLT GAM1=t]$ [,DLT\_GAN2=u] [,DLT\_GAN3=v];

• Input CHG-RS2-FWDP :BSC=0 ,BTS=0 ,FER=POINT\_5,IN\_DWNT=255;

### *STAREX-IS BSM Manual*

| <b>XINTERM</b>                                                                                                    | $\Box$ |
|----------------------------------------------------------------------------------------------------|--------|
| ℕ<br><b>Command Window</b>                                                                                                    |        |
| MSC(0x00) 2001-06-17 14:58:18<br><b>M2255 CHANGE RS2 FORWARD POWER DATA</b><br>LOCATION : BSC_O/BTS_O<br><b>0 [0.5 PERCENT]</b><br><b>FER ID</b><br>INIT_DOWN_TIME<br>-255<br>4000<br><b>MAX DOWN TIME</b><br>200<br>MIN_DOWN_TIME<br>TIME_DOWN_DELTA<br>: 200<br>TIME UP DELTA<br>: 400<br>: 250<br>STATE_CHG_THRESH<br>: 250<br><b>ERASE_MEAS_FRAMES</b><br>: 2<br><b>CONT ERASE EFTV</b><br>: 4<br><b>CUMUL_ERASE_EFTV</b><br><b>NOM GAIN</b><br>: 50<br>: 100<br><b>MAX TX GAIN</b><br><b>MIN_TX_GAIN</b><br>: 40<br>GAIN_DOWN_DELTA<br>: 1<br><b>BIG_UP_DELTA</b><br>: 10 |        |
| $\overline{10}$<br><b>LDNG</b><br><b>TEST</b><br>NO.7<br><b>ALFT</b><br><b>CDM</b><br>STM.<br><b>STAT</b><br><b>PREVIOUS</b>                                                                                                    |        |
| [jhpark <lgicbsm>] CHG-RS2-FWDP:BSC=0,BTS=0,FER=P0INT_5,IN_DWNT=255;<br/><b>ACCEPTED</b><br/>[jhpark <lgicbsm>] <math>[</math></lgicbsm></lgicbsm>                                                                                                    |        |
|                                                                                                    |        |

Fig. 4.3-112 Forward Link Power Management Information (RS2) Change

4.3.5.13. Backward Link Power Management Information (RS2) Change

To change Backward link power management information (RS2), click CDM- >Change\_Parameter\_ Information\_2\_2-> CHG-RS2-REVP on the Command Window in order. Input the value to be changed in each field as shown below.

• Command CHG-RS2-REVP :BSC=a ,BTS=b ,FER=c [,PNOM=d] [,PMAX=e] [,PMIN=f] [,RBUD=g] [,RSUD=h] [,RNEW=i] [,RMAXDD=j] [,RMINDD=k] [,RDDIS=l] [,RCONTEE=m] [,RCUMULEE=n] [,REMF=o]  $[$ , $RSCT=p$ ];

• Input CHG-RS2-REVP :BSC=0 ,BTS=0 ,FER=POINT\_5,PNOM=255;

| <b>INTERM</b>                                                                                                    | $-1$ ol |
|----------------------------------------------------------------------------------------------------|---------|
| <b>Command Window</b>                                                                                                    |         |
| <b>M2256 CHANGE RS2 REVERSE POWER DATA</b><br>LOCATION : BSC_O/BTS_O<br><b>0 [0.5 PERCENT]</b><br><b>FER ID</b><br><b>PWRCTL NOMINAL</b><br>: 255<br>PWRCTL_MAX<br>: 25856<br>PWRCTL_MIN<br>: 23296<br>RPC_BIG_UP_DELTA<br>: 1024<br>RPC_SMALL_UP_DELTA<br>: 512<br>$\cdot$ 2<br><b>RPC NON ERASE WAIT</b><br>32<br>RPC_MAX_DOWN_DELTA<br>RPC_MIN_DOWN_DELTA<br>1<br>RPC_DOWN_DELTA_INC_STEP<br>1<br>$\overline{2}$<br>RPC_CONT_ERASE_EFTV<br>RPC_CUMUL_ERASE_EFTV<br>4<br>RPC_ERASE_MEAS_FRAMES<br>: 200<br>RPC_STATE_CHG_THRESH<br>: 100<br><b>COMPLETED</b> |         |
| I <sub>0</sub><br><b>LDNG</b><br><b>CDM</b><br><b>TEST</b><br>NO.7<br><b>STAT</b><br><b>ALFT</b><br><b>PREVIOUS</b><br><b>STM</b>                                                                                                    |         |
| [ihpark <lgicbsm>] CHG-RS2-REVP:BSC=0.BTS=0.FER=POINT_5.PN0M=255;<br/><b>ACCEPTED</b><br/><math>[j</math>hpark &lt;<math>LGICBSM&gt;</math>] <math>]</math></lgicbsm>                                                                                                    |         |
|                                                                                                    |         |

Fig. 4.3-113 Backward Link Power Management Information (RS2) Change

## 4.3.5.14. Service Option FER Change

To change Service Option FER, click CDM->Change\_Parameter\_ Information\_2\_2-> CHG-FER-PARA on the Command Window in order. Input the value to be changed in each field as shown below.

- Command CHG-FER-DATA :BSC=a [,VOICE\_8K=b] [,LOOPBK\_8K=c] [,EVRC=d]  $[ASYNC=e]$   $[.GSFAX=f]$   $[.SMS=g]$   $[.PPP$   $PKT=h]$   $[.CDPP$   $PKT=i]$ [,LOOPBK\_13K=j] [,STU\_TR=k] [,STU\_NTR=l] [,ASYNC\_13K=m]  $[AG3FAX_13K=n]$   $[SMS_13K=0]$   $[VOICE_13K=n]$   $[JS96VOICE=a]$ [,MARKOV\_8K=r] [,DATA=s] [,IS96A\_1BY8=t] [,MARKOV\_13K=u] [,WLL\_OFFHOOK=v] [,RS1\_MARKOV=w]  $[RS2$  MARKOV=x $]$   $[FCH=v]$ [,SCH=z] [,DCCH=] [,SCH\_LB=] [,SCH\_LB2=];
- Input CHG-FER-DATA :BSC=0,VOICE\_8K=P\_5;

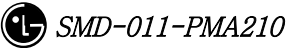

## *STAREX-IS BSM Manual*

| <b><interm< b=""><br/><math>\Box</math><br/>Ϋ</interm<></b>                                                                                                    |
|----------------------------------------------------------------------------------------------------|
| <b>Command Window</b>                                                                                                    |
| MSC(0x00) 2001-06-17 15:00:09<br>M2257 CHANGE TARGERT FER DATA<br><b>LOCATION : BSC_0</b><br><b>8K VOICE</b><br>0.5[x]<br><b>8K LOOPBACK</b><br>[x]<br>1<br>[%]<br><b>EVRC</b><br>1<br>[x]<br><b>ASYNC</b><br>1<br>[x]<br>G3FAX<br>1<br>[x]<br><b>SMS</b><br>1<br>[x]<br><b>PPP PKT</b><br>1<br>[x]<br><b>CDPP PKT</b><br>1<br><b>13K LOOPBACK</b><br>[%]<br>1<br><b>STU III TR</b><br>[x]<br>1<br><b>STU III NTR</b><br>[x]<br>1<br><b>ASYNK 13K</b><br>[x]<br>1<br>G3FAX 13K<br>[x]<br>$\mathbf{1}$<br><b>SMS 13K</b><br>[x]<br>1<br><b>13K VOICE</b><br>[%]<br>-1<br>ъ |
| <b>TEST</b><br>$\overline{10}$<br><b>LDNG</b><br><b>CDM</b><br><b>STM</b><br>NO.7<br><b>STAT</b><br><b>ALFT</b><br><b>PREVIOUS</b>                                                                                                    |
| [jhpark <lgicbsm>] CHG-FER-DATA:BSC=0,V0ICE_8K=P_5;<br/><b>ACCEPTED</b><br/>[jhpark <lgicbsm>] <math>[</math></lgicbsm></lgicbsm>                                                                                                    |

Fig. 4.3-114 Service Option FER Change

## 4.3.5.15. MAHHO DATA Change

To change MAHHO DATA, click the CDM- $>$ Change Parameter Information 2- $>$ CHG-MAHO-DATA on the Command Window in order. Input the value to be changed in each file as shown below.

- Command CHG-MAHO-DATA :BSC=a ,BTS=b ,SECT=c [,BORDER\_FLAG=d]  $[BDCI.S=e]$  [,NUM\_CHAN=f] [,CDMA\_FREQ0=g] [,CDMA\_FREQ1=h] [,CDMA\_FREQ2=i]  $[CDMA_FREQ3=j]$   $[CDMA_FREQ4=k]$   $[CDMA_FREQ5=l]$ [,CDMA\_FREQ6=m] [,CDMA\_FREQ7=n] [,CDMA\_FREQ8=o] [,CDMA\_FREQ9=p] [,CDMA\_FREQ10=q] [,CDMA\_FREQ11=r] [,STET=s]  $[$ ,STEIT=t]  $[$ ,DRPT=u]  $[$ ,MIN\_TOT=v]  $[$ ,CF\_T\_ADD=w]  $[.,TF_WAIT_TIME=x]$   $[.,SKCH_N=y]$   $[.,SKCH_R=z];$
- Input CHG-MAHO-DATA :BSC=0 ,BTS=0 ,SECT=ALPHA,BORDER\_FLAG=ON;
- Output

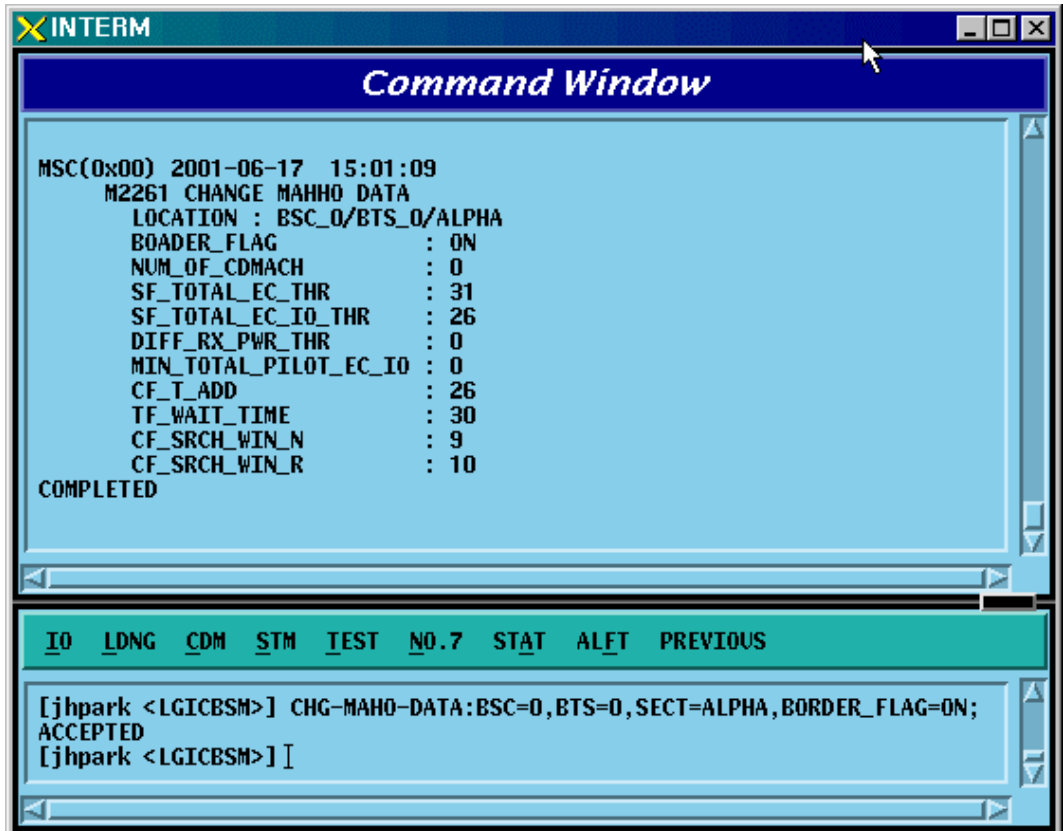

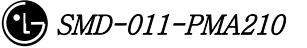

*STAREX-IS BSM Manual*

Fig. 4.3-115 MAHHO DATA Change

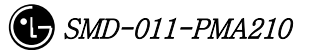
## 4.3.5.16. LOCATION PARA Information Change

To change LOCATION PARA information, click CDM->Change\_Parameter\_ Information\_2-> CHG-LOC-PARA on the Command Window in order. Input the value to be changed in each field as shown below.

- Command CHG-LOC-PARA :BSC=a ,BTS=b ,SECT=c [,ACT\_T\_FRM=d]  $[.PUFSTSZ=el][.PUFPSZ=f]$  [ $.PUFINTERVAL=g$ ] [ $.PUFIPWR=h$ ] [,PUF\_P\_STEP=i] [,TOT\_PUF\_P=j] [,MAX\_PWR\_PUF=k];
- Input CHG-LOC-PARA :BSC=0 ,BTS=0 ,SECT=ALPHA,ACT\_T\_FRM=ON;
- Output

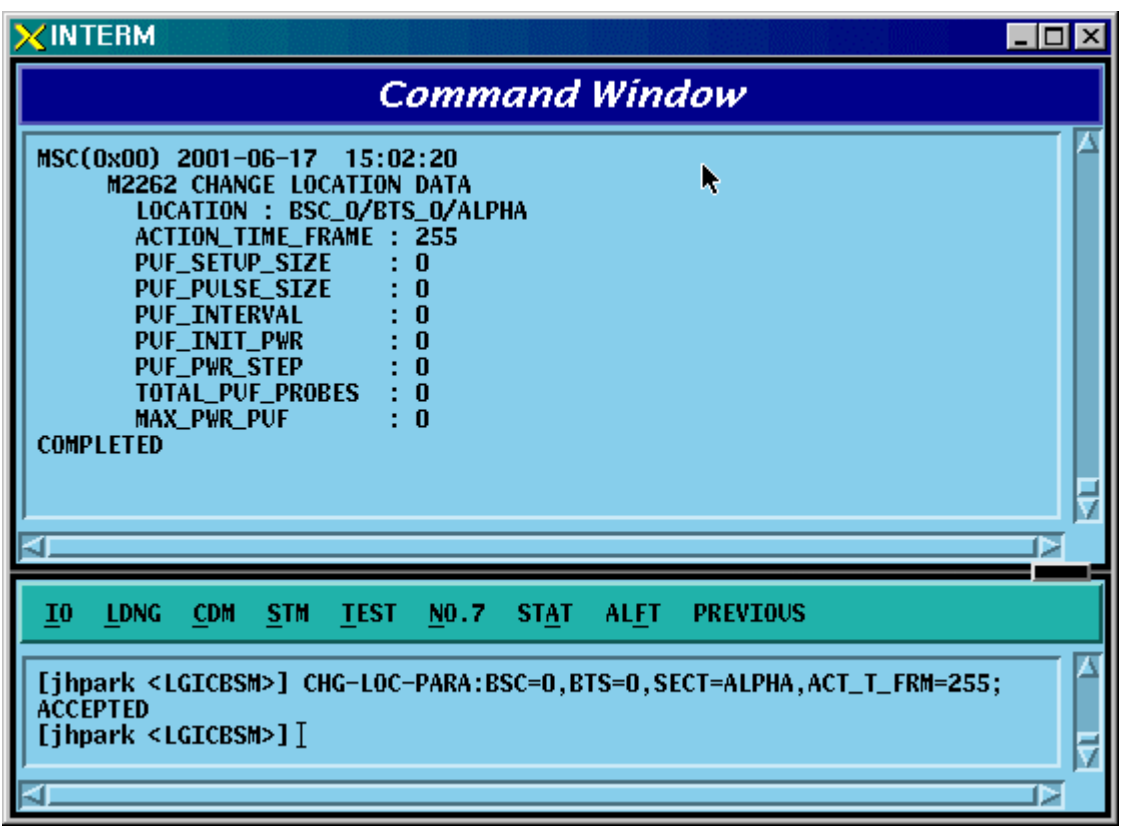

Fig. 4.3-116 LOCATION PARA Information Change

#### 4.3.5.17. SCH Parameter Information Change

To change SCH PARA information, click CDM->Change\_Parameter\_ Information\_2-> CHG-SCH-PARA on the Command Window in order. Input the value to be changed in each field as shown below.

- Command CHG-SCH-PARA :BSC=a ,BTS=b ,SECT=c [,SCH\_T\_ADD=d] [,SCH\_T\_DROP=e] [,T\_MULCHAN=f] [,BEGIN\_PRMBL=g] [,RES\_PRMBL=h] [,PS\_MIN\_DELTA=i] [,ORD\_INTERVAL=j] [,NUM\_PILOTS=k] [,PRD\_INTERVAL=l] [,FLOOR\_HIGH=m] [,FLOOR\_LOW=n] [,PS\_CEIL\_HIGH=o] [,PS\_CEIL\_LOW=p] [,THSH\_INTERVAL=q] [.T\_SLOTTED=r];
- Input CHG-SCH-PARA :BSC=0 ,BTS=0 ,SECT=ALPHA,SCH\_T\_ADD=ON;
- Output

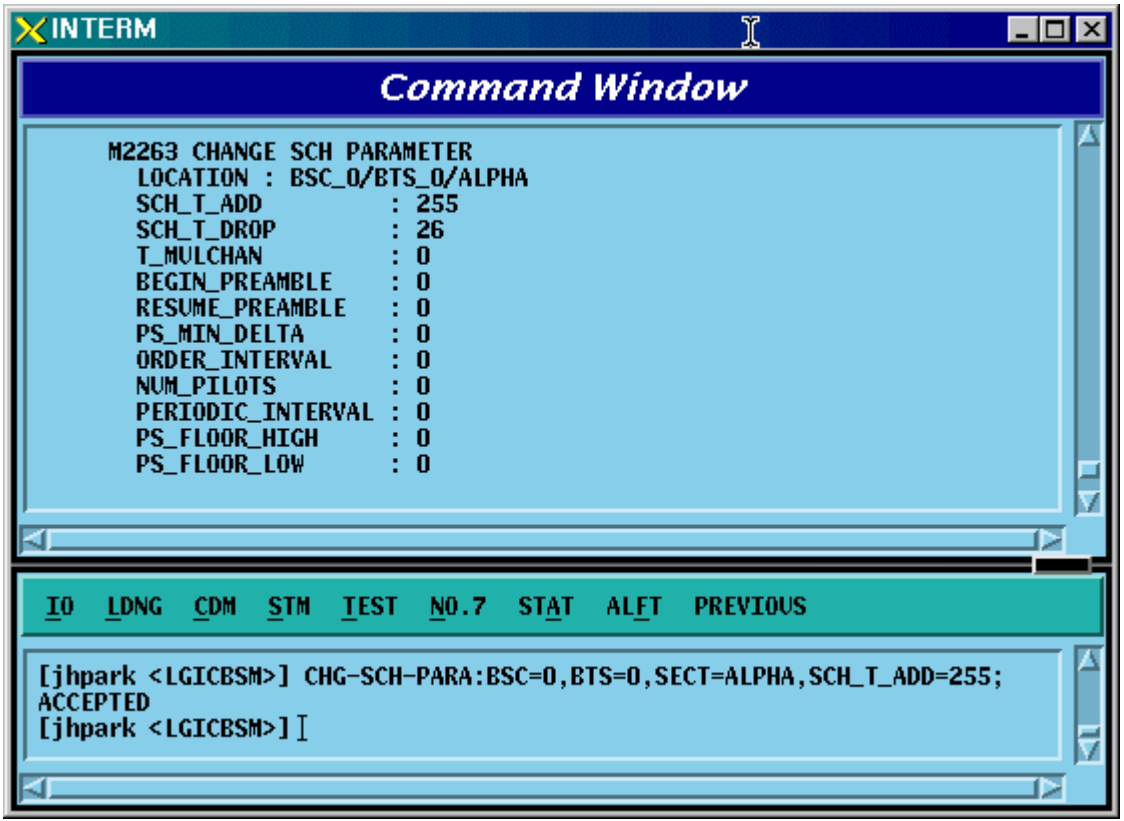

Fig. 4.3-117 SCH Parameter Information Change

#### 4.3.5.18. POWER CONTROL Parameter Information (1) Change

To change POWER CONTROL Parameter information (1), click CDM- >Change\_Parameter\_ Information\_2-> CHG-PWR1-CTRL on the Command Window in order. Input the value to be changed in each field as shown below.

• Command CHG-PWR1-CTRL :BSC=a ,BTS=b ,FER=c [,PWR\_CNT\_STEP=d]  $[.FPC MODE=e]$  [ $.FPC FC INIT=f$ ] [ $.FPC FC MIN=g$ ] [,FPC\_FCH\_MAX=h] [,FPC\_DCC\_INIT=i] [,FPC\_DCC\_MIN=j]  $[.FPCDCCMAX=k]$   $[.FPCSCINIT=1]$   $[.FPCSCMIN=m]$ [.FPC SC\_MAX=n] [,FPC\_THRESH=o] [,FCH\_THSH\_SC=p] [,FCH\_ADJ\_GAIN=q] [,DCC\_ADJ\_GAIN=r] [,SC0\_ADJ\_GAIN=s] [,SC1\_ADJ\_GAIN=t] [.FPC\_SUBCH=u] [,RL\_GAIN\_ADJ=v] [,RL\_TC\_PICH=w] [,RL\_SC\_PILOT=x];

- Input CHG-PWR1-CTRL :BSC=0 ,BTS=0 ,FER=30,PWR\_CNT\_STEP=255;
- Output

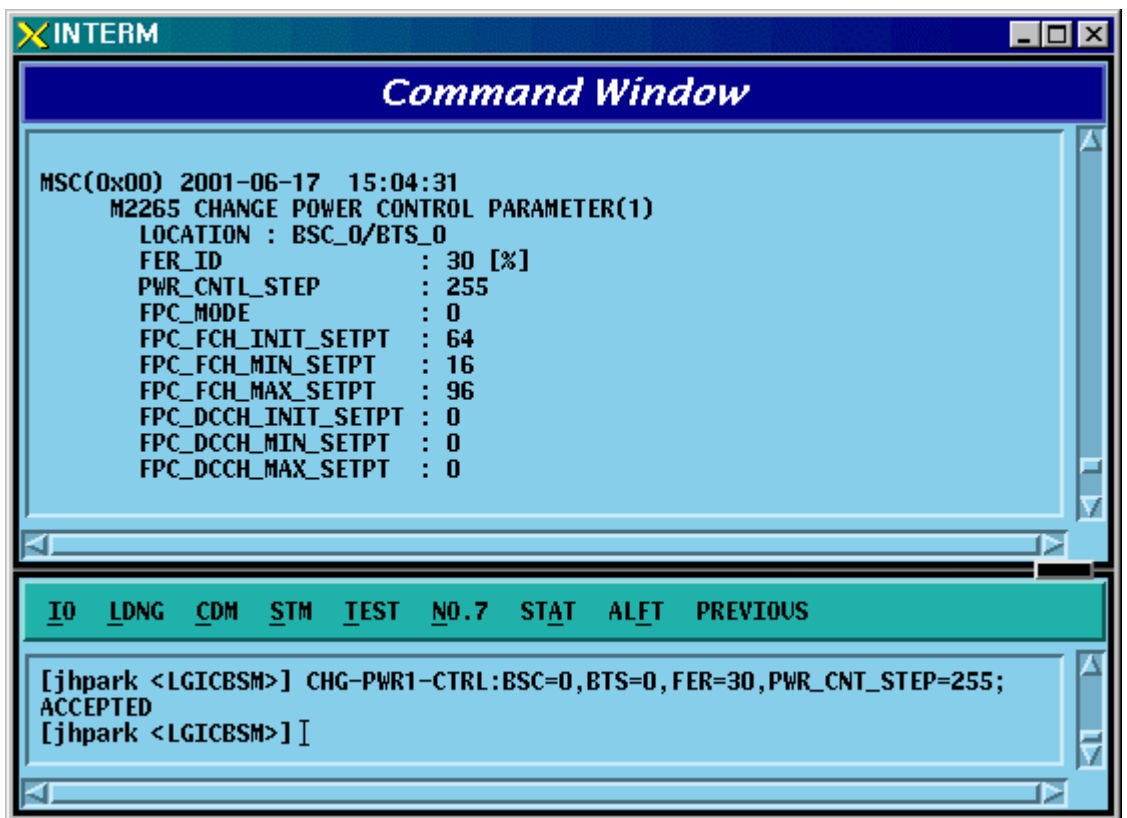

#### *STAREX-IS BSM Manual*

Fig. 4.3-118 POWER CONTROL Parameter Information (1) Change

#### 4.3.5.19. POWER CONTROL Parameter Information (2) Change

To change POWER CONTROL Parameter information (2), click CDM- >Change\_Parameter\_ Information\_2-> CHG-PWR2-CTRL on the Command Window in order. Input the value to be changed in each field as shown below.

• Command CHG-PWR2-CTRL :BSC=a ,BTS=b ,FER=c ,USE\_REV\_P=d  $[AGAN 1500=e]$ 

> [,GAIN\_2700=f] [,GAIN\_4800=g] [,GAIN\_9600=h] [,GAIN\_1800=i]  $[AGAN 3600=i]$   $[AGAN 7200=k]$   $[AGIN 14400=l]$ [,NORM\_9600\_5MS=m];

- Input CHG-PWR2-CTRL :BSC=0 ,BTS=0 ,FER=c ,USE\_REV\_P=USE\_REV\_P, GAIN 1500=255;
- Output

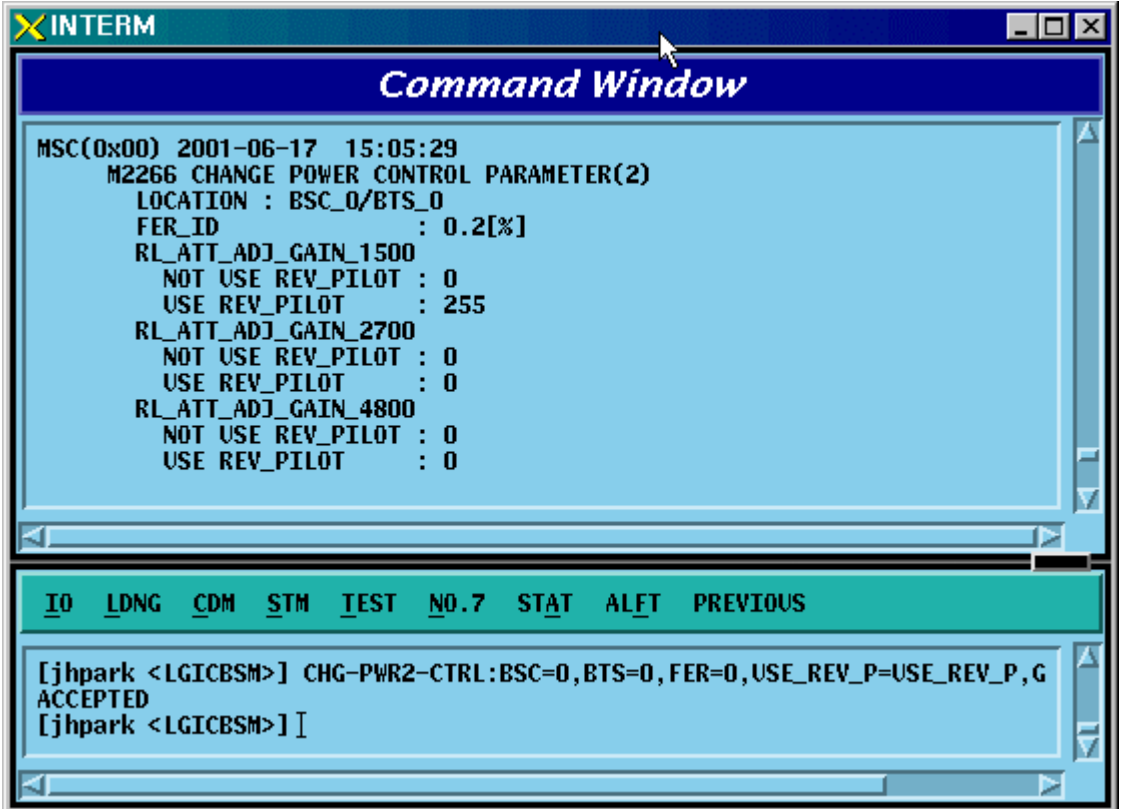

Fig. 4.3-119 POWER CONTROL Parameter Information (2) Change

#### 4.3.5.20. POWER CONTROL Parameter Information (3) Change

To change POWER CONTROL Parameter information (3), click CDM- >Change\_Parameter\_ Information\_2-> CHG-PWR3-CTRL on the Command Window in order. Input the value to be changed in each field as shown below.

- Command CHG-PWR3- CTRL :BSC=a ,BTS=b ,FER=c ,USE\_REV\_P=d ,USE\_TUB\_ENC=e [,GAIN\_19200=f] [,GAIN\_38400=g] [,GAIN\_76800=h] [,GAIN\_153600=i]  $[AGAN 307200=i]$   $[AGAN 614400=k]$   $[AGAN 28800=l]$ [,GAIN\_57600=m] [,GAIN\_115200=n] [,GAIN\_230400=o]  $[$ ,GAIN\_460800=p] $[$ ,GAIN\_1036800=q];
- Input CHG-PWR3-CTRL :BSC=0 ,BTS=0 ,FER=0 ,USE\_REV\_P=NOUSE\_REV\_P , USE\_TUB\_ENC=NOUSE\_TUB\_ENC,GAIN\_19200=255;
- Output

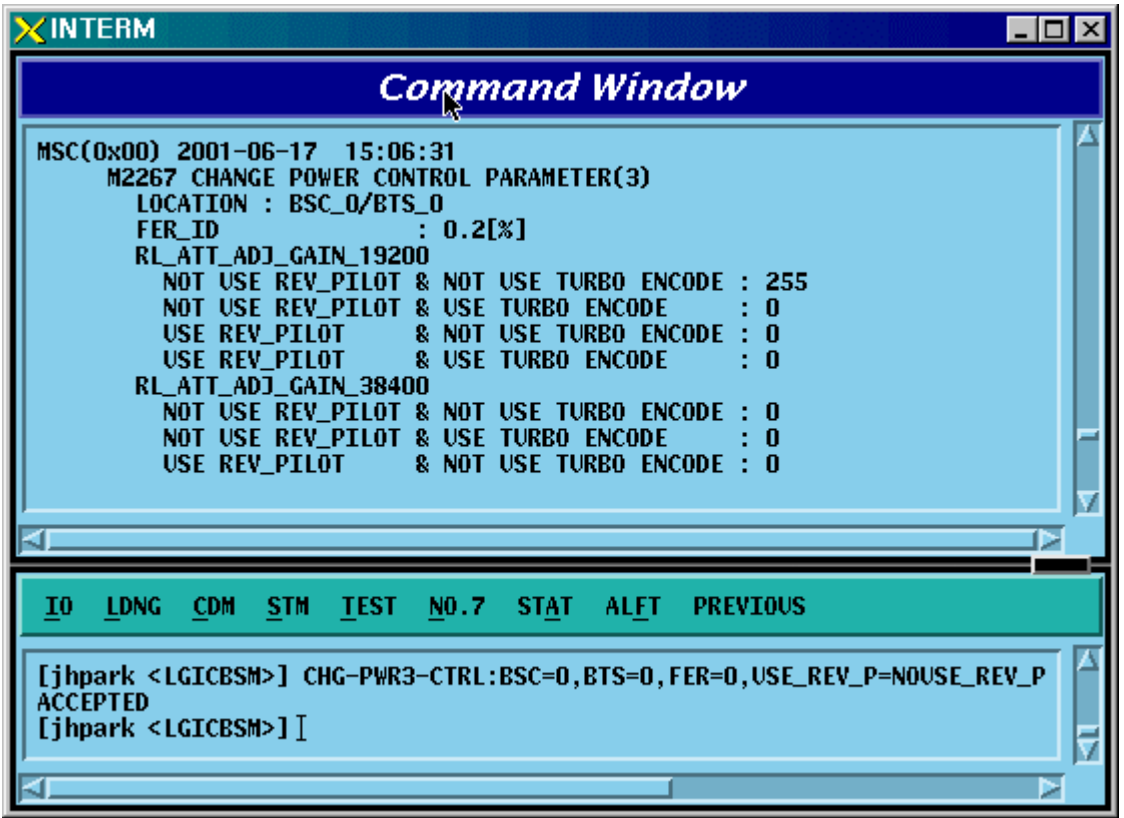

Fig. 4.3-120 POWER CONTROL Parameter Information (3) Change

## 4.3.5.21. BTS Name Change

To change BTS name, click CDM->Change\_Parameter\_ Information\_2-> CHG-BTS-NAME on the Command Window in order. Input the value to be changed in each field as shown below.

- Command CHG-BTS-NAME :BSC=a ,BTS=b ,NAME=c;
- Input CHG-BTS-NAME :BSC=0 ,BTS=0 ,NAME=jhpark;
- Output

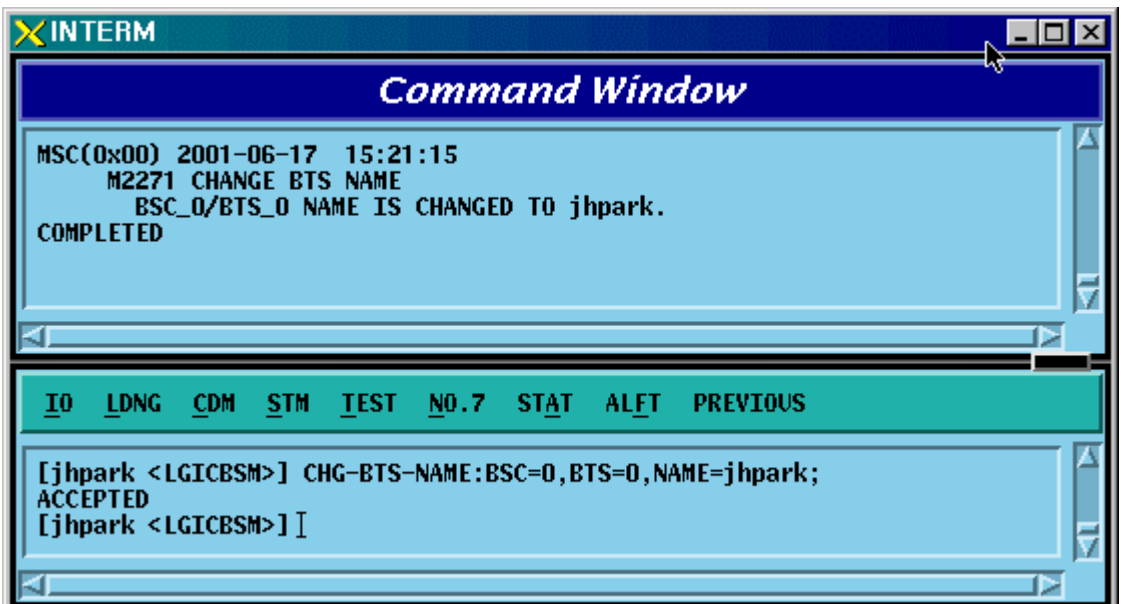

Fig. 4.3-121 BTS Name Change

#### 4.3.5.22. PCF TIMER Change

To change PCF TIMER, click CDM->Change\_Parameter\_ Information\_2-> CHG-PCF-TIMER on the Command Window in order. Input the value to be changed in each field as shown below.

- Command CHG-PCF-TIMER :PCP=a [,TRP\_LIFETIME=b] [,TBSREQ9=c] [,TDISCON9=d] [,TWAITHO9=e]  $[$ ,TREGREQ=f] [,RRQ\_RETRY\_CNT=g];
- Input CHG-PCF-TIMER :PCP=0,TRP\_LIFETIME=255;
- Output

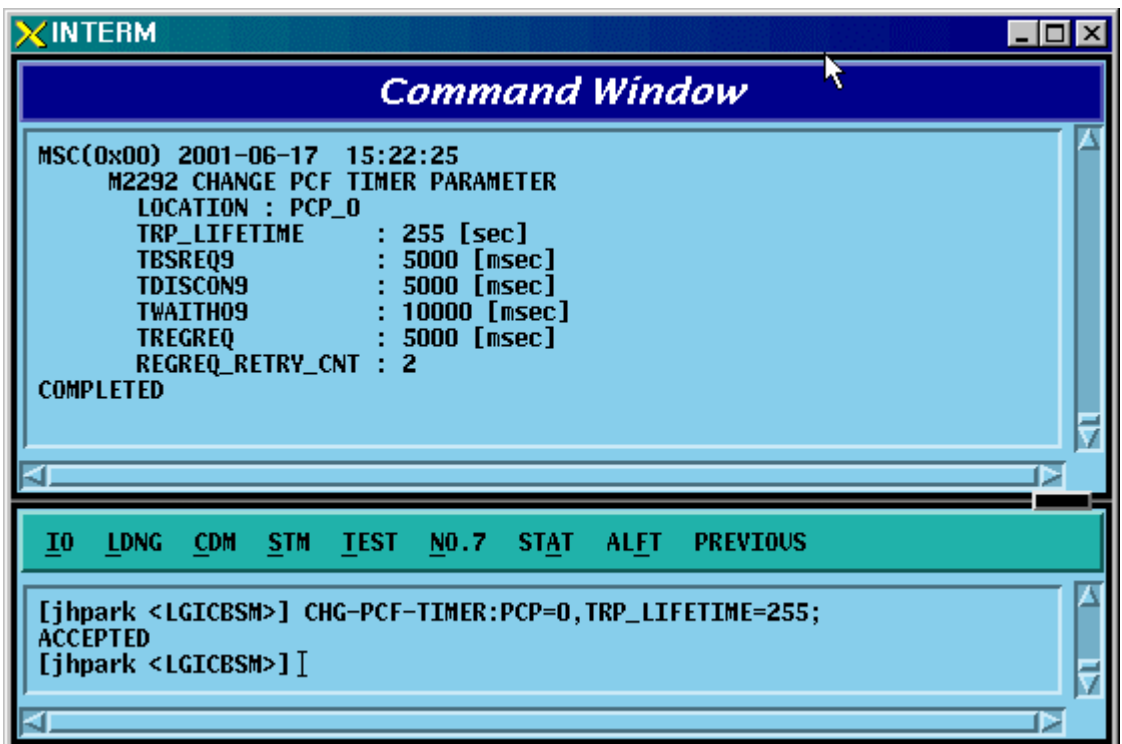

Fig. 4.3-122 PCF TIMER Change

#### 4.3.5.23. PCP/PMP ADDRESS Change

To change PCP/PMP ADDRESS, click CDM->Change\_Parameter\_ Information\_2-> CHG-PCP-ADDR on the Command Window in order. Input the value to be changed in each field as shown below.

- Command CHG-PCP-ADDR :PCF=a ,SHELF\_ID=b ,SIDE=c ,IP\_ADDR=d;
- Input CHG-PCP-ADDR :PCF=0 ,SHELF\_ID=0 ,SIDE=A\_SIDE , IP\_ADDR=255.255.255.255;
- Output

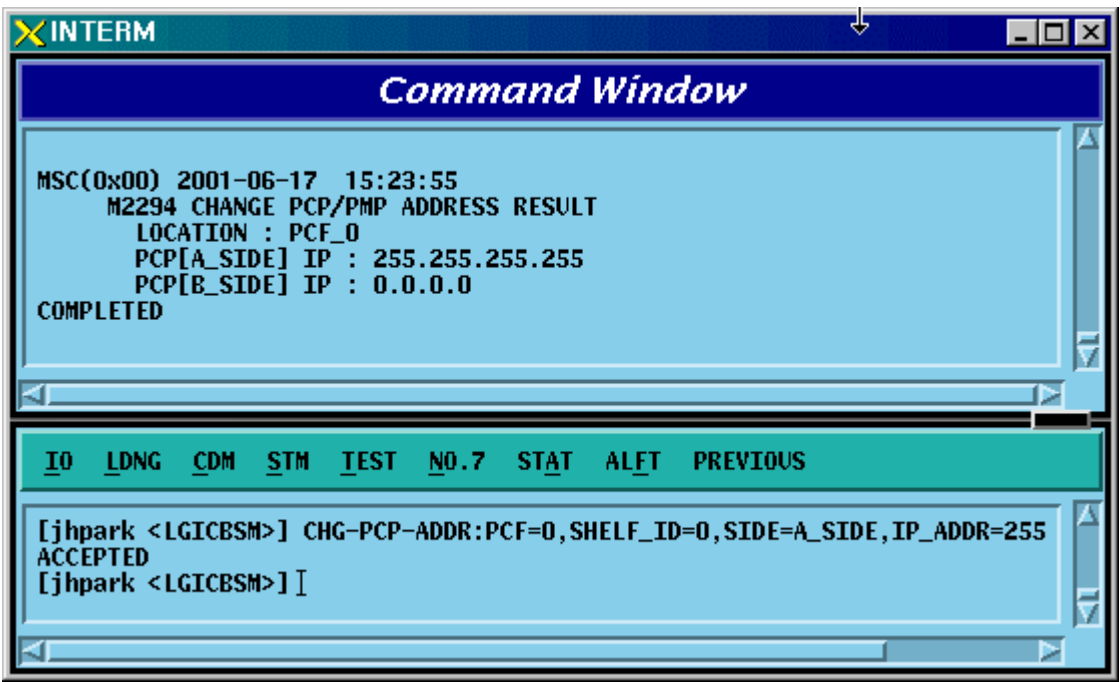

Fig. 4.3-123 PCP/PMP ADDRESS Change

## 4.3.5.24. PIP ADDRESS Change

To change PIP ADDRESS, click CDM->Change\_Parameter\_ Information\_2-> CHG-PIP-ADDR on the Command Window in order. Input the value to be changed in each field as shown below.

- Command CHG-PIP-ADDR :PCF=a ,SHELF\_ID=b ,PIP\_ID=c [,IP\_ADDR=d] [,NETMASK=e]
- Input CHG-PIP-ADDR :PCF=0 ,SHELF\_ID=0 ,PIP\_ID=0, NETMASK=255.255.0.0;
- Output

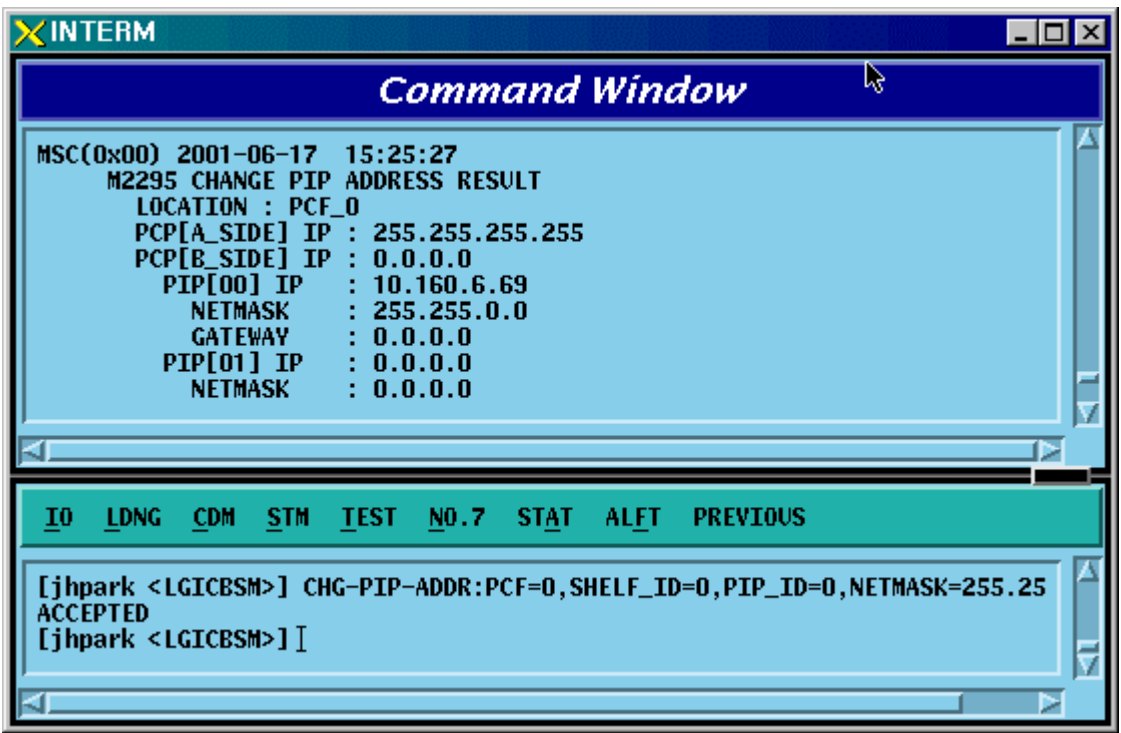

Fig. 4.3-124 PIP ADDRESS Change

#### 4.3.5.25. PCF PARAMETER Change

To change PCF PARAMETER, click CDM->Change\_Parameter\_ Information\_2-> CHG-PCF-PARA on the Command Window in order. Input the value to be changed in each field as shown below.

• Command CHG-PCF-PARA :PCF=a [,AAA\_TYPE=b] [,SID=c] [,NID=d] [,LTM\_OFF=e] [,DAY\_LT=f] [,PKZN\_ID=g] [,ID\_TYPE=h] [,GRE\_SEQ=i] [,SEQ\_TIMER=j] [,MSID\_TYPE=k];

- Input CHG-PCF-PARA :PCF=0,AAA\_TYPE=255,SEQ\_TIMER=255;
- Output

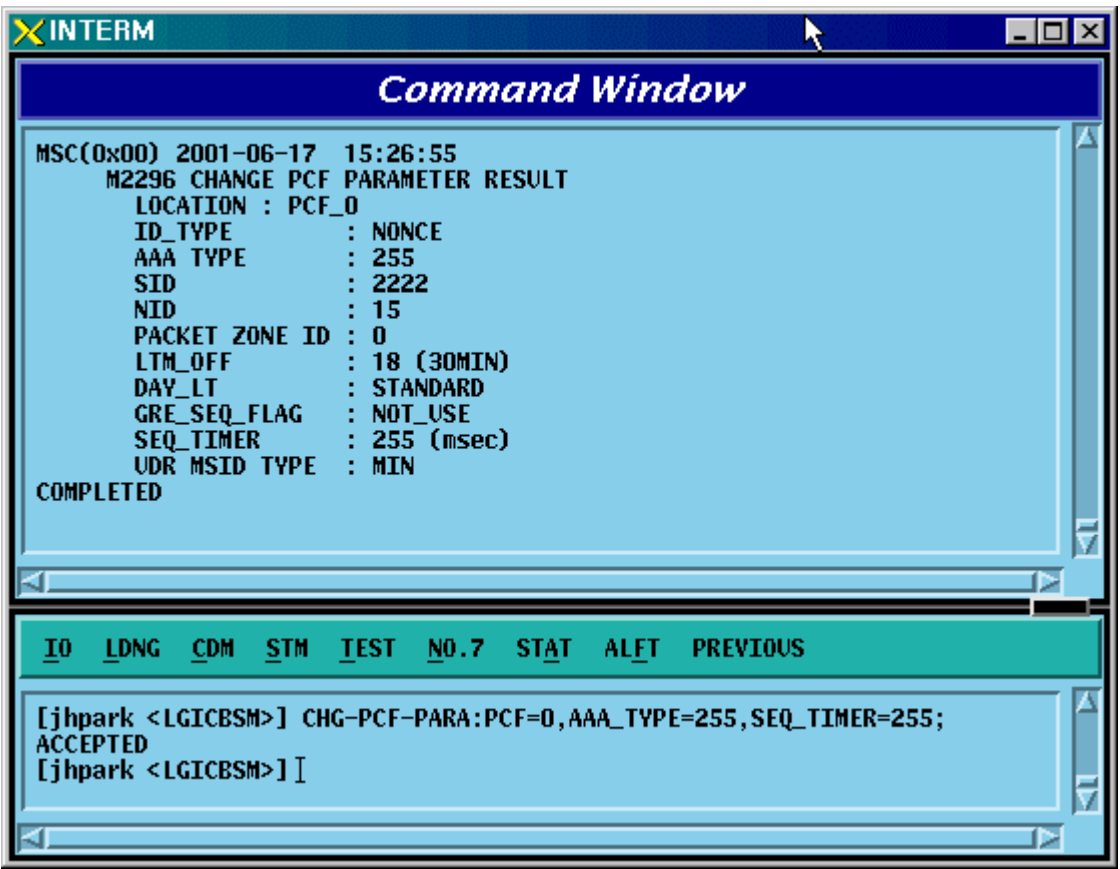

Fig. 4.3-125 PCF PARAMETER Change

4.3.6. Network Parameter Information Change

(Change\_Parameter\_Info\_3)

# 4.3.6.1. CAN INTER BSC AAL2 Setting Information Change

• Command CHG-CAN-IUR: BSC=a, [BSC0\_AAL2=b], [BSC1\_AAL2=c], [BSC2\_AAL2=d], [BSC3\_AAL2=e], [BSC4\_AAL2=f], [BSC5\_AAL2=g], [BSC6\_AAL2=h], [BSC7\_AAL2=i],  $[BSC8AAL2=i]$ , $[BSC9AAL2=k]$ , $[BSC10AAL2=l]$ [BSC11\_AAL2=m], [NO\_AAL2\_VC=n];

- Input CHG-CAN-IUR: BSC=0, BSC0\_AAL2=255
- Output

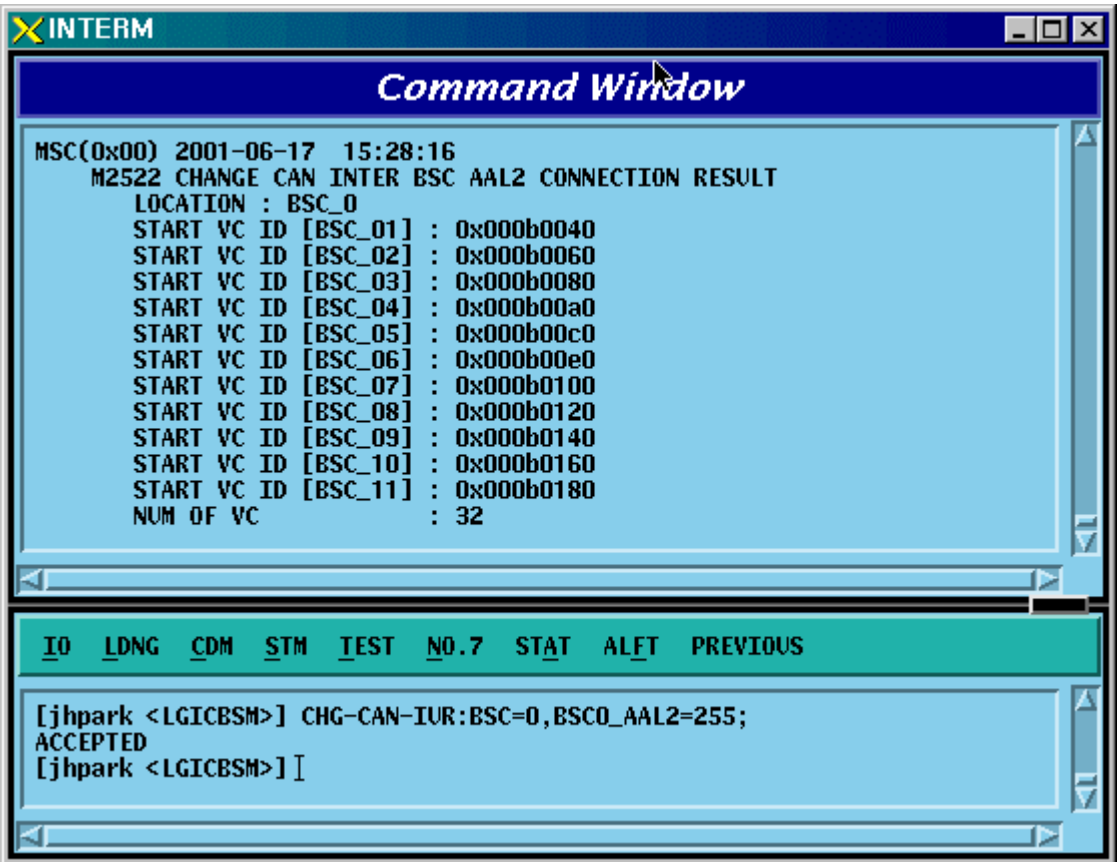

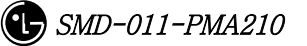

# 4.3.6.2. CAN INTER BSC AAL5 Setting Information Change

• Command CHG-CAN-BSC: [CAN0\_START\_AAL5=a],

 $[CAN1_START_AAL5=b]$ ,  $[NO_AAL5_VC=0~]$ ,

- a ,b: 0~0xffffff
- c:  $0 \sim$
- Input CHG-CAN-BSC: CAN0\_START\_AAL5=255
- Output

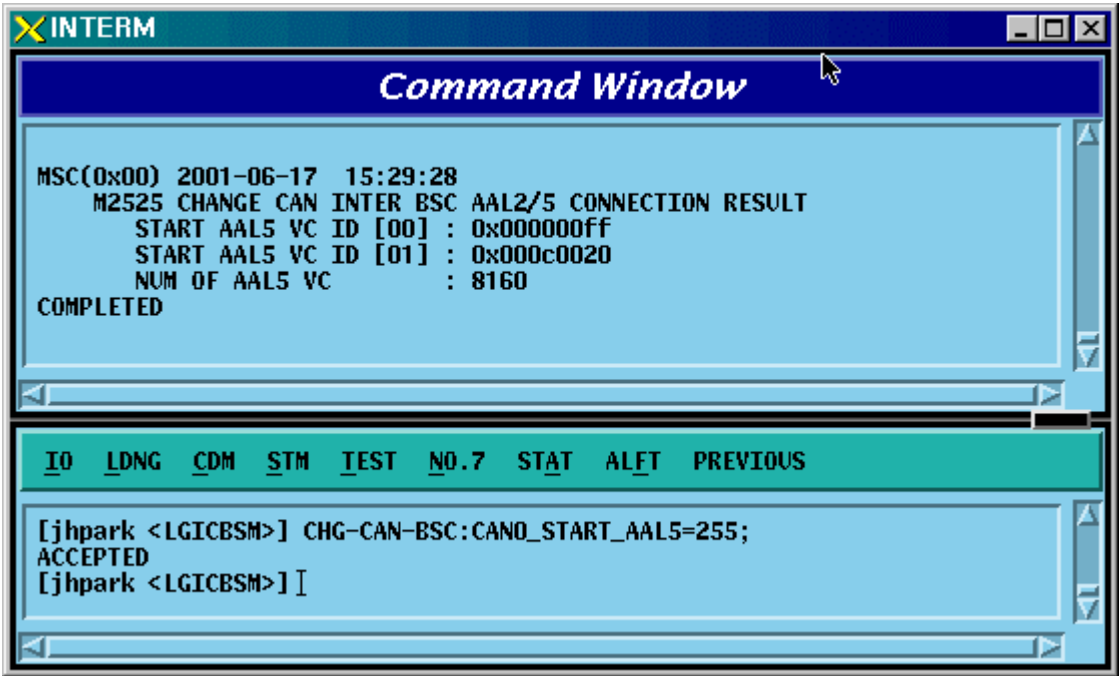

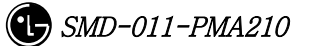

# 4.3.6.3. CPN INTER DATA AAL5 Setting Information Change

```
• Command CHG-CPN-DATA: [BSC0_AAL5=a], [BSC1_AAL5=b], [BSC2_AAL5=c], 
                  [BSC3_AAL5=d], [BSC4_AAL5=e], [BSC5_AAL5=f], 
                  [BSC6_AAL5=g], [BSC7_AAL5=h], [BSC8_AAL5=i], 
                  [BSC9_AAL5=j], [BSC10_AAL5=k], [BSC11_AAL5=l], 
                  [NO_AAL5_VC=m]; 
a ~n: BSC AAL5 (32~0xffffff) 
m: 0~32
```
- Input CHG-CPN-DATA: BSC0\_AAL5=255;
- Output

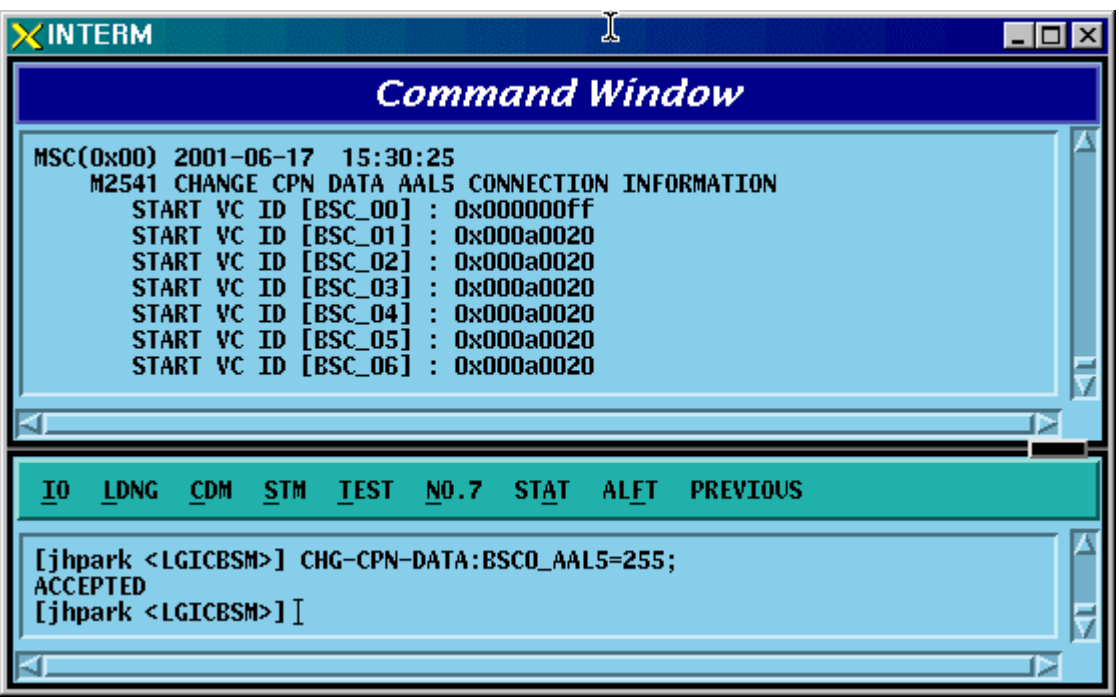

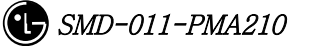

# 4.3.6.4. CPN INTER PCF AAL5 Setting Information Change

```
• Command CHG-CPN-PCF: [PIP0_0_AAL5=a], [PIP0_1_AAL5=b], [PIP1_0_AAL5=c], 
                [PIP1_1_AAL5=d], [PIP2_0_AAL5=e], [PIP2_1_AAL5=f], 
                 [PIP3_0_AAL5=g], [PIP3_1_AAL5=h], [PIP4_0_AAL5=i], 
                [PIP4_1_AAL5=j], [PIP5_0_AAL5=k], [PIP5_1_AAL5=l], 
                [PIP6_0_AAL5=m], [PIP6_1_AAL5=n], [PIP7_0_AAL5=o],
                 [PIP7_1_AAL5=p], [PIP8_0_AAL5=q], [PIP8_1_AAL5=r], 
                 [PIP9_0_AAL5=s], [PIP9_1_AAL5=t], [PIP10_0_AAL5=u], 
                [PIP101AAL5=v], [NOAAL5VC=w]
```
a~v: PIP AAL5  $(32 \text{~Oxffffff})$ 

w: 0~480

- Input CHG-CPN-PCF: PIP0\_0\_AAL5=255 ;
- Output

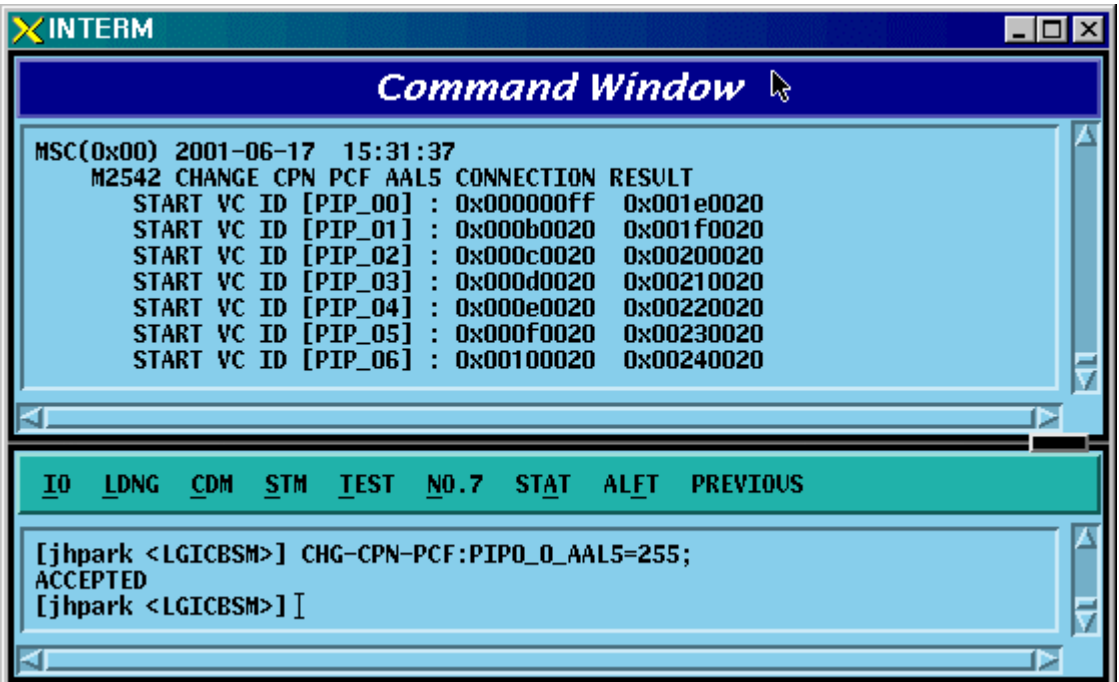

## 4.3.6.5. BSC INTER BSC AAL2 Setting Information Change

• Command CHG-BSC-IUR: BSC=a, [BSC0\_AAL2=b], [BSC1\_AAL2=c], [BSC2\_AAL2=d], [BSC3\_AAL2=e], [BSC4\_AAL2=f], [BSC5\_AAL2=g], [BSC6\_AAL2=h], [BSC7\_AAL2=i], [BSC8\_AAL2=j], [BSC9\_AAL2=k], [BSC10\_AAL2=l], [BSC11\_AAL2=m], [NO\_AAL2\_VC=n];  $a: BSC Number(0~11)$  $b$ ~m: BSC AAL2 (0~0xffffff)

n: 0~

- Input CHG-BSC-IUR: BSC=0, BSC0\_AAL2=255;
- Output

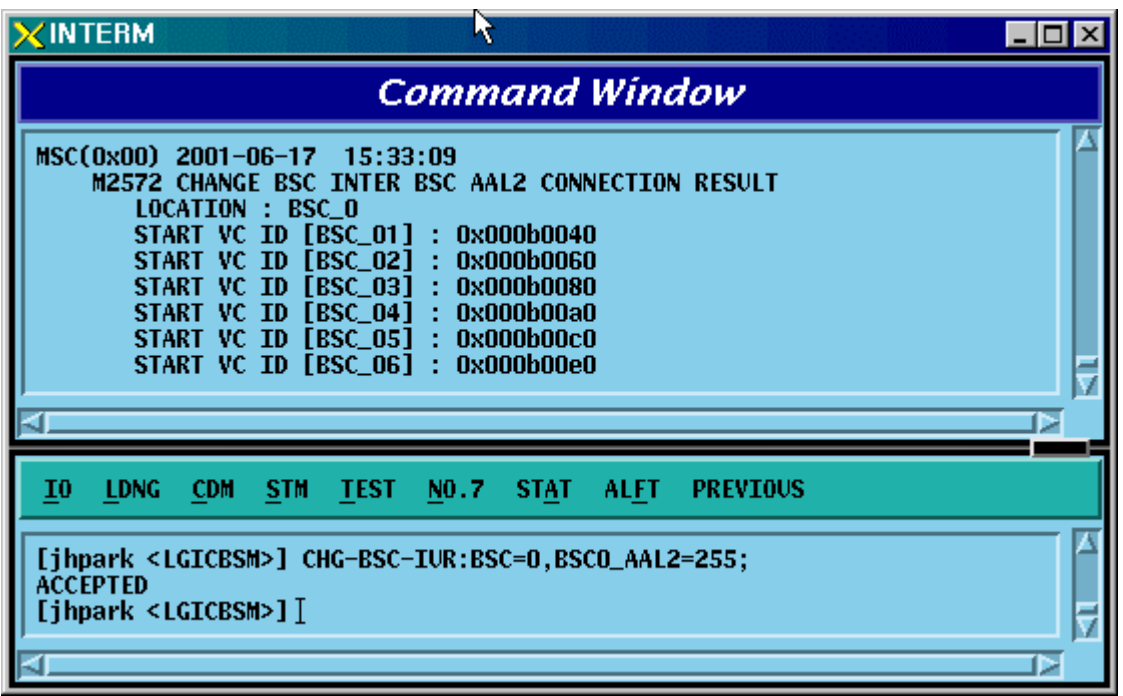

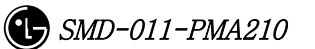

#### 4.3.6.6. BSC INTER BTSC AAL2 Setting Information Change

• Command CHG-BSC-IUB: BSC=a, BTS=b, LICA=c, LINK=d,

[LINK0\_AAL2=e], [LINK1\_AAL2=f], [LINK2\_AAL2=g], [LINK3\_AAL2=h], [LINK4\_AAL2=i], [LINK5\_AAL2=j], [LINK6\_AAL2=k], [LINK7\_AAL2=l], [LINK8\_AAL2=m],  $[LINK9AAL2=n]$ ,  $[LINK10AAL2=o]$ ,  $[LINK11AAL2=o]$ , [LINK12\_AAL2=q], [LINK13\_AAL2=r], [LINK14\_AAL2=s],  $[LINK15 AAL2=t]$ 

- $a: BSC Number(0~11)$
- $b$ : BTS Number $(0 \sim 47)$
- $c: LICA Number(0~2)$
- $d:$  LINK Number $(0 \sim 15)$

e~t: 0~0xffffff

- Input CHG-BSC-IUB: BSC=0, BTS=0, LICA=0, LINK0\_AAL2=255;
- Output

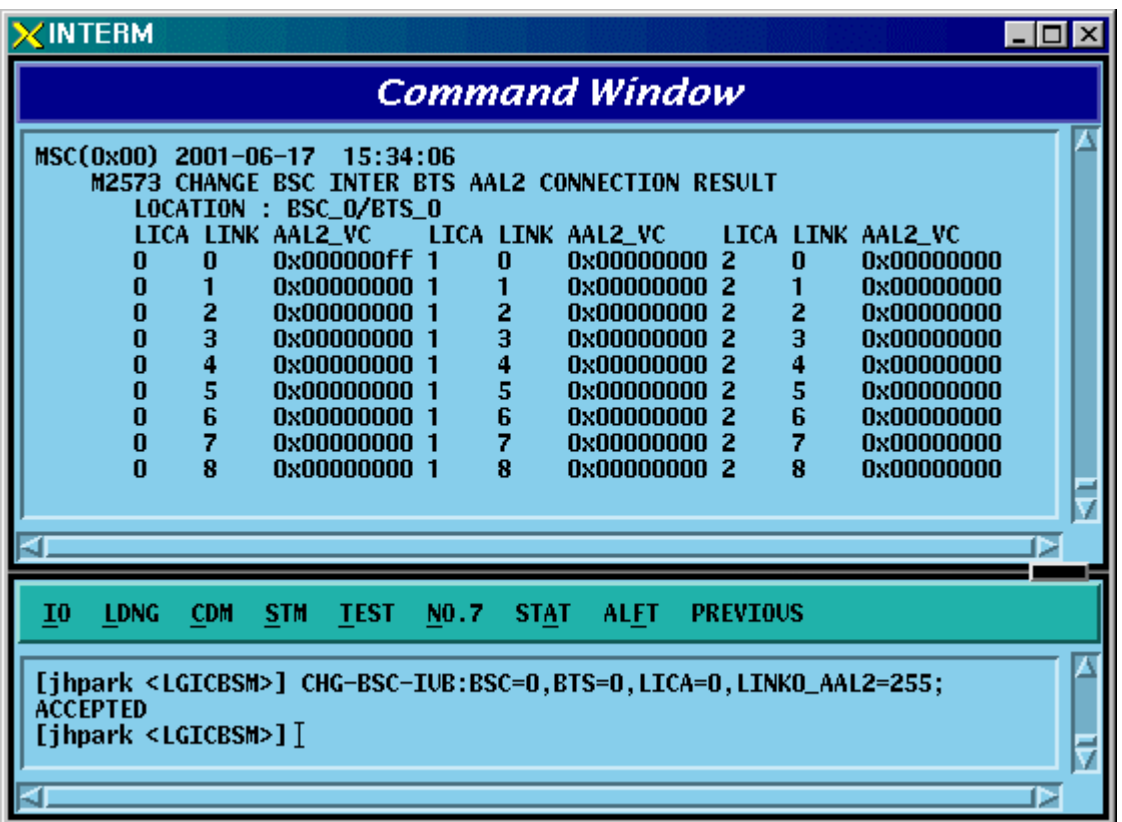

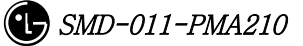

# 4.3.6.7. BSC INTER CAN AAL2/5 Setting Information Change

• Command CHG-BSC-CAN: BSC=a, [CAN0\_START\_AAL5=b],

[CAN1\_START\_AAL5=c], [NO\_AAL5\_VC=d]

- a: BSC Number(0~11) b.c:  $32 \sim 0 \times$ ffffff
- d: 0~8160
- Input CHG-BSC-CAN: BSC=0, CAN0\_START\_AAL5=255;
- Output

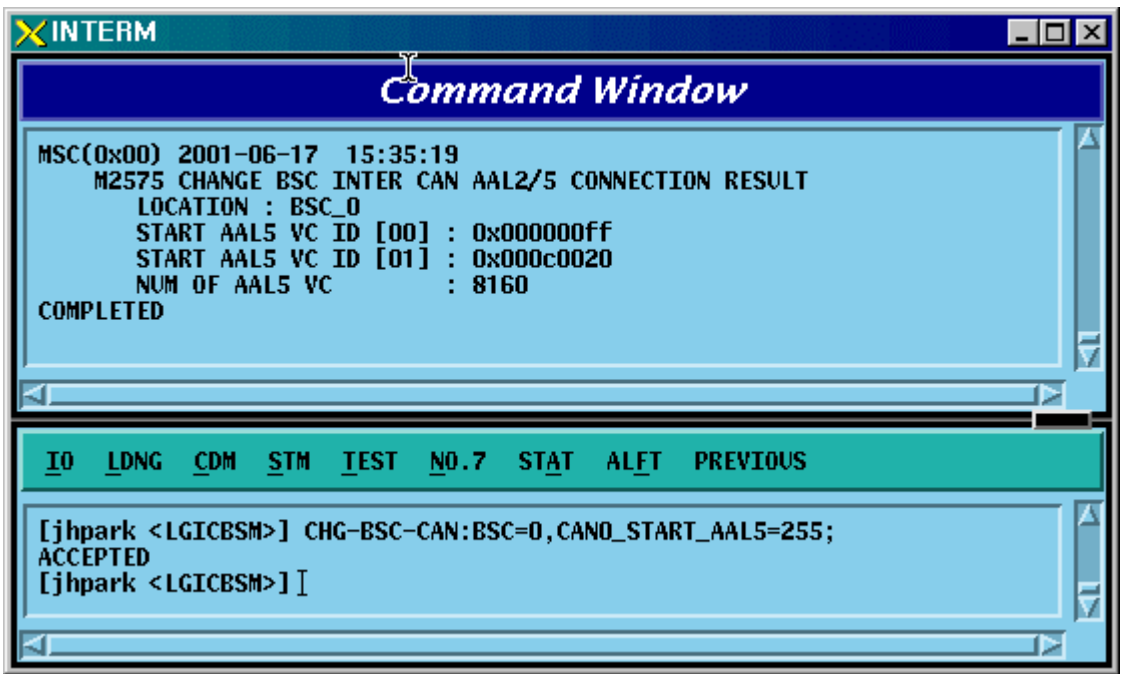

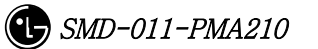

#### 4.3.6.8. BSC INTER SLB AAL5 Setting Information

• Command CHG-BSC-SLB: BSC=a, [SLP0\_AAL5=b], [SLP1\_AAL5=c], [SLP2\_AAL5=d], [SLP3\_AAL5=e], [SLP4\_AAL5=f], [SLP5\_AAL5=g], [SLP6\_AAL5=h], [SLP7\_AAL5=i], [SLP8\_AAL5=j], [SLP9\_AAL5=k], [SLP10\_AAL5=l], [SLP11\_AAL5=m], [SLP12\_AAL5=n], [SLP13\_AAL5=o], [SLP14\_AAL5=p], [SLP15\_AAL5=q], [SLP16\_AAL5=r], [SLP17\_AAL5=s], [NO\_AAL5\_VC=t]

a: BSC Number $(0 \sim 11)$ 

 $b \sim s$ : 40~0xffffff

t: 0~984

• Input CHG-BSC-SLB: BSC=0, SLP0\_AAL5=255;

• Output

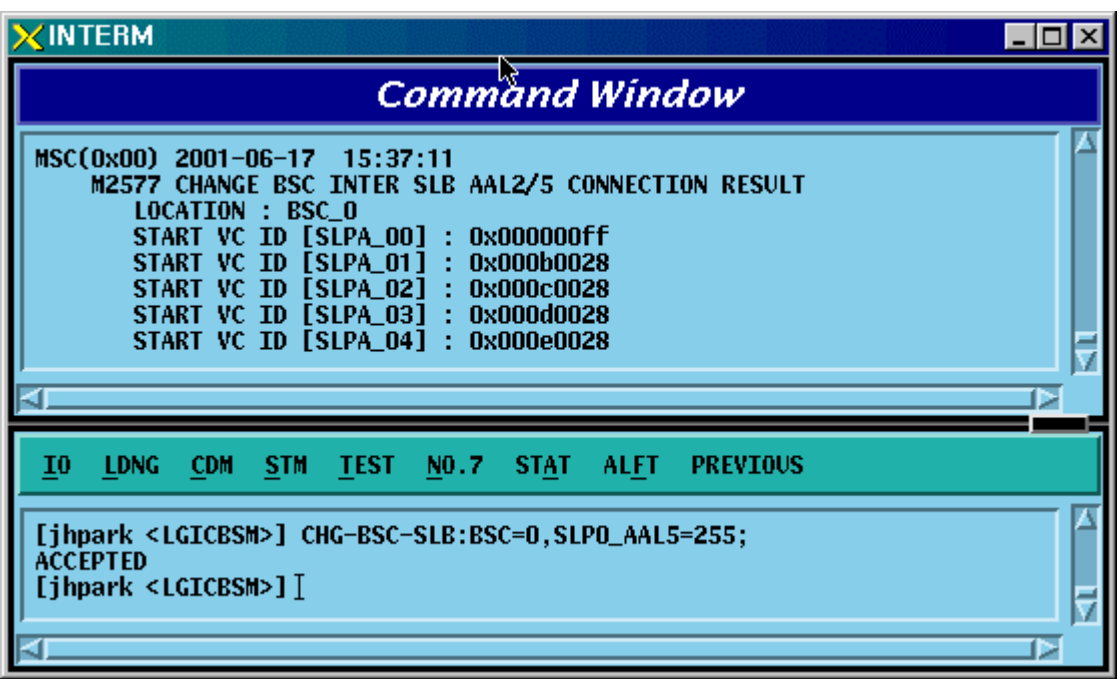

 $\bigoplus$  SMD-011-PMA210

## 4.3.6.9. BSC INTER VCB AAL5 Setting Information Change

• Command CHG-BSC-VCB: BSC=a,

[VCP0\_AAL5=b], [VCP1\_AAL5=c], [VCP2\_AAL5=d], [VCP3\_AAL5=e], [VCP4\_AAL5=f], [VCP5\_AAL5=g], [VCP6\_AAL5=h], [VCP7\_AAL5=i], [VCP8\_AAL5=j],  $[VCP9AAL5=k]$ ,  $[VCP10AAL5=1]$ ,  $[VCP11AAL5=m]$ , [VCP12\_AAL5=n], [VCP13\_AAL5=o], [VCP14\_AAL5=p],  $[VCP15_AAL5=q]$ ,  $[NO_AAL5_VC=r]$ 

a: BSC Number $(0 \sim 11)$ 

 $b \sim q$ : 40~0xffffff

r: 0~88

- Input CHG-BSC-VCB: BSC=0, VCP0\_AAL5=255;
- Output

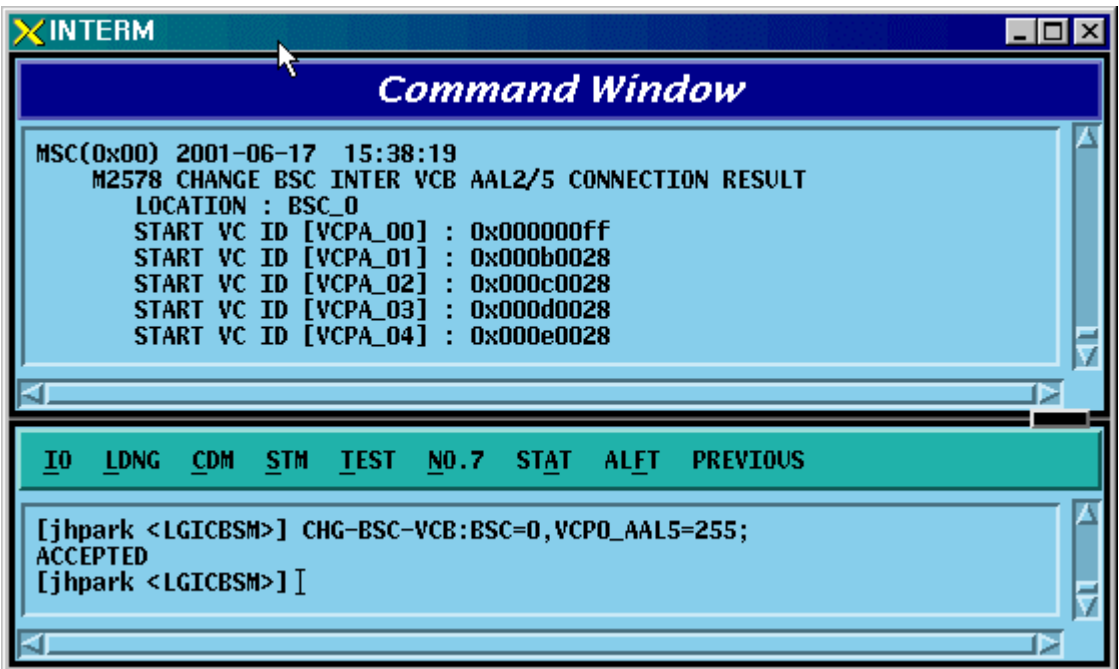

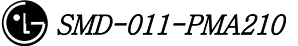

## 4.3.6.10. BSC INTER ALB AAL5 Setting Information Change

• Command CHG-BSC-ALB: BSC=a,

[ALMA0\_ALP0\_0=b], [ALMA0\_ALP0\_1=c], [ALMA0\_ALP1\_0=d], [ALMA0\_ALP1\_1=e], [ALMA0\_ALP2\_0=f], [ALMA0\_ALP2\_1=g], [ALMA0\_ALP3\_0=h], [ALMA0\_ALP3\_1=i], [ALMA0\_ALP4\_0=j],  $[ALMA0 ALP4 I=k]$ ,  $[ALMA1 ALP0 0=1]$ ,  $[ALMA1 ALP0 I=m]$ , [ALMA1\_ALP1\_0=n], [ALMA1\_ALP1\_1=o], [ALMA1\_ALP2\_0=p],  $[ALMA1_ALP2_1=q]$ ,  $[ALMA1_ALP3_0=r]$ ,  $[ALMA1_ALP3_1=s]$ ,  $[ALMA1 ALP4$   $0=t]$ ,  $[ALMA1 ALP4 1=u]$ ,  $[NOAAL5 VC=v]$ 

a: BSC Number $(0 \sim 11)$  $b$ ~u: 32~0xffffff

v: 0~2016

• Input CHG-BSC-ALB: BSC=0, ALMA0\_ALP0\_0=255;

• Output

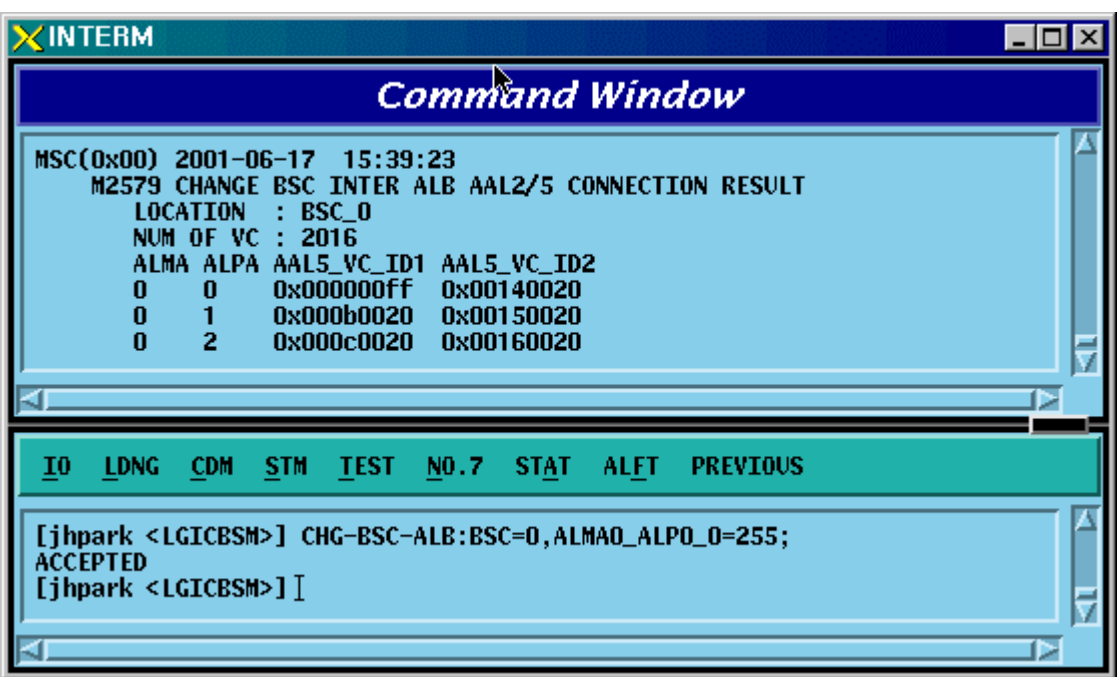

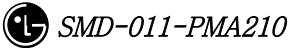

# 4.3.6.11. BTS INTER RCU AAL5 Setting Information Change

• Command CHG-BTS-RCU: BSC=a, BTS=b, RCU=c,

[LICA0\_AAL5=d], [LICA1\_AAL5=e], [LICA2\_AAL5=f], [LICA0\_NO\_VC=g], [LICA1\_NO\_VC=h], [LICA2\_NO\_VC=i]

- a: BSC Number $(0 \sim 11)$
- b:BTS Number(0~47)
- c: RCU Number $(0-9)$
- d~i:  $0~$
- Input CHG-BTS-RCU: BSC=0,BTS=0,RCU=0, LICA0\_AAL5=255;
- Output

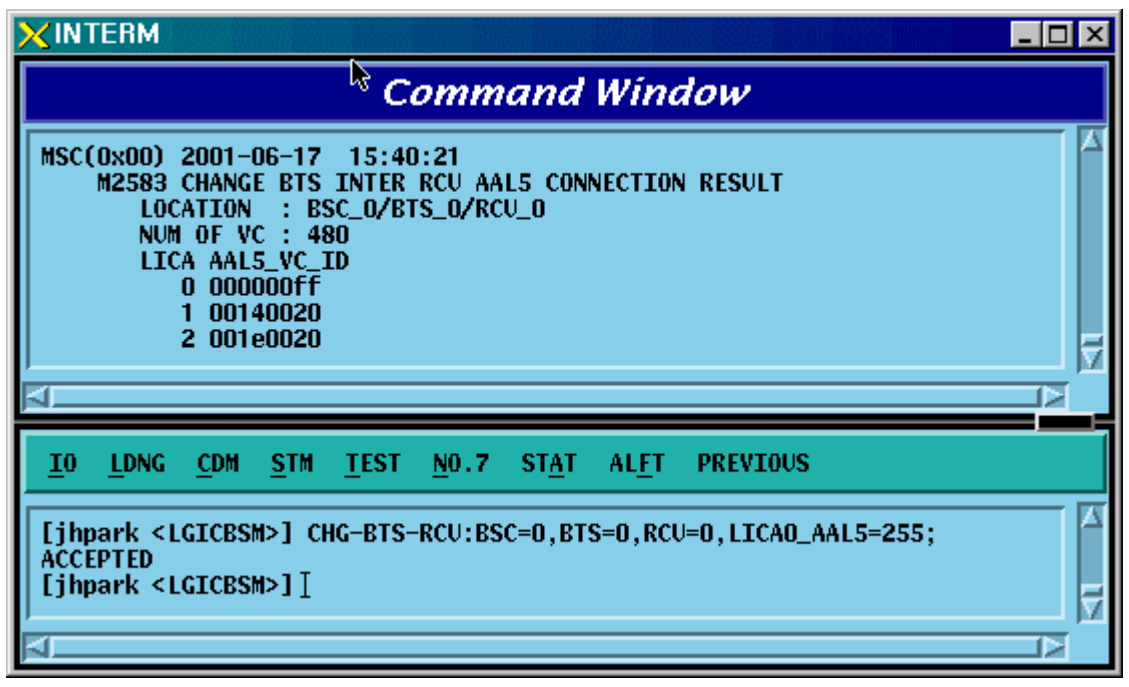

# 4.3.7. Configuration Information

# Display(Display\_Configuration\_Data)

This section describes the comands that are used to inquire the configuration information which is related to processors, devices, and overhead channels which are currently used in BTS and BSC.

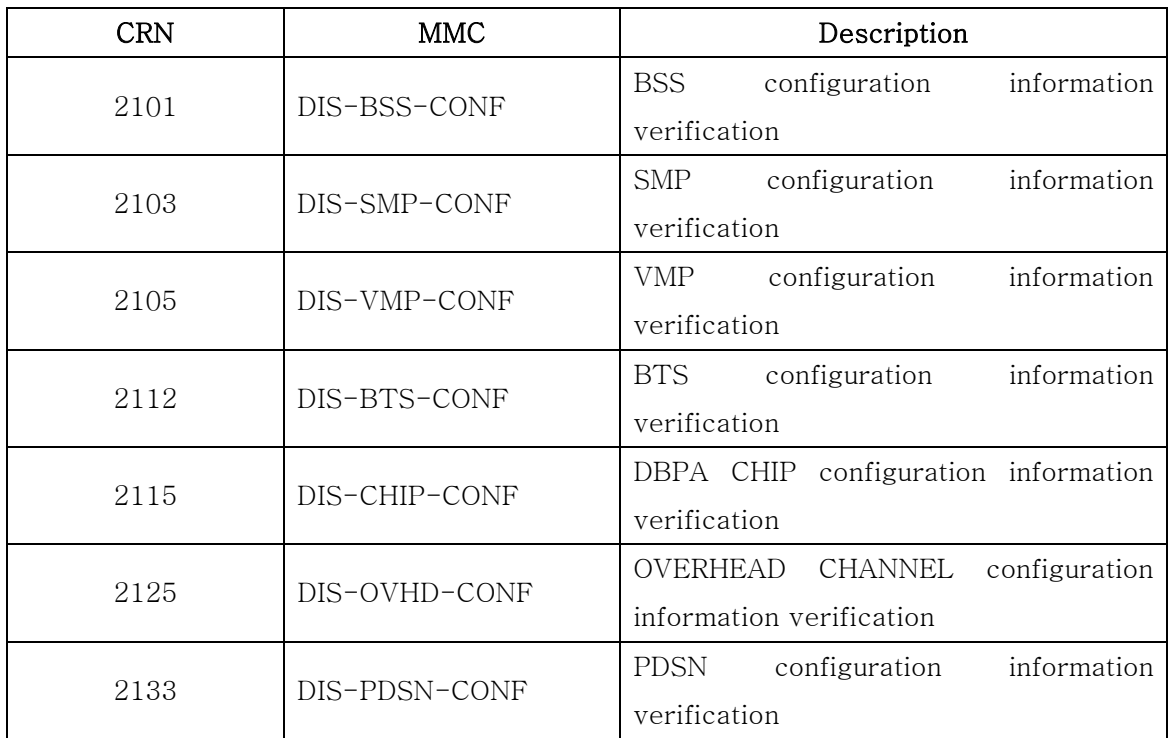

Table 4.3-3 Configuration Information Display

# 4.3.7.1. BSS Configuration Information Verification

This is a command to check the BTS, Processors and PCF counts in the BSC.

- Command DIS-BSS-CONF: BSC=a;
- Input DIS-BSS-CONF: BSC=0;
- Output

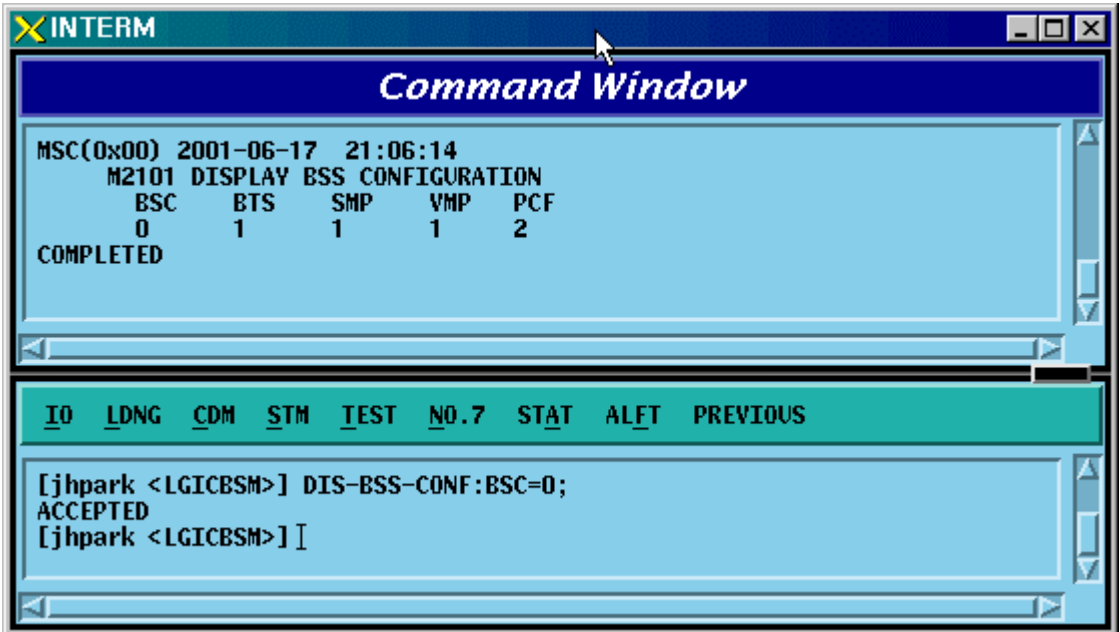

Fig. 4.3-126 BSS Configuration Information Display

# 4.3.7.2. SMP Configuration Information Verification

• Command DIS-SMP-CONF: BSC=a;

a: BSC Number(#0~11)

- Input DIS-SMP-CONF: BSC=0;
- Output

| $\times$ INTERM                                                                                                    |                                                                                                    | $\Box$ o $\mathbf{x}$ |
|----------------------------------------------------------------------------------------------------|----------------------------------------------------------------------------------------------------|-----------------------|
| <b>Command Window</b>                                                                                                    |                                                                                                    |                       |
| MSC(0x00) 2001-06-17 21:07:28<br><b>M2103 DISPLAY SMP CONFIGURATION</b><br><b>LOCATION : BSC 0</b><br><b>EQUIP</b><br>$SMP_0$<br><b>SLP[00]</b><br><b>SLP[01]</b><br><b>SLP[02]</b><br><b>SLP[03]</b><br><b>SLP[04]</b><br><b>EQUIP</b><br><b>EQUIP</b><br><b>EQUIP</b><br><b>EQUIP</b><br><b>EQUIP</b><br><b>SLP[06]</b><br><b>SLP[07]</b><br><b>SLP[08]</b><br><b>SLP[09]</b><br><b>SLP[10]</b><br><b>EQUIP</b><br><b>EQUIP</b><br><b>EQUIP</b><br><b>EQUIP</b><br><b>EQUIP</b><br><b>SLP[12]</b><br><b>SLP[13]</b><br><b>SLP[14]</b><br><b>SLP[15]</b><br><b>SLP[16]</b><br><b>EQUIP</b><br><b>EQUIP</b><br><b>EQUIP</b><br><b>EQUIP</b><br><b>EQUIP</b><br><b>COMPLETED</b><br>d. | <b>SLP[05]</b><br><b>EQUIP</b><br><b>SLP[11]</b><br><b>EQUIP</b><br><b>SLP[17]</b><br><b>EQUIP</b> | ь                     |
| 10<br><b>LDNG</b><br><b>CDM</b><br><b>STM</b><br><b>TEST</b><br><b>STAT</b><br>ALFT<br><b>PREVIOUS</b><br>NO.7                                                                                                    |                                                                                                    |                       |
| [jhpark <lgicbsm>] DIS-SMP-CONF:BSC=0;<br/><b>ACCEPTED</b><br/>[jhpark <lgicbsm>]]</lgicbsm></lgicbsm>                                                                                                    |                                                                                                    |                       |
|                                                                                                    |                                                                                                    | ⊳                     |

Fig. 4.3-127 SMP Configuration Information Display

# 4.3.7.3. VMP Configuration Information Verification

• Command DIS-VMP-CONF: BSC=a;

a: BSC Number(#0~11)

• Input DIS-VMP-CONF: BSC=0;

• Output

| $\times$ INTERM                                                                                                    | $\Box$ olxi |
|----------------------------------------------------------------------------------------------------|-------------|
| Command Window                                                                                                    |             |
| MSC(0x00) 2001-06-17 21:08:35<br><b>M2105 DISPLAY VMP CONFIGURATION</b><br><b>LOCATION</b><br>BSC <sub>0</sub><br>- 5<br>EQUAP<br>$VMP_0$<br><b>VCP[00]</b><br>VCP[01]<br><b>VCP[02]</b><br><b>VCP[03]</b><br><b>EQUIP</b><br><b>EQUIP</b><br><b>EQUIP</b><br><b>EQUIP</b><br><b>VCP[05]</b><br><b>VCP[06]</b><br>VCP[07]<br><b>VCP[04]</b><br><b>EQUIP</b><br><b>EQUIP</b><br><b>EQUIP</b><br><b>EQUIP</b><br><b>VCP[09]</b><br>VCP[11]<br><b>VCP[08]</b><br><b>VCP[10]</b><br><b>EQUIP</b><br><b>EQUIP</b><br><b>EQUIP</b><br><b>EQUIP</b><br>VCP[13]<br>VCP[15]<br>VCP[12]<br>VCP[14]<br><b>EQUIP</b><br><b>EQUIP</b><br><b>EQUIP</b><br><b>EQUIP</b><br><b>COMPLETED</b> | ⊳           |
| 10<br><b>LDNG</b><br><b>CDM</b><br><b>STM</b><br><b>TEST</b><br>NO.7<br><b>STAT</b><br><b>ALFT</b><br><b>PREVIOUS</b>                                                                                                    |             |
| [jhpark <lgicbsm>] DIS-VMP-CONF:BSC=0;<br/><b>ACCEPTED</b><br/>[jhpark <lgicbsm>]]<br/>ы</lgicbsm></lgicbsm>                                                                                                    |             |

Fig. 4.3-128 VMP Configuration Information Display

# 4.3.7.4. BTS Configuration Information Verification

- Command DIS-BTS-CONF: BSC=a, BTS=b;
	- a: BSC Number(#0~11)
	- b: BTS Number(#0~47)
- Input DIS-BTS-CONF: BSC=0, BTS=0;

• Output

| $\times$ INTERM                                                                                                    | $\Box$ |
|----------------------------------------------------------------------------------------------------|--------|
| <b>Command Window</b>                                                                                                    |        |
| MSC(0x00) 2001-06-17 21:09:41<br>N,<br><b>M2112 DISPLAY BTS CONFIGURATION</b><br>LOCATION : BSC_O/BTS_O<br>OVHD_MODE<br><b>DYNAMIC</b><br>÷.<br><b>PA TYPE</b><br><b>MPD LPA</b><br>ANT TYPE<br>: STANDARD<br>TX_DIVERSITY : NOT_USE<br><b>RX_DUPLEX</b><br>: SIMPLEX<br>RX_DIVERSITY: USE<br>LNA_TYPE<br>: NOR LNA<br>RISA_EQUIP : EQUIP<br>BOTA_EQUIP<br>: EQUIP<br><b>COMPLETED</b> |        |
|                                                                                                    | ⊳      |
| $\overline{10}$<br><b>LDNG</b><br><b>CDM</b><br><b>STM</b><br>TEST NO.7 STAT<br><b>ALFT</b><br><b>PREVIOUS</b>                                                                                                    |        |
| [jhpark <lgicbsm>] DIS-BTS-CONF:BSC=0,BTS=0;<br/><b>ACCEPTED</b><br/>[jhpark <lgicbsm>]</lgicbsm></lgicbsm>                                                                                                    |        |
|                                                                                                    |        |

Fig. 4.3-129 BTS Configuration Information Display

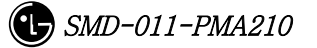

# 4.3.7.5. DBPA CHIP Configuration Information Verification

- Command DIS-CHIP-CONF: BSC=a, BTS=b;
	- a: BSC Number $(\text{\#}0\text{-}11)$
	- b: BTS Number(#0~47)
- Input DIS-CHIP-CONF: BSC=0, BTS=0;
- Output

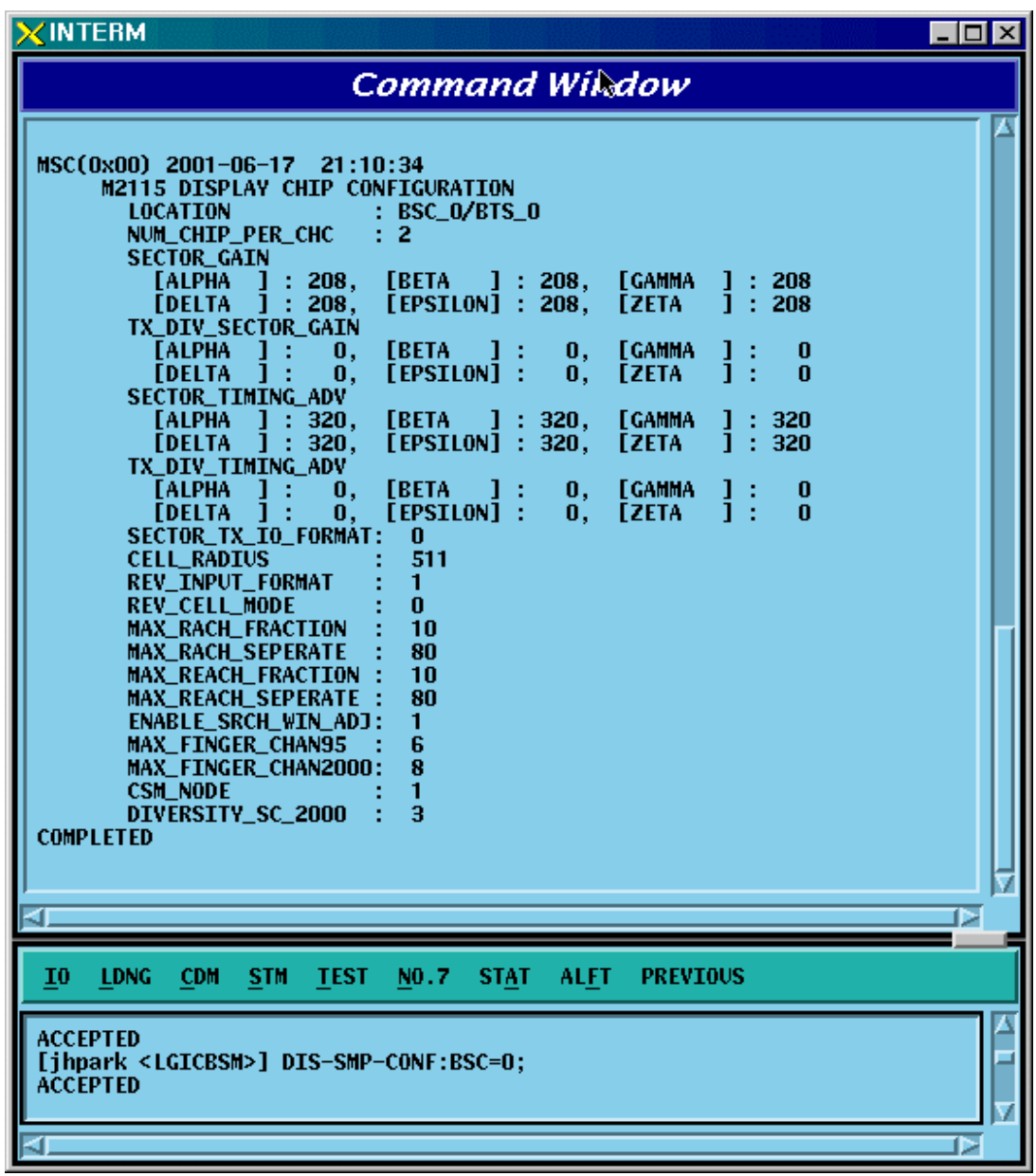

Fig. 4.3-130 DBPA CHIP Configuration Information Display

# 4.3.7.6. OVERHEAD CHANNEL Configuration Information Verification

- Command DIS-OVHD-CONF: BSC=a, BTS=b;
	- a: BSC Number $(\text{\#}0\text{-}11)$
	- b: BTS Number(#0~47)
- Input DIS-OVHD-CONF: BSC=0, BTS=0;
- Output

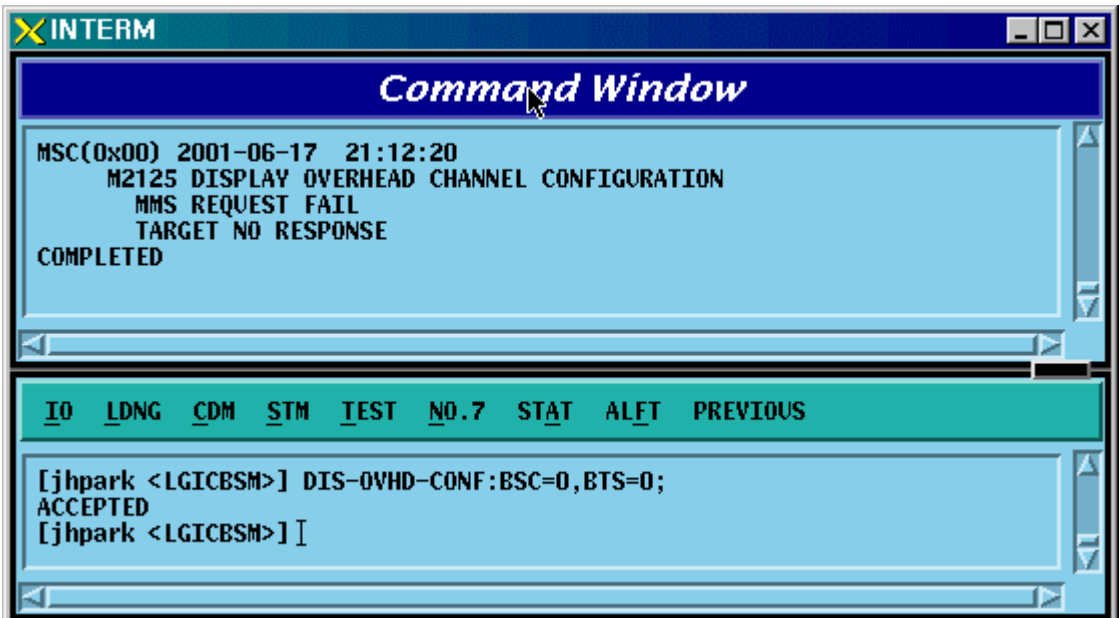

Fig. 4.3-131 OVHD Channel Configuration Information Display

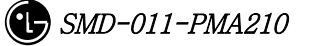

# 4.3.7.7. PDSN Configuration Information Verification

• Command DIS-PDSN-CONF: PCP=a;

a: PCP Number $(\#0\text{~}2)$ 

- Input DIS-PDSN-CONF: PCP=0;
- Output

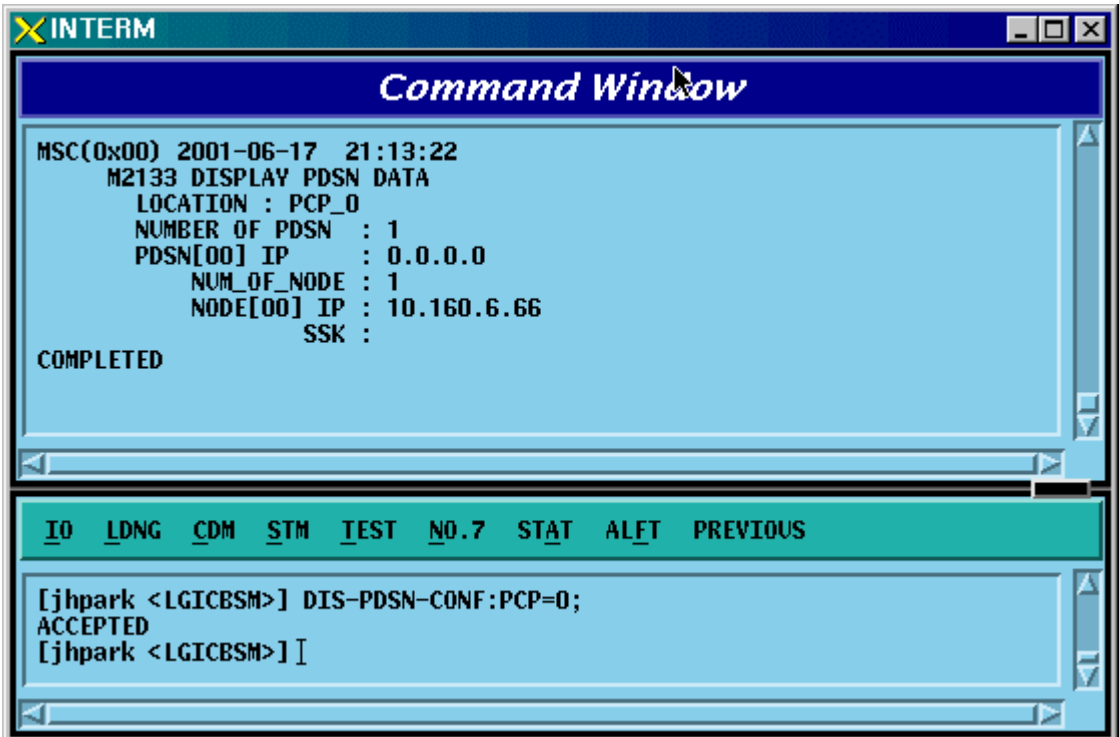

Fig. 4.3-132 PDSN Configuration Information Display

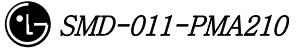

# 4.3.8. Configuration Information Change

# (Change\_Configuration\_Data)

This section describes commands that are used to add or delete BTS and BSC processors and devices. The configuration information that can be added and deleted are presented below. For the command that has many parameters to input, input image on the inpout Widow. This section does not cover details of each parameter.

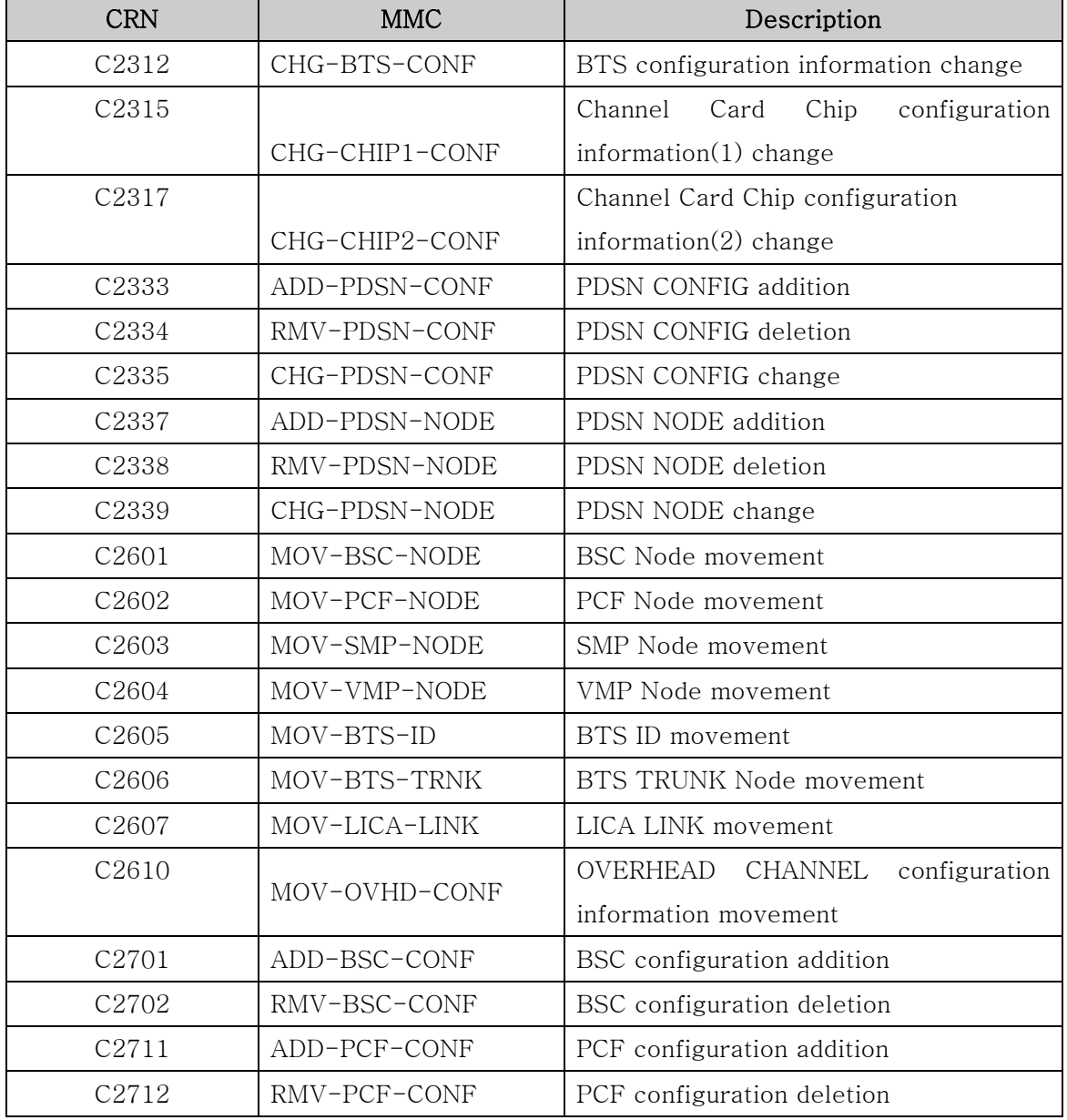

Table 4.3-4 Configuration Information Change

#### *STAREX-IS BSM Manual*

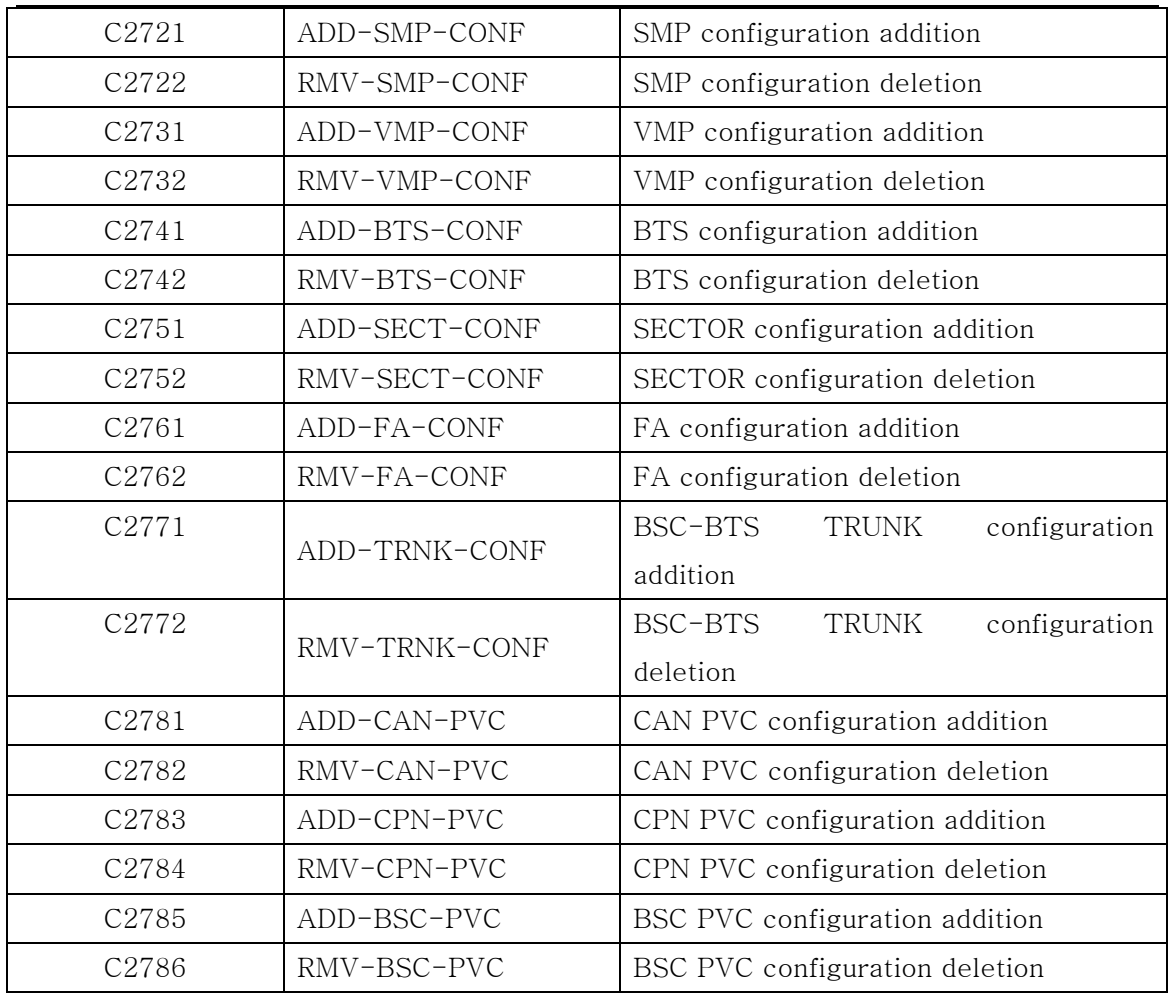

# 4.3.8.1. BTS Configuration Information Change

- Command CHG-BTS-CONF :BSC=a ,BTS=b [,PA\_TYPE=c] [,ANT\_TYPE=d] [,ANT\_DUP=e] [,RX\_DIV=f] [,LNA\_EQP=g] [,RISA\_EQP=h] [,BOTA\_EQP=i];
- Input CHG-BTS-CONF: BSC=0, BTS=0,PA\_TYPE=FA\_NEQ;
- Output

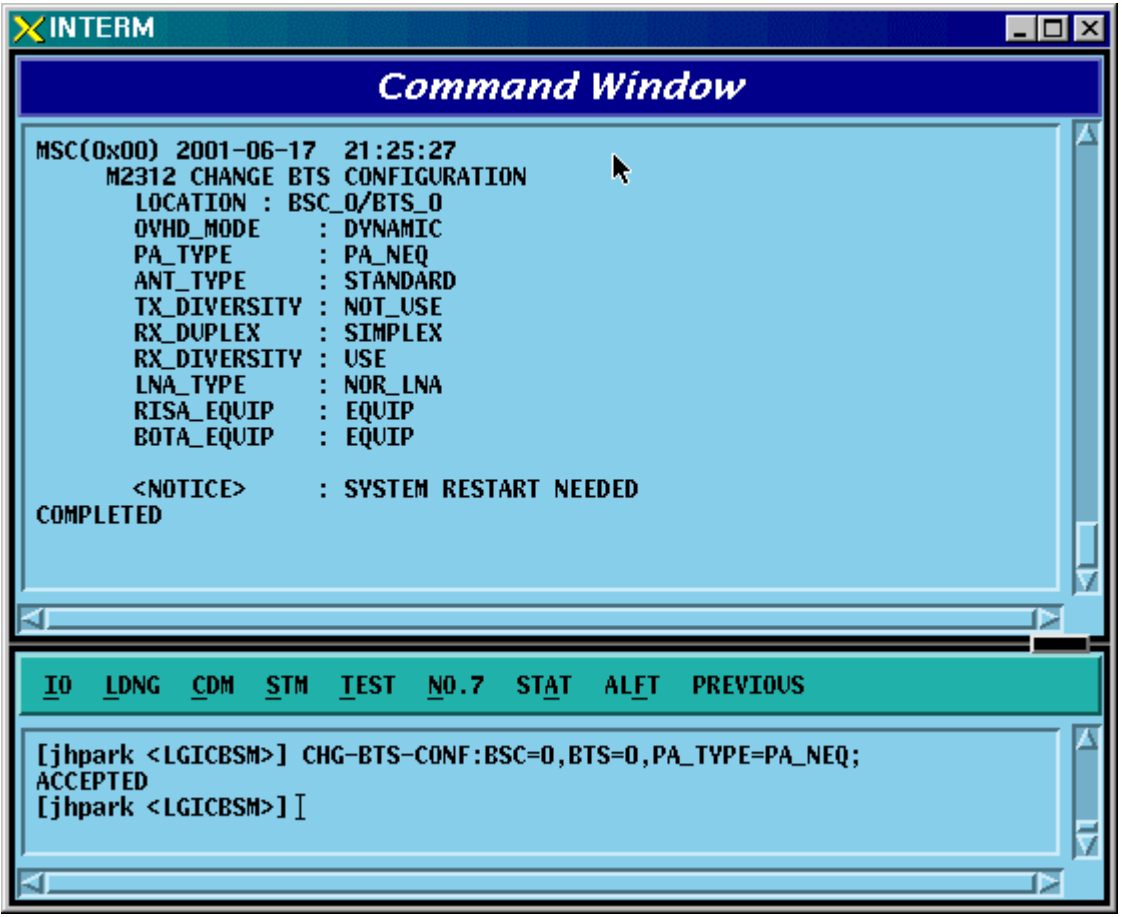

Fig. 4.3-133 BTS Configuration Information Change Display

### 4.3.8.2. Channel Card Chip Configuration Information (1) Change

• Command CHG-CHIP1-CONF :BSC=a ,BTS=b [,SECT\_GAIN\_A=c] [,SECT\_GAIN\_B=d] [,SECT\_GAIN\_G=e]  $[$ ,SECT\_GAIN\_D=f]  $[$ ,SECT\_GAIN\_E=g] [,SECT\_GAIN\_Z=h] [,T\_DIV\_SECT\_A=i] [,T\_DIV\_SECT\_B=j]  $[$ ,T\_DIV\_SECT\_G=k]  $[$ ,T\_DIV\_SECT\_D=l]  $[$ ,T\_DIV\_SECT\_E=m]  $[$ ,T\_DIV\_SECT\_Z=n]  $[$ ,SECT\_T\_ADV\_A=o]  $[,\text{SECTION_B=p}]$   $[,\text{SECTION_G=q}]$   $[,\text{SECTION_ADY_p=p}]$  $[$ ,SECT\_T\_ADV\_E=s]  $[$ ,SECT\_T\_ADV\_Z=t]  $[$ ,T\_DIV\_T\_ADV\_A=u]  $[$ ,T\_DIV\_T\_ADV\_B=v]  $[$ ,T\_DIV\_T\_ADV\_G=w]  $[$ ,T\_DIV\_T\_ADV\_D=x]  $[$ ,T\_DIV\_T\_ADV\_E=y]  $[$ ,T\_DIV\_T\_ADV\_Z=z];

- Input CHG-CHIP1-CONF:BSC=0, BTS=0,SECT\_GAIN\_A=255;
- Output

| <b>XINTERM</b>                                                                                                    | $\Box$ olx |
|----------------------------------------------------------------------------------------------------|------------|
| CommandWindow                                                                                                    |            |
| MSC(0x00) 2001-06-17 21:28:43<br>M2315 CHANGE BTS DRU CHIP CONFIGURATION(1)<br><b>LOCATION</b><br>: BSC_0/BTS_0<br>NUM_CHIP_PER_CHC<br>$\pm$ 2<br><b>SECTOR_GAIN</b><br><b>[ALPHA</b><br>[BETA] : 208,<br>$\frac{1}{2}$ : 255,<br><b>[GAMMA</b><br>$\frac{1}{1}$ : 208<br>$\frac{1}{2}$ : 208<br>$[$ EPSILON $]$ : 208,<br><b><i><u>TDELTA</u></i></b><br>$]$ : 208,<br><b>EZETA</b><br>TX_DIV_SECTOR_GAIN<br><b>[ALPHA</b><br><b>EBETA</b><br>1 :<br>0,<br>ı<br>0,<br><b>LCAMMA</b><br>ļ<br>0<br><b>[DELTA</b><br>[EPSILON]<br>n<br>1 :<br>0,<br><b>EZETA</b><br>0,<br>SECTOR_TIMING_ADV<br><b>[ALPHA</b><br>$]$ : 320,<br>[BETA<br>1<br>[GAMMA<br>ļ<br>:320,<br>-320<br>] : 320,<br>$\div$ 320<br>[EPSILON]<br>$\therefore$ 320,<br><b><i>EDELTA</i></b><br><b>TZETA</b><br>TX_DIV_TIMING_ADV<br><b>[ALPHA</b><br>0,<br>$\frac{1}{1}$ :<br>1 :<br><b>LBETA</b><br>- 1 -<br>0,<br><b>[GAMMA</b><br>0<br>1.<br>[EPSILON] :<br>0<br><b><i><u>TDELTA</u></i></b><br>0,<br><b>TZETA</b><br>0.<br>SECTOR_TX_IO_FORMAT:<br>0<br>511<br><b>CELL_RADIUS</b><br>REV_INPUT_FORMAT<br>1<br>REV_CELL_MODE<br>0<br><b>MAX_RACH_FRACTION</b><br>10<br><b>MAX_RACH_SEPERATE</b><br>80<br><b>MAX_REACH_FRACTION</b><br>10<br><b>MAX_REACH_SEPERATE</b><br>80<br>ENABLE_SRCH_WIN_ADJ:<br>1<br><b>MAX_FINGER_CHAN95</b><br>6<br>MAX_FINGER_CHAN2000:<br>8<br><b>CSM_NODE</b><br>1<br>3<br>DIVERSITY_SC_2000<br><b>COMPLETED</b> |            |
| 10<br><b>LDNG</b><br>NO.7<br><b>ALFT</b><br><b>PREVIOUS</b><br><b>CDM</b><br><b>STM</b><br><b>TEST</b><br><b>STAT</b>                                                                                                    |            |
| [jhpark <lgicbsm>] CHG-CHIP1-CONF:BSC=0,BTS=0,SECT_GAIN_A=255;<br/><b>ACCEPTED</b><br/>[jhpark <lgicbsm>] <math>[</math></lgicbsm></lgicbsm>                                                                                                    |            |

Fig. 4.3-134 Channel Card Chip Configuration Information (1) Change Display

# 4.3.8.3. Channel Card Chip Configuration Information (2) Change

• Command CHG-CHIP2-CONF :BSC=a ,BTS=b [,NUM\_CHIP=c] [,SECT\_T\_IO=d] [,CELL\_RADIUS=e] [,REV\_IN\_FORM=f] [,R\_CELL\_MODE=g]  $[MAX_RACH_F=h]$   $[MAX_RACH_S=i]$   $[MAX_REACH_F=j]$ [,MAX\_REACH\_S=k] [,SRCH\_WIN\_ADJ=l] [,MAX\_CH95=m] [,MAX\_CDMA2K=n] [,CSM\_MODE=o] [,DIV\_SCALE\_2K=p];

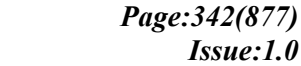
- Input CHG-CHIP2-CONF: BSC=0, BTS=0,NUM\_CHIP=255;
- Output

Fig. 4.3-135 Channel Card Chip Configuration Information (2) Change Display

# 4.3.8.4. PDSN CONFIG Addition

- Command ADD-PDSN-CONF :PCF=a ,PDSN\_IDX=b ,PDSN\_IP=c;
- Input ADD-PDSN-CONF: BSC=0, BTS=0,PDSN\_IP=255.255.255.0;
- Output

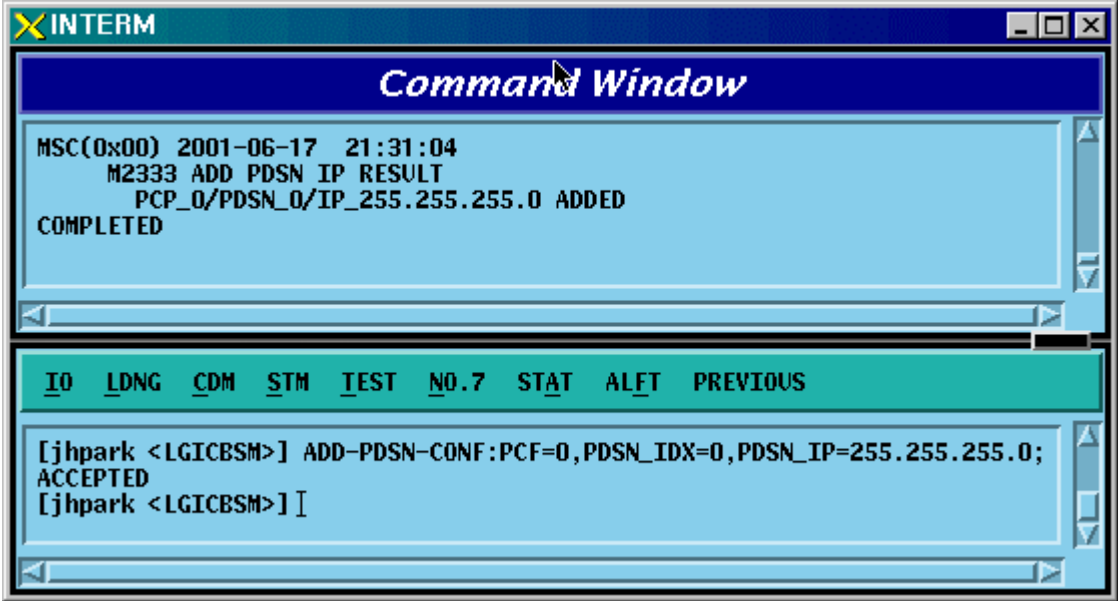

Fig. 4.3-136 PDSN Configuration Addition Display

# 4.3.8.5. PDSN CONFIG Deletion

- Command RMV-PDSN-CONF :PCF=a ,PDSN\_IDX=b;
- Input RMV-PDSN-CONF: BSC=0, BTS=0,PDSN\_IDX=1;
- Output

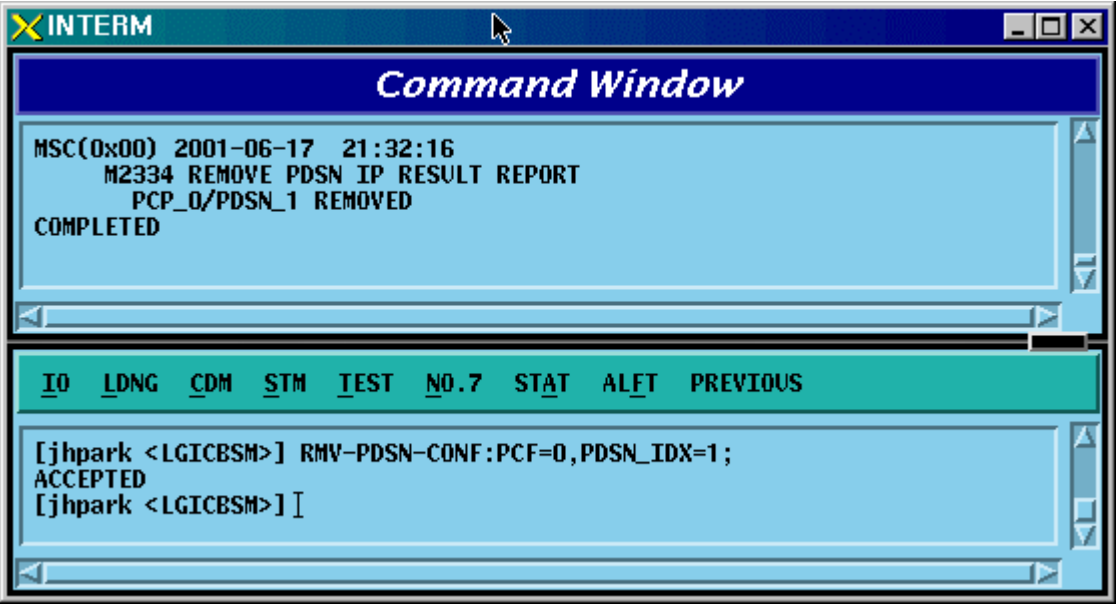

Fig. 4.3-137 PDSN Configuration Deletion Display

### 4.3.8.6. PDSN CONFIG Change

- Command CHG-PDSN-CONF :PCF=a ,PDSN\_IDX=b ,PDSN\_IP=c;
- Input CHG-PDSN-CONF: BSC=0, BTS=0,PDSN\_IP=127.0.0.1;
- Output

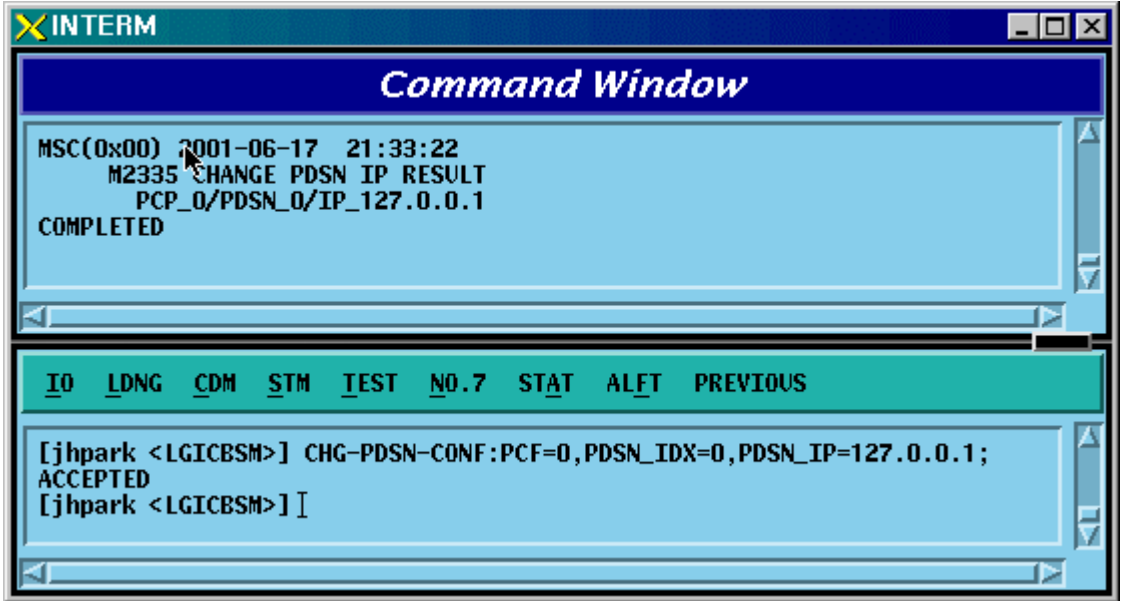

Fig. 4.3-138 PDSN Configuration Change Display

# 4.3.8.7. PDSN NODE Addition

- Command ADD-PDSN-NODE :PCF=a ,PDSN\_IDX=b ,PDSN\_NODE\_IDX=c , PDSN\_NODE\_IP=d ,SSK\_VALUE=e
- Input ADD-PDSN-NODE: BSC=0, BTS=0,PDSN\_NODE\_IDX=0,

PDSN\_NODE\_IP:128.128.128.128;

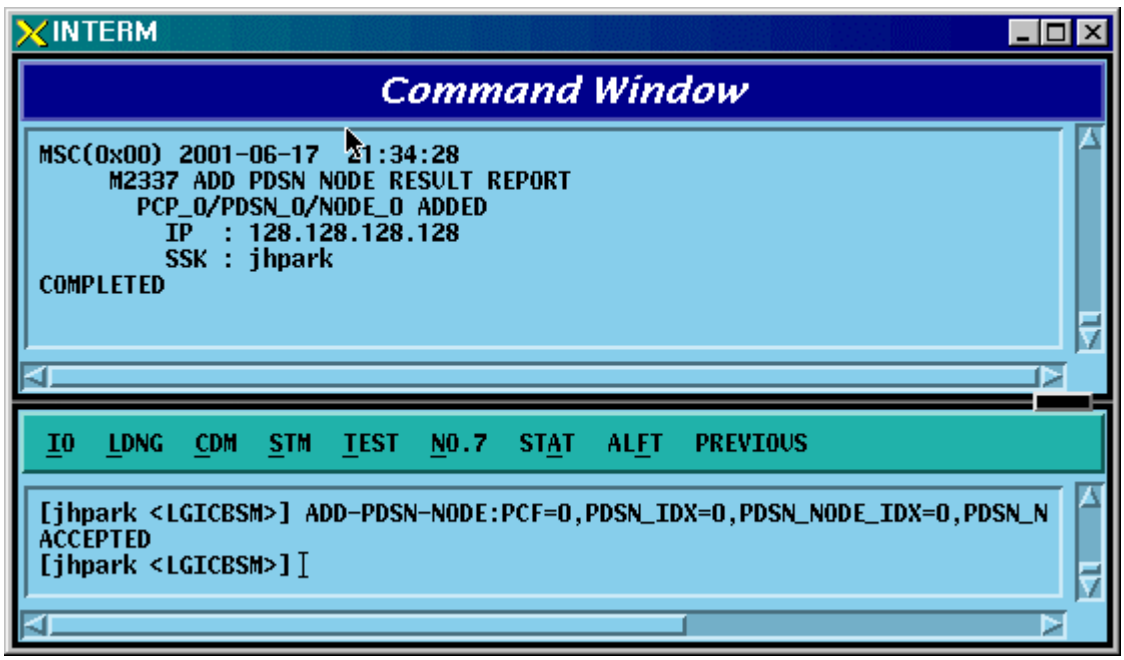

Fig. 4.3-139 PDSN NODE Addition Display

# 4.3.8.8. PDSN NODE Deletion

- Command RMV-PDSN-NODE :PCF=a ,PDSN\_IDX=b ,PDSN\_NODE\_IDX=c;
- Input RMV-PDSN-NODE: BSC=0, BTS=0,PDSN\_IDX=0,PDSN\_NODE\_IDX=0;
- Output

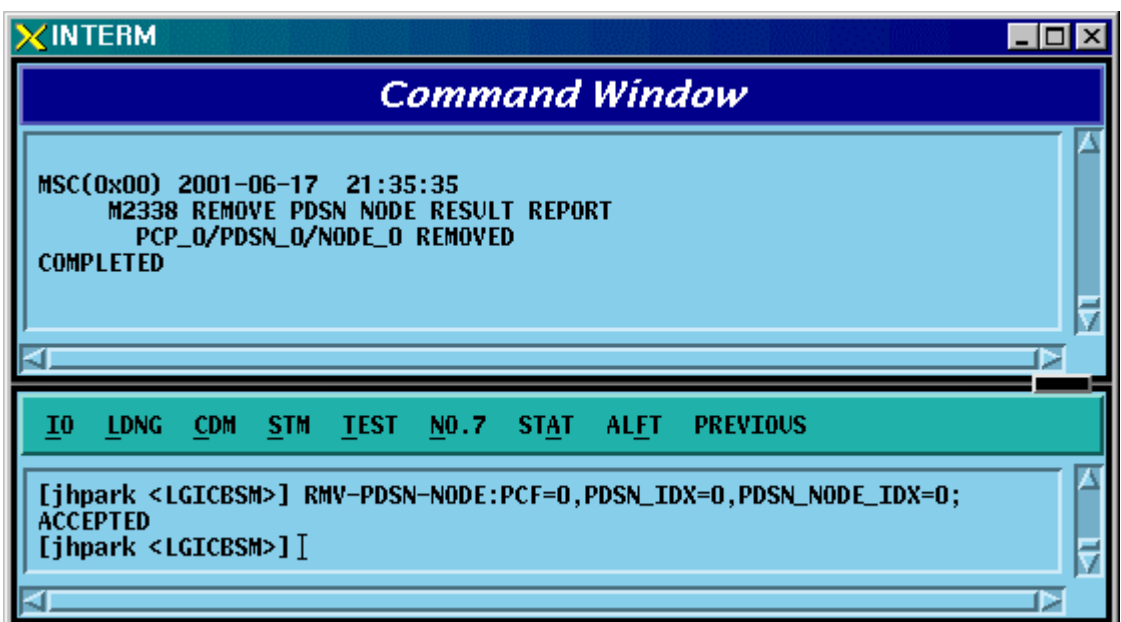

Fig. 4.3-140 PDSN NODE Deletion Display

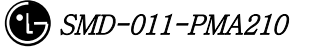

## 4.3.8.9. PDSN NODE Change

- Command CHG-PDSN-NODE :PCF=a ,PDSN\_IDX=b ,PDSN\_NODE\_IDX=c [,PDSN\_NODE\_IP=d] [,SSK\_VALUE=e]
- Input CHG-PDSN-NODE: BSC=0, BTS=0,PDSN\_IDX=0,PDSN\_NODE\_IDX=0, PDSN\_NODE\_IP=100.100.0.1, SSK\_VALUE=gamdok;
- Output

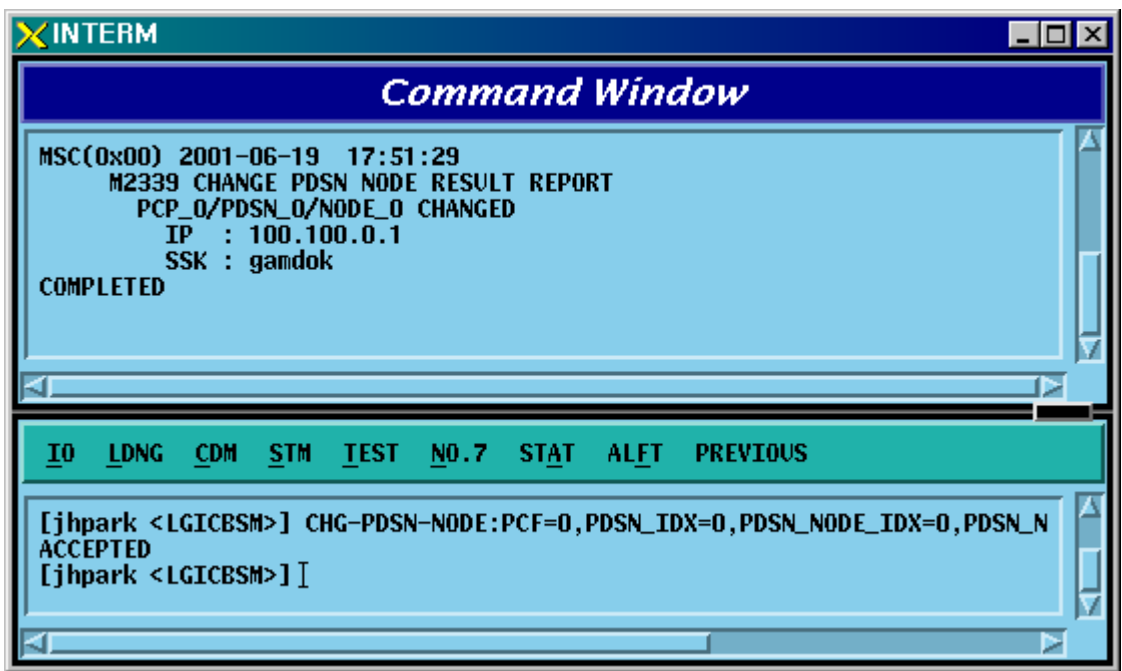

Fig. 4.3-141 PDSN NODE Change Display

# 4.3.8.10. BSC Node Movement

- Command MOV-BSC-NODE :T\_PROC=a ,BSC=b ,CARD=c ,LINK=d;
- Input MOV-BSC-NODE: T\_PROC=CNP,BSC=0,CARD=1,LINK=6;;

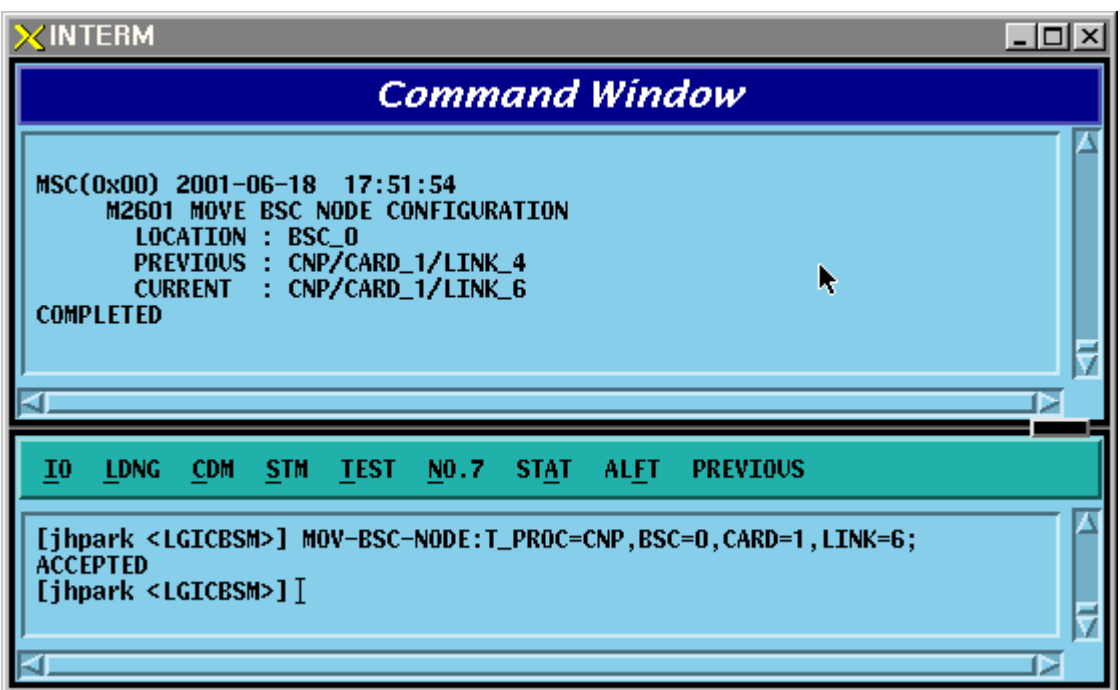

Fig. 4.3-142 BSC NODE Movement Display

## 4.3.8.11. PCF Node Movement

- Command MOV-PCF-NODE :PCF=a ,CARD0=b ,LINK0=c ,CARD1=d ,LINK1=e ,CARD2=f ,LINK2=g ,CARD3=h ,LINK3=i;
- Input MOV-PCF-NODE: BSC=0, BTS=0,PA\_TYPE=FA\_NEQ;
- Output

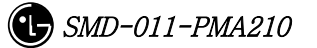

## 4.3.8.12. SMP Node Movement

- Command MOV-SMP-NODE :BSC=a ,SMP=b ,CARD=c ,LINK=d;
- Input MOV-SMP-NODE: BSC=0, SMP=0,CARD=1,LINK=6
- Output

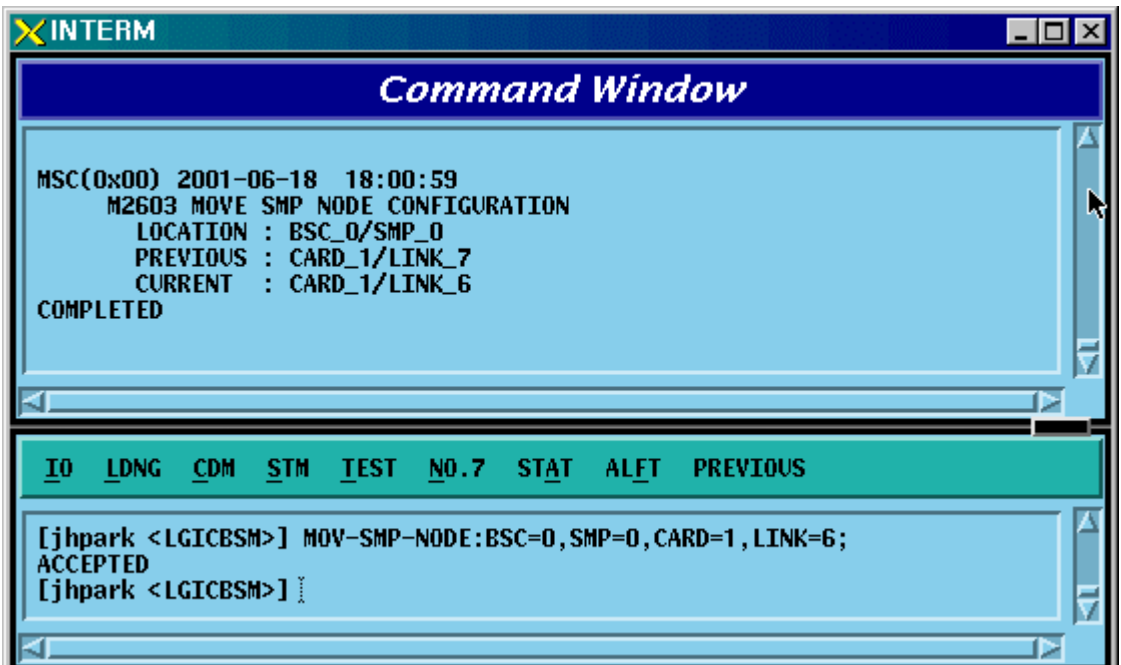

Fig. 4.3-143 SMP NODE Movement Display

## 4.3.8.13. VMP Node Movement

- Command MOV-VMP-NODE :BSC=a ,VMP=b ,CARD=c ,LINK=d;
- Input MOV-VMP-NODE: BSC=0, VMP=0, CARD=1, LINK=6;
- Output

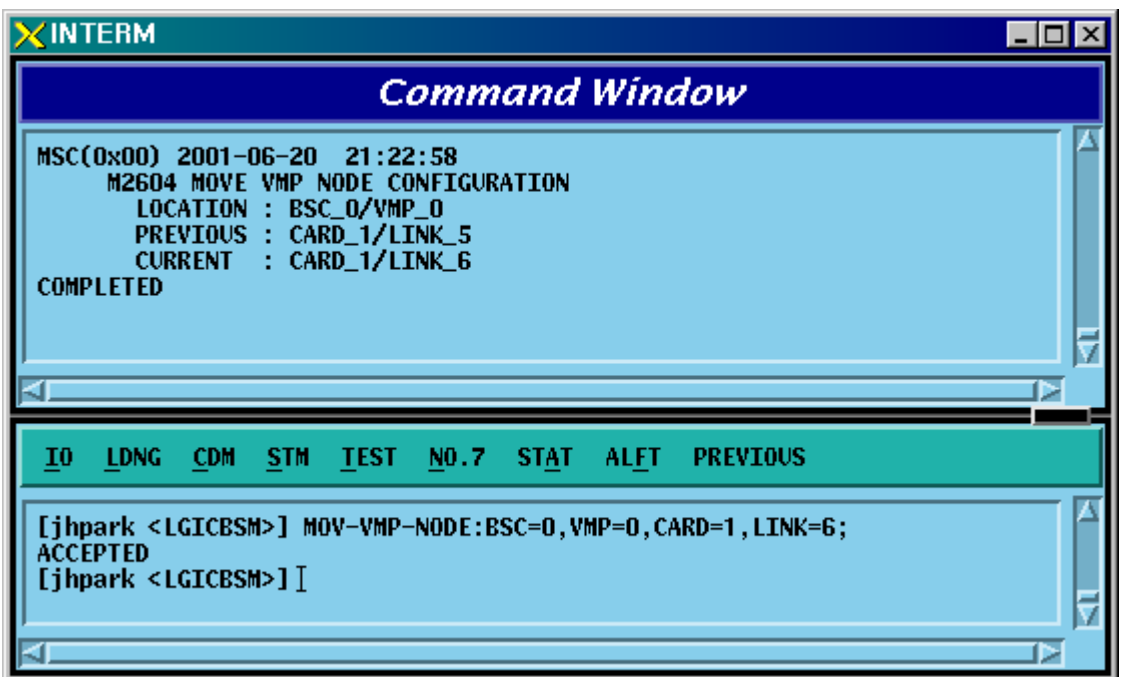

Fig. 4.3-144 VMP NODE Movement Display

## 4.3.8.14. BTS ID Movement

- Command MOV-BTS-ID :BSC=a ,OLD\_BTS=b ,NEW\_BTS=c;
- Input MOV-BTS-ID: BSC=0, OLD\_BTS=0,NEW\_BTS=2;
- Output

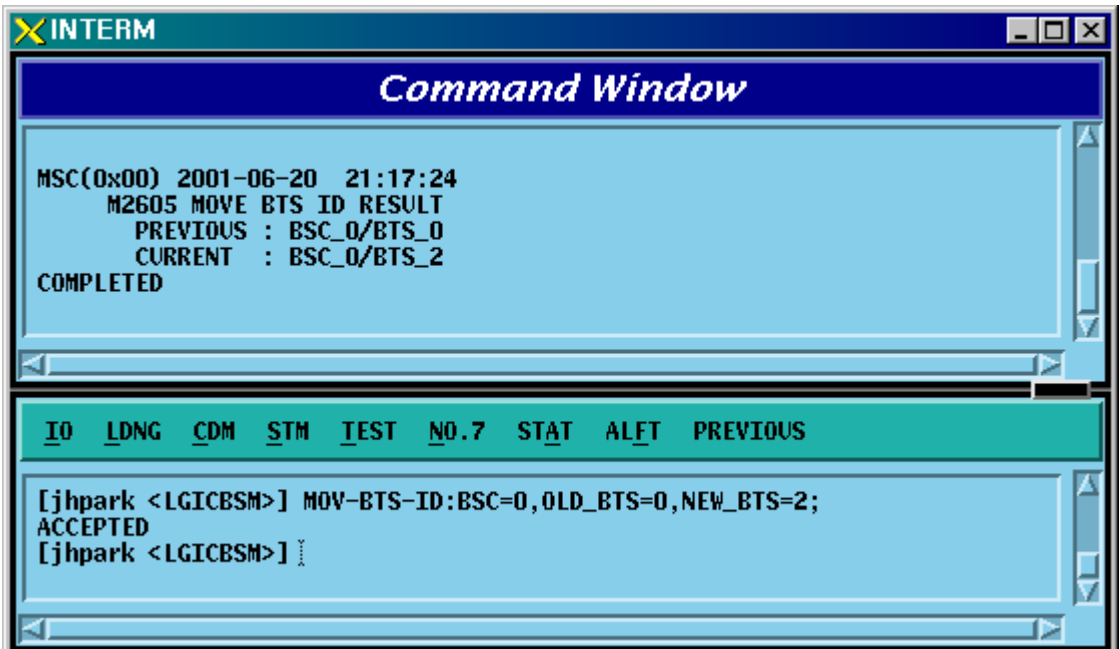

Fig. 4.3-145 BTS ID Movement Display

#### 4.3.8.15. BTS TRUNK Node Movement

For this command, execute DIS-TRNK-DATA first to input the parameter value.

- Command MOV-BTS-TRNK :BSC=a ,BTS=b ,OLD\_ALMA=c ,OLD\_ALPA=d , OLD\_ALPA\_LINK=e ,NEW\_ALMA=f ,NEW\_ALPA=g ,NEW\_ALPA\_LINK=h;
- Input MOV-BTS-TRNK: BSC=0, BTS=2,

OLD\_ALMA=0,OLD\_ALPA=0,OLD\_ALPA\_LINK=0, NEW\_ALMA=1,NEW\_ALPA=1,NEW\_ALPA\_LINK=1;

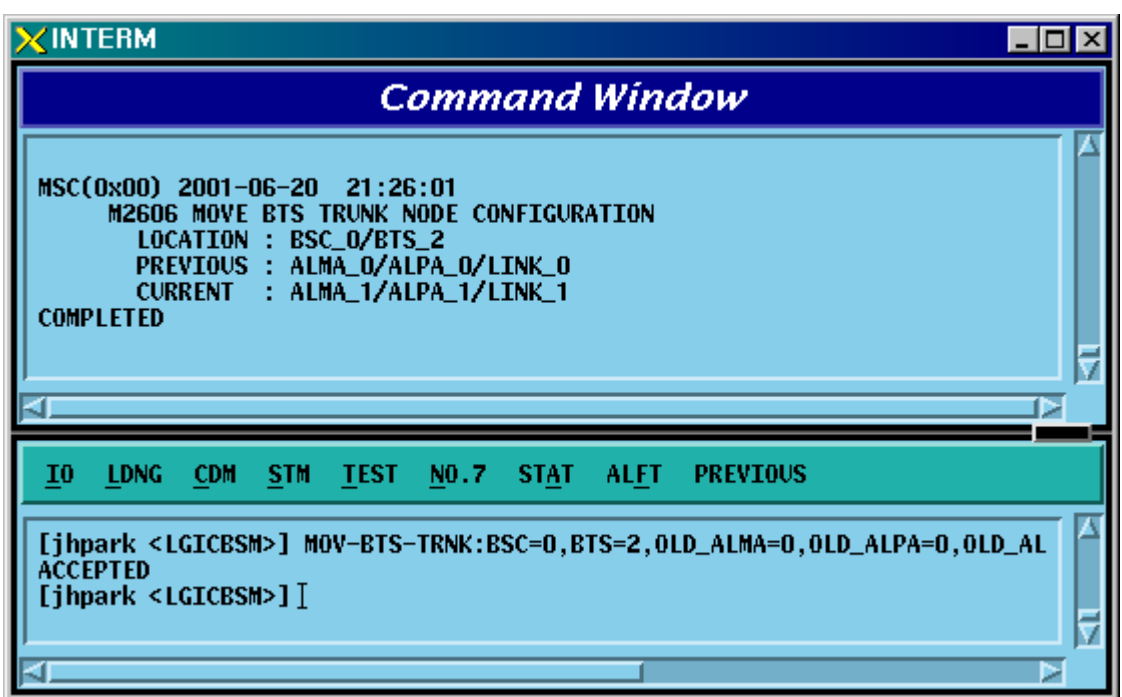

Fig. 4.3-146 BTS TRUNK Movement display

#### 4.3.8.16. LICA LINK Movement

- Command Command MOV-LICA-LINK :BSC=a ,BTS=b ,OLD\_LICA=c ,OLD\_LINK=d ,NEW\_LICA=e ,NEW\_LINK=f;
- Input MOV-LICA-LINK: BSC=0, BTS=1,

OLD\_LICA=0, OLD\_LINK=0,

NEW\_LICA=1, NEW\_LINK=1;

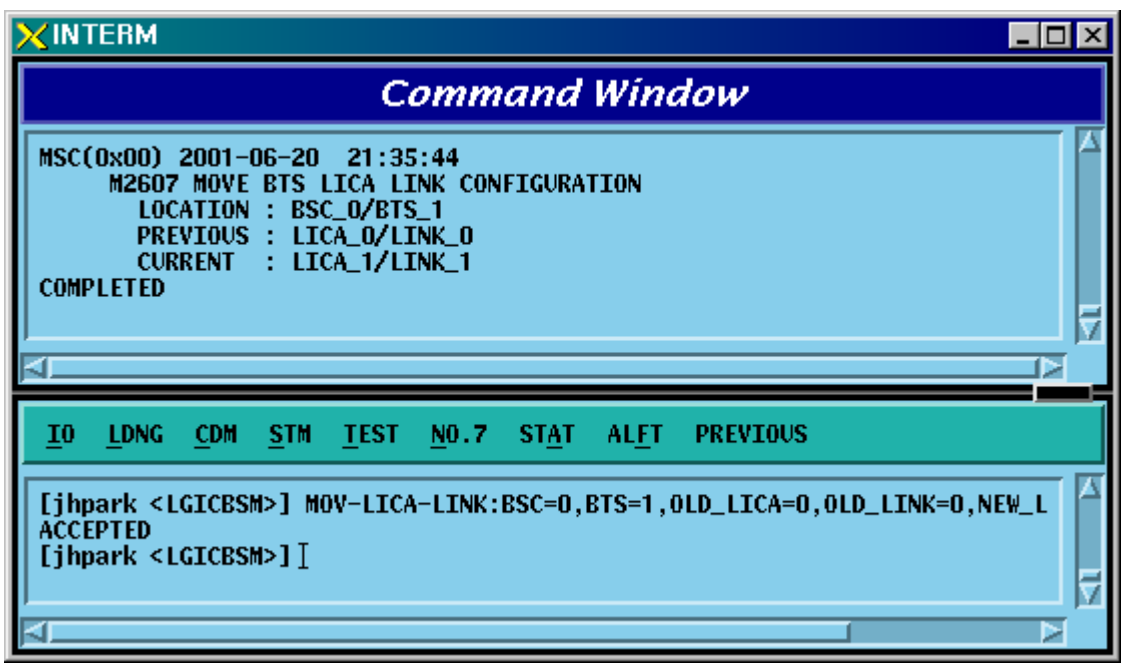

Fig. 4.3-147 LICA LINK Movement Display

## 4.3.8.17. OVERHEAD CHANNEL Configuration Information Movement

Refer to DIS-OVHD-CONF command

- Command MOV-OVHD-CONF :BSC=a ,BTS=b ,SECT=c ,CDMACH=d , NEW\_CHC=e ;
- Input MOV-OVHD-CONF: BSC=0, BTS=0,

SECTOR=ALPHA,CDMACH=0,NEW\_CHC=1;

| <b><interm< b=""></interm<></b>                                                    |                               |                                 |                 |                |      |                 |                  |                  |  | $ \Box$ $\times$ |  |
|------------------------------------------------------------------------------------|-------------------------------|---------------------------------|-----------------|----------------|------|-----------------|------------------|------------------|--|------------------|--|
| <b>Command Window</b>                                                              |                               |                                 |                 |                |      |                 |                  |                  |  |                  |  |
| <b>M2610 MOVE OVERHEAD CHANNEL CONFIGURATION</b>                                   |                               |                                 |                 |                |      |                 |                  |                  |  |                  |  |
|                                                                                    | <b>LOCATION : BSC_O/BTS_O</b> |                                 |                 |                |      |                 |                  |                  |  |                  |  |
| <b>CDMACH</b><br>0                                                                 | <b>SECTOR</b><br><b>ALPHA</b> | OV_TYPE<br><b>PILOT</b>         | OV_ID[PCH]<br>0 |                |      | <b>RCU</b><br>0 | <b>SLOT</b><br>1 | <b>NODE</b><br>0 |  |                  |  |
| $\bf{0}$                                                                           | <b>ALPHA</b>                  | <b>SYNC</b>                     | 0               |                |      | 0               | 1                | 1                |  |                  |  |
| $\bf{0}$                                                                           | <b>ALPHA</b>                  | <b>PAGING</b>                   | o               |                |      | 0               | 1                | 2                |  |                  |  |
| 0                                                                                  | <b>ALPHA</b>                  | OPAGING                         | 0               |                |      | o               | 1                | 3                |  |                  |  |
| 0                                                                                  | ALPHA                         | OPAGING                         | 0               |                |      | 0               | 1                | 4                |  |                  |  |
| 0                                                                                  | <b>ALPHA</b>                  | <b>ACCESS</b>                   | 0               | E0             | 1    | Ō               | 1                | Ō                |  |                  |  |
| 0<br>0                                                                             | BETA<br><b>BETA</b>           | PILOT<br><b>SYNC</b>            | 0<br>0          |                |      | 0<br>0          | 1<br>1           | 0<br>1           |  |                  |  |
| 0                                                                                  | <b>BETA</b>                   | <b>PAGING</b>                   | 0               |                |      | 0               | 1                | 2                |  |                  |  |
| 0                                                                                  | <b>BETA</b>                   | QPAGING                         | 0               |                |      | 0               | 1                |                  |  |                  |  |
| 0                                                                                  | BETA                          | <b>ACCESS</b>                   | 0               | E0             | 1    | 0               | 1                | 30               |  |                  |  |
| 0                                                                                  | <b>GAMMA</b>                  | <b>PILOT</b>                    | 0               |                |      | Ō               | <b>0000000</b>   | Ō                |  |                  |  |
| 0                                                                                  | <b>GAMMA</b>                  | <b>SYNC</b>                     | 0               |                |      | o               |                  | 1                |  |                  |  |
| 0                                                                                  | <b>GAMMA</b>                  | PAGING                          | 0               |                |      | o               |                  | 2                |  |                  |  |
| $\bf{0}$<br>$\bf{0}$                                                               | <b>GAMMA</b><br><b>GAMMA</b>  | <b>QPAGING</b><br><b>ACCESS</b> | 0<br>0          | E0             | 1    | 0<br>0          |                  |                  |  |                  |  |
| 1                                                                                  | <b>ALPHA</b>                  | <b>PILOT</b>                    | 0               |                |      | o               |                  | $\frac{3}{5}$    |  |                  |  |
| 1                                                                                  | <b>ALPHA</b>                  | <b>SYNC</b>                     | 0               |                |      | 0               | $\bf{0}$         | 6                |  |                  |  |
|                                                                                    | ALPHA                         | PAGING                          | 0               |                |      | 0               | 0                | 7                |  |                  |  |
|                                                                                    | <b>ALPHA</b>                  | OPACING                         | 0               |                |      | 0               | o                | 8                |  |                  |  |
|                                                                                    | <b>ALPHA</b>                  | <b>ACCESS</b>                   | 0               | E <sub>0</sub> | 1    | $\bf{0}$        | 0                | 1                |  |                  |  |
|                                                                                    | <b>BETA</b>                   | <b>PILOT</b>                    | 0               |                |      | 0               | 1                | 4                |  |                  |  |
|                                                                                    | <b>BETA</b><br><b>BETA</b>    | <b>SYNC</b><br>PAGING           | 0<br>0          |                |      | 0<br>o          | 1<br>1           | 5<br>ē           |  |                  |  |
|                                                                                    | <b>BETA</b>                   | <b>QPAGING</b>                  | 0               |                |      | 0               | 1                | 7                |  |                  |  |
|                                                                                    | <b>BETA</b>                   | <b>ACCESS</b>                   | 0               | Ľ0             | ı    | o               | 1                | 1                |  |                  |  |
|                                                                                    | <b>GAMMA</b>                  | <b>PILOT</b>                    | 0               |                |      | 0               |                  | 4                |  |                  |  |
|                                                                                    | <b>GAMMA</b>                  | <b>SYNC</b>                     | 0               |                |      | 0               |                  | 5                |  |                  |  |
|                                                                                    | <b>GAMMA</b>                  | <b>PAGING</b>                   | 0               |                |      | 0               |                  | 6                |  |                  |  |
|                                                                                    | GAMMA<br><b>GAMMA</b>         | OPAGING<br><b>ACCESS</b>        | 0<br>o          | E <sub>0</sub> | ı    | 0<br>$\bf{0}$   | 333333           | 7<br>1           |  |                  |  |
| <b>COMPLETED</b>                                                                   |                               |                                 |                 |                |      |                 |                  |                  |  |                  |  |
|                                                                                    |                               |                                 |                 |                |      |                 |                  |                  |  |                  |  |
|                                                                                    |                               |                                 |                 |                |      |                 |                  |                  |  |                  |  |
|                                                                                    |                               |                                 |                 |                |      |                 |                  |                  |  |                  |  |
|                                                                                    |                               |                                 |                 |                |      |                 |                  |                  |  | Þ                |  |
|                                                                                    |                               |                                 |                 |                |      |                 |                  |                  |  |                  |  |
| I0<br><b>LDNG</b><br><b>CDM</b>                                                    | <b>STM</b>                    | <b>TEST</b><br>NO.7             | <b>STAT</b>     |                | ALFT |                 | <b>PREVIOUS</b>  |                  |  |                  |  |
|                                                                                    |                               |                                 |                 |                |      |                 |                  |                  |  |                  |  |
| <b>ACCEPTED</b>                                                                    |                               |                                 |                 |                |      |                 |                  |                  |  |                  |  |
| [jhpark <lgicbsm>] MOV-OVHD-CONF:BSC=0,BTS=0,SECT=ALPHA,CDMACH=0,NEW_CHC</lgicbsm> |                               |                                 |                 |                |      |                 |                  |                  |  |                  |  |
| <b>ACCEPTED</b><br>$[$ jhpark < $LGICBSM>$ ] $]$                                   |                               |                                 |                 |                |      |                 |                  |                  |  |                  |  |
|                                                                                    |                               |                                 |                 |                |      |                 |                  |                  |  |                  |  |
|                                                                                    |                               |                                 |                 |                |      |                 |                  |                  |  |                  |  |
|                                                                                    |                               |                                 |                 |                |      |                 |                  |                  |  |                  |  |

Fig. 4.3-148 OVHD Channel Configuration Information Movement Display

## 4.3.8.18. BSC Configuration Addition

- Command ADD-BSC-CONF :T\_PROC=a ,BSC=b ,CARD=c ,LINK=d;
- Input ADD-BSC-CONF: BSC=0, BTS=0,PA\_TYPE=FA\_NEQ;
- Output

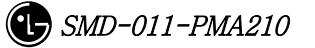

## 4.3.8.19. BSC Configuration Deletion

- Command RMV-BSC-CONF :T\_PROC=a ,BSC=b;
- Input RMV-BSC-CONF: BSC=0, BTS=0,PA\_TYPE=FA\_NEQ;
- Output

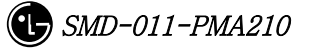

#### 4.3.8.20. PCF Configuration Addition

- Command ADD-PCF-CONF :PCF=a ,CARD0=b ,LINK0=c ,CARD1=d ,LINK1=e ,CARD2=f ,LINK2=g ,CARD3=h ,LINK3=i;
- Input ADD-PCF-CONF:PCF=1,CARD0=3,LINK0=4,CARD1=3,LINK1=4,CARD2=3,LINK2=4,CARD3=3,LI NK3=4;
- Output

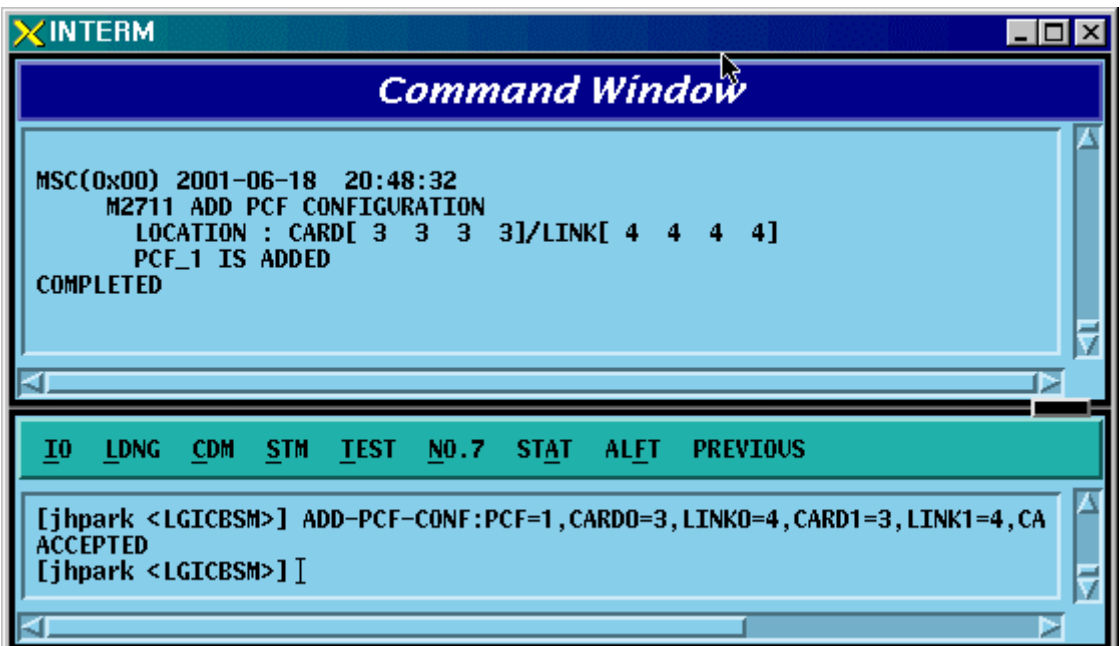

Fig. 4.3-149 PCF Configuration Addition Display

## 4.3.8.21. PCF Configuration Deletion

- Command RMV-PCF-CONF :PCF=a;
- Input RMV-PCF-CONF: PCF=1;
- Output

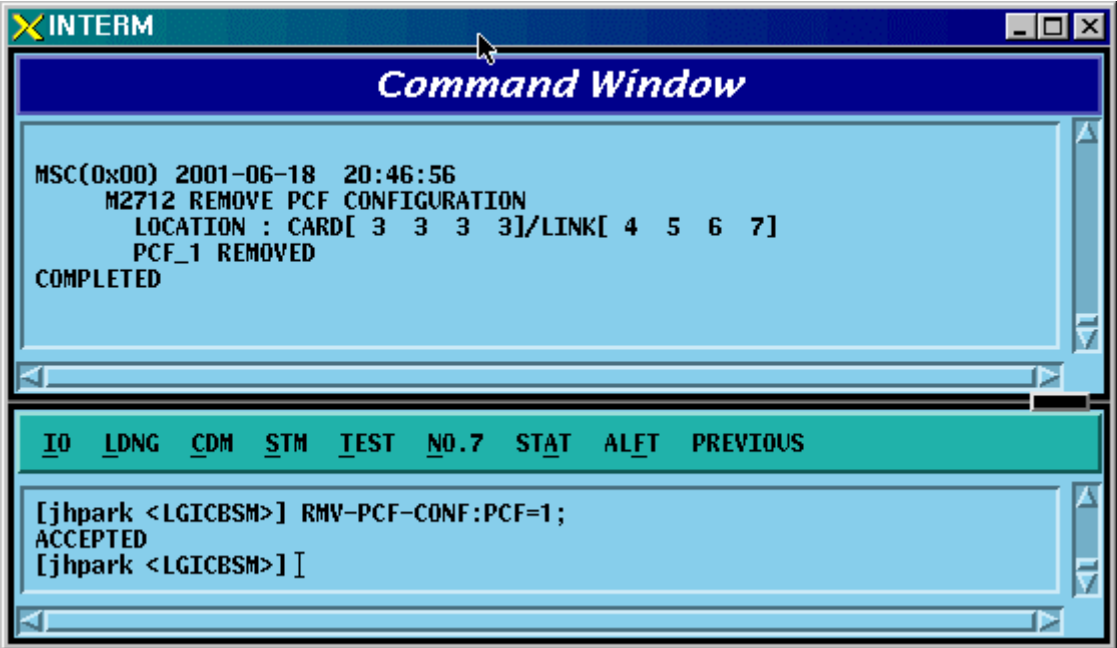

Fig. 4.3-150 PCF Configuration Deletion Display

#### 4.3.8.22. SMP Configuration Addition

- Command ADD-SMP-CONF :BSC=a ,SMP=b ,CARD=c ,LINK=d;
- Input ADD-SMP-CONF: BSC=0,SMP=0,CARD=1,LINK=7;
- Output

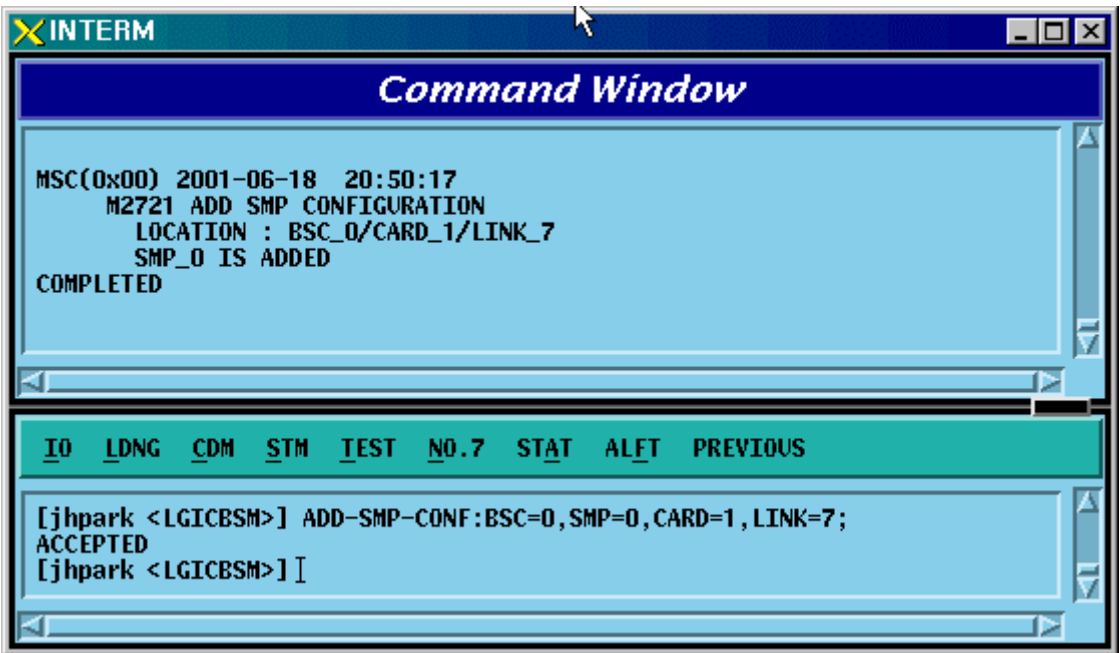

Fig. 4.3-151 SMP Configuration Addition Display

#### 4.3.8.23. SMP Configuration Deletion

- Command RMV-SMP-CONF :BSC=a ,SMP=b;
- Input RMV-SMP-CONF: BSC=0, SMP=0;
- Output

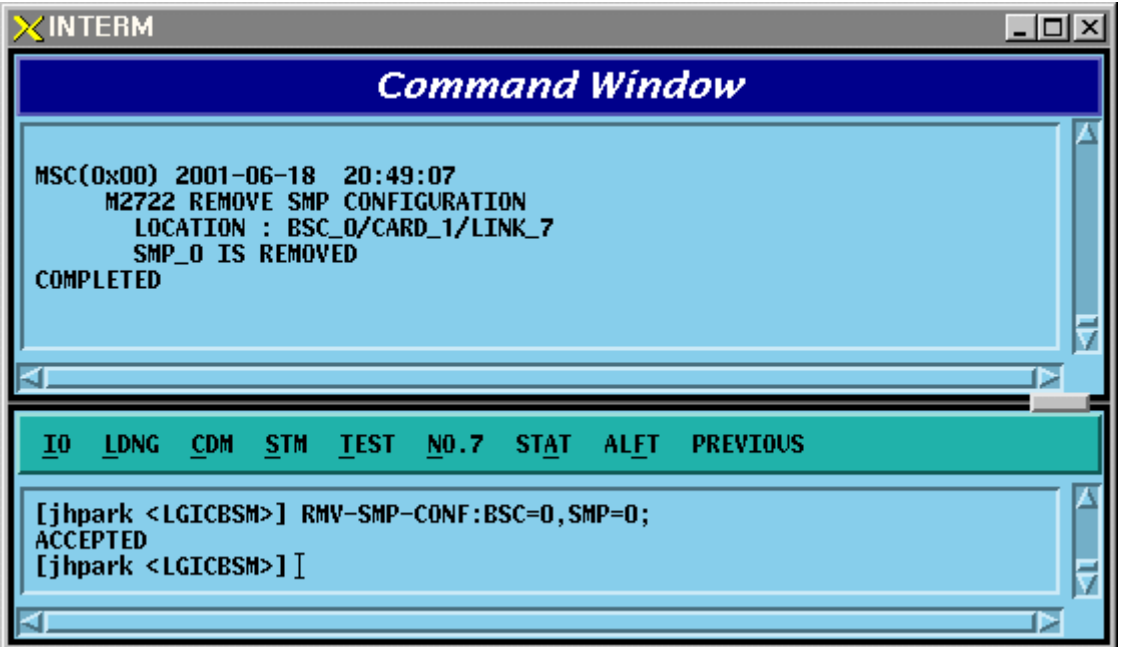

Fig. 4.3-152 SMP Configuration Deletion Display

## 4.3.8.24. VMP Configuration Addition

- Command ADD-VMP-CONF :BSC=a ,VMP=b ,CARD=c ,LINK=d;
- Input ADD-VMP-CONF: BSC=0,VMP=0,CARD=1,LINK=5;
- Output

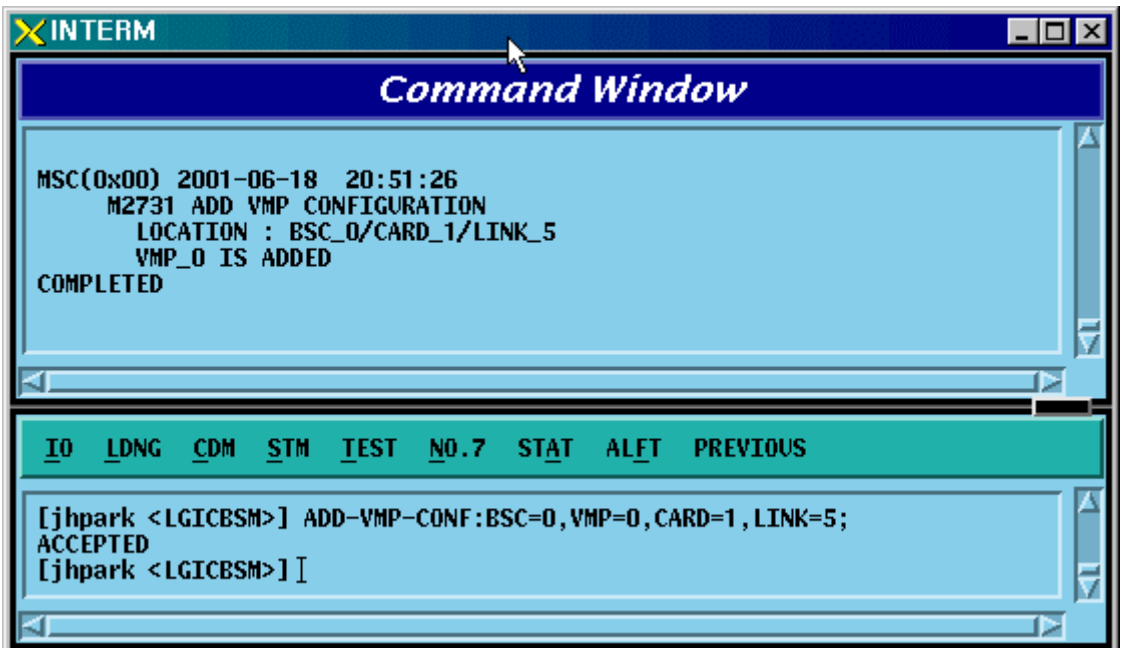

Fig. 4.3-153 VMP Configuration Addition Display

## 4.3.8.25. VMP Configuration Deletion

- Command RMV-VMP-CONF :BSC=a ,VMP=b;
- Input RMV-VMP-CONF: BSC=0, VMP=0;
- Output

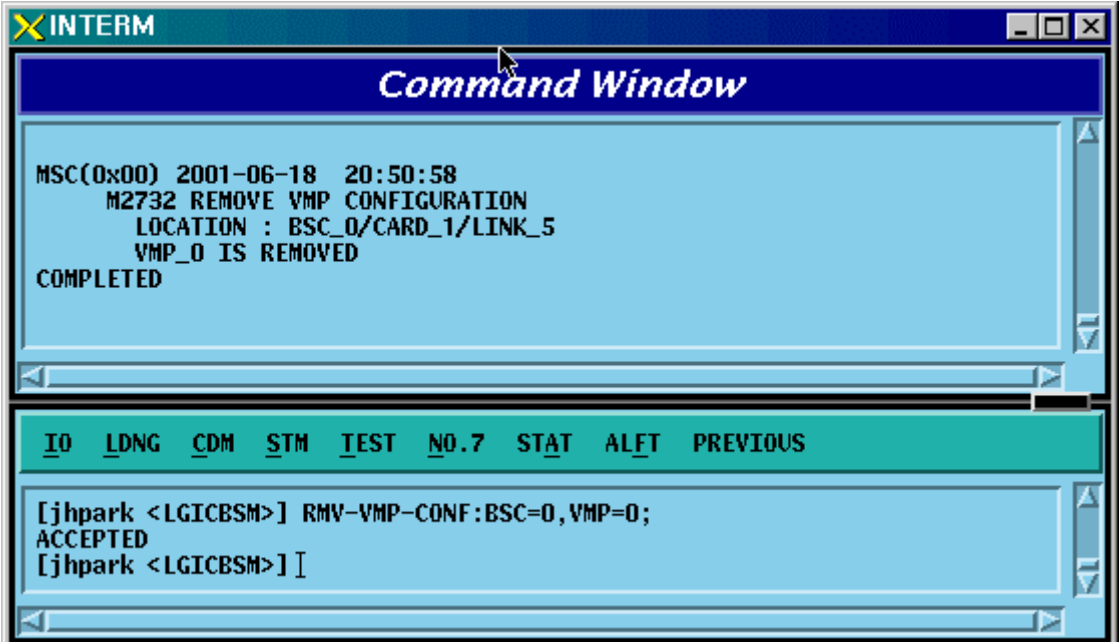

Fig. 4.3-154 VMP Configuration Deletion Display

## 4.3.8.26. BTS Configuration Addition

• Command ADD-BTS-CONF :BSC=a ,BTS=b ,B\_TYPE=c ,SECT\_EQP=d ,SECT\_RANGE=e ,ALMA=f ,ALPA=g ,ALPA\_LINK=h ,LICA=i ,LICA\_LINK=j ,FA0\_CH\_NUM=k ,PN\_ALPHA=l [,PN\_BETA=m] [,PN\_GAMMA=n] [,PN\_DELTA=o] [,PN\_EPSILON=p] [,PN\_ZETA=q] [,PA\_TYPE=r] [,ANT\_TYPE=s] [,LNA\_TYPE=t] [,RISA\_EQP=u] [,BOTA\_EQP=v];

• Input Input ADD-BTS-CONF: BSC=0, BTS=0; -> ADD-BTS-CONF: BSC=1, BTS=0,B\_TYPE=STANDARD,SECT\_EQP=OMNI;

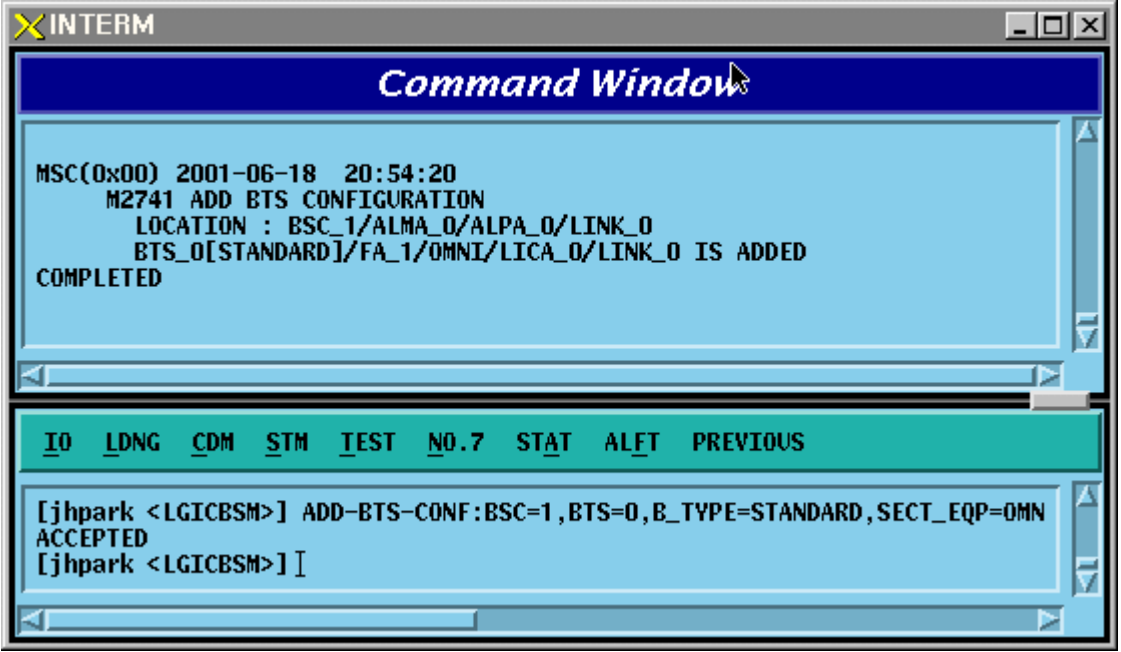

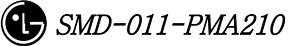

## 4.3.8.27. BTS Configuration Deletion

- Command RMV-BTS-CONF :BSC=a ,BTS=b;
- Input RMV-BTS-CONF: BSC=1, BTS=0;
- Output

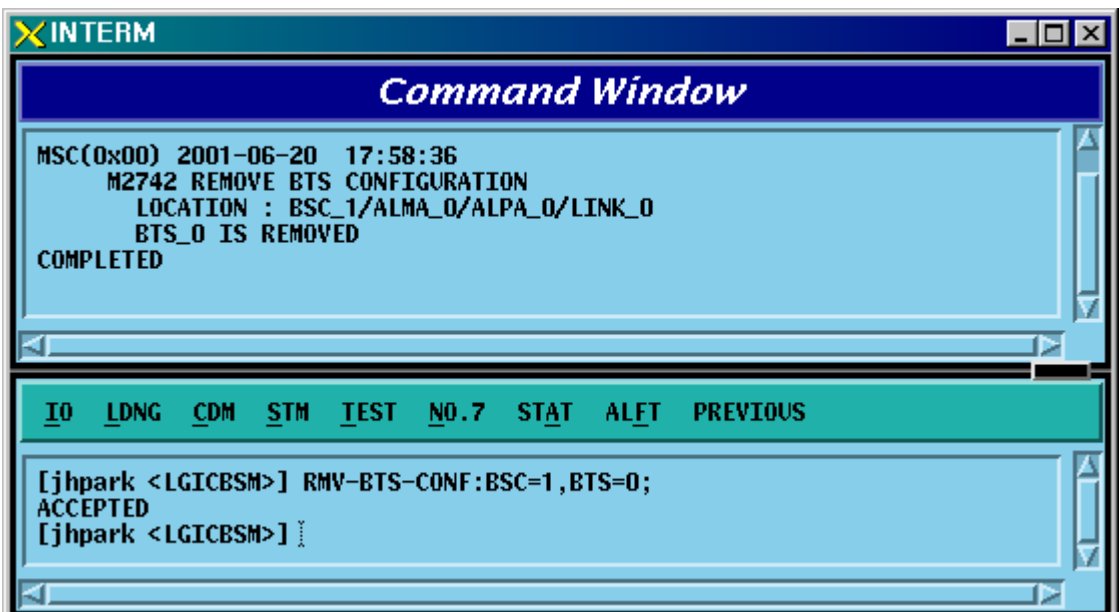

Fig. 4.3-155 BTS Configuration Deletion Display

## 4.3.8.28. SECTOR Configuration Addition

- Command ADD-SECT-CONF :BSC=a ,BTS=b ,SECT=c ,PN=d;
- Input ADD-SECT-CONF: BSC=0, BTS=0,PA\_TYPE=FA\_NEQ;
- Output

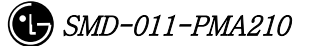

# 4.3.8.29. SECTOR Configuration Deletion

- Command RMV-SECT-CONF :BSC=a ,BTS=b ,SECT=c;
- Input RMV-SECT-CONF: BSC=0, BTS=0,PA\_TYPE=FA\_NEQ;
- Output

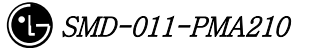

## 4.3.8.30. FA Configuration Addition

- Command ADD-FA-CONF :BSC=a ,BTS=b ,FA=c ,CH\_NUM=d;
- Input ADD-FA-CONF: BSC=1, BTS=0,FA=0,CH\_NUM=25;
- Output

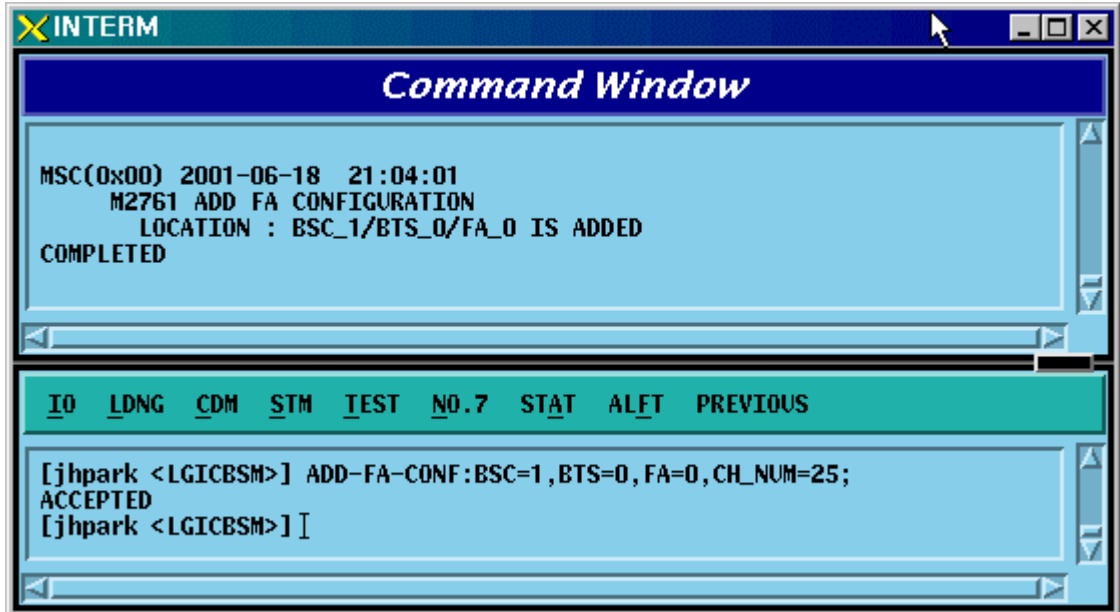

Fig. 4.3-156 FA Configuration Addition Display

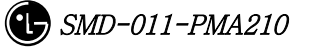

### 4.3.8.31. FA Configuration Deletion

- Command RMV-FA-CONF :BSC=a ,BTS=b ,FA=c;
- Input RMV-FA-CONF: BSC=1, BTS=0,FA=0;
- Output

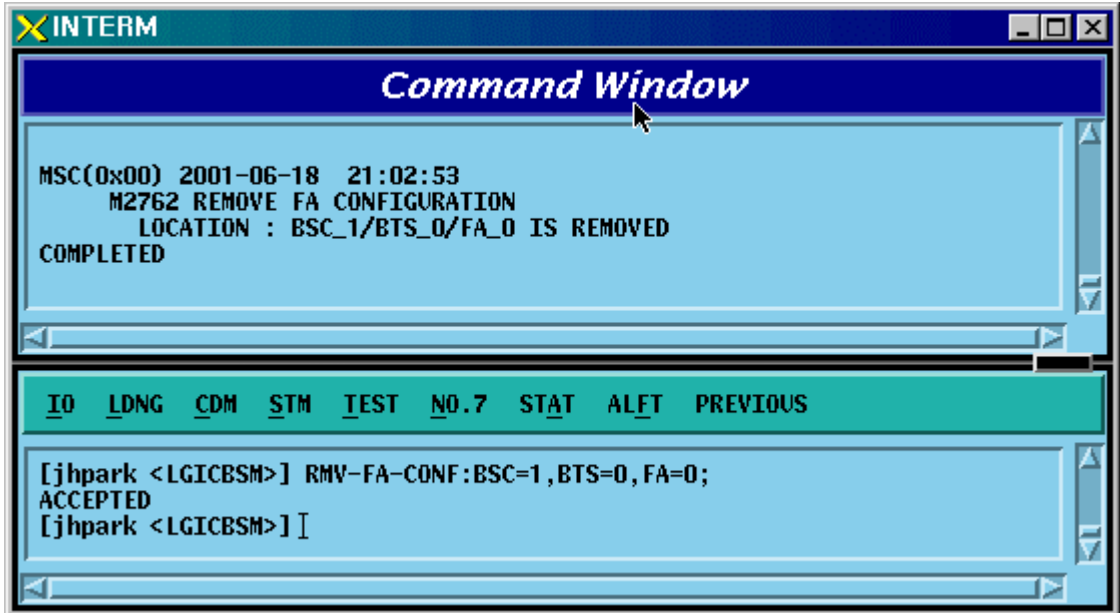

Fig. 4.3-157 FA Configuration Deletion Display

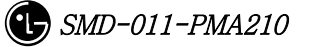

# 4.3.8.32. BSC-BTS TRUNK Configuration Addition

- Command ADD-TRNK-CONF :BSC=a ,BTS=b ,ALMA=c ,ALPA=d ,ALPA\_LINK=e ,LICA=f ,LICA\_LINK=g ,ALLOC\_TYPE=h;
- Input ADD-TRNK-CONF: BSC=0, BTS=0,PA\_TYPE=FA\_NEQ;
- Output

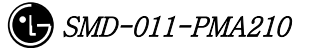

## 4.3.8.33. BSC-BTS TRUNK Configuration Deletion

- Command RMV-TRNK-CONF :BSC=a ,BTS=b ,ALMA=c ,ALPA=d ,ALPA\_LINK=e ;
- Input RMV-TRNK-CONF: BSC=0, BTS=0,PA\_TYPE=FA\_NEQ;
- Output

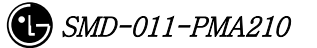

#### 4.3.8.34. CAN PVC Configuration Addition

- Command ADD-CAN-PVC :NODE\_A=a ,NODE\_B=b ,VPCI\_A=c ,VPCI\_B=d [,NO\_VC=e] ;
- Input ADD-CAN-PVC: NODE\_A=CTYPE\_BSM\_A, NODE\_B=CTYPE\_CNP\_A, VPCL\_A=0,VPCL\_B=0;
- Output

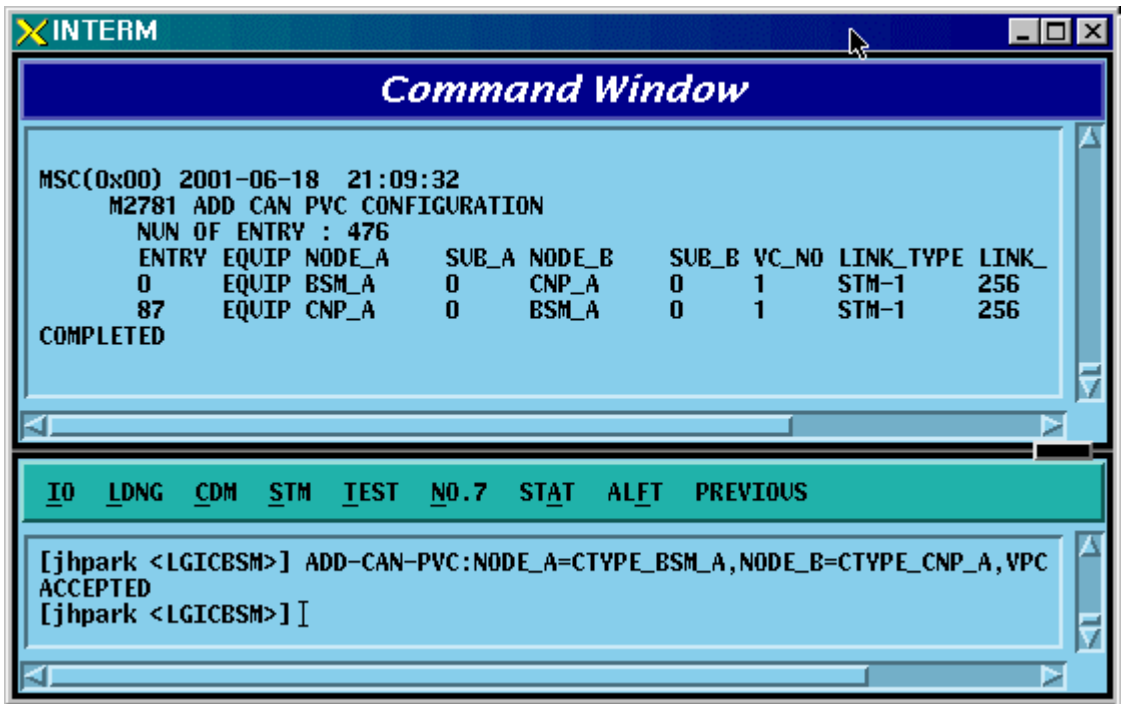

Fig. 4.3-158 CAN PVC Configuration Addition Display

# 4.3.8.35. CAN PVC Configuration Deletion

- Command RMV-CAN-PVC :INDEX=a;
- Input RMV-CAN-PVC: INDEX=0;
- Output

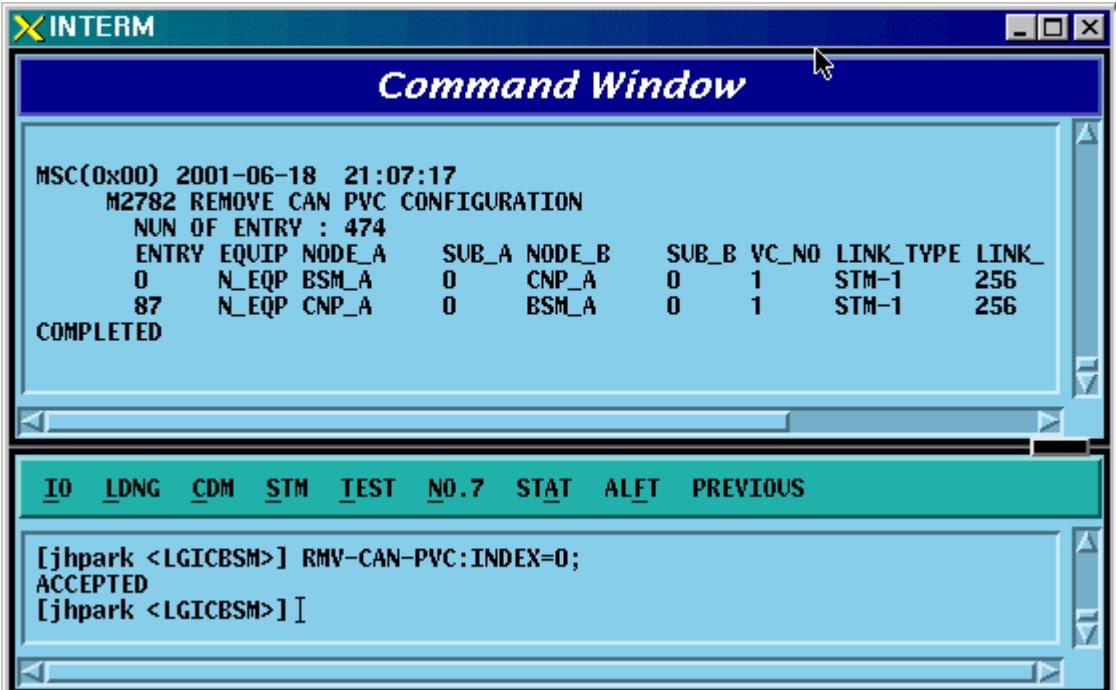

Fig. 4.3-159 CAN PVC Configuration Deletion Display

## 4.3.8.36. CPN PVC Configuration Addition

- Command ADD-CPN-PVC :NODE\_A=a ,NODE\_B=b ,VPCI\_A=c ,VPCI\_B=d  $[NO_VC=e]$ ;
- Input ADD-CPN-PVC:NODE\_A=CTYPE\_CAN\_A, NODE\_B=CTYPE\_CAN\_B, VPCI\_A=0, VPCI\_B=0;
- Output

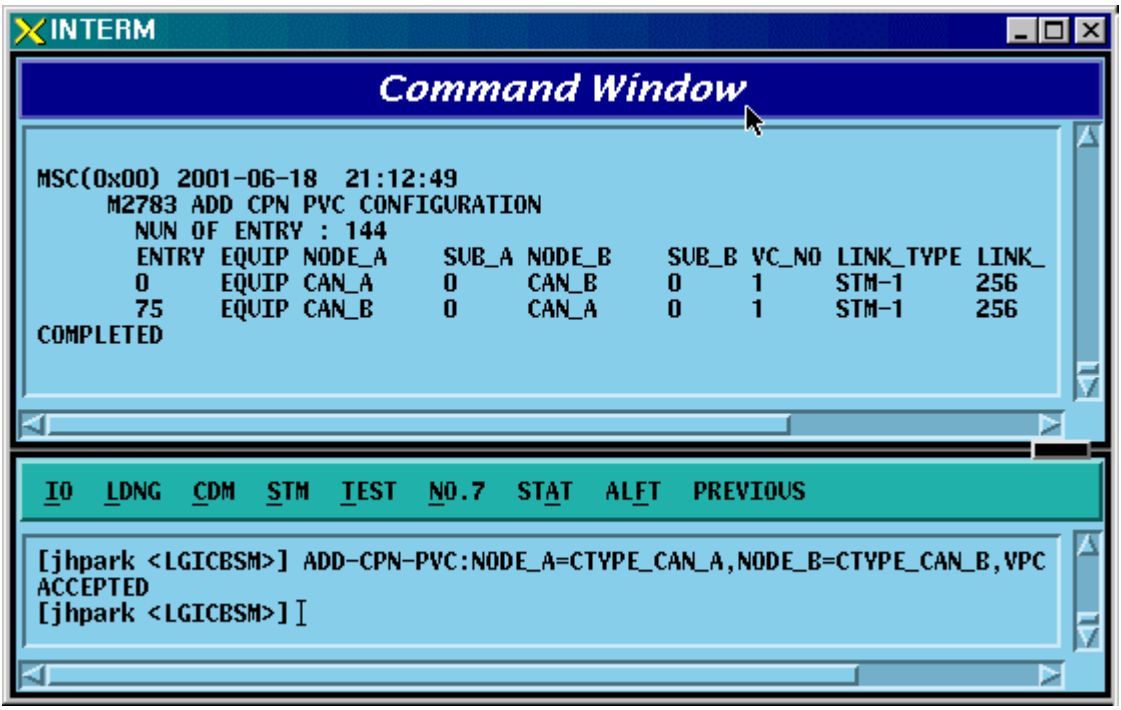

Fig. 4.3-160 CPN PVC Configuration Addition Display

# 4.3.8.37. CPN PVC Configuration Deletion

- Command RMV-CPN-PVC :INDEX=a;
- Input RMV-CPN-PVC: INDEX=0;
- Output

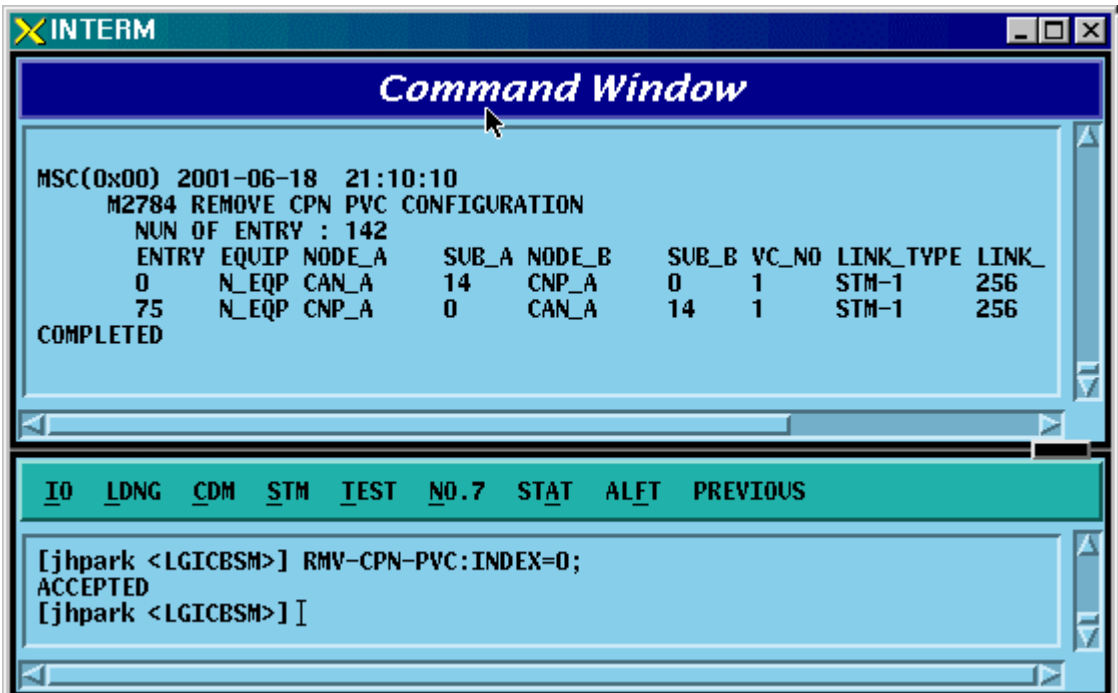

Fig. 4.3-161 CPN PVC Configuration Deletion Display

## 4.3.8.38. BSC PVC Configuration Addition

- Command ADD-BSC-PVC :BSC=a ,NODE\_A=b ,NODE\_B=c ,VPCI\_A=d ,VPCI\_B=e  $[$ , $NO_VC=f$  $];$
- Input ADD-BSC-PVC:BSC=0, NODE\_A=CTYPE\_CCP\_A, NODE\_B=CTYPE\_CCP\_B, VPCI\_A=0, VPCI\_B=0;
- Output

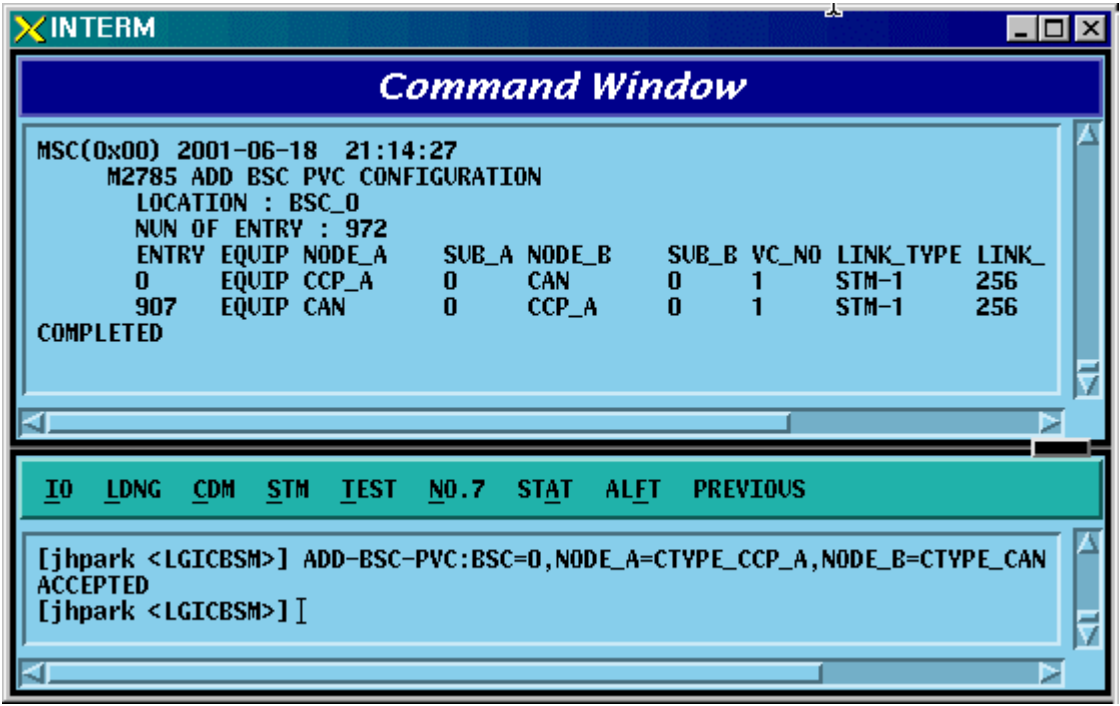

Fig. 4.3-162 BSC PVC Configuration Addition Display
## 4.3.8.39. BSC PVC Configuration Deletion

- Command RMV-BSC-PVC :BSC=a ,INDEX=b;
- Input RMV-BSC-PVC:BSC=0, INDEX=0;
- Output

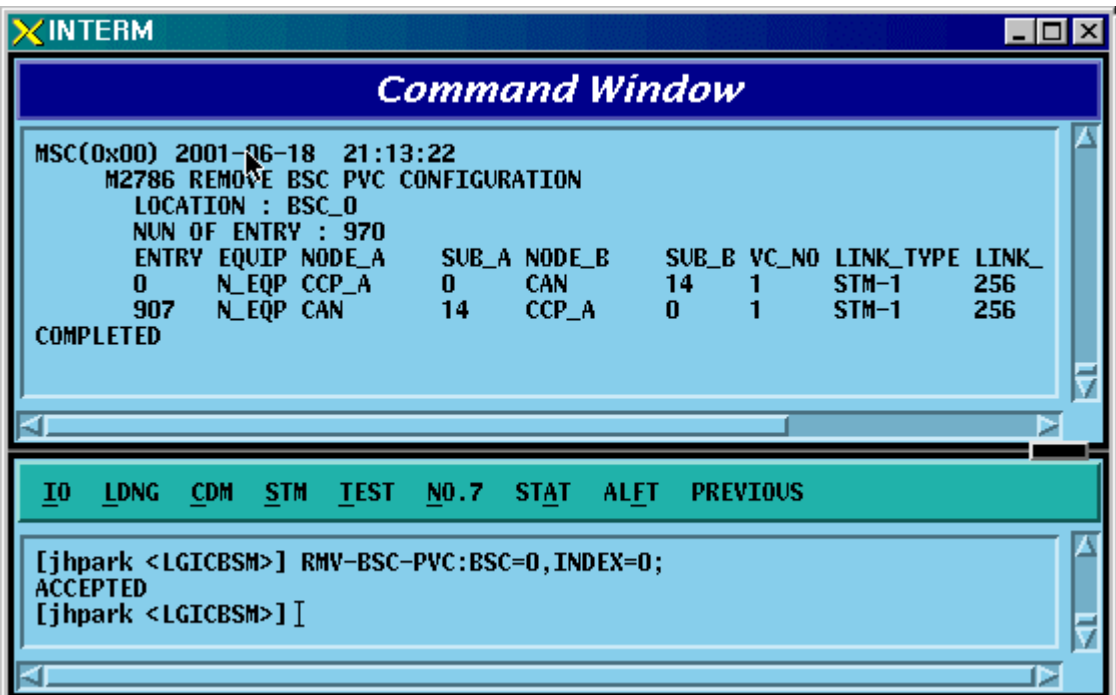

Fig. 4.3-163 BSC PVC Configuration Deletion Display

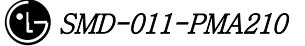

# **4.4. STATUS COMMAND**

# **4.4.1 PROCESSOR STATUS CONTROL**

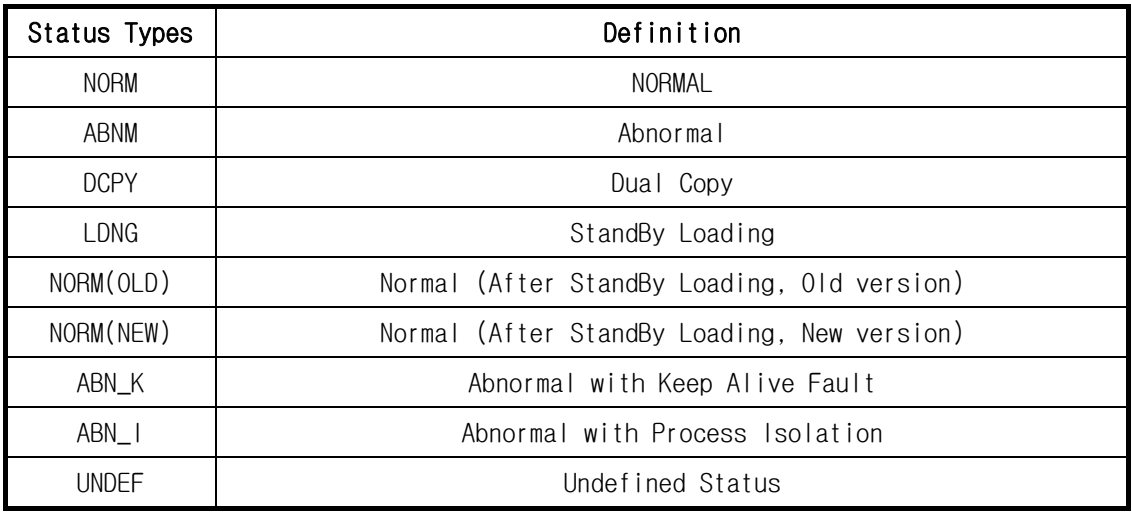

Table 4.4-1 Processor Status LIST

## **4.4.1.1. BSM CAN PROCESSOR STATUS DISPLAY COMMAND**

Function to display processor status inserted in CAN. Command : DIS-CAN-PRC; Input : DIS-CAN-PRC;

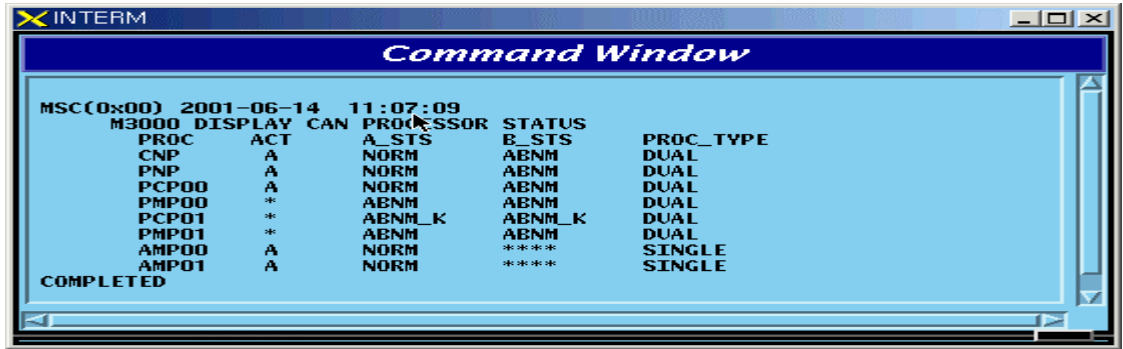

Fig. 4.4-1 Result of CAN Processor Status Display Command

#### **4.4.1.2. BSC Processor Status Display Command**

Function to display Processor status inserted in BSC. Command : DIS-BSC-PRC[:BSC=a];

 $a: BSC Number(0~11)$ 

Input : DIS-BSC-PRC:BSC=0;

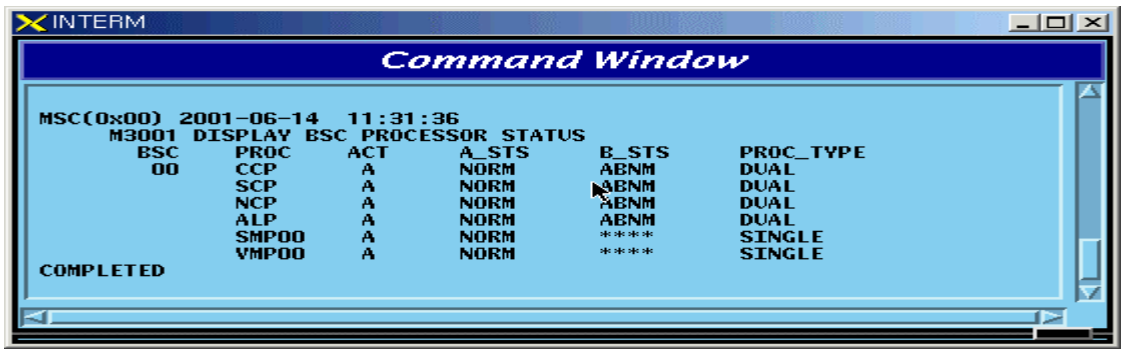

Fig. 4.4-2 Result of BSC Processor Status Display

## **4.4.1.3. Status Display Command of BTS Processor**

Function to display operation status of processors mounted in all the BTSs within the corresponding BSC or in each BTS

Command : DIS-BTS-STS:BSC=a[,BTS=b];

a:BSC Number  $(0 \sim 11)$ 

b:BTS Number  $(0 \sim 47)$ 

Input : DIS-BTS-STS:BSC=0,BTS=0;

Output

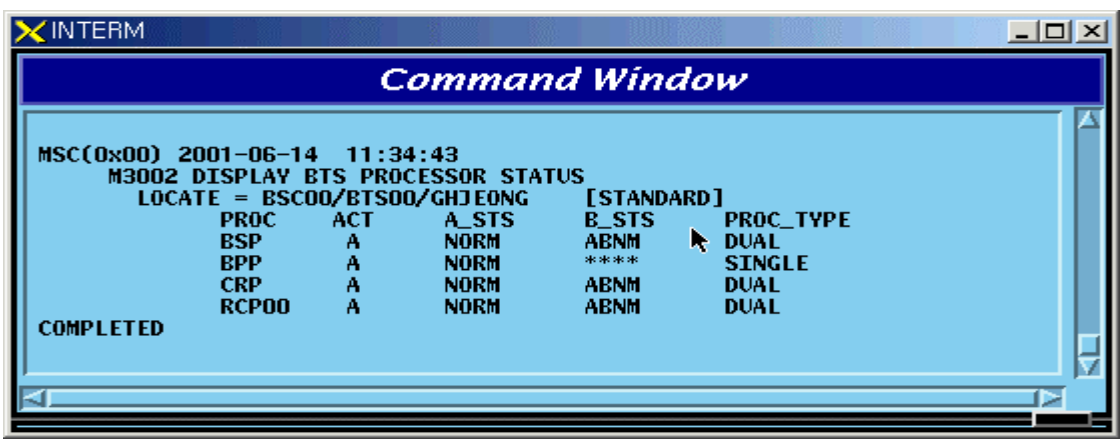

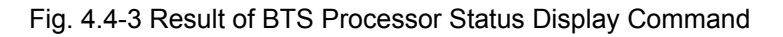

#### **4.4.1.4. Processor Restart Command**

Function to restart Processors

- Command : RST-PRC[:BSC=a][,BTS=b],RANGE=c,SIDE=d,CLS=e;
	- $a: BSC$  Number  $(0 \sim 11)$
	- $b : BTS$  Number  $(0 \sim 47)$
	- c : Scope of restart(All the Processors of CCP, PNP,NCP,PCP., etc.)
	- d : Side to restart (A,B,BOTH)
	- e : Class (RESTART, REBOOT, FLASH)

RESTART : Restart O/S and receive loading of PLD only.

REBOOT: It executes BOOTER. In case of the processors equipped with Flash ROM, they check upper level processors and version of each block. If they are different, they receive loading from the upper level processors. However, if they are the same, they do not receive loading from the upper level processors. The processors with no Flash ROM receive loading from the upper level processors without checking version.

. For reference, Active Side before and after reboot does not change.

FLASH : Delete Flash content of the Processor with Flash ROM equipped and reboot it to receive loading of all the files from the upper level Processor. For reference, Active Side before and after Flash Reboot changes.

Input : RST-PRC:BSC=0,BTS=0,RANGE=RCP00,SIDE=A,CLS=RESTART;

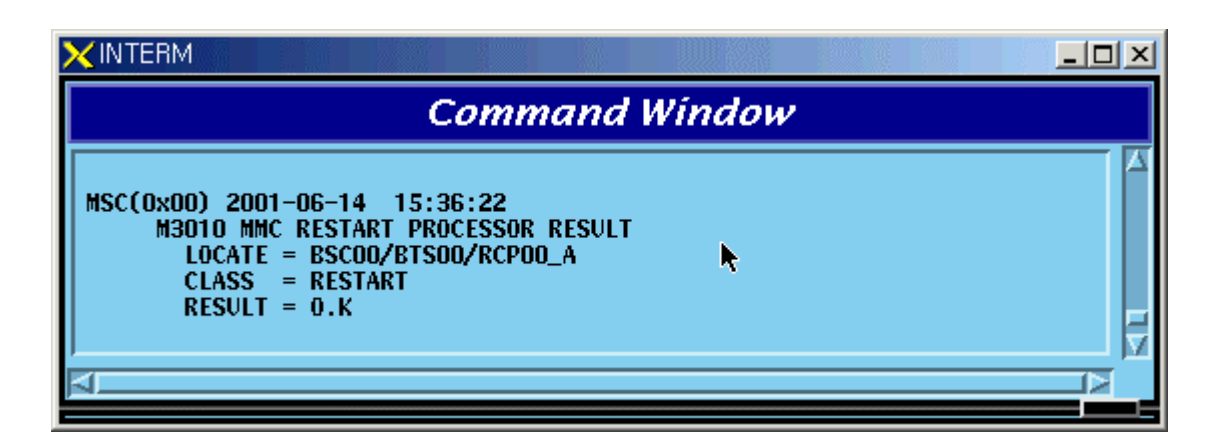

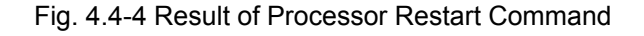

## **4.4.1.5. CAN Processor H/W RESET(ISOLATION) COMMAND**

Function to reset CAN Processor H/W.

Command : RMT-CAN-PRC:PROC=a,SIDE=b,CLS=c;

a: Processor Name : CNP,PNP,PCP,PMP

b: Side : A,B

c: CLASS : HARDRST, ISOLAT, UNISOL

HARDRST : Function to reset Processor on H/W Level (using Register Setting).

ISOLAT : Function to isolate Processor on H/W Level (maintaining Status of RESET)

UNISOL : Function to release the isolation

Input : RMT-CAN-PRC:PROC=PNP,SIDE=A,CLS=ISOLAT;

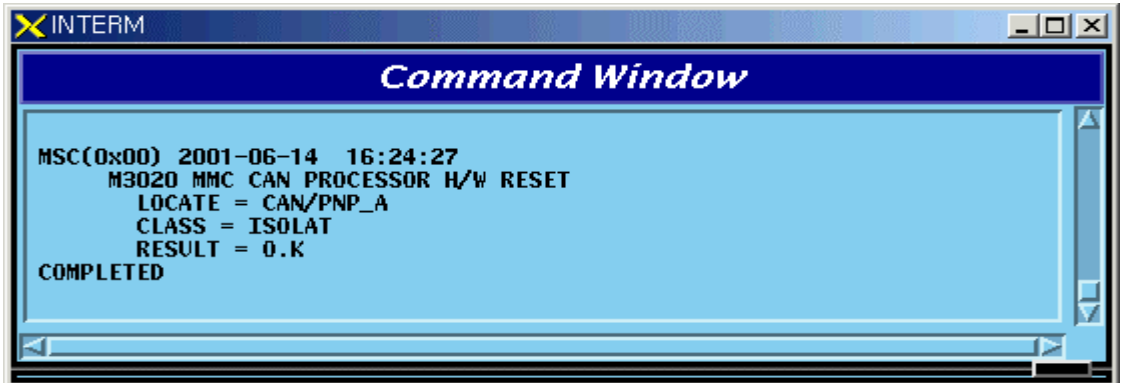

Fig. 4.4-5 CAN Processor H/W Command Result

## **4.4.1.6. BSC Processor H/W RESET(ISOLATION) COMMAND**

Function to reset BSC Processor H/W.

Command : RMT-BSC-PRC:BSC=a,PROC=b,[SIDE=c],CLS=d;

a: BSC Number

b: Processor Name : CCP,NCP,SCP,ALP,SMP,VMP

 $c: \text{Side}$  : A,B

d: CLASS : HARDRST, ISOLAT, UNISOL

HARDRST : Function to RESET Processor on H/W Level (using Register Setting).

ISOLAT : Function to isolate Processor on H/W Level (RESET Status maintained)

UNISOL : Function to release isolation

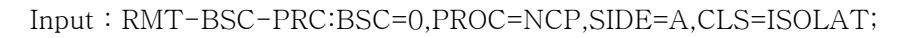

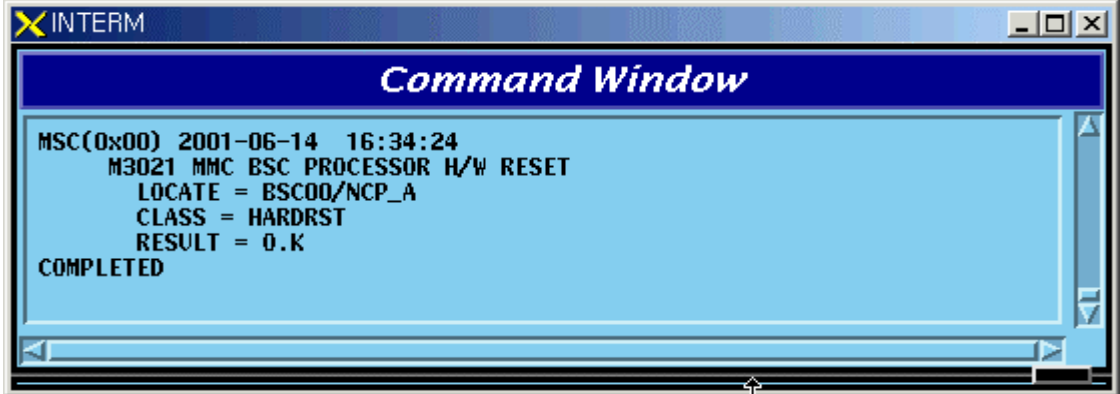

Fig. 4.4-6 BSC Processor H/W Command Result

## **4.4.1.7. BTS Processor H/W RESET(ISOLATION) COMMAND**

Function to BSC Processor H/W.

Command : RMT-BTS-PRC:BSC=a,BTS=b,PROC=c,[SIDE=d],CLS=e;

- a: BSC Number
- b: BTS Number

c: Processor Name : BSP,BPP,CRP,RCP(00~05)

- d: Side  $: A, B$
- e: CLASS : HARDRST, ISOLAT, UNISOL

HARDRST : Function to RESET Processor on H/W Level (using Register Setting).

- ISOLAT : Function to isolate Processor on H/W Level (RESET Status maintained)
- UNISOL : Function to release isolation

Input : RMT-BTS-PRC:BSC=0,BTS=0,PROC=BSP,SIDE=A,CLS=ISOLAT;

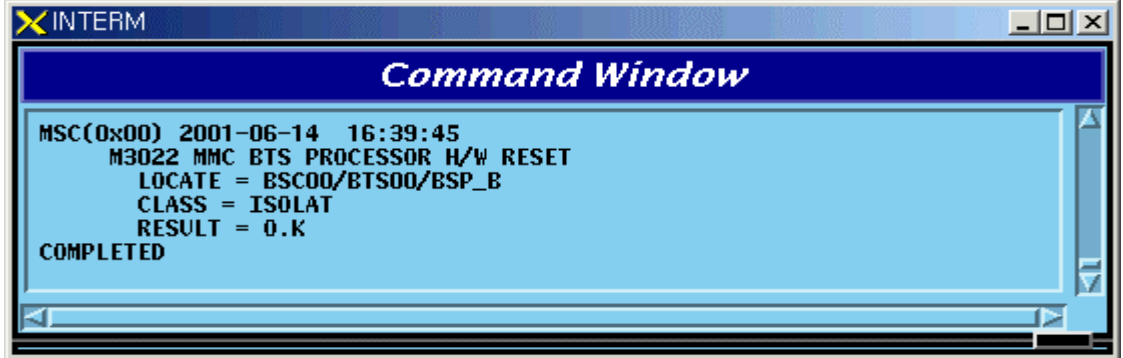

Fig. 4.4-7 BTS Processor H/W RESET(ISOLATION) Command Display Result

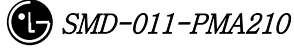

#### **4.4.1.8. Processor Switch Over(Switch) Command**

Function to Switch over Processor.

Switching Over Command is executed for duplicated Processors and is performed only when both sides of Processors are in a normal status. Command : SWT-PRC [:BSC=a] [,BTS=b] ,PROC=c;

a: BSC Number

b: BTS Number

c: Processor Name : CNP, PNP, PCP00, PCP01,PCP02, PMP00, PMP01,PMP02,

CCP, NCP, SCP,ALP, BSP, CRP, RCP00, RCP01, RCP02, RCP03,RCP04, RCP05

Input : SWT-PRC :BSC=1 ,PROC=CCP;

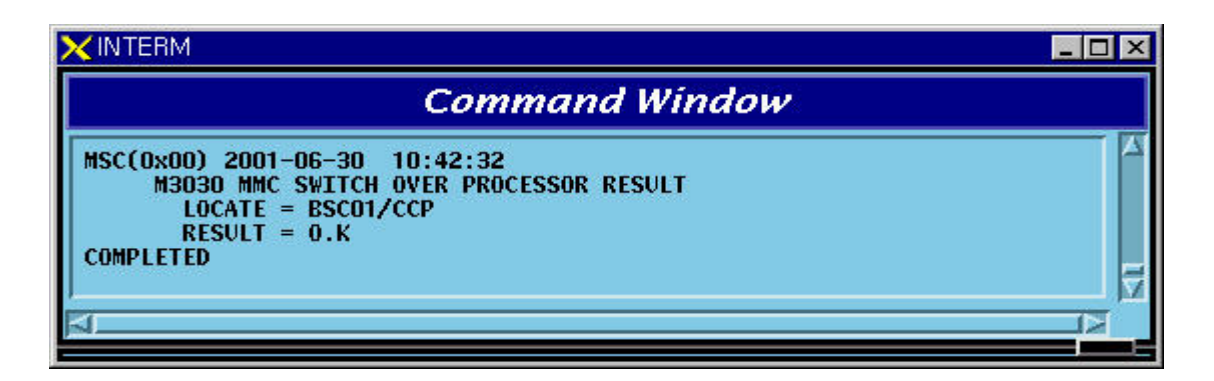

Fig. 4.4-8 Processor Switch Over(Switch) Command Display Result

## **4.4.2. Network Status Control**

| Status Types | Definition     | Description                                |  |  |  |  |
|--------------|----------------|--------------------------------------------|--|--|--|--|
| <b>NORM</b>  | Normal         | Normal Operation                           |  |  |  |  |
|              | Normal Act     | While normally operated, Act Status is     |  |  |  |  |
| NOR_A        |                | maintained (Duplicated node)               |  |  |  |  |
|              | Normal Standby | While normally operated, Standby Status is |  |  |  |  |
| NOR_S        |                | maintained (Duplicated node)               |  |  |  |  |

Table 4.4-2 Network Node Status LIST

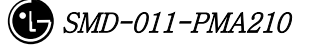

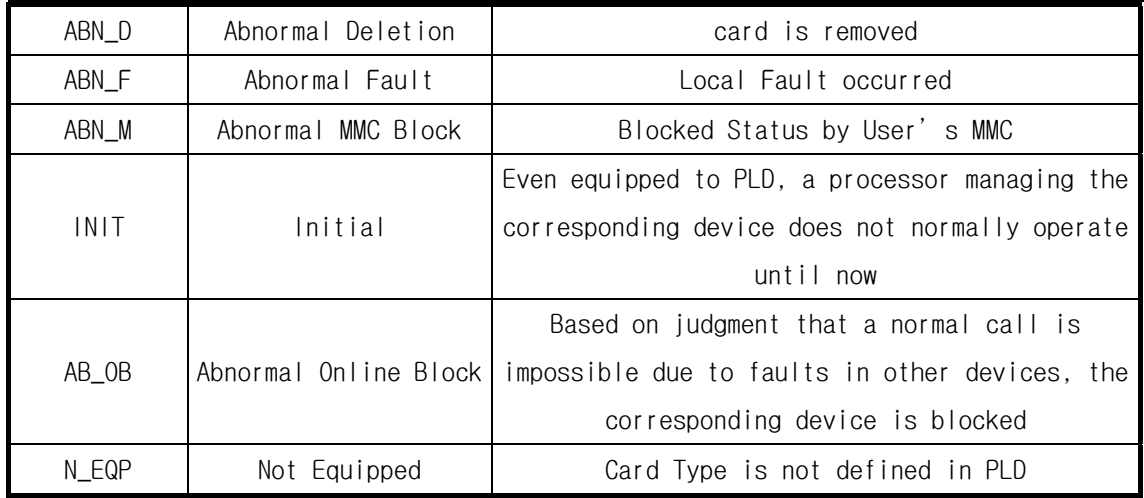

## **4.4.2.1. Network Status Display Command**

Function to display the BSS Network status.

Command : DIS-NET-STS: [BSC=a],[BTS=b],SHELF=c,CARD=d,ID=e,[CHIP=f];

- a : BSC Number
- b : BTS Number
- c : SHELF NAME(CAMU,CAMDU,ASMU,ALSU,BANU)
- d : CARD NAME(ASCA,ASIA,AOTA,ATSA,ALMA,LICA)
- e : CARD ID $(0-3)$
- f : CHIP Number $(0 \sim 1)$

Input : DIS-NET-STS:BSC=0,BTS=0,SHELF=BANU,CARD=LICA,ID=0;

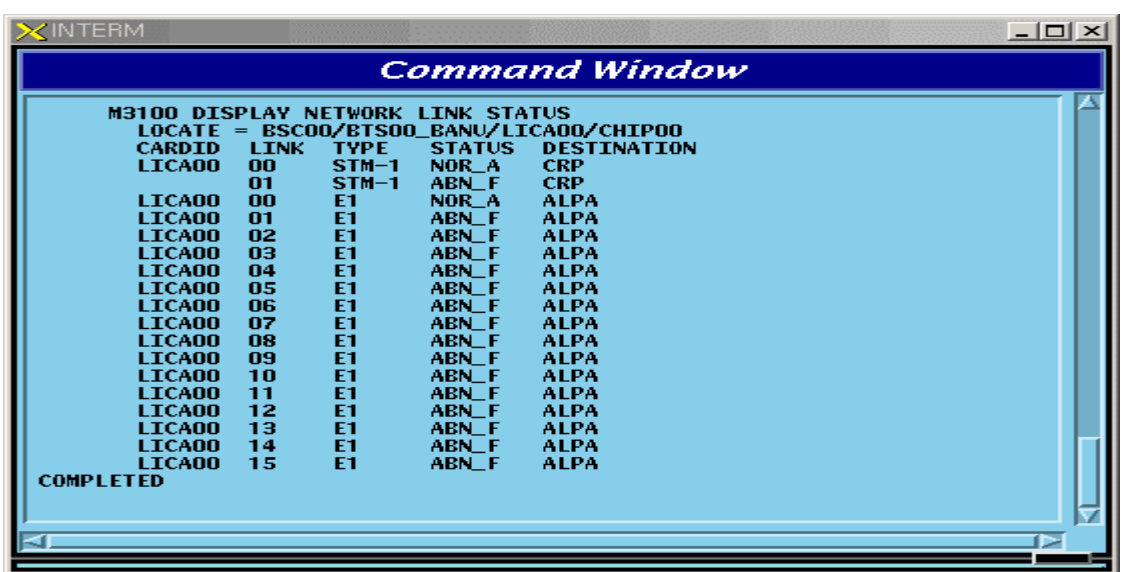

Fig. 4.4-9 Result of Network Status Display Command

## **4.4.2.2. ALPA Network Status Display**

Function to display the ALPA Network status.

Command : DIS-ALPA-STS:BSC=a,ALMA=b,ALPA=c;

- a : BSC Number $(0 \sim 11)$
- $b:$  ALMA ID( $0 \sim 1$ )
- c : ALPA ID $(0 \sim 4)$

Input : DIS-ALPA-STS:BSC=0,ALMA=0,ALPA=0;

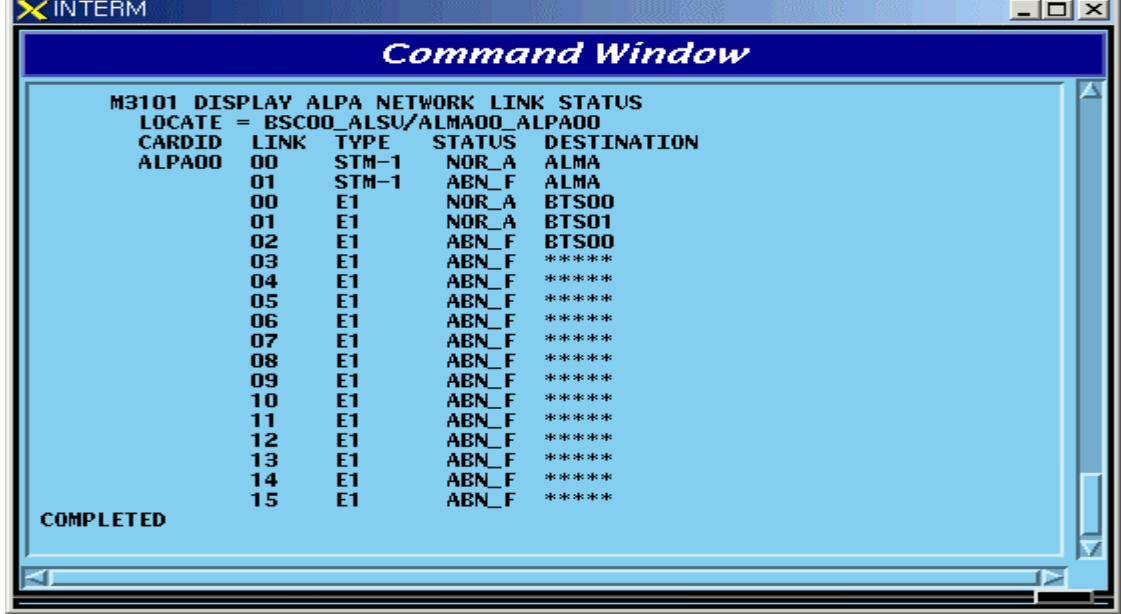

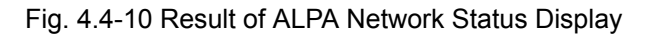

## **4.4.2.3. PDSN NODE Status Display**

Function to display the PDSN NODE Network status Command : DIS-PDSN-STS:SHELF=a,PIP=b; a: SHELF(PCP(00~02),PMP(00~02))  $b:$  PIP( $0 \sim 10$ )

Input : DIS-PDSN-STS:SHELF=PCP00,PIP=0;

| <b>Command Window</b>                                      |                                                                                                    |                                                             |  |  |               |  |  |  |  |
|------------------------------------------------------------|----------------------------------------------------------------------------------------------------|-------------------------------------------------------------|--|--|---------------|--|--|--|--|
| $MSC(0x00)$ 2001-06-14 17:05:56<br><b>PDSN</b><br>00<br>01 | <b>M3105 DISPLAY PDSN NODE STATUS</b><br>$LOCATE = CAN/PCPOO PIPOO$<br><b>ID STS</b><br>00 NORM<br>05 N_EQP 06 N_EQP 07 N_EQP 08 N_EQP 09 N_EQP<br>10 N_EQP 11 N_EQP 12 N_EQP 13 N_EQP 14 N_EQP<br>15 N_EQP 16 N_EQP 17 N_EQP 18 N_EQP 19 N_EQP<br>00 N_EQP 01 N_EQP 02 N_EQP 03 N_EQP 04 N_EQP | ID STS ID STS ID STS<br>01 N_EQP 02 N_EQP 03 N_EQP 04 N_EQP |  |  | <b>ID STS</b> |  |  |  |  |
| <b>COMPLETED</b>                                           | 05 N_EQP O6 N_EQP 07 N_EQP 08 N_EQP 09 N_EQP<br>10 N_EQP 11 N_EQP 12 N_EQP 13 N_EQP 14 N_EQP<br>15 N_EQP 16 N_EQP 17 N_EQP 18 N_EQP 19 N_EQP                                                                                                    |                                                             |  |  |               |  |  |  |  |

Fig. 4.4-11 Result of PDSN NODE Status Display

## **4.4.2.4. PCFU Network Status Display Command**

Function to display the PCFU Network Status Command : DIS-PCF-NET:PROC=a,TYPE=b; a: PCP(00~02),PMP(00~02) b: PIP\_FERA,FETA\_PDSN

Input : DIS-PCF-NET:PROC=PCP00,TYPE=PIP\_FERA;

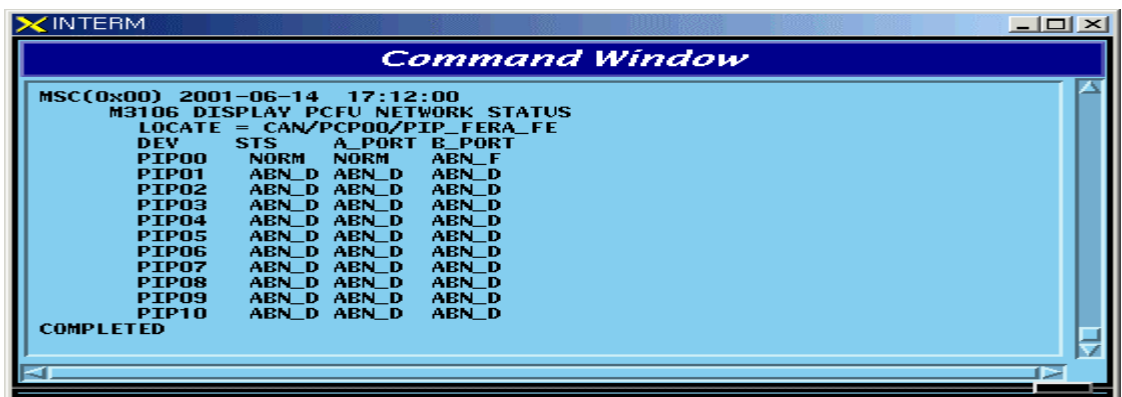

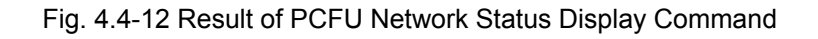

## **4.4.2.5. ALPA Network Block Command**

Function to block the ALPA Network. Command : BLK-ALPA:BSC=a,ALMA=b,ALPA=c,[TYPE=d],[LINK=e]; a: BSC Number $(00 \sim 11)$ b: ALMA  $ID(0~1)$ c: ALPA  $ID(0~4)$ d: TYPE(STM\_1,E1)  $e:$  LINK $(0 \sim 15)$ 

Input : BLK-ALPA:BSC=0,ALMA=0,ALPA=0,TYPE=STM\_1,LINK=0;

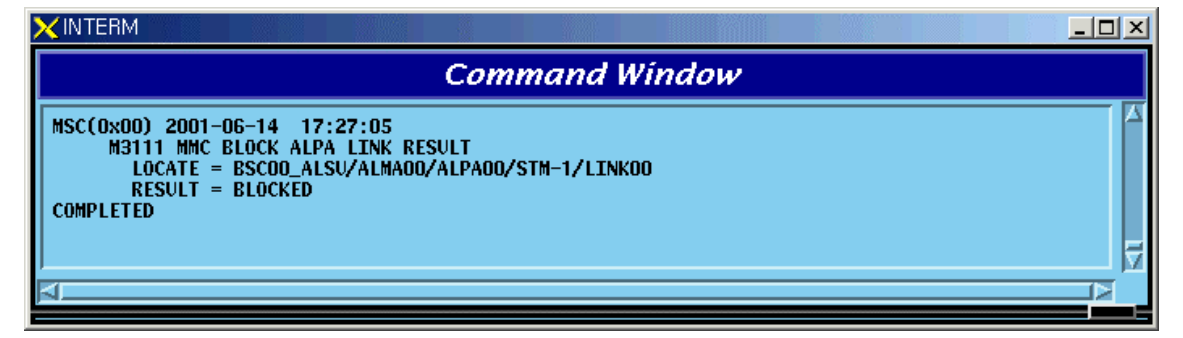

Fig. 4.4-13 Result of ALPA Network Block Command

## **4.4.2.6. UNBlock Command**

Function to unblock the ALPA Network.

```
Command : UBLK-ALPA:BSC=a,ALMA=b,ALPA=c,[TYPE=d],[LINK=e];
```
- a: BSC Number $(00 \sim 11)$
- b: ALMA  $ID(0~1)$
- c: ALPA  $ID(0~4)$
- d: TYPE(STM\_1,E1)
- $e: LINK(0~15)$

Input : UBLK-ALPA:BSC=0,ALMA=0,ALPA=0,TYPE=STM\_1,LINK=0;

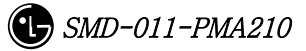

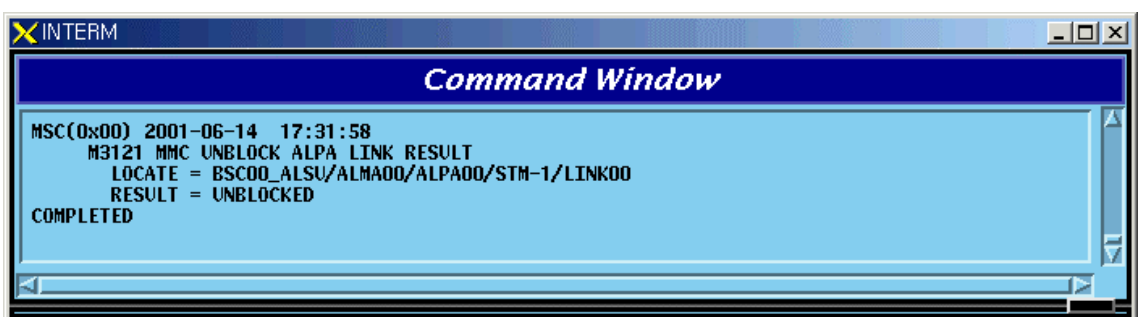

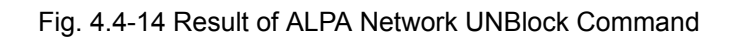

# **4.4.3. Can Device Status Control**

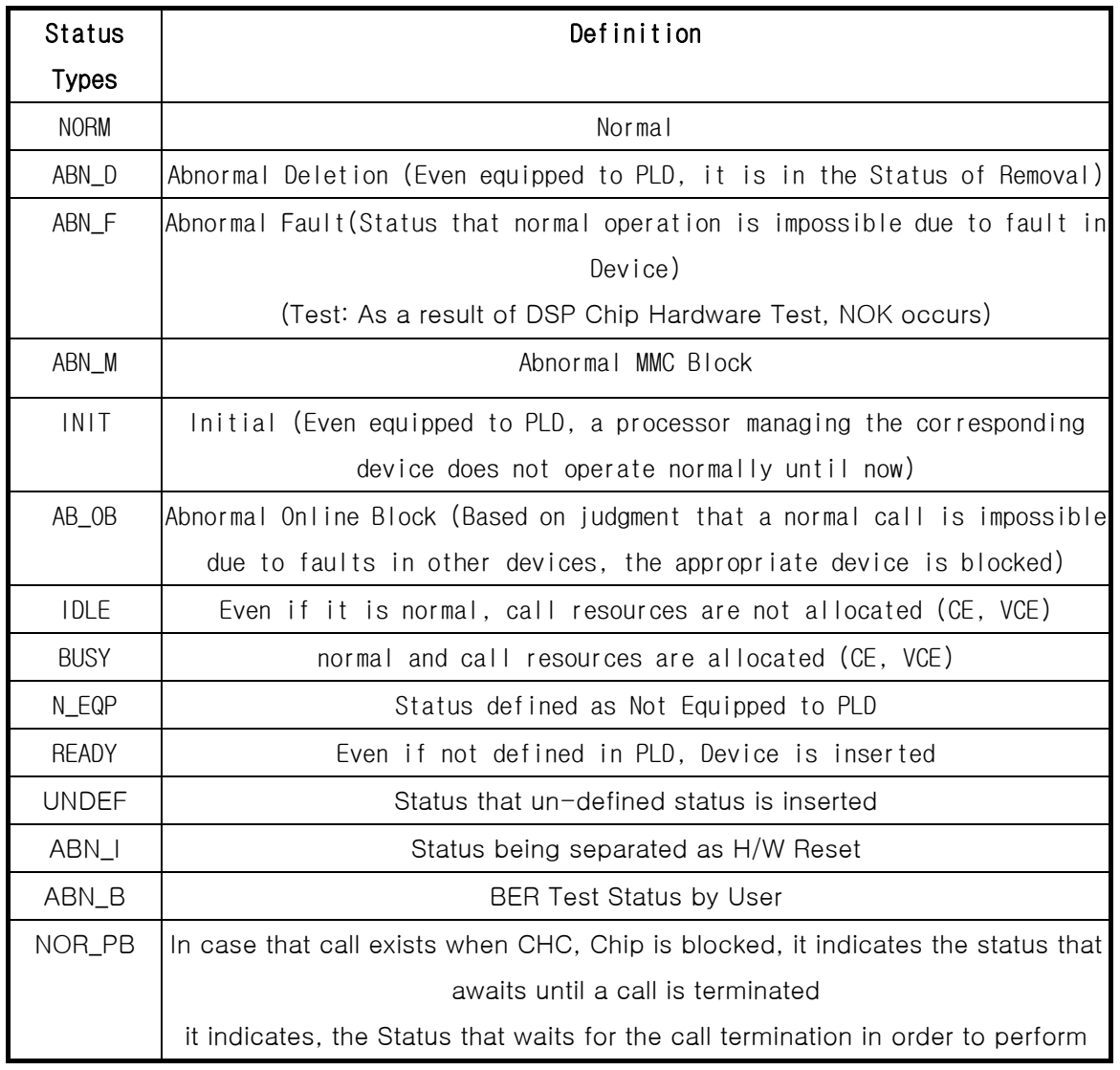

#### Table 4.4-3 DEVICE Status List

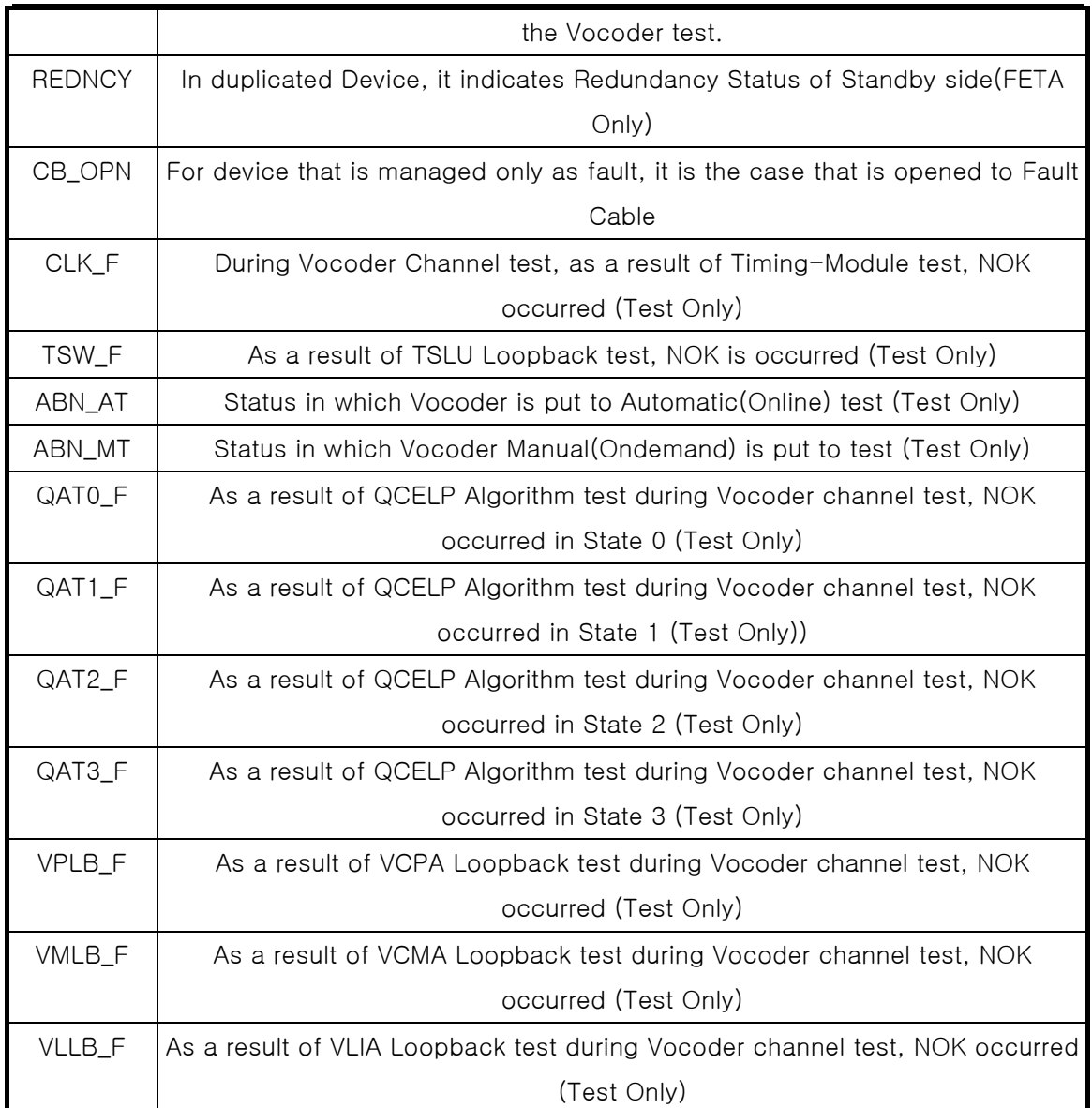

## **4.4.3.1. CAN Device Status Display Command**

Function to display Device(BOARD) Status mounted to CAN Command : DIS-CAN-DEV:PROC=a; a : CNP,PNP,PCP(00~02)

Input : DIS-CAN-DEV:PROC=CNP;

| XINTERM                                                            |                                                                            |                                         |                                        |            |                                       |                                | $ \Box$ $\times$ |  |  |  |  |
|--------------------------------------------------------------------|----------------------------------------------------------------------------|-----------------------------------------|----------------------------------------|------------|---------------------------------------|--------------------------------|------------------|--|--|--|--|
| Command Window                                                     |                                                                            |                                         |                                        |            |                                       |                                |                  |  |  |  |  |
| MSC(0x00) 2001-06-14 17:45:57<br><b>DEV</b><br><b>AOTAOO ABN D</b> | $LOCATE = CAN/CNP$<br><b>STS</b>                                           | <b>M3600 DISPLAY CAN DEVICES STATUS</b> |                                        |            |                                       |                                |                  |  |  |  |  |
| AOTAO1 NORM<br><b>DEV</b><br>ATSA00                                | <b>ACT</b><br>A STS<br>来。<br><b>N_EOP</b>                                  | <b>B</b> STS<br><b>N_EQP</b>            |                                        |            |                                       |                                |                  |  |  |  |  |
| <b>ASCA00</b><br><b>DEV</b><br><b>ASTADO</b><br>APC00              | <b>NORM</b><br>A<br><b>ACT</b><br>A_STS<br><b>NORM</b><br><b>NORM</b><br>А | ABN D<br><b>B_STS</b><br>ABN D<br>ABN D | <b>DEV</b><br>ASIA01<br><b>APCOO</b>   | ACT.<br>×. | A_STS<br>ABN D<br>ABN D               | <b>B_STS</b><br>ABN D<br>ABN_D |                  |  |  |  |  |
| APC01<br>ASTA02<br>APC00                                           | A<br><b>NORM</b><br>ABN D<br>ABN D<br>*                                    | ABN D<br>ABN D<br>ABN D                 | APC01<br><b>ASIAO3</b><br><b>APCOO</b> | 味<br>理     | ABN D<br><b>N_EOP</b><br><b>N_EOP</b> | ABN D<br>N_EOP<br><b>N_EQP</b> |                  |  |  |  |  |
| APC01<br><b>COMPLETED</b>                                          | ×.<br><b>ABN_D</b>                                                         | ABN_D                                   | APC01                                  | 味          | <b>N_EOP</b>                          | <b>N_EOP</b>                   |                  |  |  |  |  |
|                                                                    |                                                                            |                                         |                                        |            |                                       |                                |                  |  |  |  |  |

Fig. 4.4-15 Result of CAN Device Status Display Command

## **4.4.3.2. GPS(CAN) Status Display Command**

Function to display Device and Information of CAN GPS. Command : DIS-GPS-STS:TYPE=a; a : ALL,GPS\_DEV,GPS\_INFO

Input : DIS-GPS-STS:TYPE=ALL;

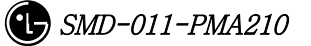

| $\times$ INTERM                                                                                                    | $ \Box$ $\times$ |
|----------------------------------------------------------------------------------------------------|------------------|
| <b>Command Window</b>                                                                                                    |                  |
| MSC(0x00) 2001-06-14 17:49:44<br>M3601 DISPLAY GPS DEVICES STATUS/INFORMATION<br>$LOCATE = CAN/AMPOO/GPS$<br><b>DEV</b><br>ACT<br>A_STS<br><b>B_STS</b><br><b>GPSR1</b><br><b>NORM</b><br><b>NORM</b><br>Α.<br><b>GPSR2</b><br><b>NORM</b><br><b>NORM</b><br>A       |                  |
| DEV.<br><b>STATUS</b><br><b>GPSD1</b><br><b>NORM</b><br><b>NORM</b><br>GPSD <sub>2</sub><br>GPSD3<br><b>NORM</b><br>GPSD4<br><b>NORM</b>                                                                                                    |                  |
| # GPSRO1 DATA<br>GPSR01_A<br>GPSR01_B<br><b>DAC</b><br>33049<br>28660<br><b>CABLE DELAY</b><br><b>Ons</b><br><b>Ons</b><br>37,22.4568'N 37,22.4567'N<br><b>LATITUDE</b><br>126, 57.1551'E 126, 57.1548'E<br><b>LONGITUDE</b>                                         |                  |
| 109.00 m<br>108.05 m<br><b>ALTITUDE</b><br><b>TIME MODE</b><br>: GPS MODE<br>TIME DIFF.<br>2ns<br>TEMPERATURE : 54.5C<br><b>TFOM</b><br>2<br>OPER. MODE<br>: TIME LOCKED                                                                                             |                  |
| # GPSRO2 DATA<br>GPSR02 A<br><b>GPSR02 B</b><br>DAC.<br>32449<br>34806<br><b>CABLE DELAY</b><br>0ns<br>Ons<br>37,22.4618'N 37,22.4616'N<br><b>LATITUDE</b><br><b>LONGITUDE</b><br>126, 57.1595'E 126, 57.1596'E<br>$105.04 \text{ m}$<br>105.03 m<br><b>ALTITUDE</b> |                  |
| <b>TIME MODE</b><br>: GPS MODE<br>TIME DIFF.<br>-8ns<br>TEMPERATURE :<br>63.90<br><b>TFOM</b><br>-2<br>OPER. MODE<br>: TIME LOCKED                                                                                                    |                  |
| # TOD DATA<br>$: 2001 - 06 - 14$ 17:53:39<br>T <sub>0</sub> D<br><b>COMPLETED</b>                                                                                                    |                  |
|                                                                                                    | ₽                |

Fig. 4.4-16 Result of GPS(CAN) Status Display Command

## **4.4.3.3. H/W RESET CAN DEVICE Command**

Function to reset CAN Device on H/W Level Command : RMT-CAN-DEV:PROC=a,DEV=b,ID=c,[SIDE=d],CLS=e; a: Processor :CNP,PNP,PCP(00~02),PMP(00~02) b: Device Name: ASCA,ASIA,AOTA,ATSA,PIP,FERA,FETA,BCRA c: Device ID : 0~10

d: SIDE:A\_SIDE,B\_SIDE

e: CLASS : HARDRST,ISOLAT,UNISOL

Input : RMT-CAN-DEV:PROC=PNP,DEV=ASCA,ID=0,SIDE=A\_SIDE,CLS=HARDRST;

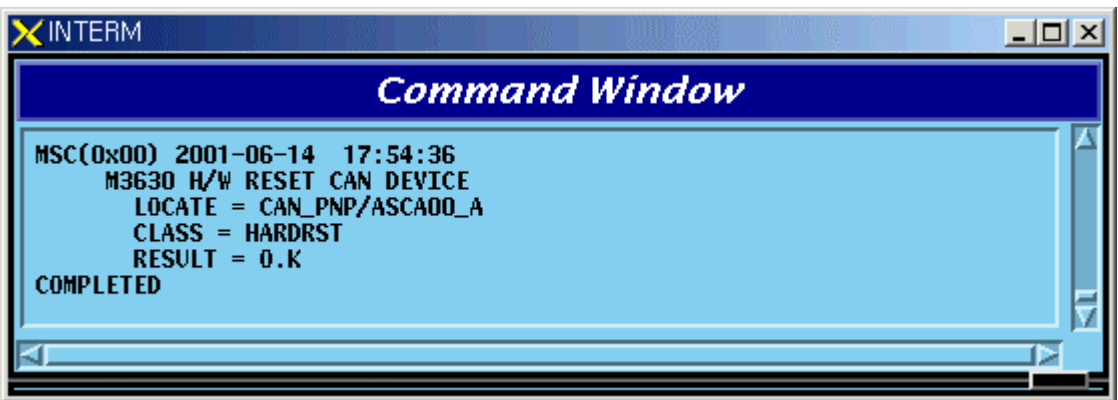

Fig. 4.4-17 Result of H/W RESET CAN DEVICE Command

# **4.4.4. BSC Device Status Control**

## **4.4.4.1. BSC Device Status Display Command**

Function to display Status of various Boards mounted to BSC Command : DIS-BSC-DEV:BSC=a,PROC=b;  $a: BSC Number(00~11)$ b : PROC Name(NCP,SCP,ALP,SMP(00~04),VMP(00~08))

Input : DIS-BSC-DEV:BSC=1,PROC=NCP;

| $\times$ INTERM       |                                                                        |                     |                                                                   |                                                                  |                                               |                |                                                    |                                                           | 그미 × |  |  |
|-----------------------|------------------------------------------------------------------------|---------------------|-------------------------------------------------------------------|------------------------------------------------------------------|-----------------------------------------------|----------------|----------------------------------------------------|-----------------------------------------------------------|------|--|--|
| <b>Command Window</b> |                                                                        |                     |                                                                   |                                                                  |                                               |                |                                                    |                                                           |      |  |  |
|                       | $MSC(0x00)$ 2001-06-14<br>$LOCATE = BSCO1/NCP$<br><b>DEV</b><br>ATSA00 | ACT.<br>A.          | 19:00:42<br>A_STS<br><b>NORM</b>                                  | <b>M3202 DISPLAY BSC DEVICES STATUS</b><br><b>B_STS</b><br>ABN_D |                                               |                |                                                    |                                                           |      |  |  |
|                       | <b>ASCA00</b><br><b>DEV</b><br><b>ASIA00</b><br>APC00<br>APC01         | А<br>ACT.<br>A<br>А | <b>NORM</b><br>A STS<br><b>NORM</b><br><b>NORM</b><br><b>NORM</b> | ABN_D<br><b>B</b> STS<br>ABN_D<br>ABN_D<br>ABN D                 | <b>DEV</b><br>ASIA01<br><b>APCOO</b><br>APC01 | ACT.<br>A<br>A | A_STS<br><b>NDRM</b><br><b>NORM</b><br><b>NORM</b> | <b>B</b> STS<br><b>NORM</b><br><b>NORM</b><br><b>NORM</b> |      |  |  |
| <b>COMPLETED</b>      | ASIA02<br>APC00<br>APC01                                               | *<br>$\ast$         | N_EQP<br><b>N_EOP</b><br><b>N_EQP</b>                             | N_EOP<br><b>N_EOP</b><br><b>N_EQP</b>                            | ASIA03<br>APC00<br>APC01                      | *<br>$\ast$    | <b>N_EOP</b><br><b>N_EOP</b><br>N_EQP              | <b>N_EQP</b><br><b>N_EQP</b><br><b>N_EQP</b>              |      |  |  |
|                       |                                                                        |                     |                                                                   |                                                                  |                                               |                |                                                    |                                                           |      |  |  |

Fig. 4.4-18 Result of BSC Device Status Display

## **4.4.4.2. SLPA Status Display Command**

Function to display the SLPA Status

Command : DIS-SLPA-STS:BSC=a,SMP=b,[SLPA=c];

- a : BSC Number(00~11)
- $b : SMP Number(00~04)$
- c : SLPA Number(00~17)

Input : DIS-SLPA-STS:BSC=0,SMP=0,SLPA=0;

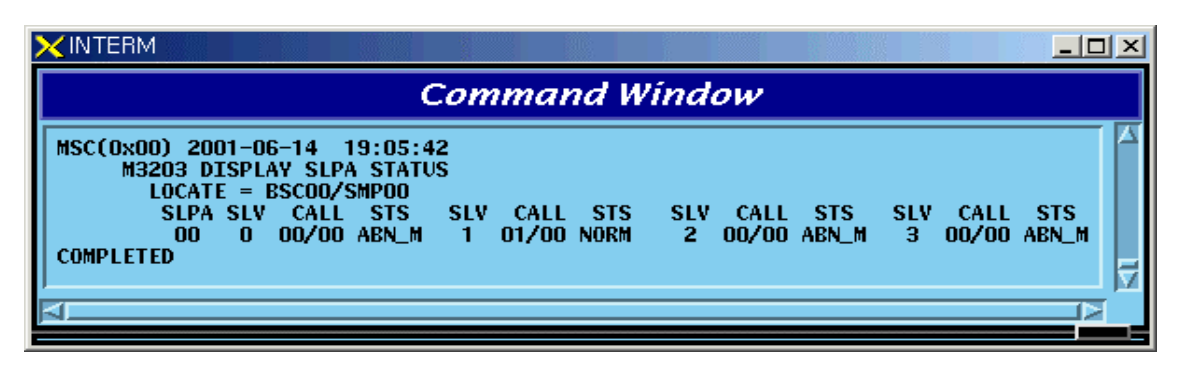

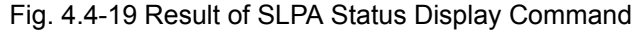

## **4.4.4.3. VCPA Status Display Command**

Function to display the VCPA Status

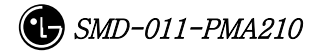

Command : DIS-VCPA-STS:BSC=a,VMP=b,[VCPA=c];

- $a: BSC Number(00~11)$
- $b:$  VMP Number $(00~07)$
- $c: VCPA Number(00~15)$

Input : DIS-VCPA-STS:BSC=0,VMP=0,VCPA=0;

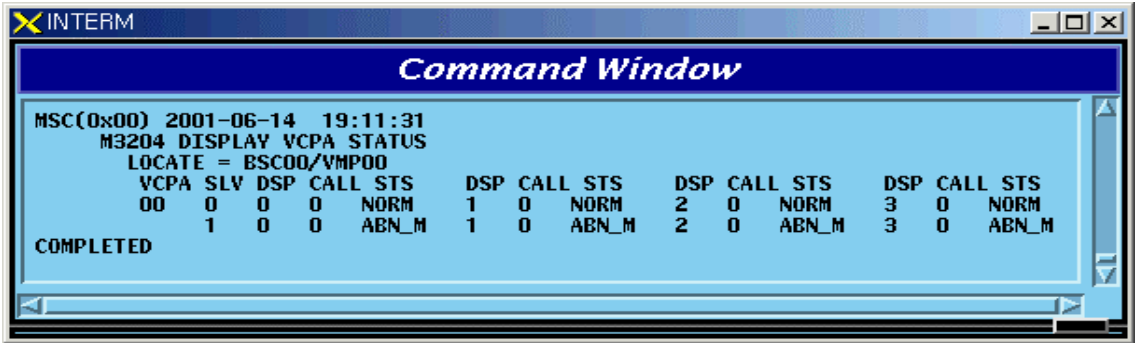

Fig. 4.4-20 Result of VCPA Status Display Command

#### **4.4.4.4. E1 LINK Status Display Command**

Function to display E1 Link Status of VLIA Command : DIS-E1-STS:BSC=a,VMP=b,[VLIA=c];  $a: BSC Number(00~11)$ b: VMP Number(00~07) c: VLIA Number(00~01)

 $\times$  INTERM  $-10 \times$ **Command Window** MSC(0x00) 2001-06-14 19:15:31<br>M3205 DISPLAY E1 STATUS<br>LOCATE = BSC00/VMP00  $\frac{1}{10}$ <br> $\frac{1}{10}$  $\overline{\text{s} \text{is}}$ VLIA E1 **STS STS** E1 **STS** E<sub>1</sub>  $00$  $\bar{0}\bar{0}$ **NORM**  $\overline{01}$ **NORM NORM**  $\overline{0}3$ **NORM**  $\frac{04}{08}$ 05 ABN\_F **ABN**  $07$ ABN ΔR. 09 ABN AR. 12 13 **ABN** 14 **COMPLETED** ъ .,

Input : DIS-E1-STS:BSC=0,VMP=0,VLIA=0;

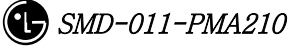

Fig. 4.4-21 Result of E1 LINK Status Display Command

## **4.4.4.5. TS Network LINK Status Display Command**

Function to display the Status of TS Network Link of VLIA.

- Command : DIS-TS-STS:BSC=a,VMP=b,VLIA=c,E1=d;
- $a: BSC Number(00~11)$
- $b:$  VMP Number $(00~07)$
- $c: VLLA Number(00~15)$
- $d : E1$  Number $(00 \sim 15)$

Input : DIS-TS-STS:BSC=0,VMP=0,VLIA=0,E1=0;

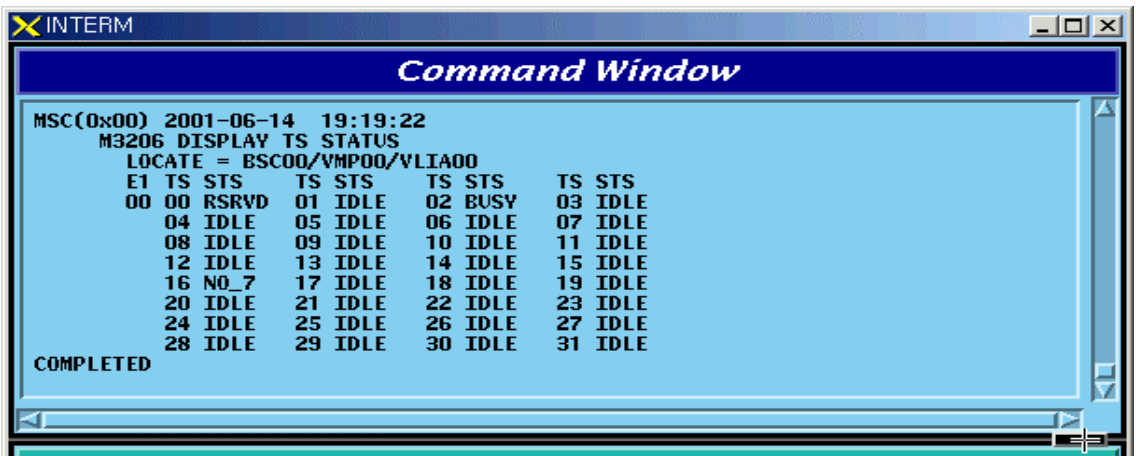

Fig. 4.4-22 Result of TS Network LINK Status Display Command

#### **4.4.4.6. VCE(Vocoder Channel Element) Status Display Command**

| Status Types | Definition    | Description                  |
|--------------|---------------|------------------------------|
| IDI F        | ldle          | Normal status without a Call |
| 8K_Qcelp     | 8k Qcelp Call | 8k QCELP Call Seized Status  |
| 8K EVRC      | 8k EVRC Call  | 8k EVRC Call Seized Status   |

Table 4.4-4 Vocoder Channel Element Status LIST

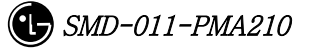

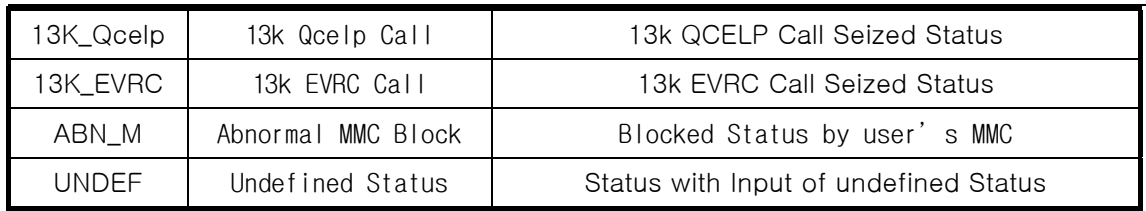

Function to display the Channel Element Status of VCE.

Command : DIS-VCE-STS:BSC=a,VMP=b,[VCPA=c];

 $a: BSC Number(00~11)$ 

 $b:$  VMP Number $(00 \sim 07)$ 

c: VCPA Number(00~15)

Input : DIS-VCE-STS:BSC=0,VMP=0,VCPA=0;

|                                  |                                                |                                                                                                    |                                                                    |                                                                                                    |                            |                                                                                                    |                | - 101                                                          |
|----------------------------------|------------------------------------------------|----------------------------------------------------------------------------------------------------|--------------------------------------------------------------------|----------------------------------------------------------------------------------------------------|----------------------------|----------------------------------------------------------------------------------------------------|----------------|----------------------------------------------------------------|
|                                  |                                                |                                                                                                    |                                                                    |                                                                                                    |                            |                                                                                                    |                |                                                                |
|                                  |                                                |                                                                                                    |                                                                    |                                                                                                    |                            |                                                                                                    |                |                                                                |
| 00                               |                                                |                                                                                                    |                                                                    | 02                                                                                                    | <b>IDLE</b>                | 03                                                                                                    | <b>IDLE</b>    |                                                                |
| 00<br>00                         |                                                |                                                                                                    |                                                                    | 02<br>02                                                                                                    | <b>IDLE</b><br><b>TDLE</b> | 03<br>03                                                                                                    | <b>TDLE</b>    |                                                                |
| 00<br>00                         |                                                |                                                                                                    |                                                                    | 02<br>02                                                                                                    | ABN_M<br>ABN M             | 03<br>03                                                                                                    | ABN_M<br>ABN M |                                                                |
|                                  |                                                |                                                                                                    |                                                                    |                                                                                                    |                            |                                                                                                    |                |                                                                |
| 00<br>02<br>03<br>00<br>02<br>03 | $LOCATE =$<br><b>SLV DSP</b><br>00<br>00<br>00 | MSC(0x00) 2001-06-14 19:22:36<br><b>VCE STS</b><br><b>IDLE</b><br><b>TDLE</b><br><b>TDLE</b><br><b>TDLE</b><br>ABN M<br>ABN_M<br>ABN M<br>ABN_M | BSC00/VMP00/VCPA00<br>01<br>01<br>01<br>01<br>01<br>01<br>01<br>01 | <b>VCE STS</b><br><b>TDLE</b><br><b>TDLE</b><br><b>IDLE</b><br><b>TDLE</b><br>ABN M<br>ABN_M<br>ABN M<br>ABN_M | 02<br>02<br>02             | <b>Command Window</b><br><b>M3208 DISPLAY VOCODER CHANNEL ELEMENT STATUS</b><br><b>VCE STS</b><br><b>IDLE</b><br>ABN M<br>ABN_M | 03<br>03<br>03 | <b>VCE STS</b><br><b>TDLE</b><br><b>IDLE</b><br>ABN M<br>ABN_M |

Fig. 4.4-23 Result of VCE(Vocoder Channel Element) Status Display Command

## **4.4.4.7. SLPA BLOCK Command**

Function to block SLPA. Command : BLK-SLPA:BSC=a,SMP=b,SLPA=c,[SLV=d];  $a: BSC Number(00~11)$  $b : SMP Number(00~04)$  $c: SLPA$  Number $(00~17)$  $d: SLV$  Number $(00~03)$ 

Input : BLK-SLPA:BSC=0,SMP=0,SLPA=0,SLV=0;

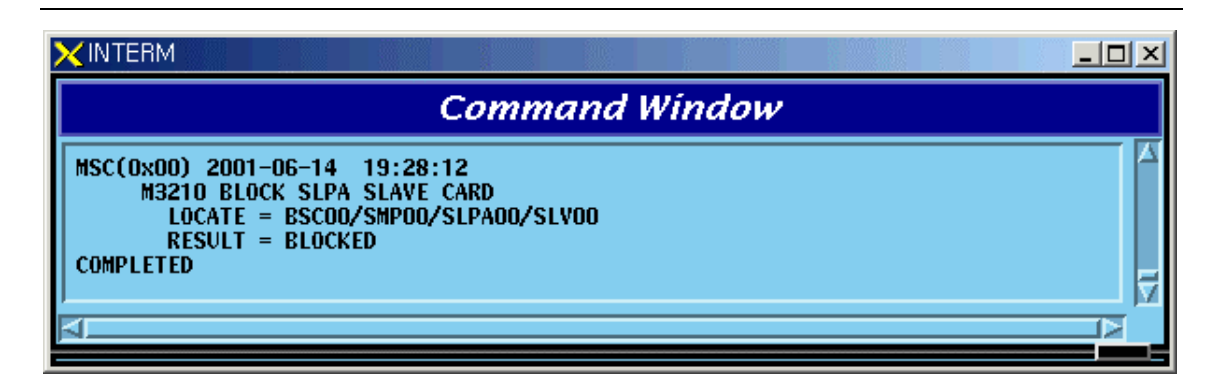

Fig. 4.4-24 Result of SLPA BLOCK Command

## **4.4.4.8. SLPA UNBLOCK Command**

Function to unblock SLPA. Command : UBLK-SLPA:BSC=a,SMP=b,SLPA=c,[SLV=d];  $a: BSC Number(00~11)$  $b : SMP Number(00~04)$  $c : SLPA$  Number(00~17)

 $d: SLV$  Number $(00~03)$ 

Input : UBLK-SLPA:BSC=0,SMP=0,SLPA=0,SLV=0;

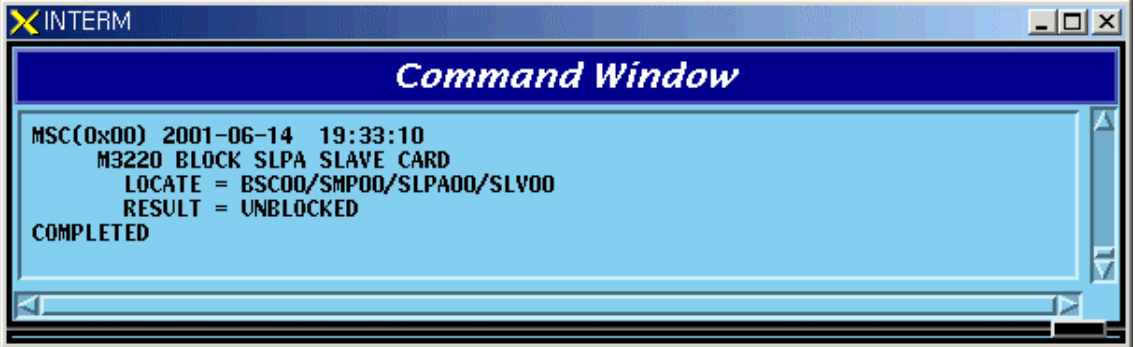

Fig. 4.4-25 Result of SLPA UNBLOCK Command

## **4.4.4.9. VCPA BLOCK Command**

Function to block VCPA. Command : BLK-VCPA:BSC=a,VMP=b,VCPA=c,[SLV=d],[DSP=e];  $a: BSC Number(00~11)$